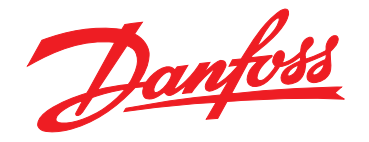

# **Operating Instructions VLT**® **Refrigeration Drive FC 103 75-630 kW**

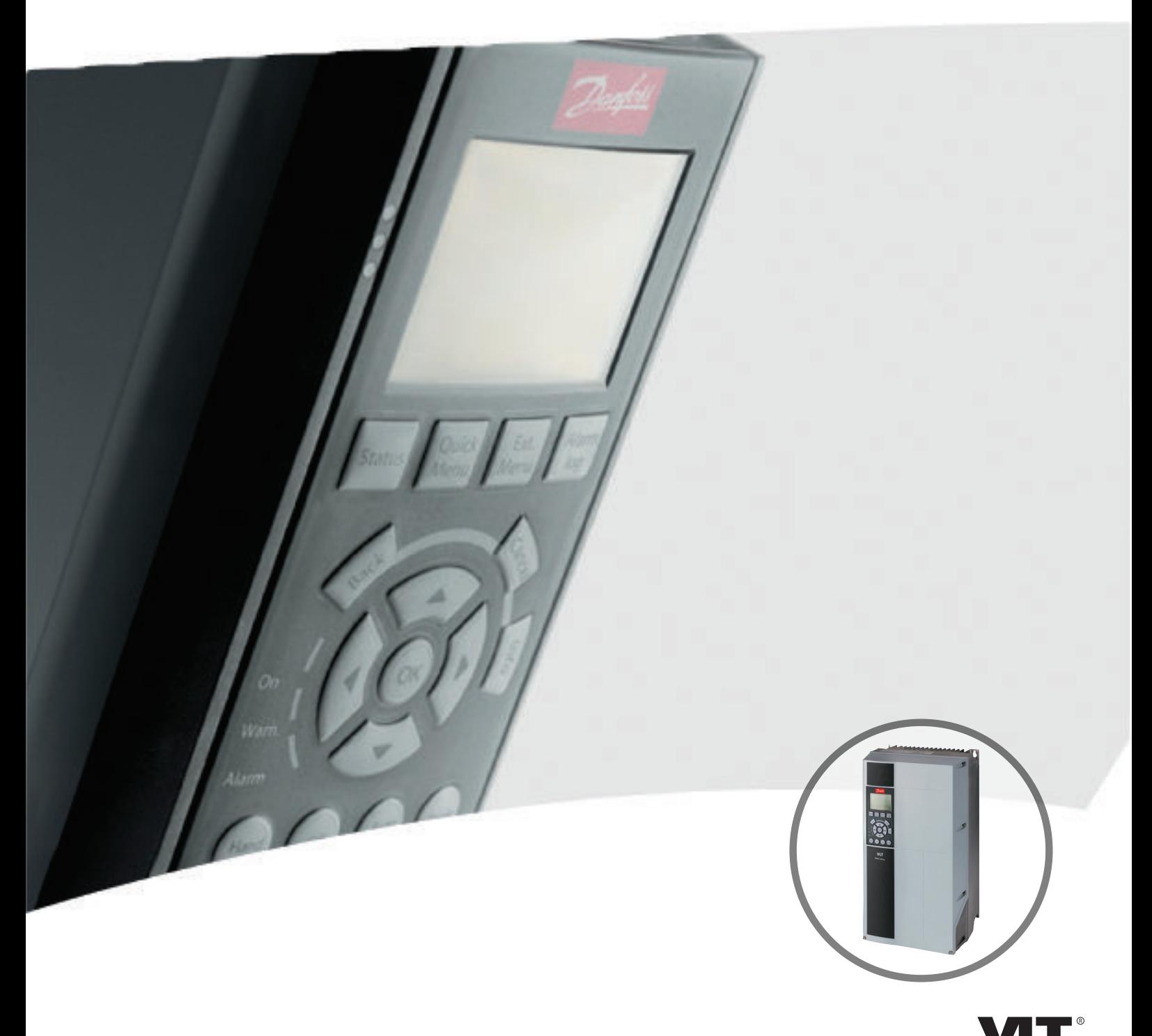

www.danfoss.com/drives

DRIVE

Danfoss

**Contents Contents Contents Contents Contents Contents Contents Contents Contents Contents Contents Contents Contents Contents Contents Contents Contents Contents Contents Contents C** 

#### **Contents**

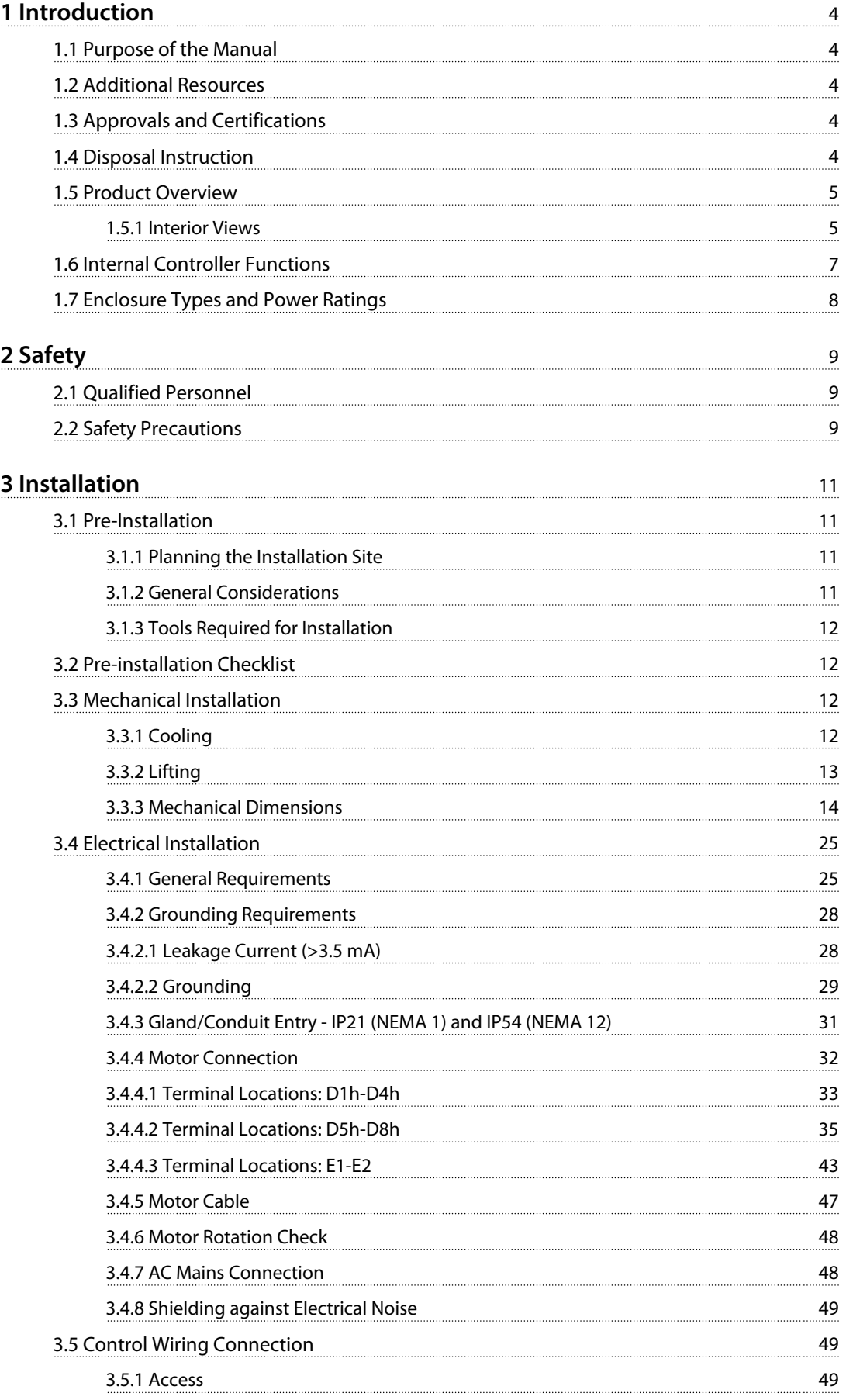

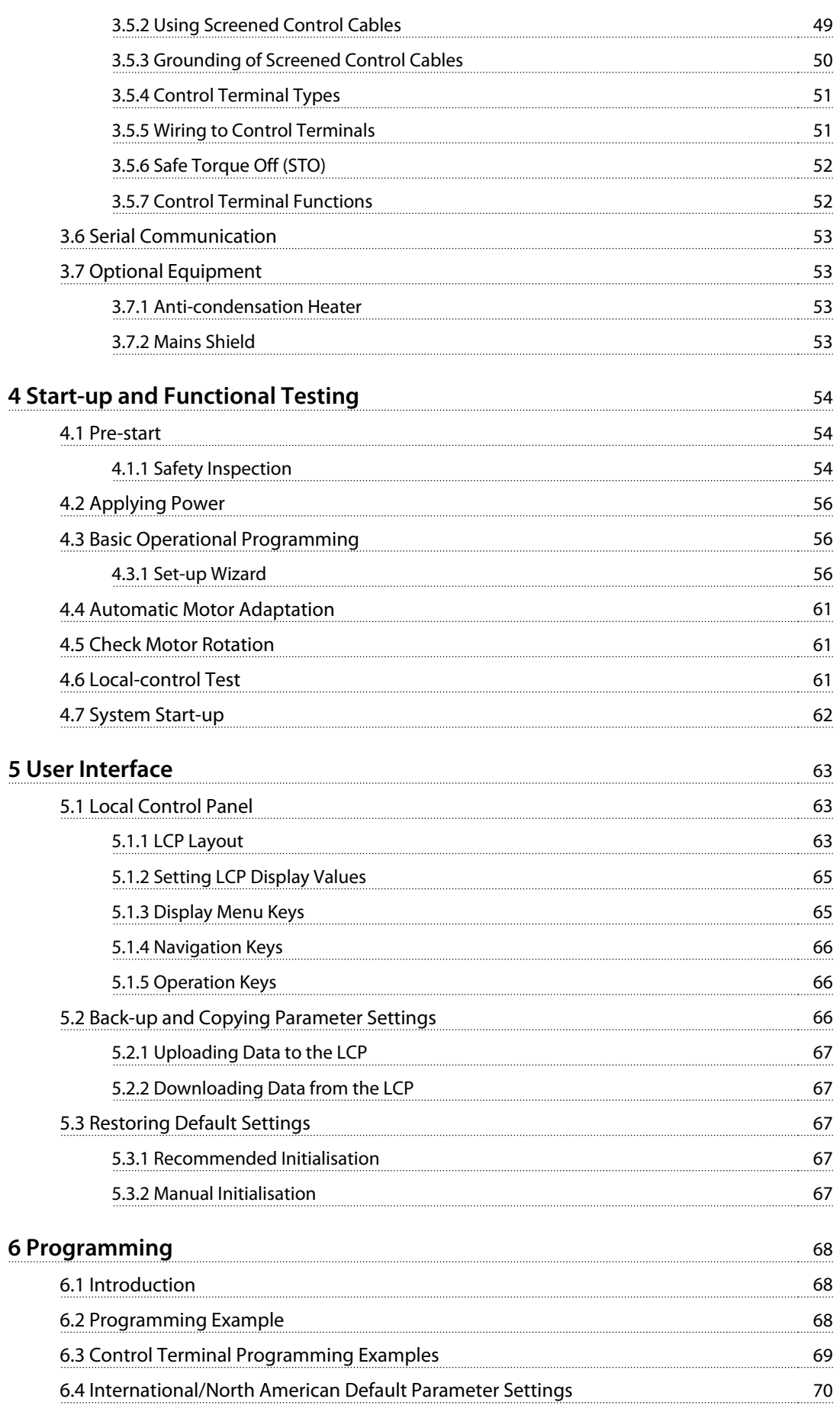

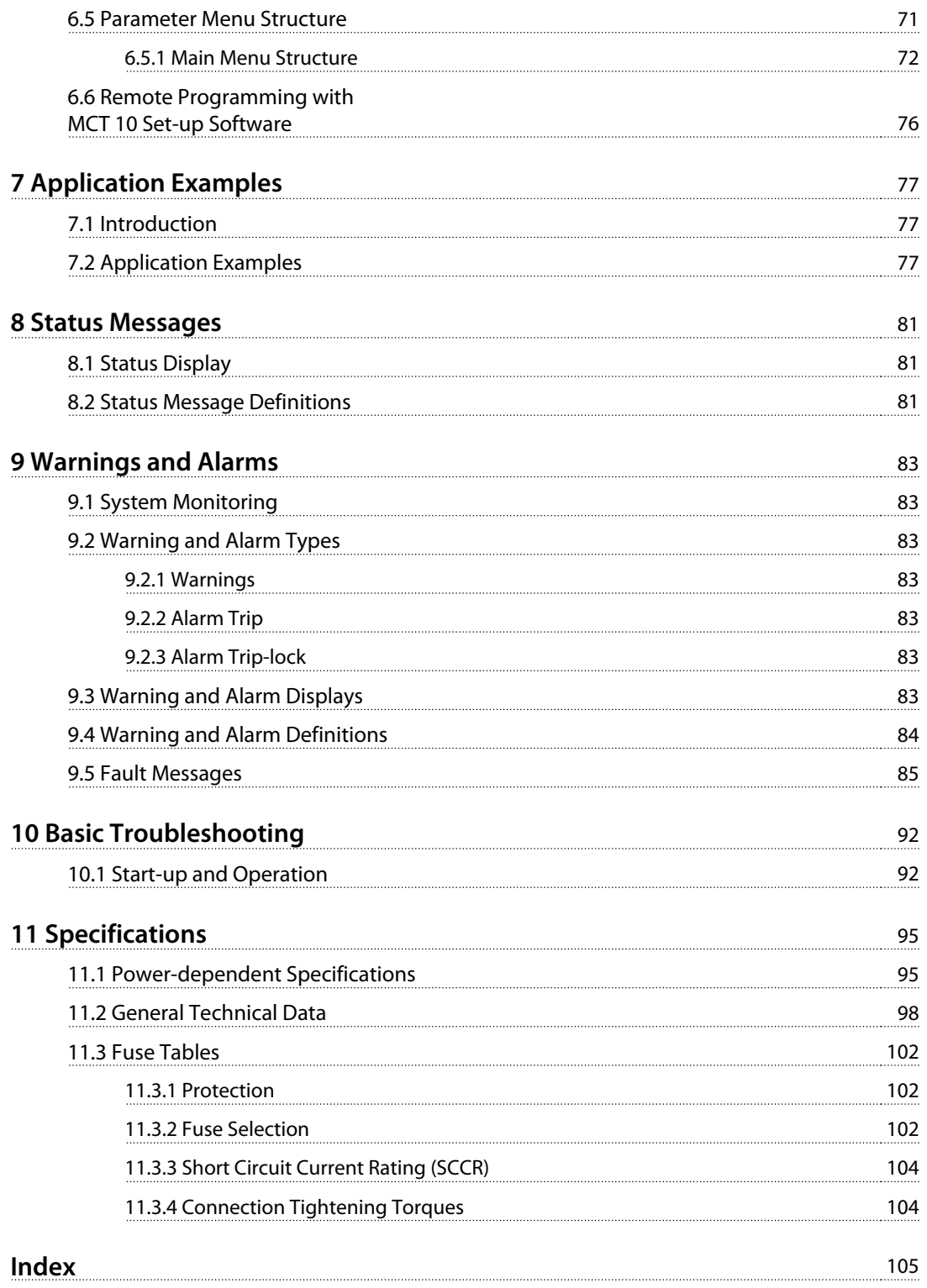

<span id="page-5-0"></span>**1 1**

Danfoss

### 1 Introduction

#### 1.1 Purpose of the Manual

This manual provides detailed information for the installation and start-up of the frequency converter. *[Chapter 3 Installation](#page-12-0)* provides requirements for mechanical and electrical installation, including:

- **•** Input
- **•** Motor
- **•** Control wiring
- **•** Serial communication wiring
- **•** Control terminal functions

*[Chapter 4 Start-up and Functional Testing](#page-55-0)* provides detailed procedures for:

- **•** Start-up
- **•** Basic operational programming
- **•** Functional testing

The remaining chapters provide supplementary details. These details include:

- **•** User interface
- **•** Detailed programming
- **•** Application examples
- **•** Start-up
- **•** Troubleshooting
- **•** Specifications.

VLT® is a registered trademark.

#### 1.2 Additional Resources

Other resources are available to understand advanced frequency converter functions and programming.

- **•** The *VLT*® *Refrigeration Drive FC 103 Programming Guide* provides greater detail on working with parameters and many application examples.
- **•** The *VLT*® *Refrigeration Drive FC 103 Design Guide* provides detailed capabilities and functionality to design motor control systems.
- **•** Supplemental publications and manuals are available from Danfoss. See *[www.danfoss.com/BusinessAreas/DrivesSo](http://www.danfoss.com/BusinessAreas/DrivesSolutions/Documentations/VLT+Technical+Documentation.htm)[lutions/Documentations/VLT+Technical](http://www.danfoss.com/BusinessAreas/DrivesSolutions/Documentations/VLT+Technical+Documentation.htm) [+Documentation.htm](http://www.danfoss.com/BusinessAreas/DrivesSolutions/Documentations/VLT+Technical+Documentation.htm)* for listings.
- **•** Optional equipment is available that may change some of the procedures described. Refer to the

instructions supplied with those options for specific requirements. Contact the local Danfoss supplier or visit the Danfoss website: *[www.danfoss.com/BusinessAreas/DrivesSolutions/](http://www.danfoss.com/BusinessAreas/DrivesSolutions/Documentations/VLT+Technical+Documentation.htm) [Documentations/VLT+Technical+Documen](http://www.danfoss.com/BusinessAreas/DrivesSolutions/Documentations/VLT+Technical+Documentation.htm)[tation.htm](http://www.danfoss.com/BusinessAreas/DrivesSolutions/Documentations/VLT+Technical+Documentation.htm)*, for downloads or additional information.

1.3 Approvals and Certifications

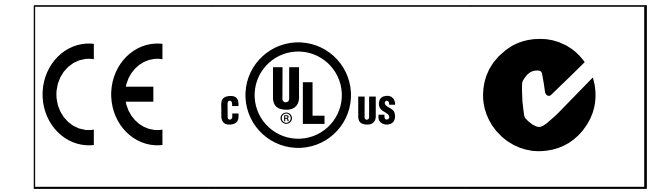

More approvals and certifications are available. Contact the local Danfoss partner.

The frequency converter complies with UL508C thermal memory retention requirements. For more information, refer to the section *Motor Thermal Protection* in the *Design Guide*.

For compliance with the European Agreement concerning International Carriage of Dangerous Goods by Inland Waterways (ADN), refer to *ADN-compliant Installation* in the *Design Guide*.

#### 1.4 Disposal Instruction

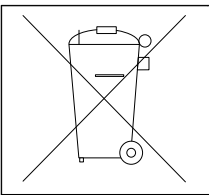

Do not dispose of equipment containing electrical components together with domestic waste.

Collect it separately in accordance with local and currently valid legislation.

Danfoss

#### <span id="page-6-0"></span>1.5 Product Overview

A frequency converter is an electronic motor controller that converts DC into a variable AC waveform output. The frequency and voltage of the output are regulated to control the motor speed or torque. The frequency converter can vary the speed of the motor in response to system feedback, such as position sensors on a conveyor belt. The frequency converter can also regulate the motor by responding to remote commands from external controllers.

The frequency converter offers many control, monitoring and efficiency functions such as:

- **•** Monitoring the system and motor status
- **•** Issuing warnings or alarms for fault conditions
- **•** Starting and stopping the motor
- **•** Optimising energy efficiency

Operation and monitoring functions are available as status indications to an outside control system or serial communication network.

#### 1.5.1 Interior Views

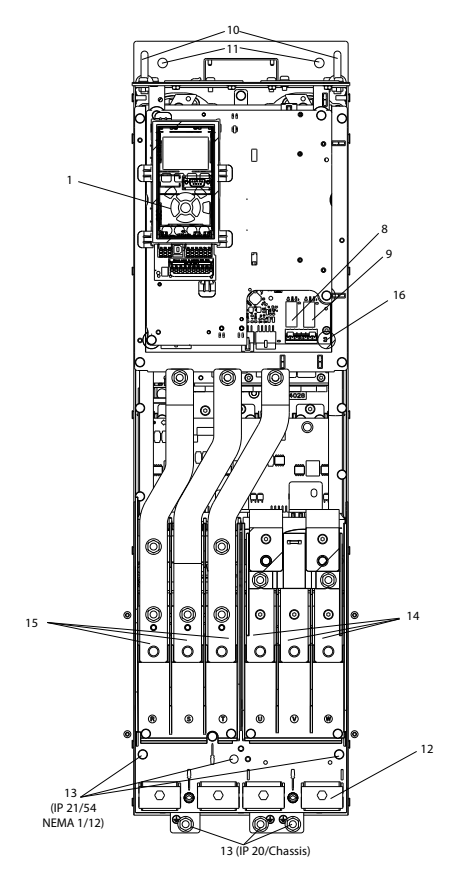

**Illustration 1.1 Interior Components - Enclosure Type D**

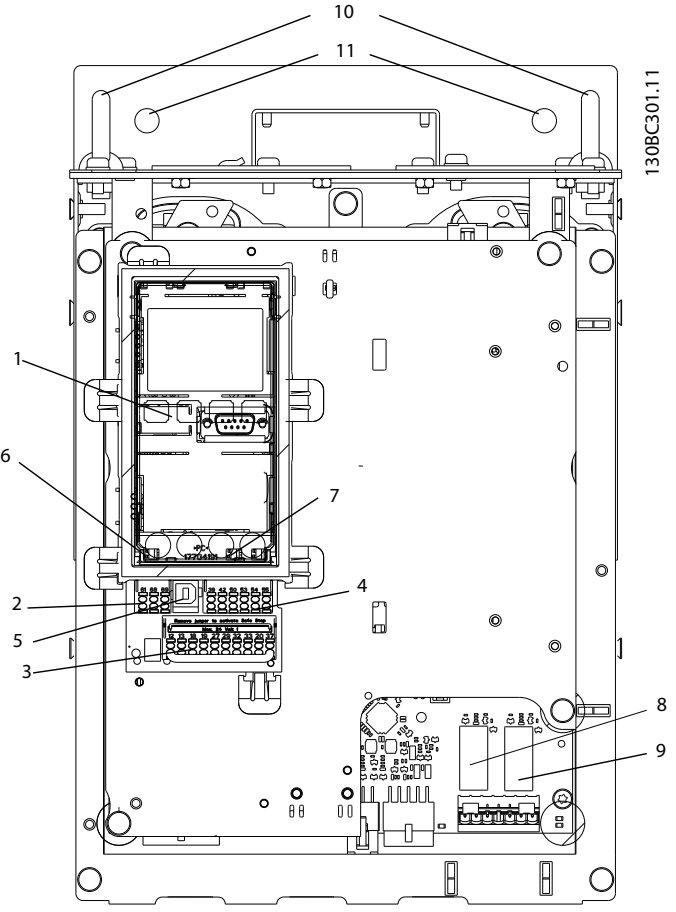

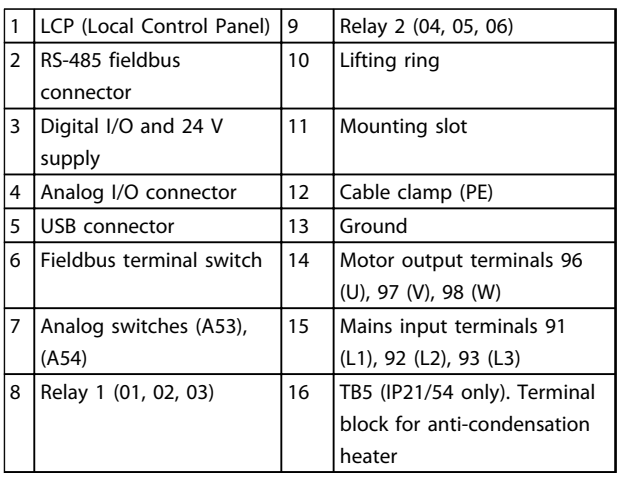

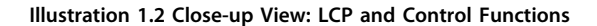

130BC252.11

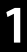

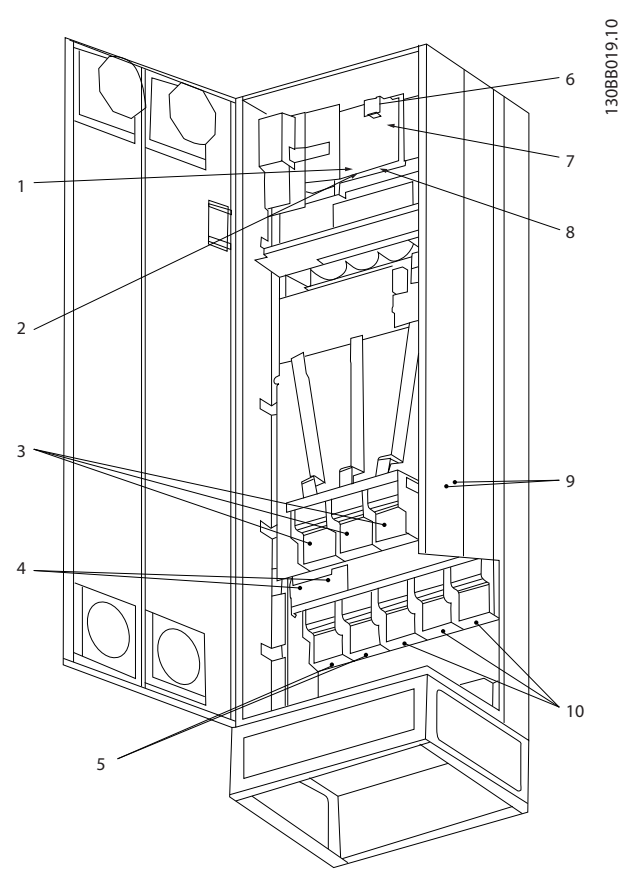

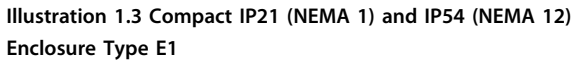

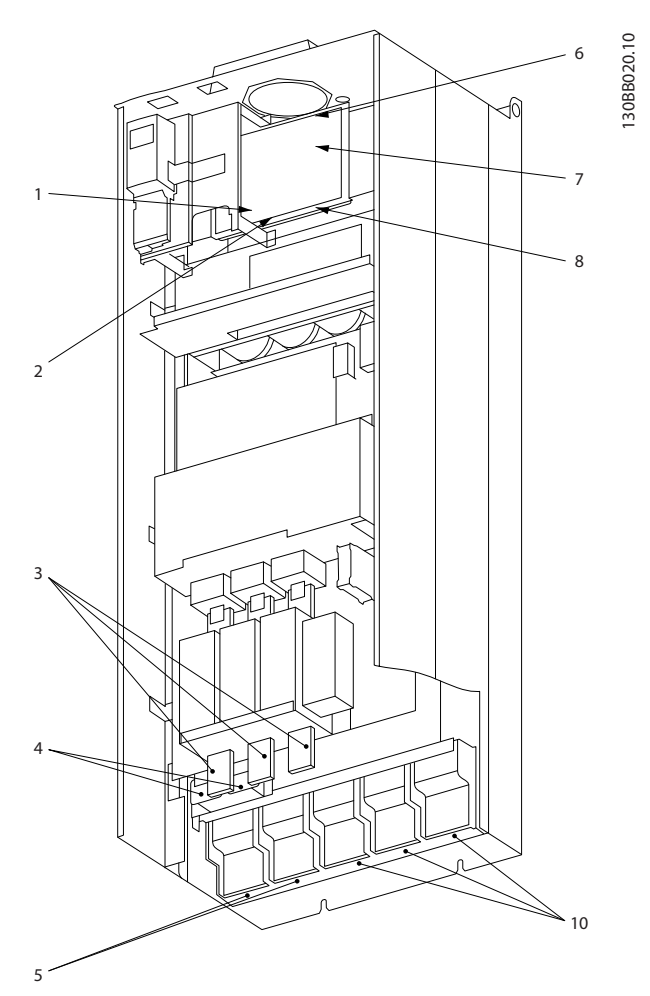

**Illustration 1.4 Compact IP00 (Chassis) with Disconnect, Fuse and RFI Filter, Enclosure Type E2**

| $ 1\rangle$ | AUX relay    |      |                | 5)               | Load sharing |                |                |     |
|-------------|--------------|------|----------------|------------------|--------------|----------------|----------------|-----|
|             | 01           | 02   | 03             |                  | -DC          | $+DC$          |                |     |
|             | 04           | 05   | 06             |                  | 88           | 89             |                |     |
| 2)          | Temp switch  |      |                | $\vert 6\rangle$ | SMPS fuse    |                |                |     |
|             | 106          | 104  | 105            | 7)               | Fan fuse     |                |                |     |
| 3)          | Mains        |      |                | 8)               | AUX fan      |                |                |     |
|             | R            | S    | T              |                  | 100          | 101            | 102            | 103 |
|             | 91           | 92   | 93             |                  | L1           | L <sub>2</sub> | L1             | L2  |
|             | L1           | L2   | L <sub>3</sub> | 9)               | Mains ground |                |                |     |
| $ 4\rangle$ | <b>Brake</b> |      |                | 10)              | Motor        |                |                |     |
|             | $-R$         | $+R$ |                |                  | U            | V              | W              |     |
|             | 81           | 82   |                |                  | 96           | 97             | 98             |     |
|             |              |      |                |                  | T1           | T <sub>2</sub> | T <sub>3</sub> |     |

**Table 1.1 Legend to Illustration 1.3 and Illustration 1.4**

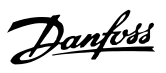

#### <span id="page-8-0"></span>1.6 Internal Controller Functions

*Illustration 1.5* is a block diagram of the frequency converter's internal components.

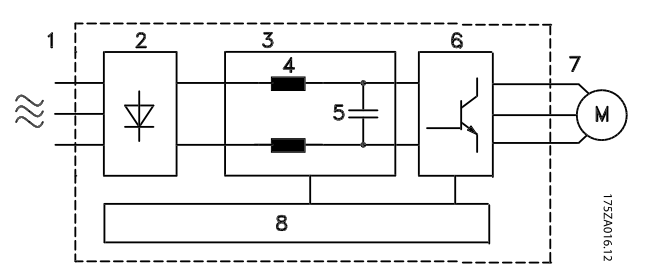

**Illustration 1.5 Frequency Converter Block Diagram**

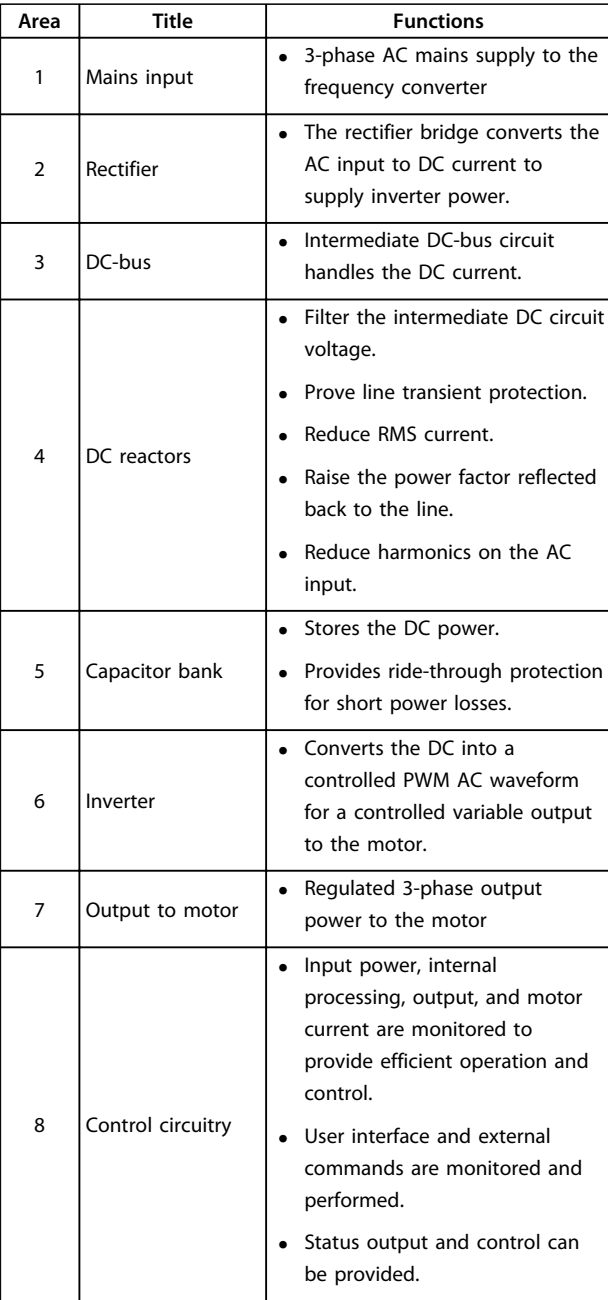

**Table 1.2 Legend to Illustration 1.5**

<span id="page-9-0"></span>**Introduction Contracts** Operating Instructions

## **1 1**

### 1.7 Enclosure Types and Power Ratings

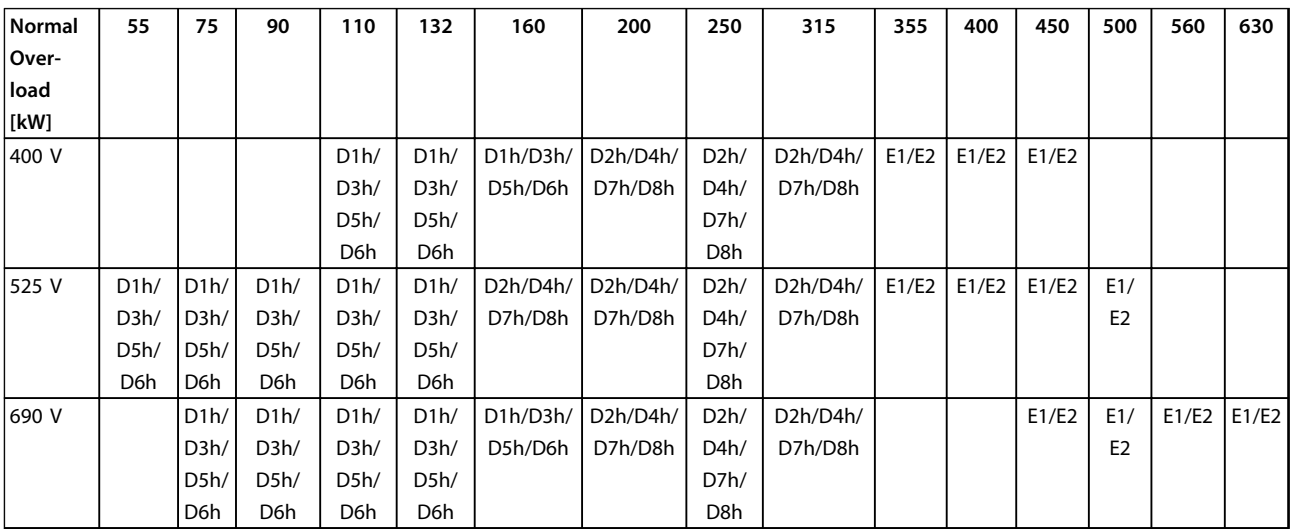

#### **Table 1.3 kW Rated Frequency Converters**

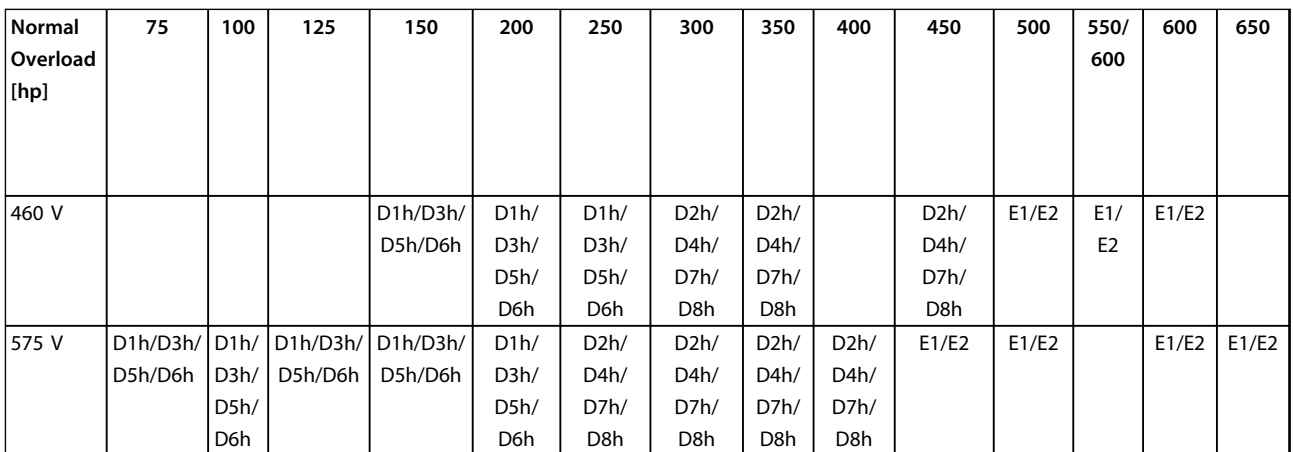

**Table 1.4 Hp Rated Frequency Converters**

### <span id="page-10-0"></span>2 Safety

The following symbols are used in this document:

### **AWARNING**

**Indicates a potentially hazardous situation which could result in death or serious injury.**

### **CAUTION**

**Indicates a potentially hazardous situation which could result in minor or moderate injury. It can also be used to alert against unsafe practices.**

### **NOTICE**

**Indicates important information, including situations that can result in damage to equipment or property.**

#### 2.1 Qualified Personnel

Correct and reliable transport, storage, installation, operation, and maintenance are required for the troublefree and safe operation of the frequency converter. Only qualified personnel are allowed to install or operate this equipment.

Qualified personnel are defined as trained staff, who are authorised to install, commission, and maintain equipment, systems, and circuits in accordance with pertinent laws and regulations. Additionally, the personnel must be familiar with the instructions and safety measures described in this document.

#### 2.2 Safety Precautions

## **WARNING**

#### **HIGH VOLTAGE**

**Frequency converters contain high voltage when connected to AC mains input, DC power supply, or load sharing. Failure to perform installation, start-up, and maintenance by qualified personnel can result in death or serious injury.**

**• Installation, start-up, and maintenance must be performed by qualified personnel only.**

## **WARNING**

#### **UNINTENDED START**

**When the frequency converter is connected to AC mains, or DC power supply, the motor may start at any time. Unintended start during programming, service or repair work can result in death, serious injury, or property damage. The motor can start by means of an external switch, a serial bus command, an input reference signal from the LCP, or after a cleared fault condition. To prevent unintended motor start:**

- **• Disconnect the frequency converter from mains.**
- **• Press [Off/Reset] on the LCP, before programming parameters.**
- **• The frequency converter, motor, and any driven equipment must be fully wired and assembled when the frequency converter is connected to AC mains, or DC power supply.**

### **WARNING**

#### **DISCHARGE TIME**

**The frequency converter contains DC-link capacitors, which can remain charged even when the frequency converter is not powered. Failure to wait the specified time after power has been removed before performing service or repair work, could result in death or serious injury.**

- **• Stop the motor.**
- **• Disconnect the AC mains, permanent magnet type motors, and remote DC-link power supplies, including battery back-ups, UPS, and DC-link connections to other frequency converters.**
- **• Wait for the capacitors to discharge fully before performing any service or repair work. The duration of waiting time is specified in Table 2.1.**

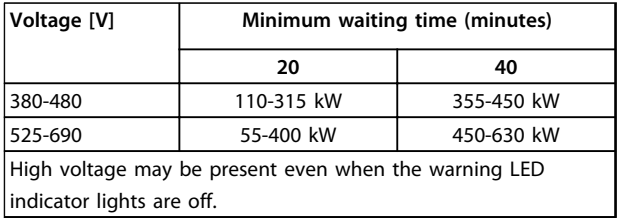

**Table 2.1 Discharge Time**

### **AWARNING**

#### **LEAKAGE CURRENT HAZARD**

**Leakage currents exceed 3.5 mA. Failure to ground the frequency converter properly can result in death or serious injury.**

**• Ensure correct grounding of the equipment by a certified electrical installer.**

### **AWARNING**

#### **EQUIPMENT HAZARD**

**Contact with rotating shafts and electrical equipment can result in death or serious injury.**

- **• Ensure that only trained and qualified personnel perform installation, start up, and maintenance.**
- **• Ensure that electrical work conforms to national and local electrical codes.**
- **• Follow the procedures in this manual.**

### **ACAUTION**

#### **UNINTENDED MOTOR ROTATION**

#### **WINDMILLING**

**Unintended rotation of permanent magnet motors can result in serious injury or equipment damage.**

**• Ensure that permanent magnet motors are blocked to prevent unintended rotation.**

### **CAUTION**

#### **INTERNAL FAILURE HAZARD**

**An internal failure in the frequency converter can result in serious injury, when the frequency converter is not properly closed.**

**• Ensure that all safety covers are in place and securely fastened, before applying power.**

### <span id="page-12-0"></span>3 Installation

3.1 Pre-Installation

3.1.1 Planning the Installation Site

#### **NOTICE**

**Plan the installation site of the frequency converter before commencing the installation. Neglecting this may result in extra work during and after installation.** 

**Select the best possible operation site by considering the following (see details on the following pages and the respective Design Guides):**

- **•** Ambient operating temperature
- **•** Installation method
- **•** How to cool the unit
- **•** Position of the frequency converter
- **•** Cable routing
- **•** Ensure that the power source supplies the correct voltage and necessary current.
- **•** Ensure that the motor current rating is within the maximum current from the frequency converter.
- **•** If the frequency converter is without built-in fuses, ensure that the external fuses are rated correctly.

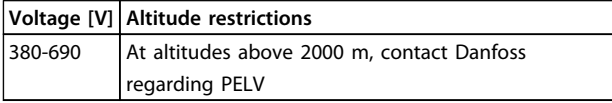

**Table 3.1 Installation at High Altitudes**

#### 3.1.2 General Considerations

#### **Wire access**

Ensure that proper cable access is present including necessary bending allowance. As the IP00/IP20 enclosure is open to the bottom, cables must be fixed to the back panel of the enclosure where the frequency converter is mounted, i.e. by using cable clamps.

### **ACAUTION**

**All cable lugs/shoes must mount within the width of the terminal bus bar.**

#### **Space**

Ensure proper space above and below the frequency converter to allow airflow and cable access. In addition space in front of the unit must be considered to enable opening of the panel door, see *Illustration 3.1* to *Illustration 3.3*.

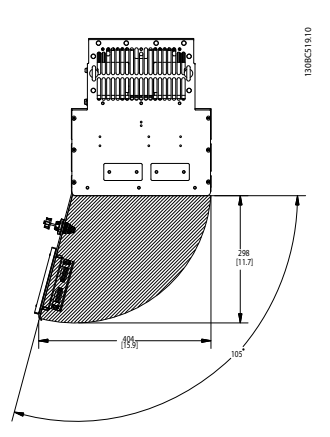

**Illustration 3.1 Front Clearance of IP21/IP54 Rated Enclosure Types D1h, D5h, and D6h**

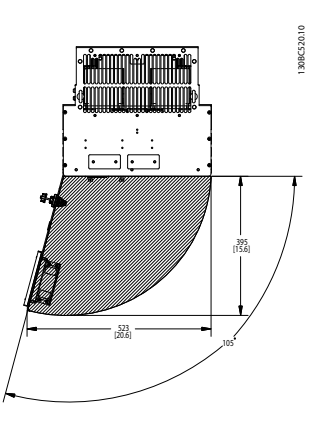

**Illustration 3.2 Front Clearance of IP21/IP54 Rated Enclosure Types D2h, D7h, and D8h**

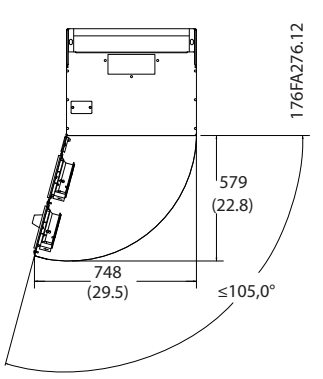

**Illustration 3.3 Front Clearance of IP21/IP54 Rated Enclosure Type E1**

**3 3**

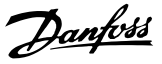

#### <span id="page-13-0"></span>3.1.3 Tools Required for Installation

- **•** Drill with 10 or 12 mm drill
- **•** Tape measure
- **•** Wrench with relevant metric sockets (7-17 mm)
- **•** Extensions to wrench
- **•** Sheet metal punch for conduits or cable glands in IP21/Nema 1 and IP54 units
- **•** Lifting bar to lift the unit (rod or tube max. Ø 5 mm (1 inch), able to lift minimum 400 kg (880 lbs).
- **•** Crane or other lifting aid to place the frequency converter in position
- **•** A Torx T50 tool is needed to install the E1 in IP21 and IP54 enclosure types.

#### 3.2 Pre-installation Checklist

- **•** Before unpacking the frequency converter, ensure that the packaging is intact. If any damage has occurred, immediately contact the shipping company to claim the damage.
- **•** Unpack the frequency converter as close as possible to the final installation site.
- **•** Ensure the model number number on the nameplate corresponds to the model number on the order.
- **•** Ensure that each of the following are rated for the same voltage:
	- **•** Mains (power)
	- **•** Frequency converter
	- **•** Motor
- **•** Ensure that the frequency converter output current rating is equal to or greater than the motor full load current for peak motor performance.
	- **•** Motor size and frequency converter power must match for proper overload protection.
	- **•** If frequency converter rating is less than motor, full motor output cannot be achieved.

#### 3.3 Mechanical Installation

#### 3.3.1 Cooling

- **•** Provide top and bottom clearance for air cooling. Generally, 225 mm (9 in) is required.
- **•** Improper mounting can result in overheating and reduced performance.
- **•** Consider derating for temperatures starting between 45 °C (113 °F) and 50 °C (122 °F) and elevation 1000 m (3300 ft) above sea level. See *VLT*® *Refrigeration Drive FC 103 Design Guide* for detailed information.

The high-power frequency converters utilise a backchannel cooling concept that removes heat sink cooling air. Approximately 90% of the heat is lead out of the back channel of the frequency converters. The back-channel air can be redirected from the panel or room using one of the kits below.

#### **Duct cooling**

A back-channel cooling kit is available to direct the heat sink cooling air out of the panel when an IP20/chassis frequency converter is installed in a Rittal enclosure. Use of this kit reduces the heat in the panel and smaller door fans can be specified on the enclosure.

#### **Cooling out the back (top and bottom covers)**

The back-channel cooling air can be ventilated out of the room so that the heat from the back channel is not dissipated into the control room.

#### **NOTICE**

**A door fan(s) is required on the enclosure to remove the heat not contained in the back channel of the frequency converters and any additional losses generated by other components inside the enclosure. Calculate the total required air flow so that the appropriate fans can be selected. A cooling clearance of 225 mm is required above the frequency converter.**

#### **Airflow**

Secure the necessary airflow over the heat sink. The flow rate is shown in *[Table 3.2](#page-14-0)*.

Danfoss

### <span id="page-14-0"></span>**NOTICE**

**The fan runs for the following reasons:**

- **• AMA**
- **• DC hold**
- **• Pre-mag**
- **• DC brake**
- **• 60% of nominal current is exceeded**
- **• Specific heat sink temperature exceeded (power size dependent)**
- **• Specific power card ambient temperature exceeded (power size dependent)**
- **• Specific control card ambient temperature exceeded**

| Enclosure type    | Door fan/top fan                                              | Heat sink fan                                                     |
|-------------------|---------------------------------------------------------------|-------------------------------------------------------------------|
| D1h/D3h/D5h/D6h   | 102 m <sup>3</sup> /hr (60 CFM)                               | 420 m <sup>3</sup> /hr (250 CFM)                                  |
| D2h/D4h/D7h/D8h   |                                                               | 204 m <sup>3</sup> /hr (120 CFM) 840 m <sup>3</sup> /hr (500 CFM) |
| E1 P450T7, P500T7 | 340 m <sup>3</sup> /hr (200 CFM) 1105 m <sup>3</sup> /hr (650 |                                                                   |
|                   |                                                               | CFM)                                                              |
| E1 P355-P450T4,   | 340 m <sup>3</sup> /hr (200 CFM) 1445 m <sup>3</sup> /hr (850 |                                                                   |
| P560-P630T7       |                                                               | CFM)                                                              |
| E2 P450T7, P500T7 | 255 m <sup>3</sup> /hr (150 CFM) 1105 m <sup>3</sup> /hr (650 |                                                                   |
|                   |                                                               | CFM)                                                              |
| E2 P355-P450T4,   | 255 m <sup>3</sup> /hr (150 CFM)                              | 1445 m <sup>3</sup> /hr (850                                      |
| P560-P630T7       |                                                               | CFM)                                                              |

**Table 3.2 Airflow**

#### 3.3.2 Lifting

Always lift the frequency converter using the dedicated lifting eyes. Use a bar to avoid bending the lifting holes.

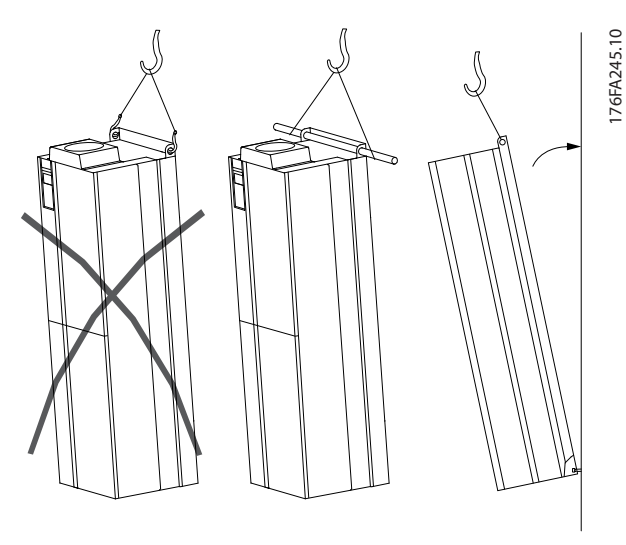

**Illustration 3.4 Recommended Lifting Method**

### **WARNING**

#### **RISK OF INJURY OR DEATH**

**The lifting bar must be able to handle the weight of the frequency converter to ensure that it will not break during lifting.**

- **• See Mechanical Dimensions for the weight of the different enclosure types.**
- **• Maximum diameter for bar is 2.5 cm (1 inch).**
- **• The angle from the top of the frequency converter to the lifting cable should be 60**° **or greater.**

**Failure to follow recommendations could result in death or serious injury.**

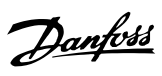

#### <span id="page-15-0"></span>3.3.3 Mechanical Dimensions

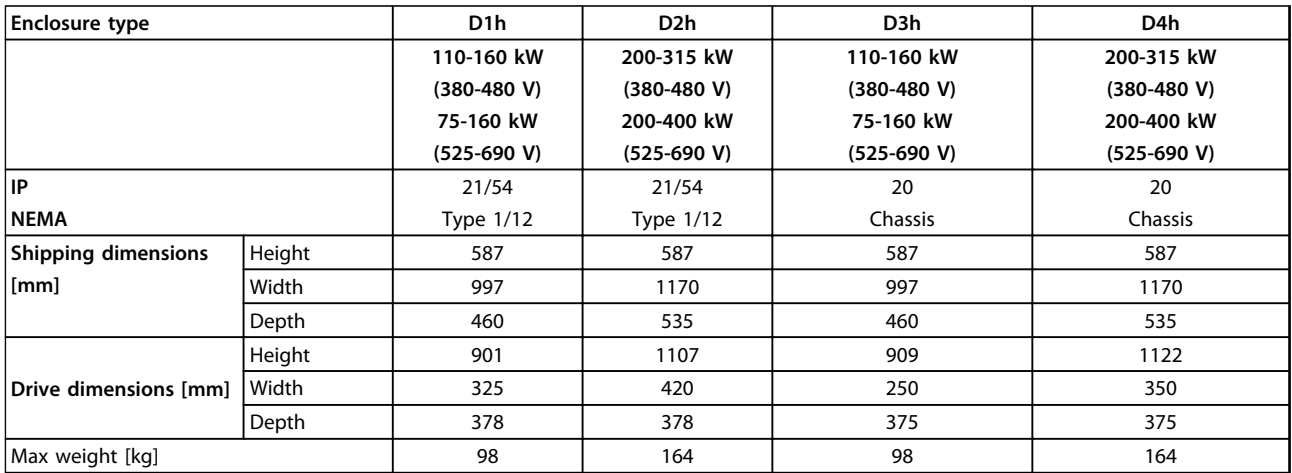

**Table 3.3 Mechanical Dimensions, Enclosure Types D1h-D4h**

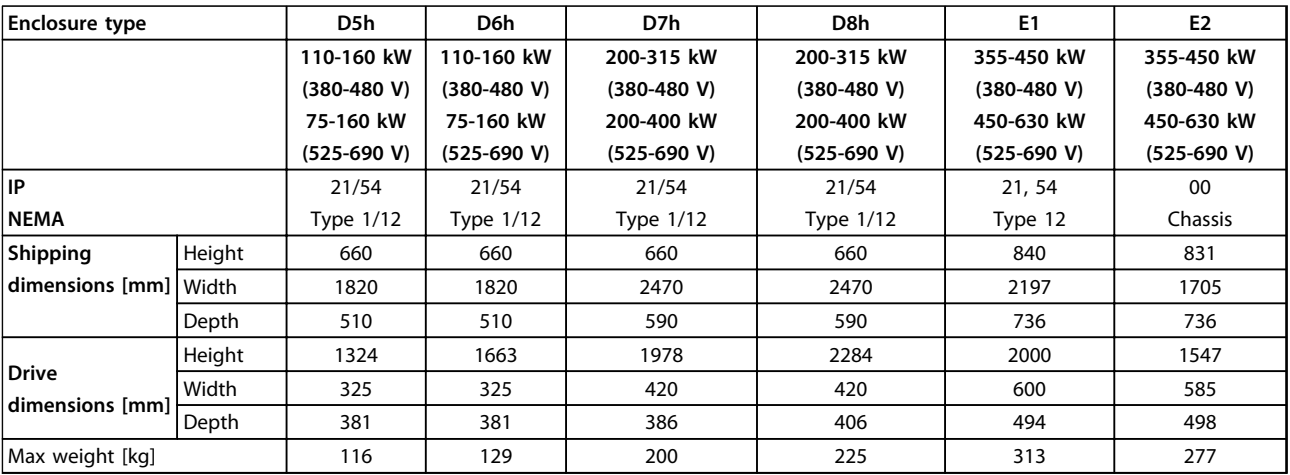

**Table 3.4 Mechanical Dimensions, Enclosure Types D5h-D8h, E1-E2**

Danfoss

**Installation Contracts Contracts Contracts Operating Instructions** 

#### All dimensions are in mm [in]

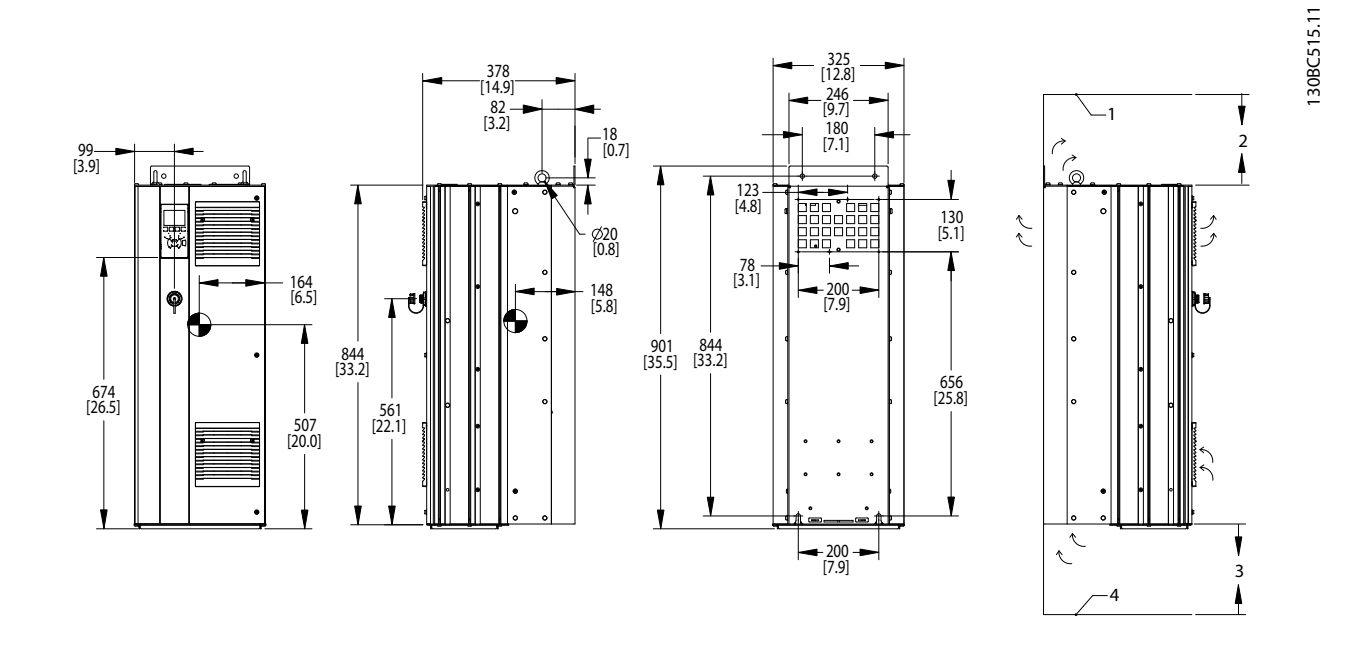

|   | Ceiling                                  |
|---|------------------------------------------|
| 2 | Air space outlet minimum 225 mm [8.9 in] |
|   | Air space inlet minimum 225 mm [8.9 in]  |
|   | Floor                                    |

**Illustration 3.5 Mechanical Dimensions, D1h**

### **NOTICE**

**If using a kit to direct the airflow from the heat sink to the outside vent on the back of the frequency converter, the required ceiling clearance is 100 mm.**

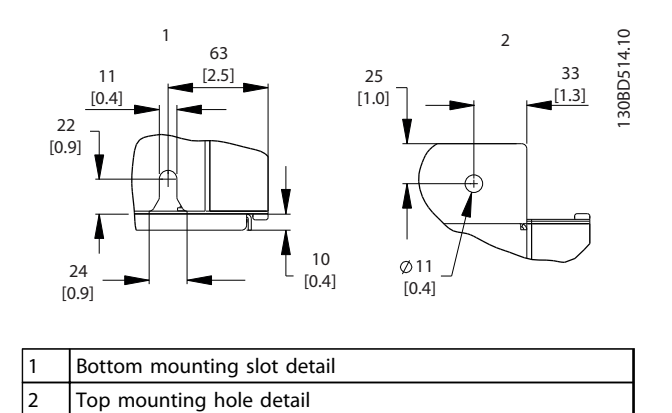

**Illustration 3.6 Detail Dimensions, D1h**

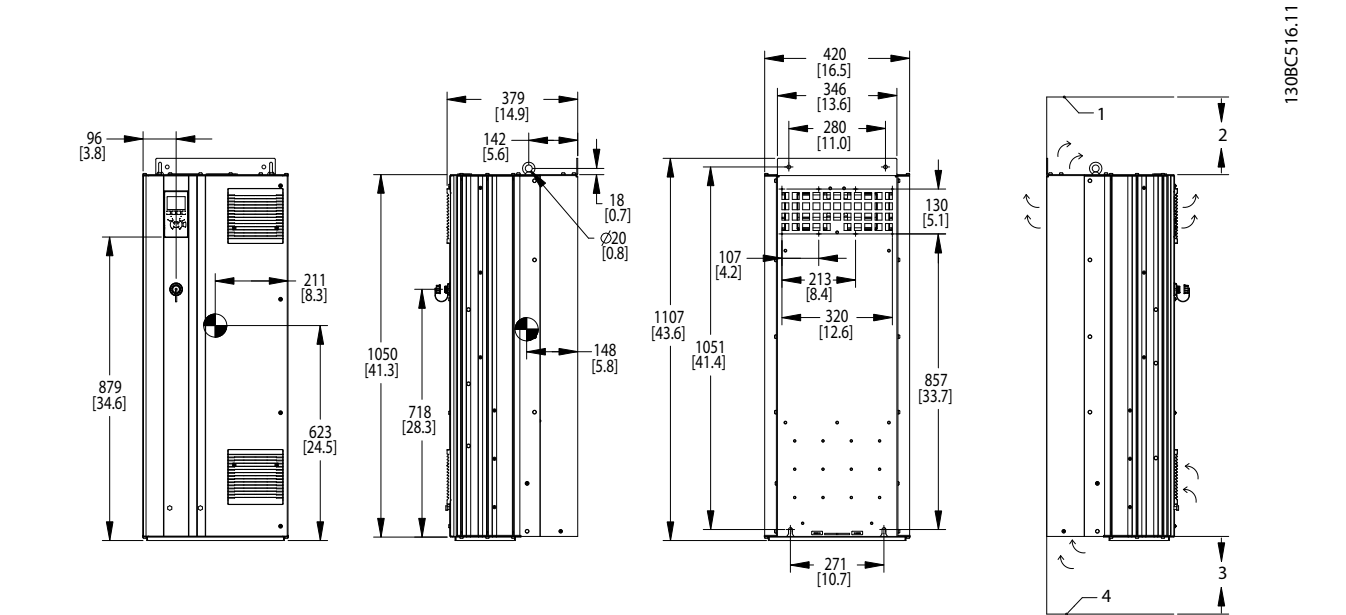

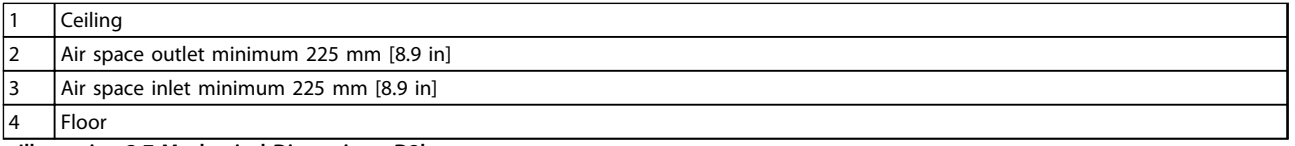

**Illustration 3.7 Mechanical Dimensions, D2h**

### **NOTICE**

**If using a kit to direct the airflow from the heat sink to the outside vent on the back of the frequency converter, the required ceiling clearance is 100 mm.**

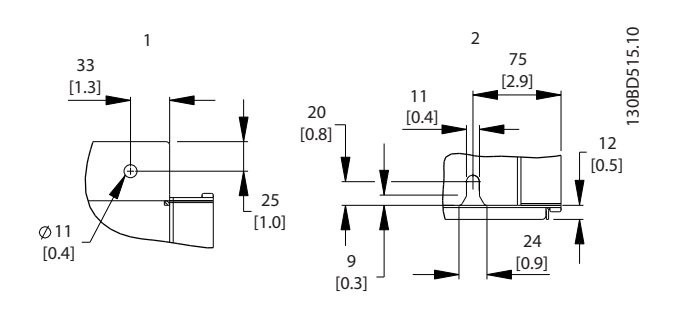

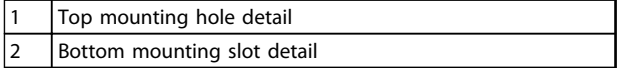

**Illustration 3.8 Detail Dimensions, D2h**

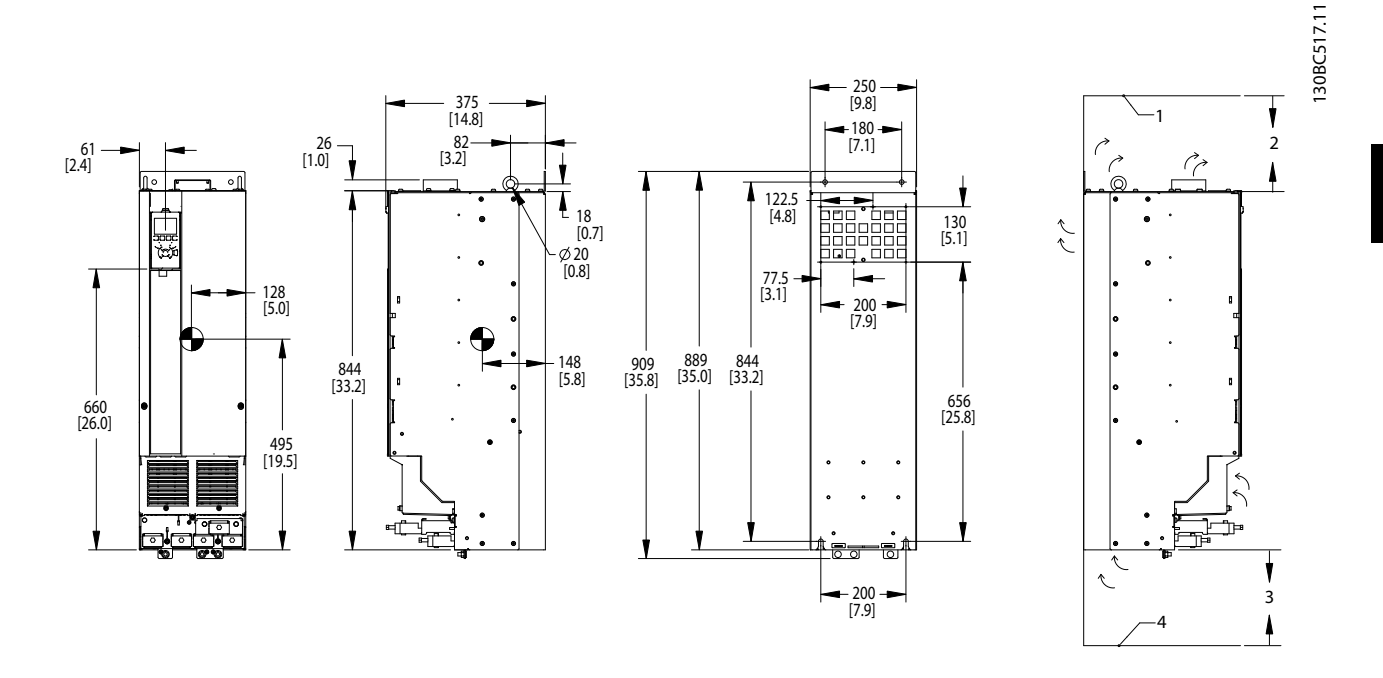

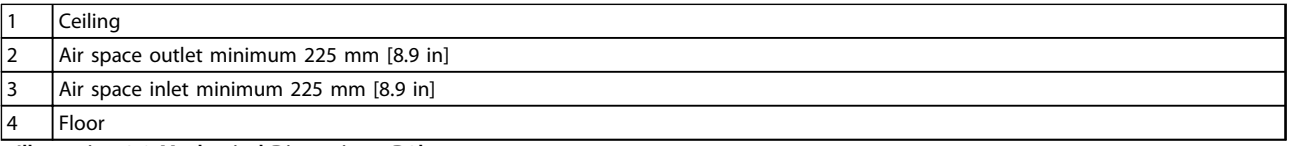

**Illustration 3.9 Mechanical Dimensions, D3h**

### **NOTICE**

**If using a kit to direct the airflow from the heat sink to the outside vent on the back of the frequency converter, the required ceiling clearance is 100 mm.**

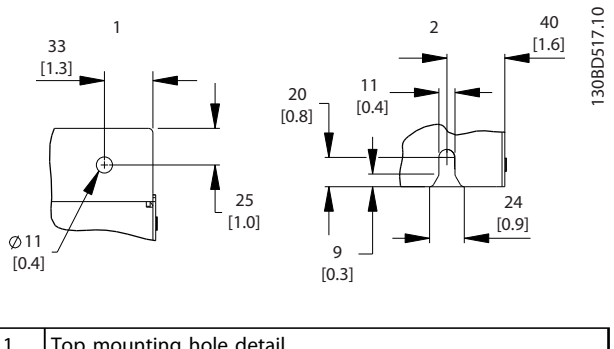

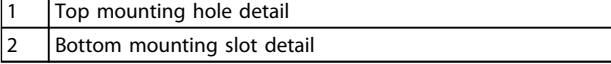

**Illustration 3.10 Detail Dimensions, D3h**

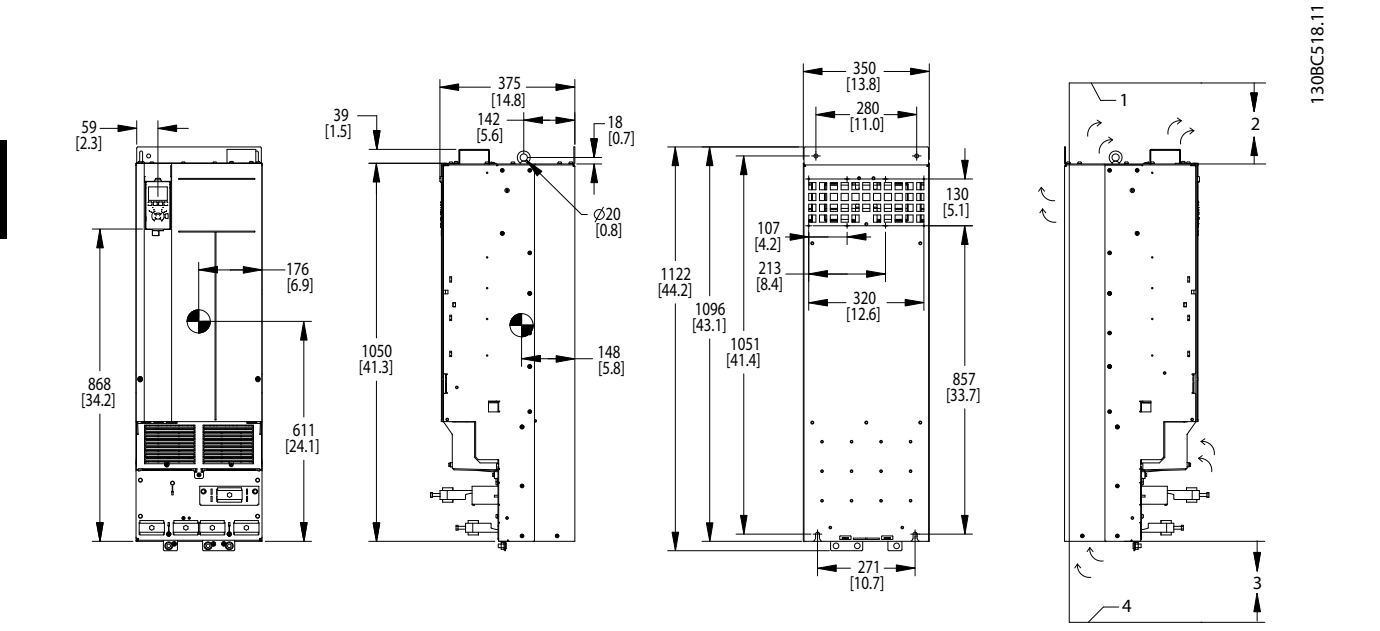

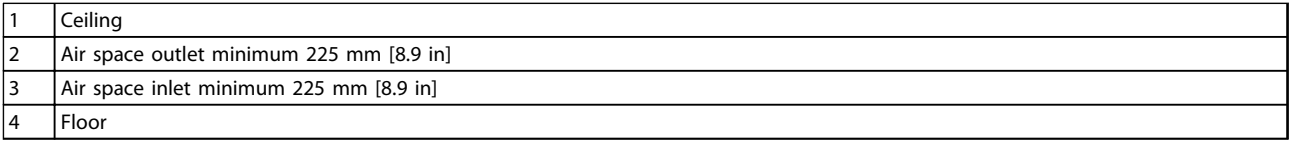

**Illustration 3.11 Mechanical Dimensions, D4h**

### **NOTICE**

**If using a kit to direct the airflow from the heat sink to the outside vent on the back of the frequency converter, the required ceiling clearance is 100 mm.**

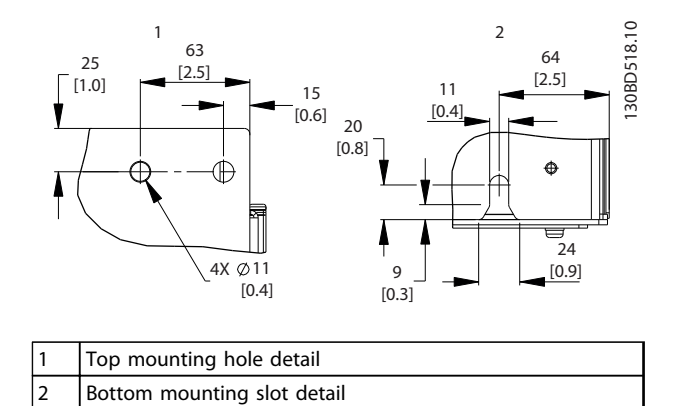

**Illustration 3.12 Detail Dimensions, D4h**

**Installation Communisty Constructions** Operating Instructions

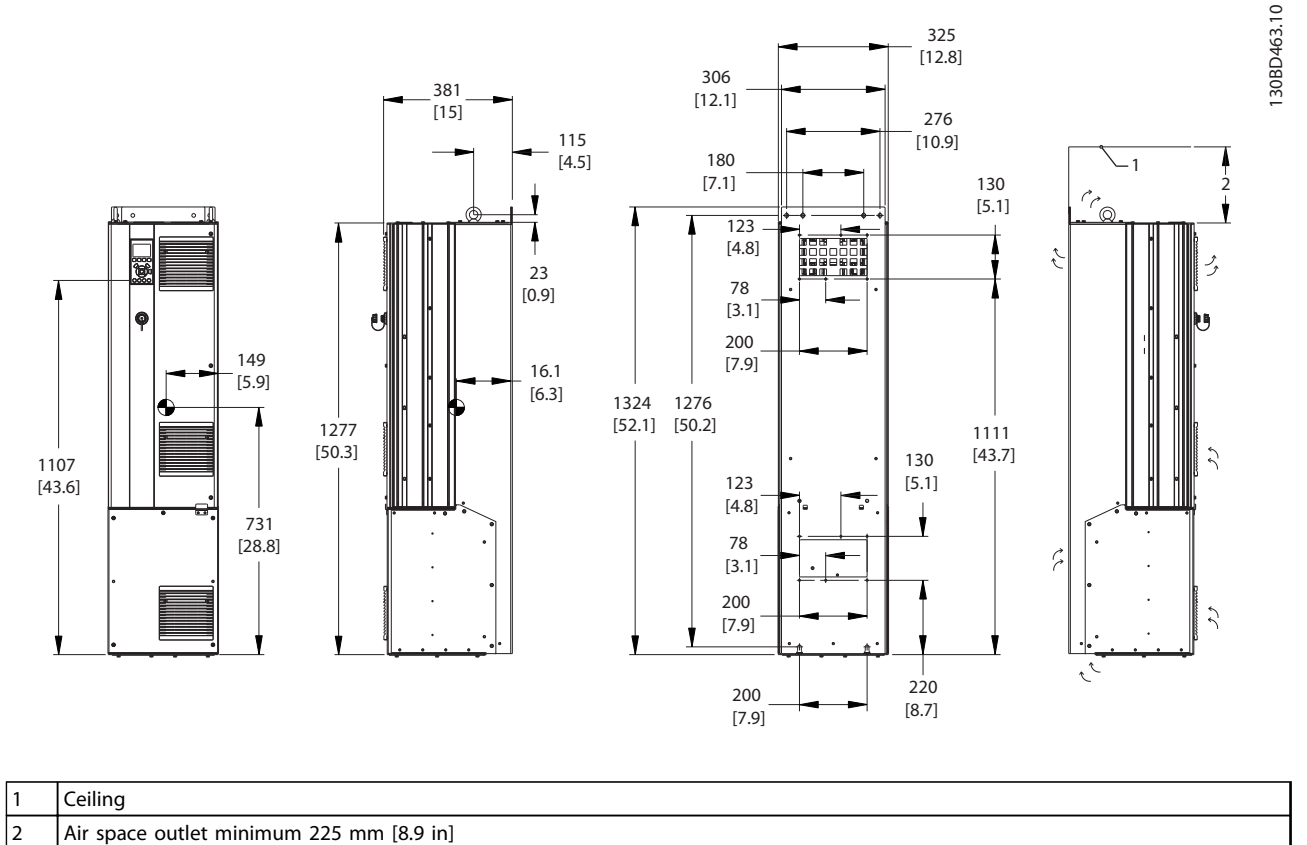

**Illustration 3.13 Mechanical Dimensions, D5h**

### **NOTICE**

**If using a kit to direct the airflow from the heat sink to the outside vent on the back of the frequency converter, the required ceiling clearance is 100 mm.**

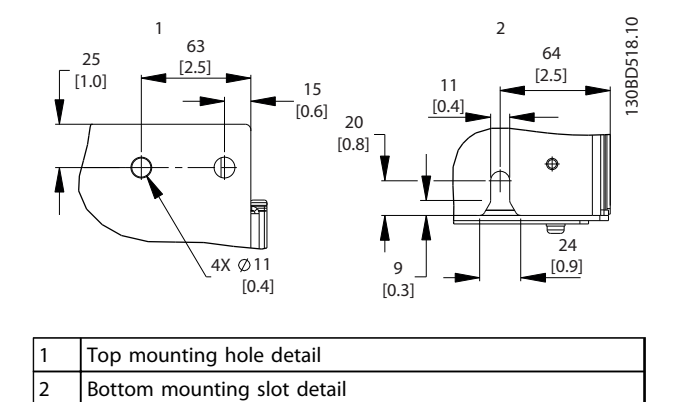

**Illustration 3.14 Detail Dimensions, D5h**

**Installation Communisty Constructions** Operating Instructions

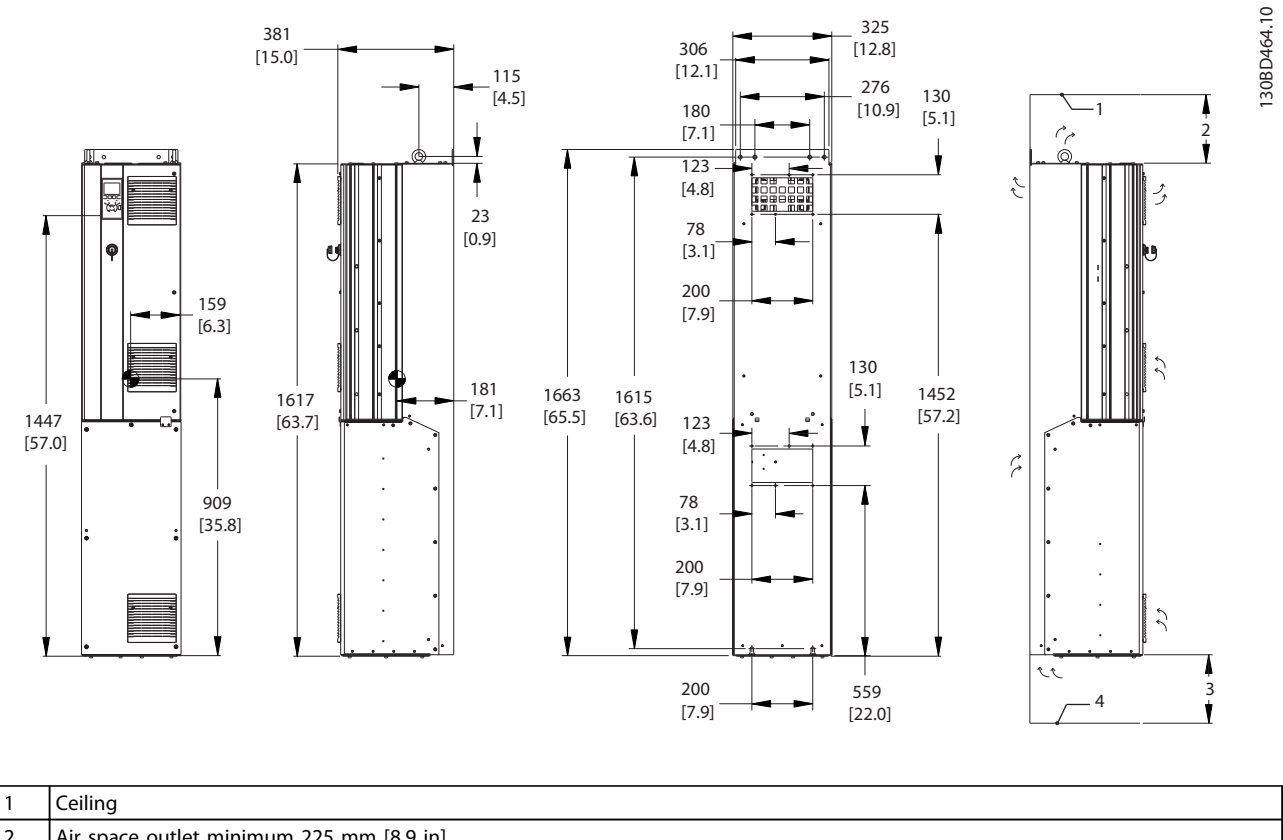

|   | Ceiling                                  |
|---|------------------------------------------|
| ے | Air space outlet minimum 225 mm [8.9 in] |
| ر | Air space intlet minimum 225 mm [8.9 in] |
|   | Floor                                    |

**Illustration 3.15 Mechanical Dimensions, D6h**

### **NOTICE**

**If using a kit to direct the airflow from the heat sink to the outside vent on the back of the frequency converter, the required ceiling clearance is 100 mm.**

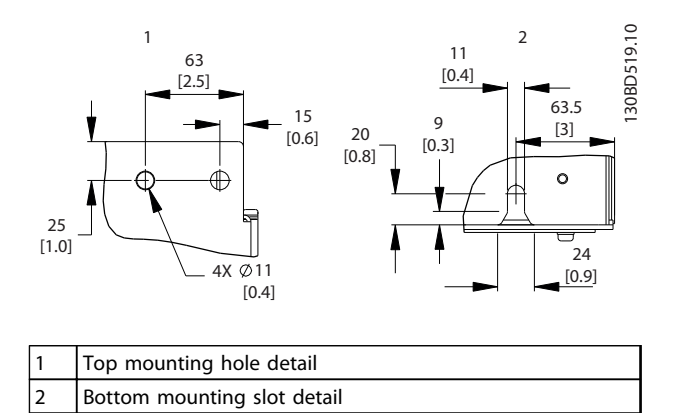

**Illustration 3.16 Detail Dimensions, D6h**

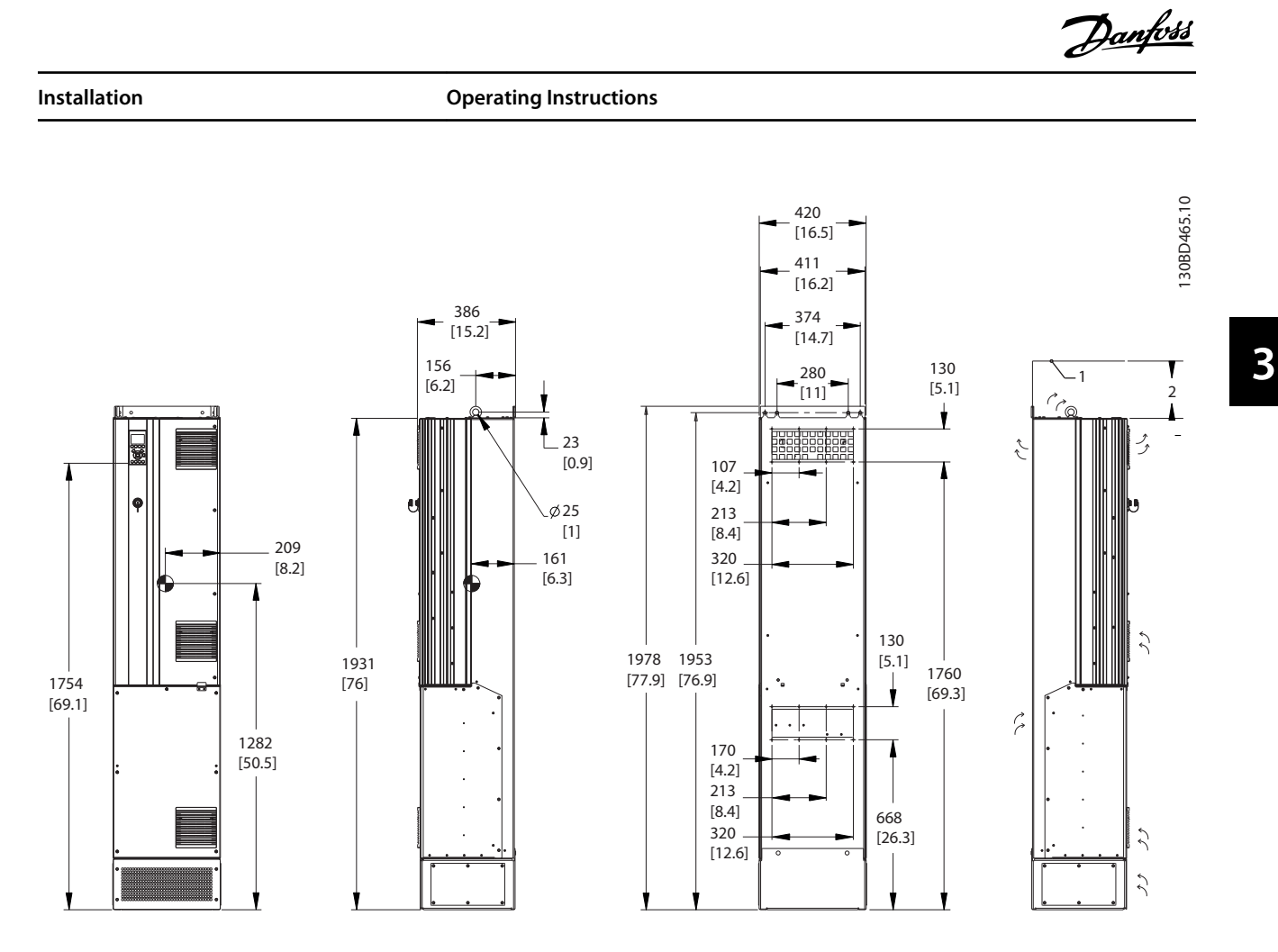

**Ceiling** 2 | Air space outlet minimum 225 mm [8.9 in]

**Illustration 3.17 Mechanical Dimensions, D7h**

### **NOTICE**

**If using a kit to direct the airflow from the heat sink to the outside vent on the back of the frequency converter, the required ceiling clearance is 100 mm.**

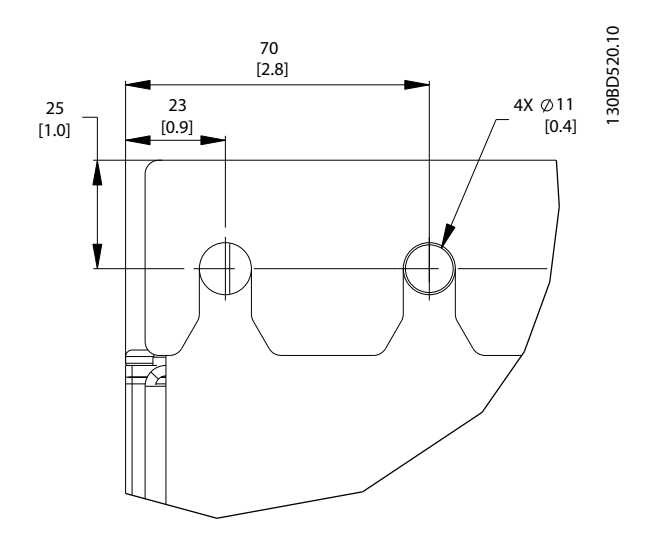

**Illustration 3.18 Top Mounting Hole Dimension Detail, D7h**

**Installation Communisty Constructions** Operating Instructions

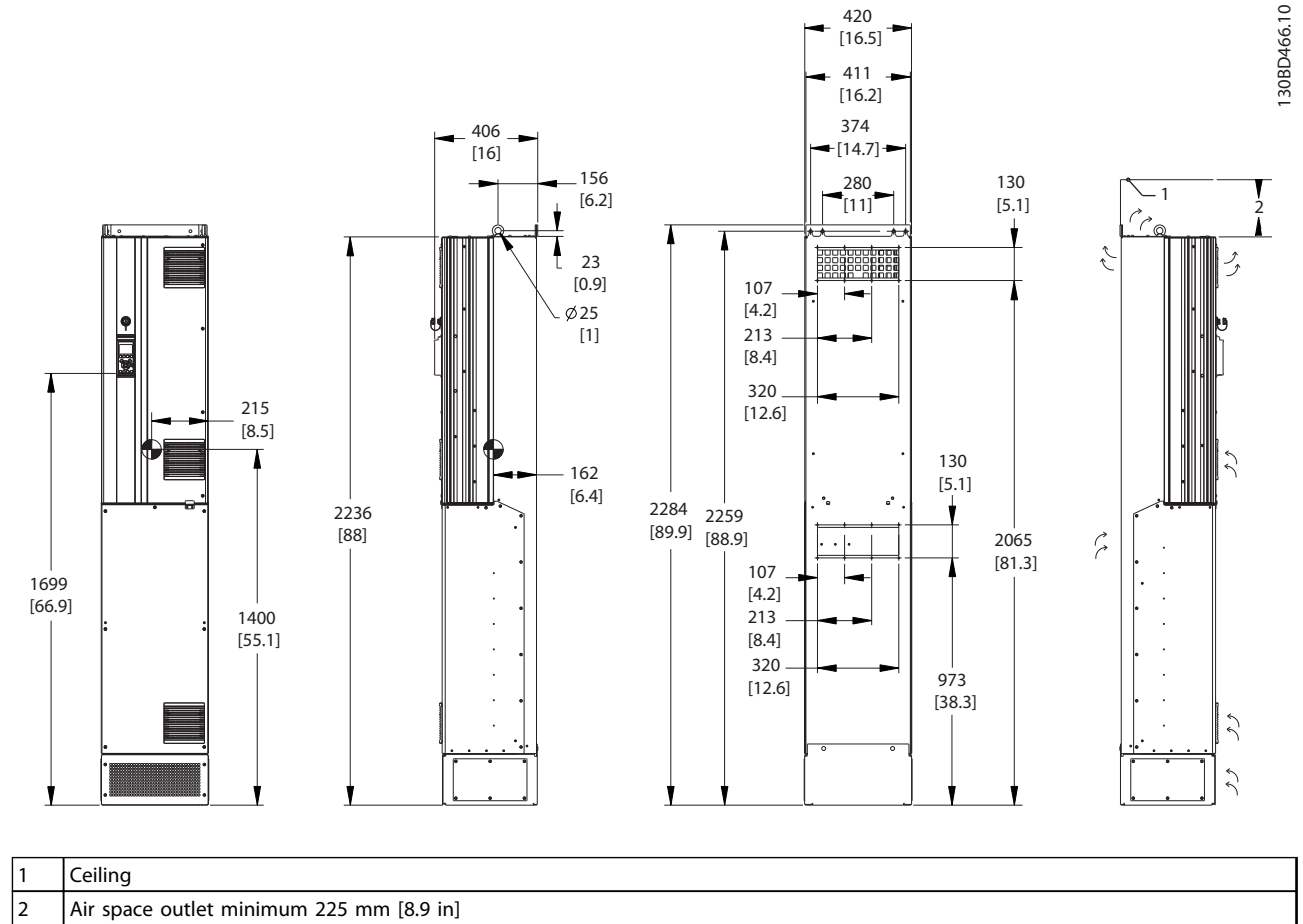

**Illustration 3.19 Mechanical Dimensions, D8h**

### **NOTICE**

**If using a kit to direct the airflow from the heat sink to the outside vent on the back of the frequency converter, the required ceiling clearance is 100 mm.**

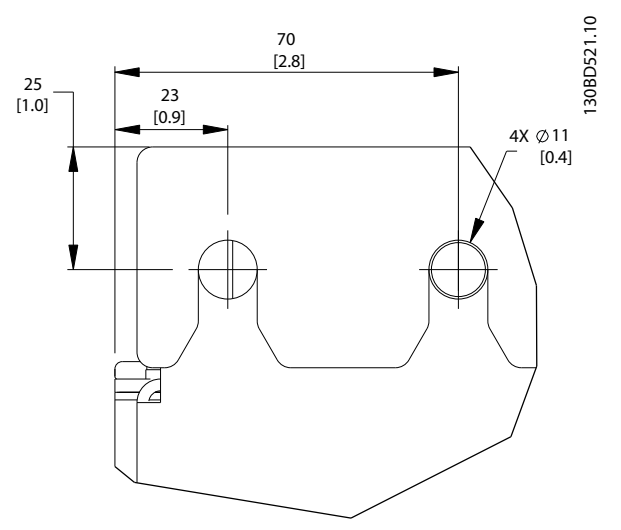

**Illustration 3.20 Top Mounting Hole Dimension Detail, D8h**

**Installation Operating Instructions**

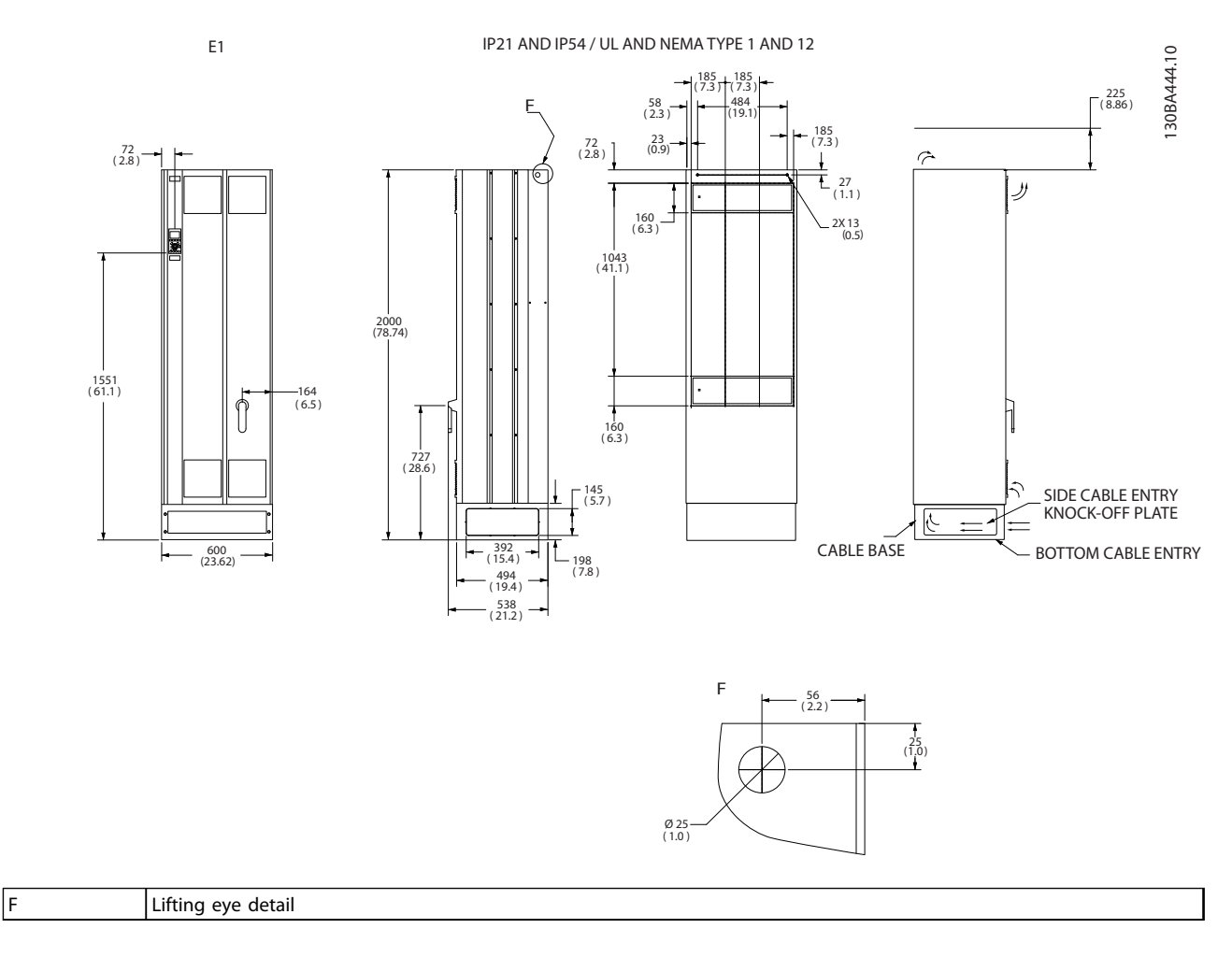

**Illustration 3.21 Mechanical Dimensions, E1**

**Installation Operating Instructions**

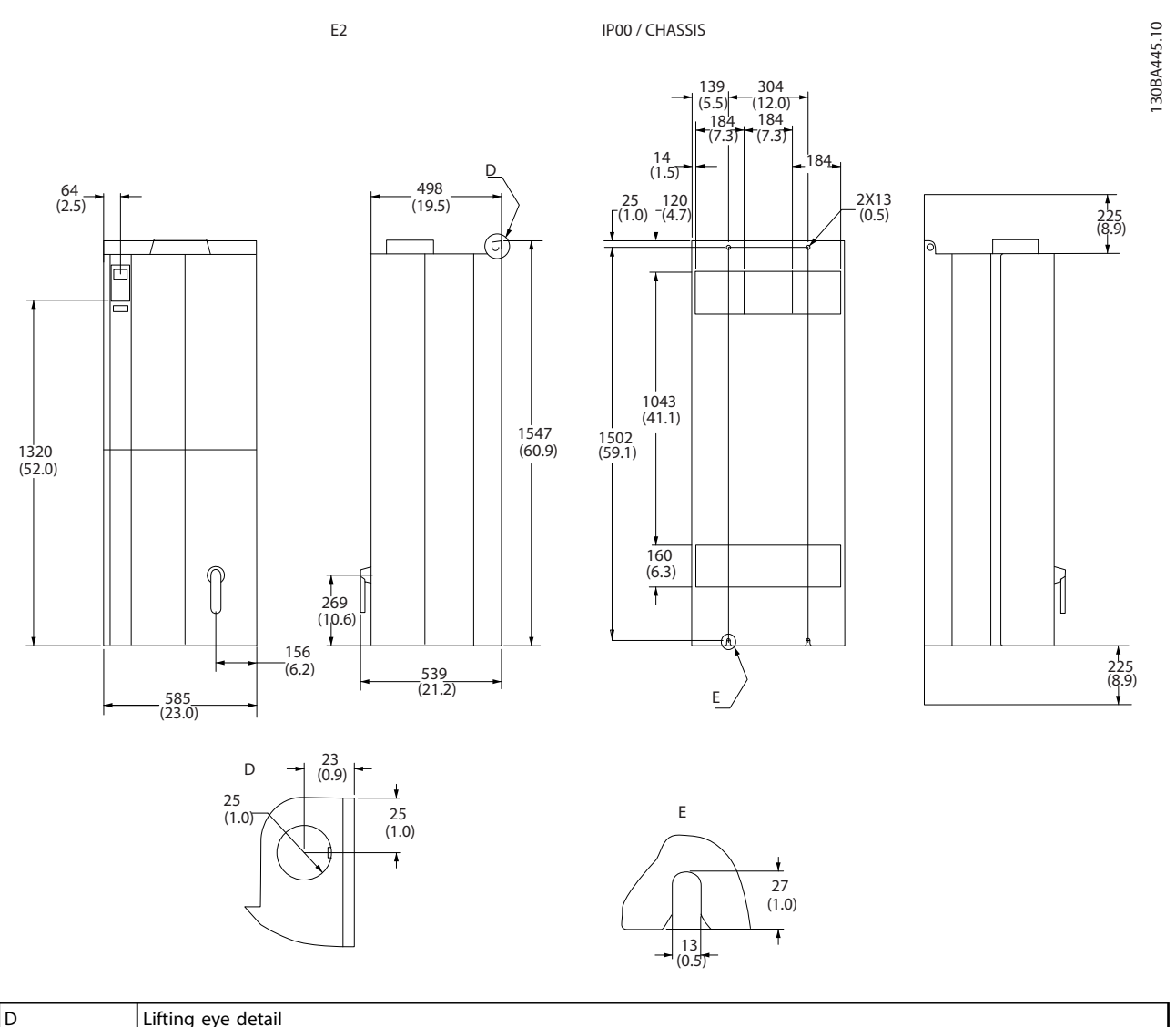

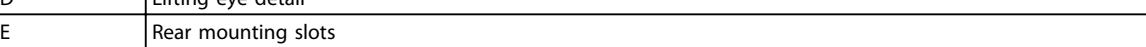

**Illustration 3.22 Mechanical Dimensions, E2**

#### <span id="page-26-0"></span>3.4 Electrical Installation

#### 3.4.1 General Requirements

This section contains detailed instructions for wiring the frequency converter. The following tasks are described:

- **•** Wiring the motor to the frequency converter output terminals.
- **•** Wiring the AC mains to the frequency converter input terminals.
- **•** Connecting control and serial communication wiring.
- **•** After power has been applied, checking input and motor power; programming control terminals for their intended functions.

### **WARNING**

#### **EQUIPMENT HAZARD**

**Rotating shafts and electrical equipment can be hazardous. All electrical work must conform to national and local electrical codes. It is strongly recommended that installation, start up, and maintenance are performed only by trained and qualified personnel. Failure to follow these guidelines could result in death or serious injury.**

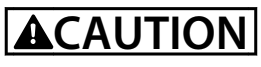

#### **WIRING ISOLATION**

**Run input power, motor wiring, and control wiring in 3 separate metallic conduits, or use separated shielded cable for high frequency noise isolation. Failure to isolate power, motor, and control wiring could result in less than optimum performance of the frequency converter and associated equipment.**

Danfoss

**Installation Communisty Communisty Communisty Communisty Operating Instructions** 

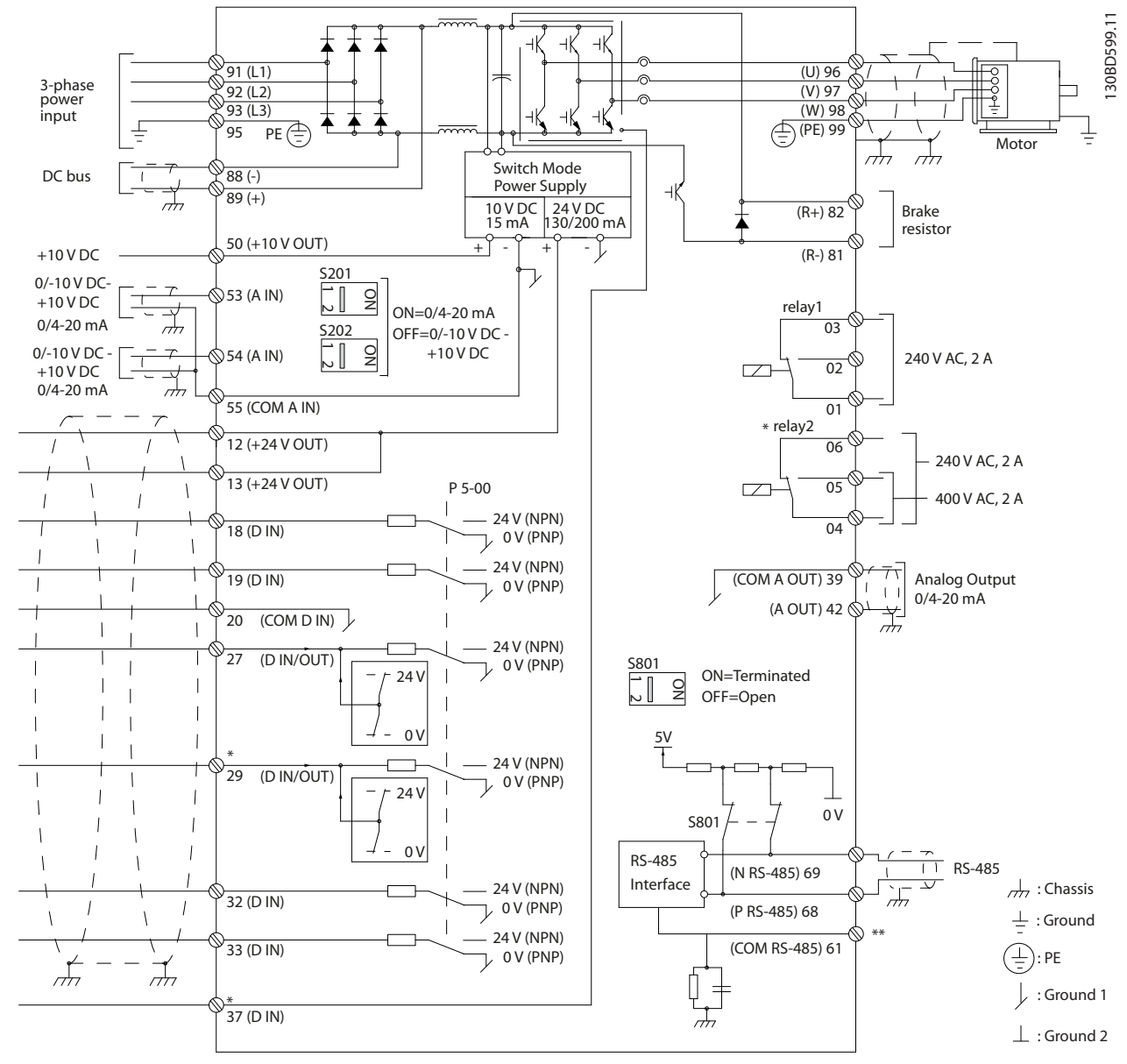

**Illustration 3.23 Interconnect Diagram**

A=Analog, D=Digital

\*Terminal 37 (optional) is used for Safe Torque Off. For Safe Torque Off installation instructions, refer to the *VLT*® *Frequency Converters - Safe Torque Off Operating Instructions*.

\*\*Do not connect cable screen.

#### **For safety, comply with the following requirements:**

- **•** Electronic controls equipment is connected to hazardous mains voltage. Take extreme to protect against electrical hazards when applying power to the unit.
- **•** Run motor cables from multiple frequency converters separately. Induced voltage from output motor cables run together can charge equipment capacitors, even with the equipment turned off and locked out.
- **•** Field wiring terminals are not intended to receive a conductor one size larger.

#### **Overload and equipment protection**

- **•** An electronically activated function within the frequency converter provides overload protection for the motor. The overload calculates the level of increase to activate timing for the trip (controller output stop) function. The higher the current draw, the quicker the trip response. The overload provides Class 20 motor protection. See *[chapter 9 Warnings and Alarms](#page-84-0)* for details on the trip function.
- **•** Because the motor wiring carries high frequency current, it is important that wiring for mains, motor power, and control are run separately. Use metallic conduit or separated shielded wire. See *Illustration 3.24*. Failure to isolate power, motor, and control wiring could result in less than optimum equipment performance.
- **•** All frequency converters must be provided with short-circuit and overcurrent protection. Input fusing is required to provide this protection, see *[Illustration 3.25](#page-29-0)*. If not factory supplied, fuses must be provided by the installer as part of installation. See maximum fuse ratings in *[chapter 11.3.1 Protection](#page-103-0)*.

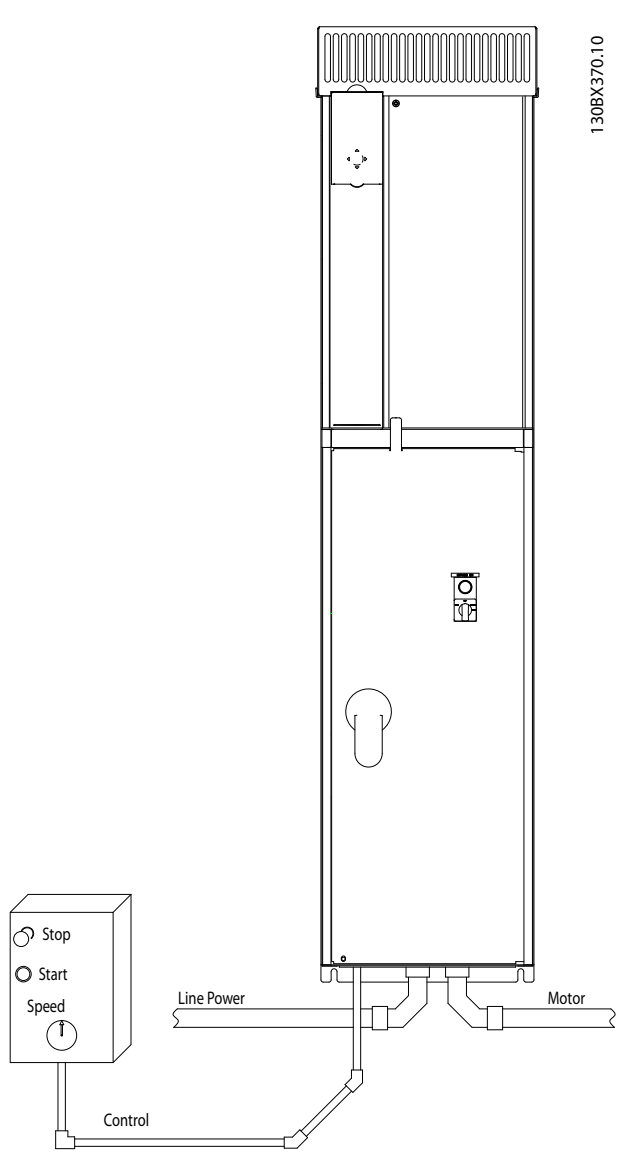

**Illustration 3.24 Example of Proper Electrical Installation using Conduit**

**3 3**

**3 3**

<span id="page-29-0"></span>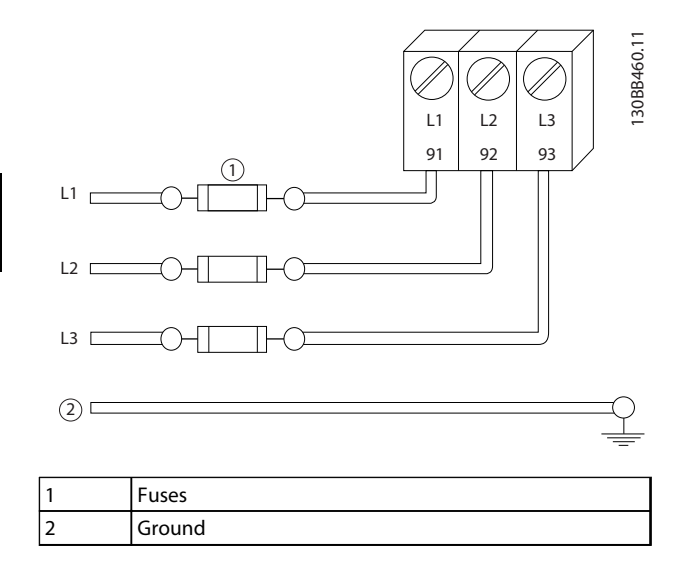

**Illustration 3.25 Frequency Converter Fuses**

#### **Wire Type and Ratings**

- **•** All wiring must comply with local and national regulations regarding cross-section and ambient temperature requirements.
- **•** Danfoss recommends that all power connections are made with a minimum 75 °C rated copper wire.

#### 3.4.2 Grounding Requirements

### **WARNING**

#### **GROUNDING HAZARD**

- **• For operator safety, it is important to ground the frequency converter properly in accordance with national and local electrical codes as well as instructions contained within this document.**
- **• Do not use conduit connected to the frequency converter as a replacement for proper grounding.**
- **• Ground currents are higher than 3.5 mA.**

**Failure to ground the frequency converter properly could result in death or serious injury.**

### **NOTICE**

**It is the responsibility of the user or certified electrical installer to ensure correct grounding of the equipment in accordance with national and local electrical codes and standards.**

- **•** Follow all local and national electrical codes to ground electrical equipment properly.
- **•** Proper protective earthing for equipment with ground currents higher than 3.5 mA must be

established, see *chapter 3.4.2.1 Leakage Current (>3.5 mA)*.

- **•** A dedicated ground wire is required for input power, motor power, and control wiring.
- **•** Use the clamps provided with the equipment for proper ground connections.
- **•** Do not ground one frequency converter to another in a daisy-chain fashion.
- **•** Keep the ground wire connections as short as possible.
- **•** Use high-strand wire to reduce electrical noise.
- **•** Follow motor manufacturer wiring requirements.

#### 3.4.2.1 Leakage Current (>3.5 mA)

Follow national and local codes regarding protective earthing of equipment with a leakage current >3.5 mA. Frequency converter technology implies high frequency switching at high power. This generates a leakage current in the ground connection. A fault current in the frequency converter at the output power terminals might contain a DC component, which can charge the filter capacitors and cause a transient ground current. The ground leakage current depends on various system configurations including RFI filtering, screened motor cables, and frequency converter power.

EN/IEC61800-5-1 (Power Drive System Product Standard) requires special care if the leakage current exceeds 3.5 mA. Grounding must be reinforced in one of the following ways:

- **•** Ground wire of at least 10 mm<sup>2</sup>
- **•** 2 separate ground wires both complying with the dimensioning rules

See EN 60364-5-54 § 543.7 for further information.

<span id="page-30-0"></span>

#### 3.4.2.2 Grounding

The frequency converter can be grounded using conduit or shielded cable. For grounding of the power connections, use the dedicated grounding points as shown in *Illustration 3.26* to *[Illustration 3.28](#page-31-0)*.

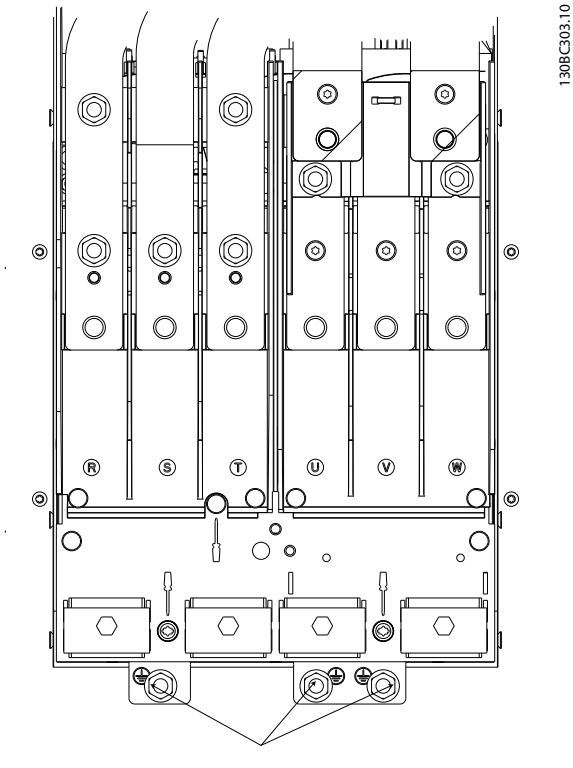

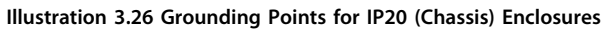

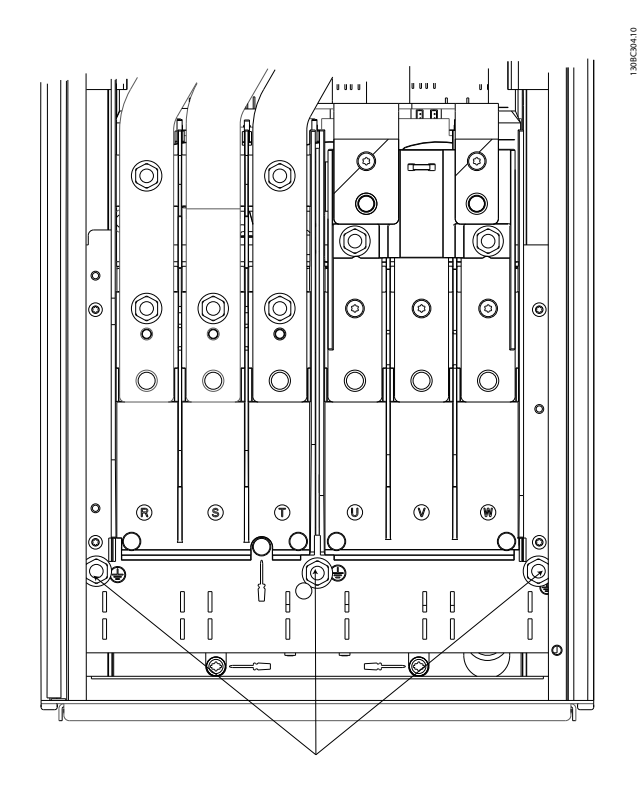

**Illustration 3.27 Grounding for IP21/54 Enclosures.**

<span id="page-31-0"></span>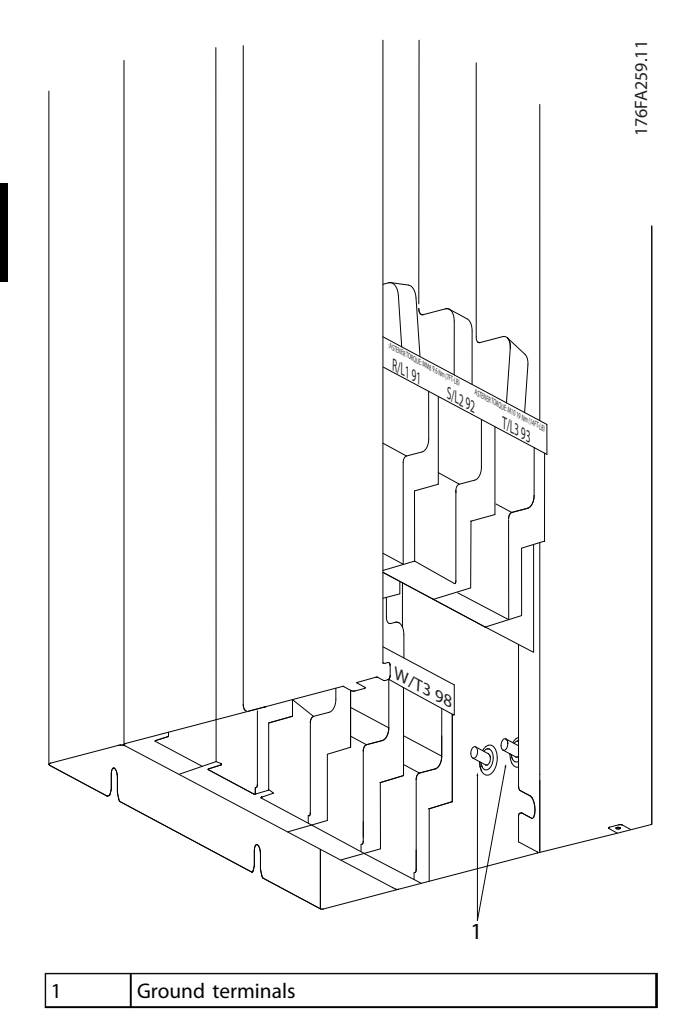

**Illustration 3.28 Position of Ground Terminals IP00, Enclosure Type E**

#### <span id="page-32-0"></span>3.4.3 Gland/Conduit Entry - IP21 (NEMA 1) and IP54 (NEMA 12)

Cables are connected through the gland plate from the bottom. Remove the plate and plan where to place the entry for the glands or conduits. *Illustration 3.29* to *[Illustration 3.33](#page-33-0)* show the cable entry points viewed from the bottom of various frequency converters.

#### **NOTICE**

**Fit the gland plate to the frequency converter to ensure the specified protection degree.**

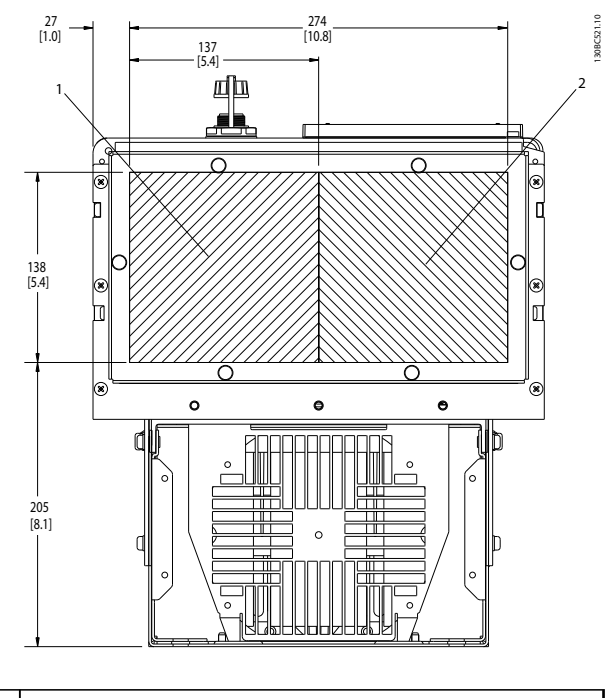

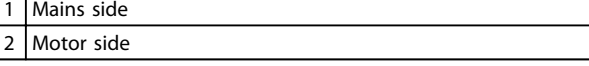

**Illustration 3.29 D1h, Bottom View**

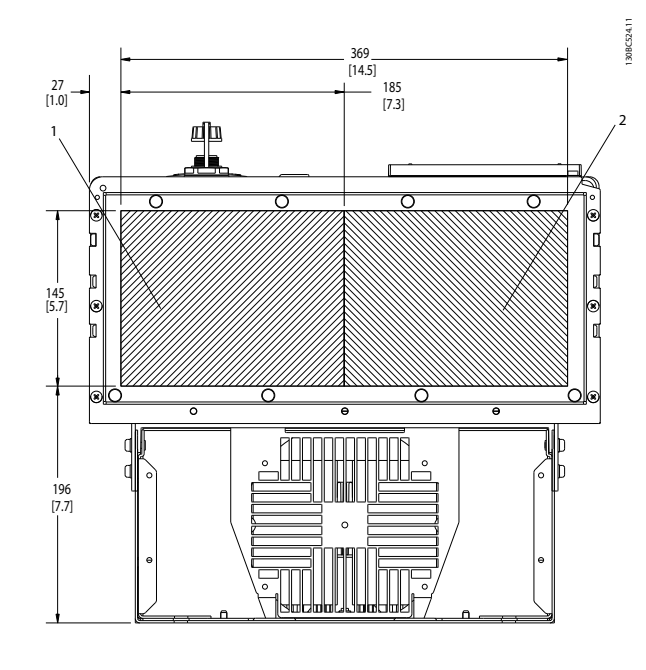

Mains side 2 Motor side

**Illustration 3.30 D2h, Bottom View**

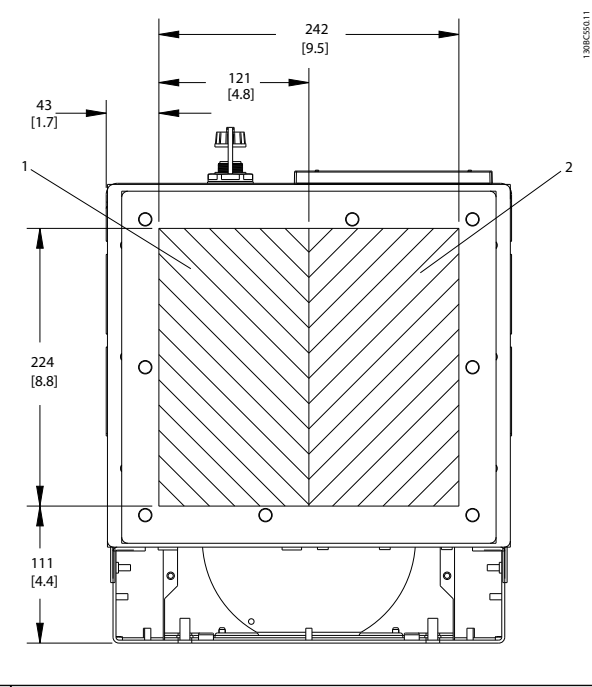

| 11   Mains side |
|-----------------|
| 2   Motor side  |

**Illustration 3.31 D5h & D6h, Bottom View**

<span id="page-33-0"></span>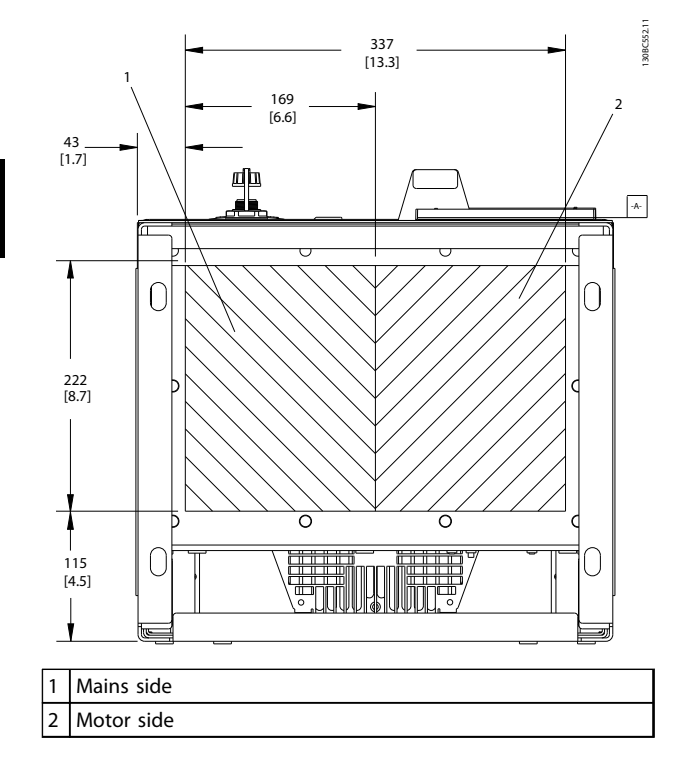

**Illustration 3.32 D7h & D8h, Bottom View**

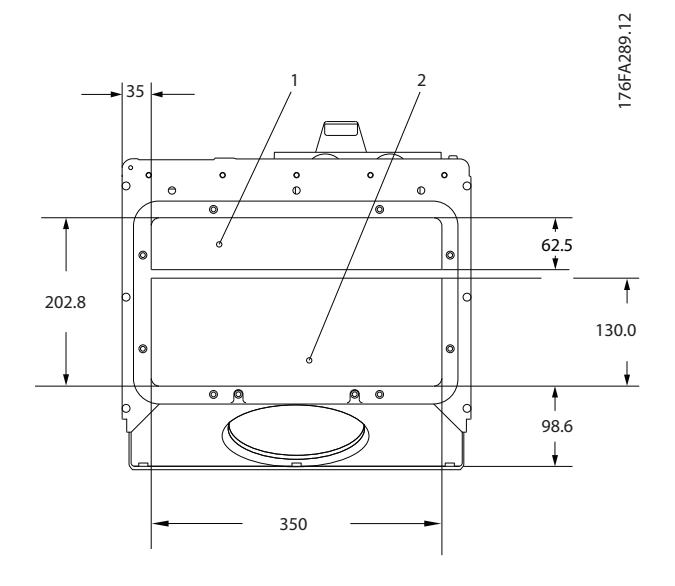

| l 1 | Mains side   |
|-----|--------------|
| 17  | I Motor side |

**Illustration 3.33 E1, Bottom View**

#### 3.4.4 Motor Connection

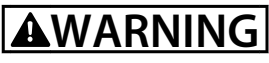

#### **INDUCED VOLTAGE**

**Induced voltage from output motor cables run together can charge equipment capacitors even with the equipment turned off and locked out.**

**• Run output motor cables from multiple frequency converters separately.**

**Failure to run output motor cables separately could result in death or serious injury.**

- **•** For maximum cable sizes, see *[chapter 11.1 Power](#page-96-0)[dependent Specifications](#page-96-0)*.
- **•** Comply with local and national electrical codes for cable sizes.
- **•** Gland plates are provided at the base of IP21/54 and higher (NEMA 1/12) units.
- **•** Do not install power factor correction capacitors between the frequency converter and the motor.
- **•** Do not wire a starting or pole-changing device between the frequency converter and the motor.
- **•** Connect the 3-phase motor wiring to terminals 96 (U), 97 (V), and 98 (W).
- **•** Ground the cable in accordance with the instructions provided.
- **•** Torque terminals in accordance with the information provided in *[chapter 11.3.4 Connection](#page-105-0) [Tightening Torques](#page-105-0)*.
- **•** Follow motor manufacturer wiring requirements.

**3 3**

<span id="page-34-0"></span>**Installation Communisty Constructions** Operating Instructions

Danfoss

#### 3.4.4.1 Terminal Locations: D1h-D4h

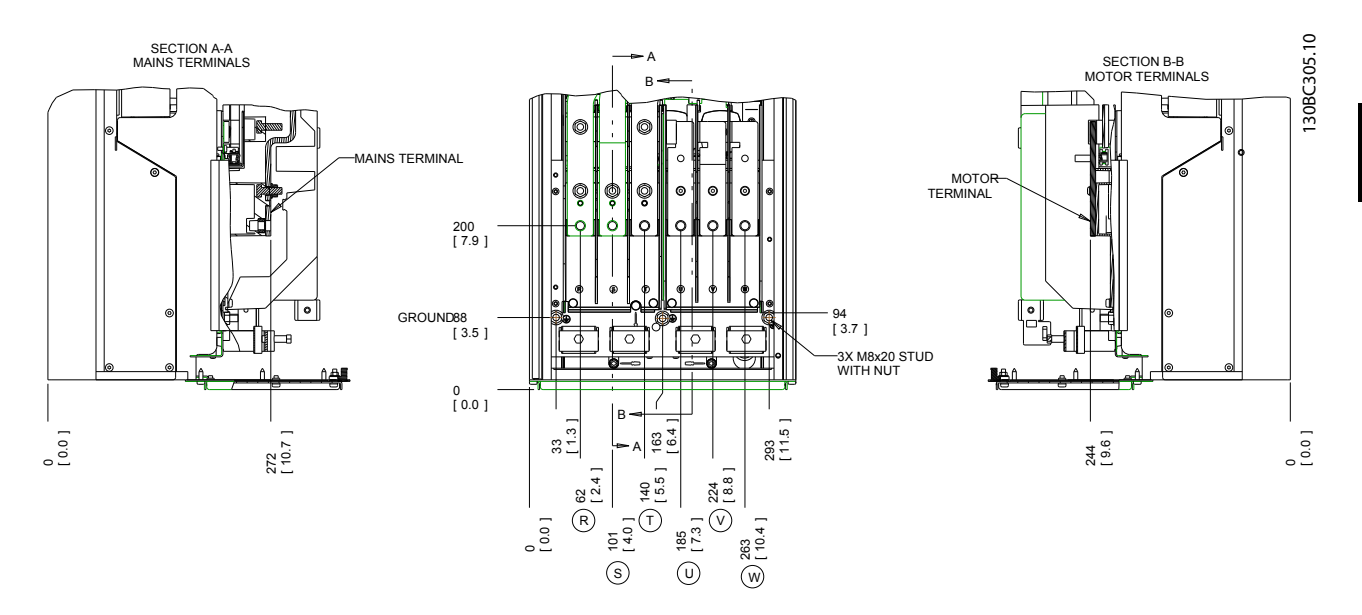

#### **Illustration 3.34 Terminal Locations D1h**

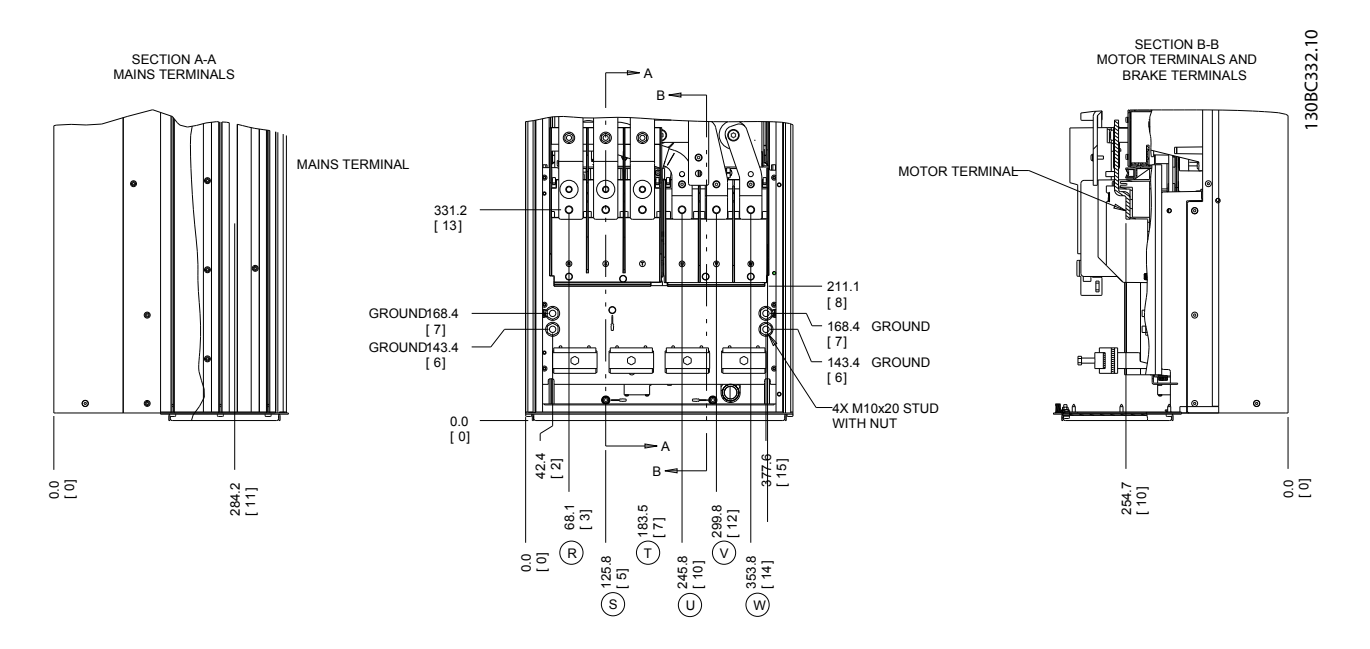

**Illustration 3.35 Terminal Locations D2h**

Danfoss

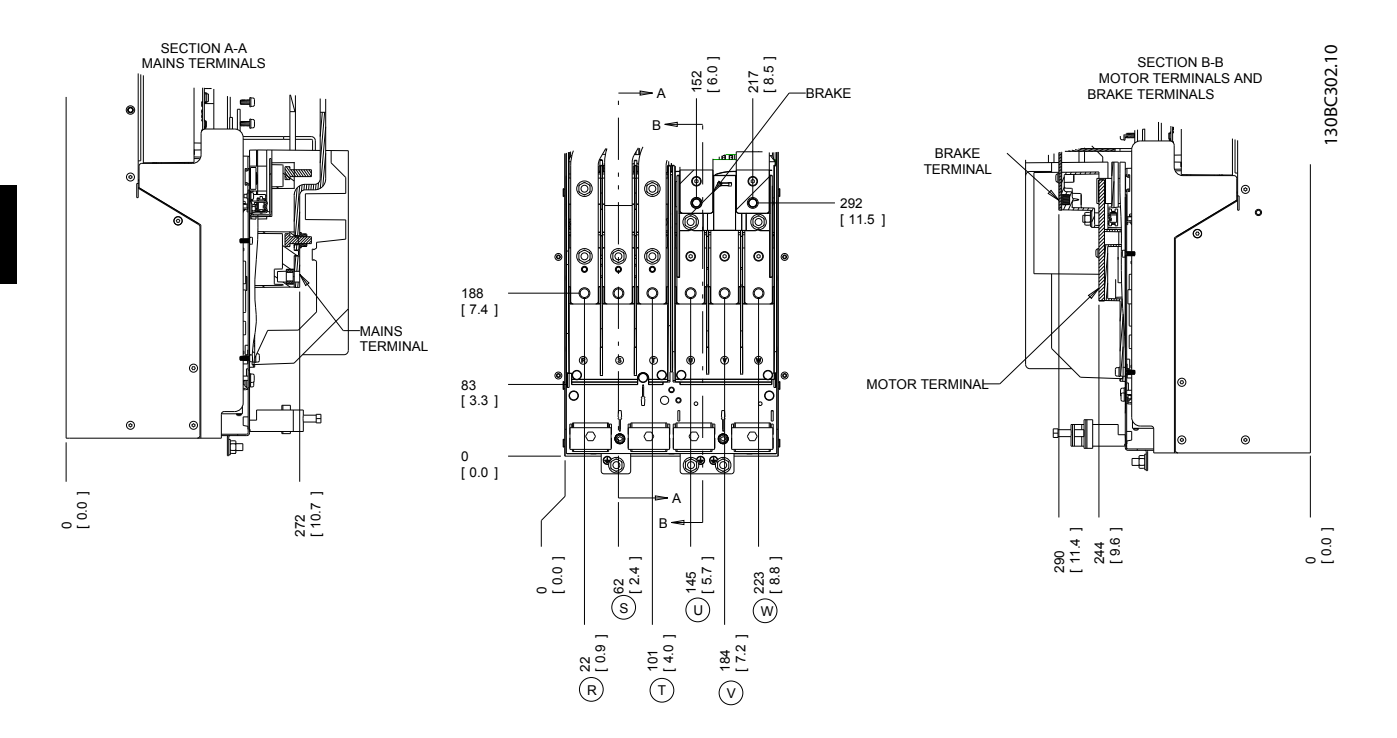

**Illustration 3.36 Terminal Locations D3h** 

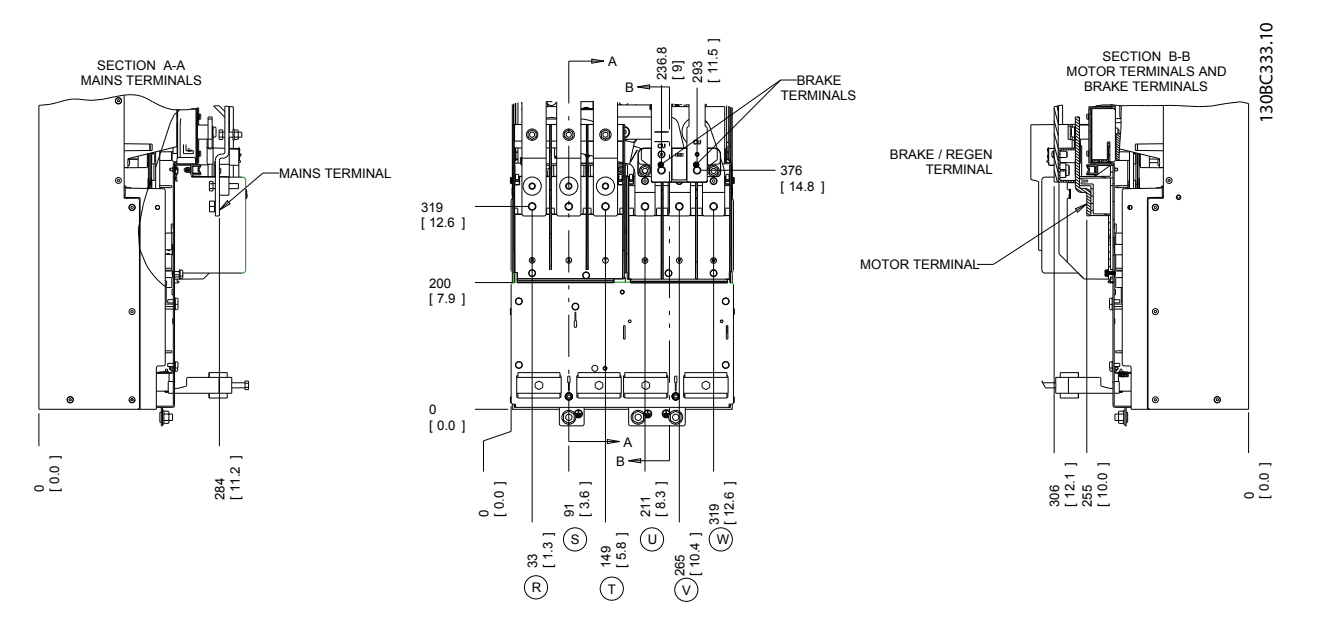

**Illustration 3.37 Terminal Locations D4h**
**3 3**

**Installation Operating Instructions**

## 3.4.4.2 Terminal Locations: D5h-D8h

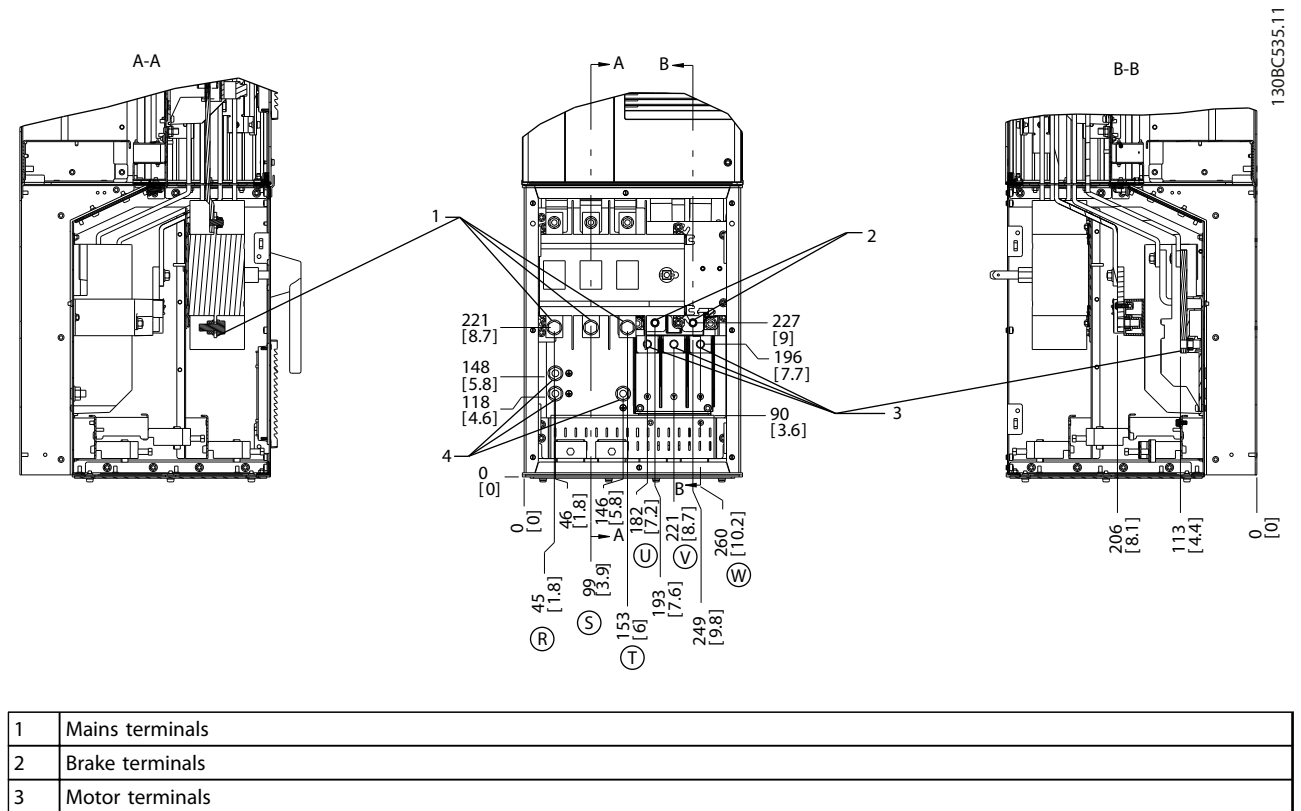

Ground terminals

**Illustration 3.38 Terminal Locations, D5h with Disconnect Option**

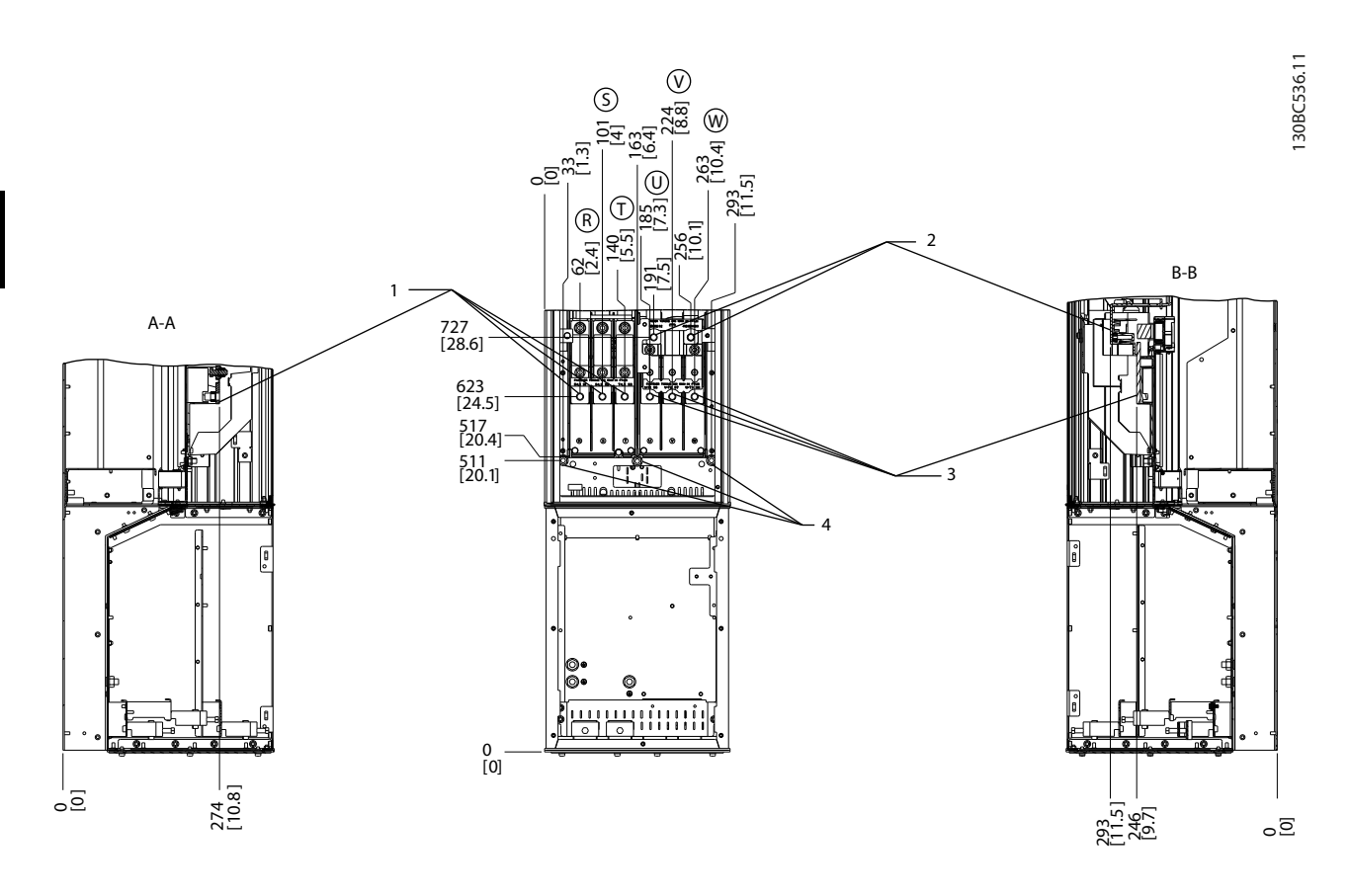

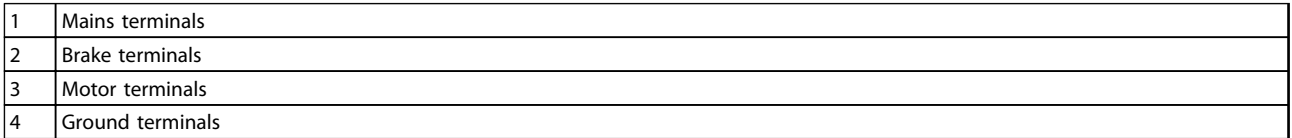

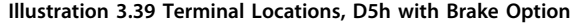

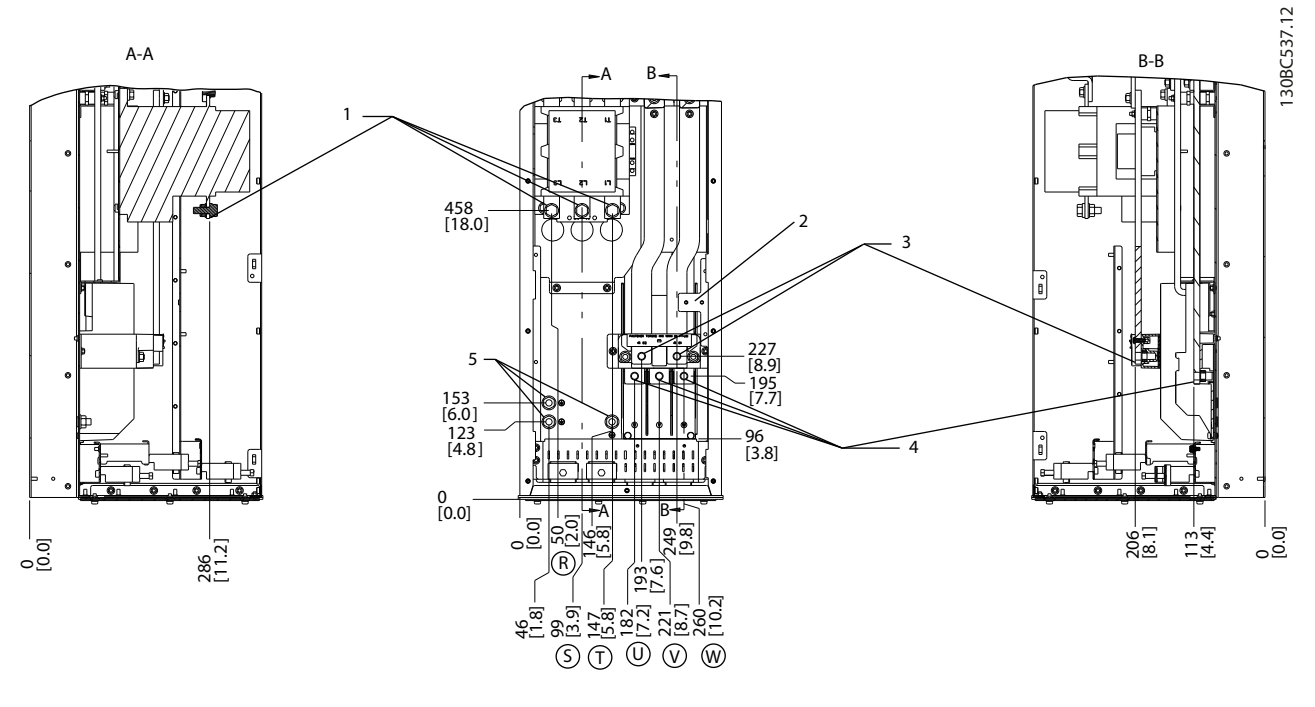

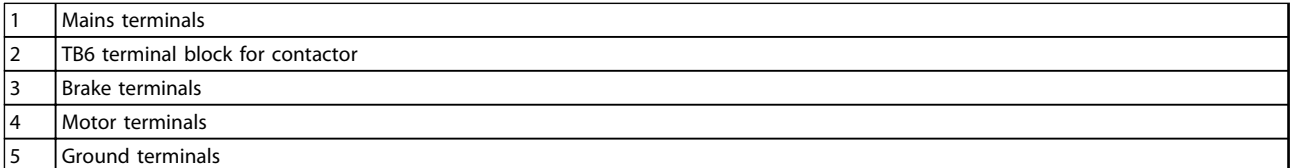

**Illustration 3.40 Terminal Locations, D6h with Contactor Option**

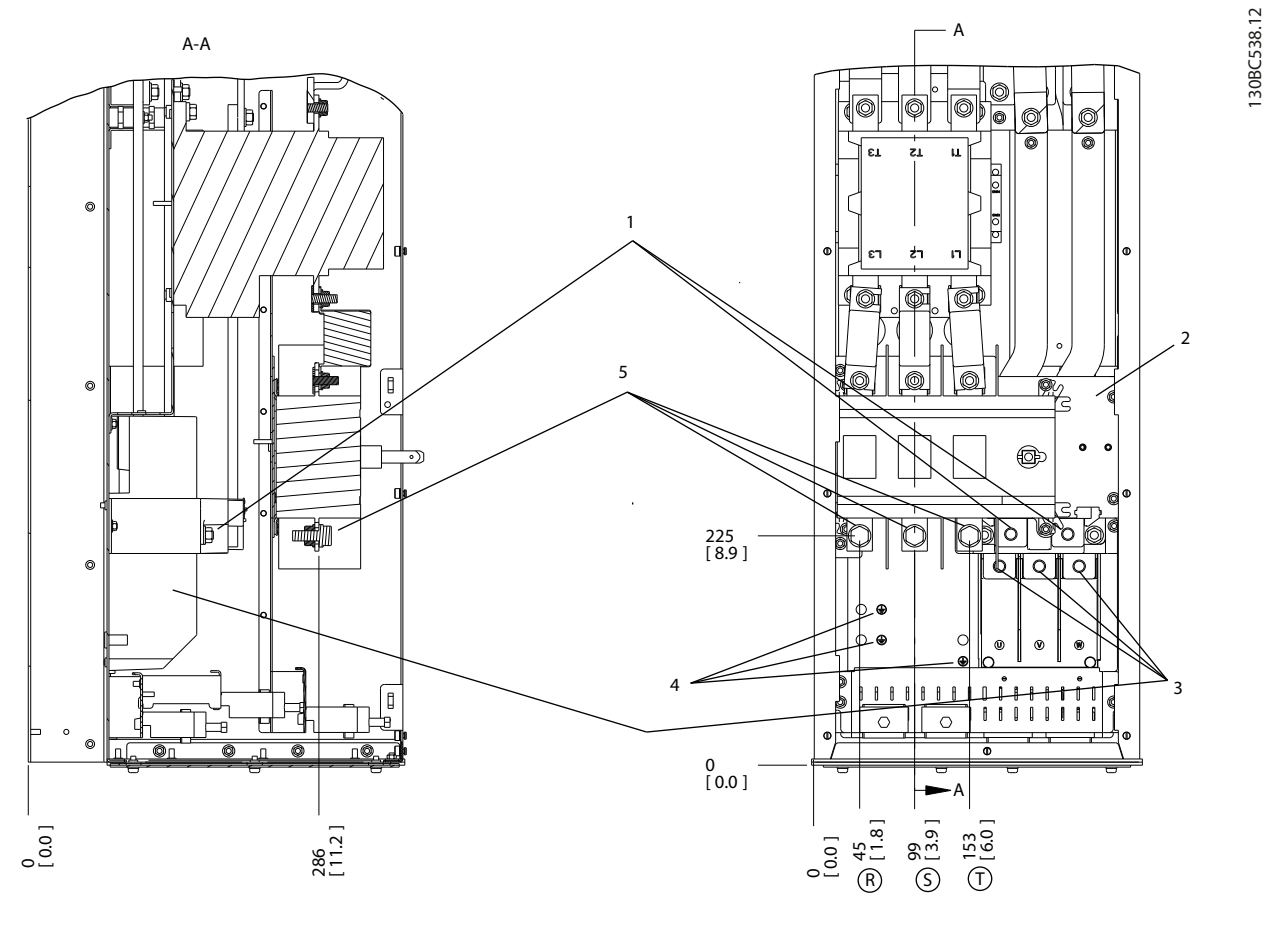

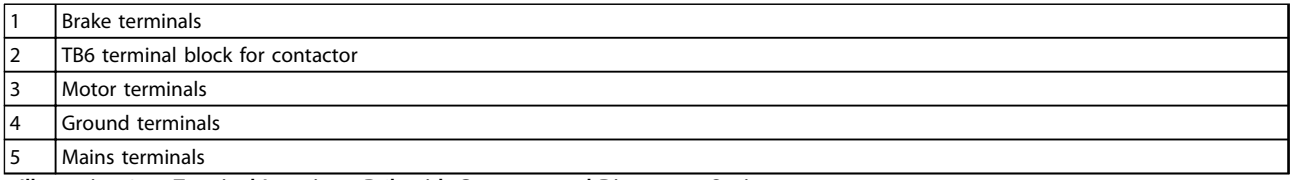

**Illustration 3.41 Terminal Locations, D6h with Contactor and Disconnect Options**

**Installation Operating Instructions** 130BC542.11 B-B A-A 2 A B  $\sqrt{2}$ mт 1  $\Box$ Ģ 545<br>[21.4] I 515<br>[20.3] Έ 412 16.2[ ] 395 - 395<br>[15.6]  $-4$ 372 —<br>[14.7]  $\sqrt{a}$ 3 0<br>[0] A B  $\frac{[3.7]}{[}$  $\overline{9}$ 238<br>294]<br>293 131 - 151 -<br>1511 - 151 -<br>2011 - 159 -368<br>[14.5]<br>[ क्ट 66<br>[2.6]<br>[2.6]  $[11.5]$ ូខ 19<br>[4.7]<br>[4.7] 276<br>[10.9]<br>[ \_<br>੦Ξ ์บ 29.<br>29.

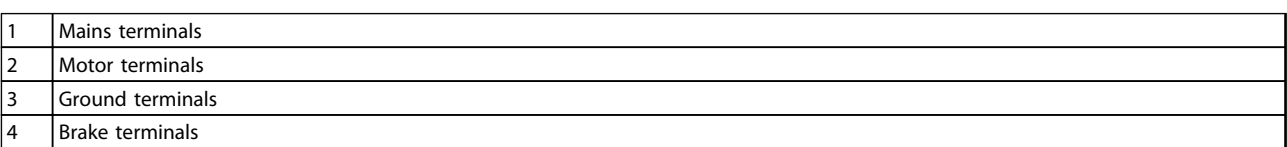

195.5<br>[8]

 $\overline{\widehat{\mathbb{O}}}$ 

R S 198<br>[7.8]<br>[7.8]

346<br>[13.6]

W

V

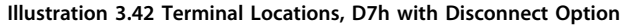

**3 3**

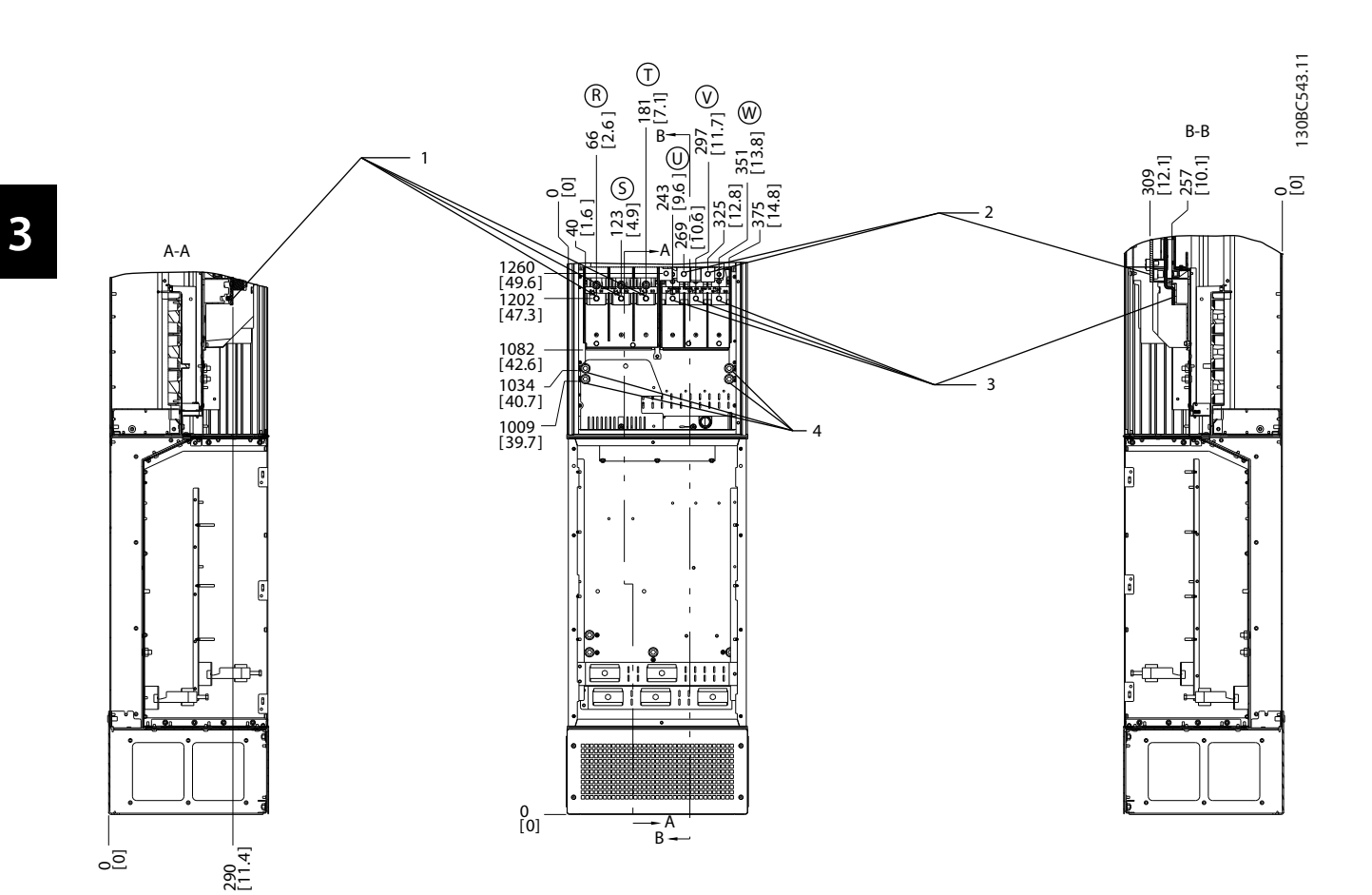

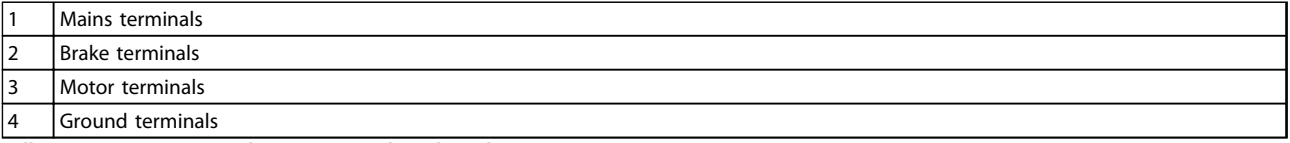

**Illustration 3.43 Terminal Locations, D7h with Brake Option**

Danfvss

**3 3**

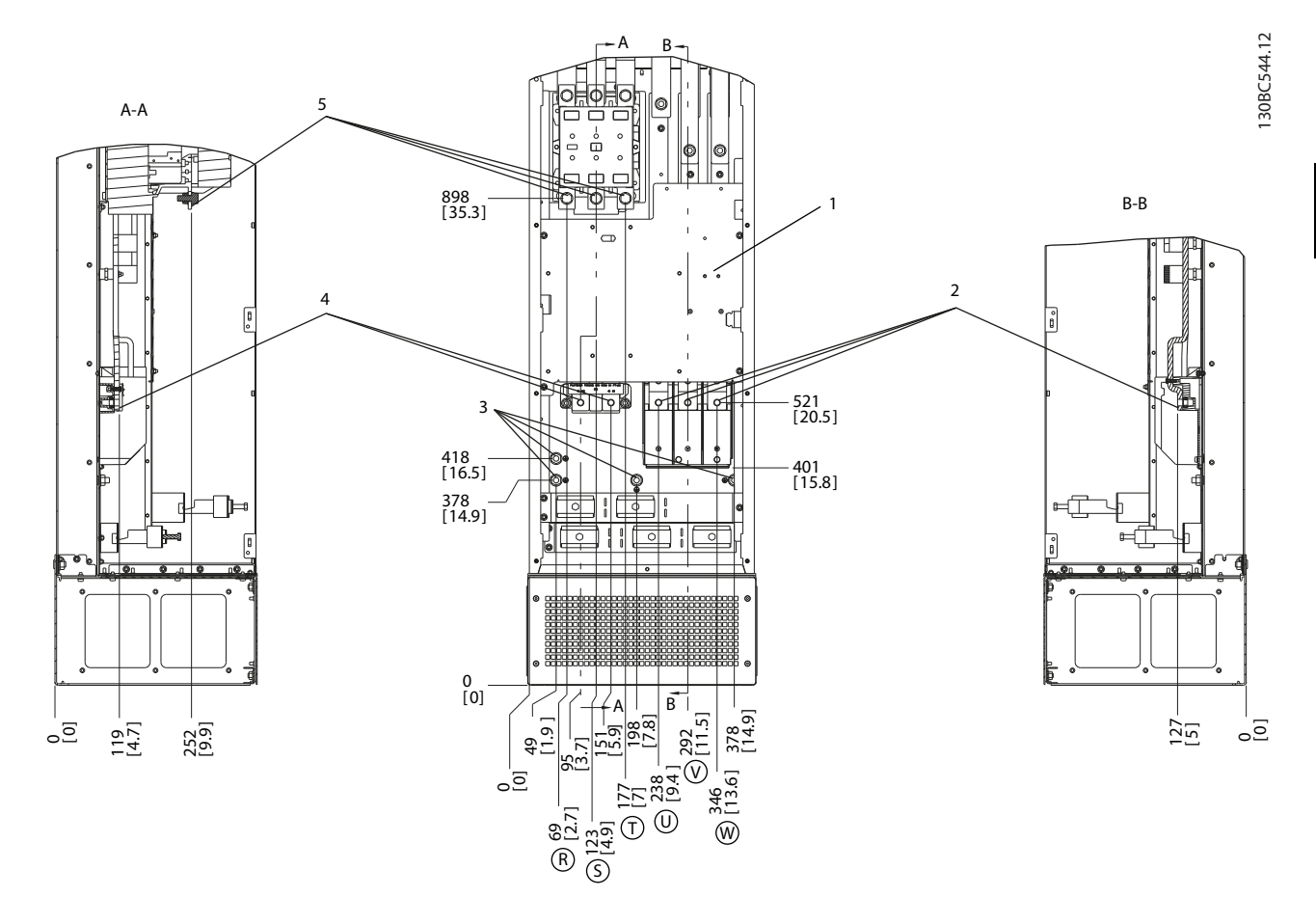

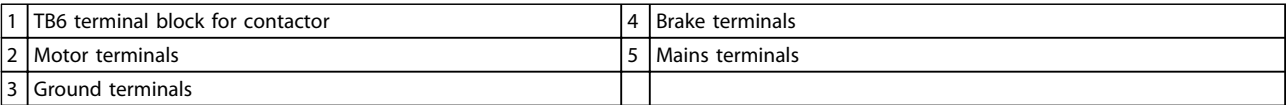

**Illustration 3.44 Terminal Locations, D8h with Contactor Option**

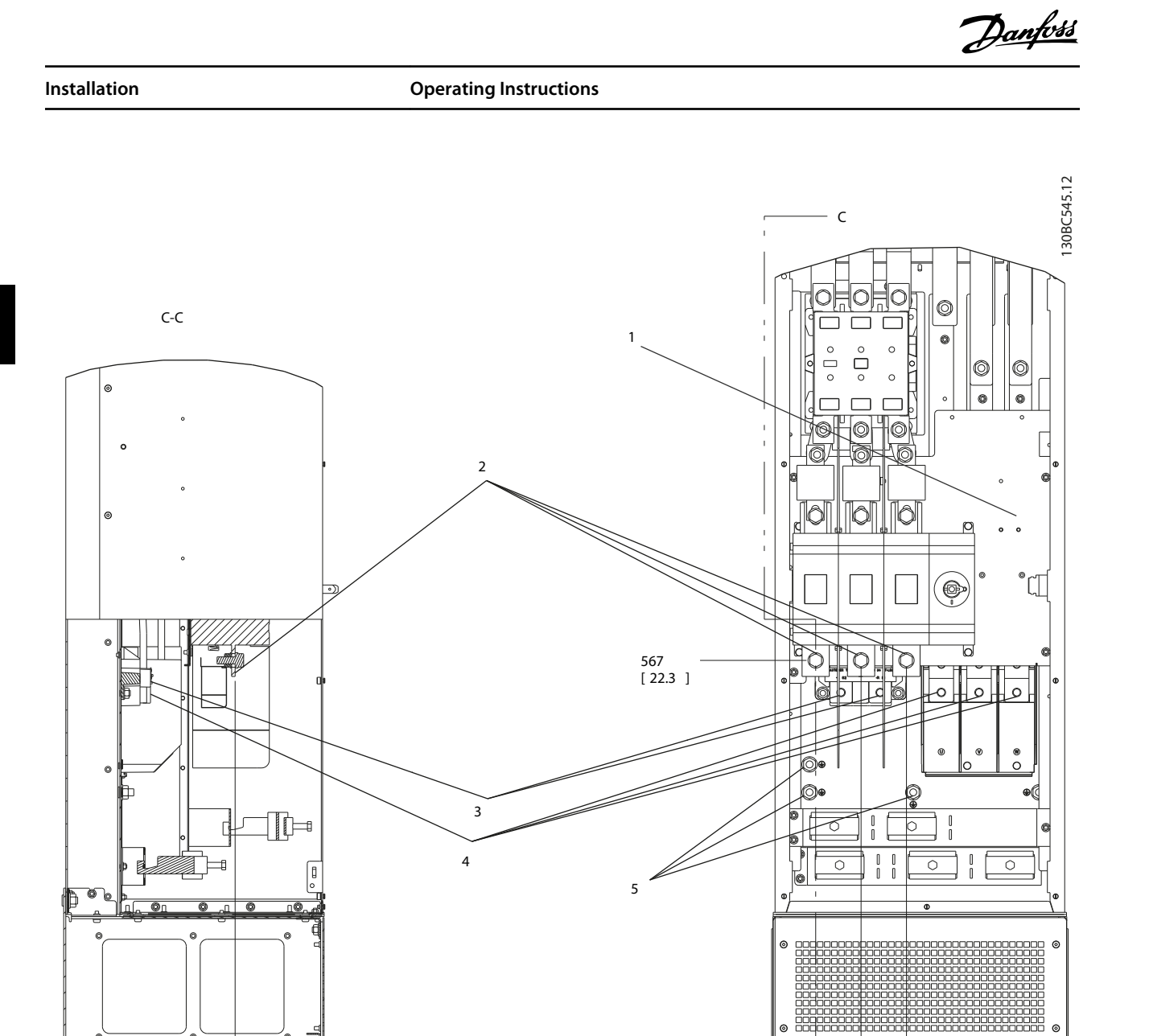

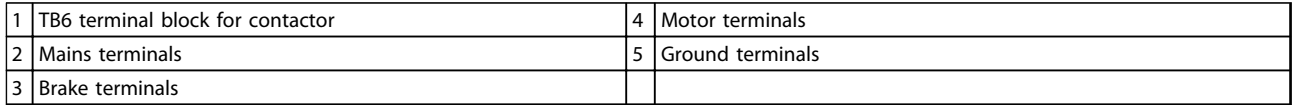

0<br>[ 0]

**Illustration 3.45 Terminal Locations, D8h with Contactor and Disconnect Options**

246<br>[ 9.7 ]

C

188<br>[ 7.4 ]

T

 $\begin{bmatrix} 1 & 23 \\ 1 & 9 \end{bmatrix}$ 

S

58<br>[ 2.3 ]

R

 $\overline{S}$ 

 $\overline{S}$ 

**Installation Contracts Contracts Contracts Operating Instructions** 

## 3.4.4.3 Terminal Locations: E1-E2

#### **Terminal Locations - E1**

Consider the following position of the terminals when designing the cable access.

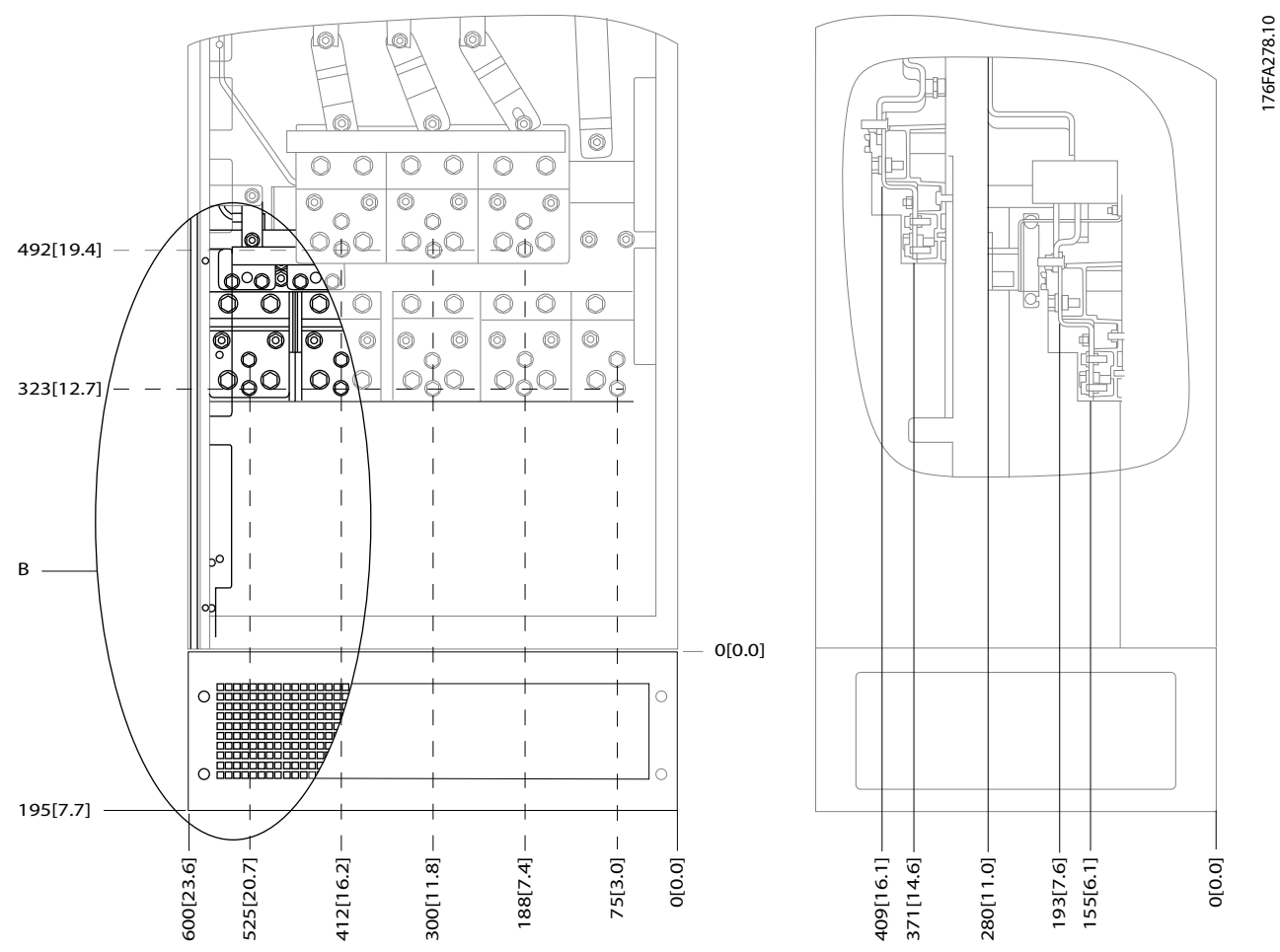

**Illustration 3.46 IP21 (NEMA 1) and IP54 (NEMA 12) Enclosure Power Connection Positions**

**3 3**

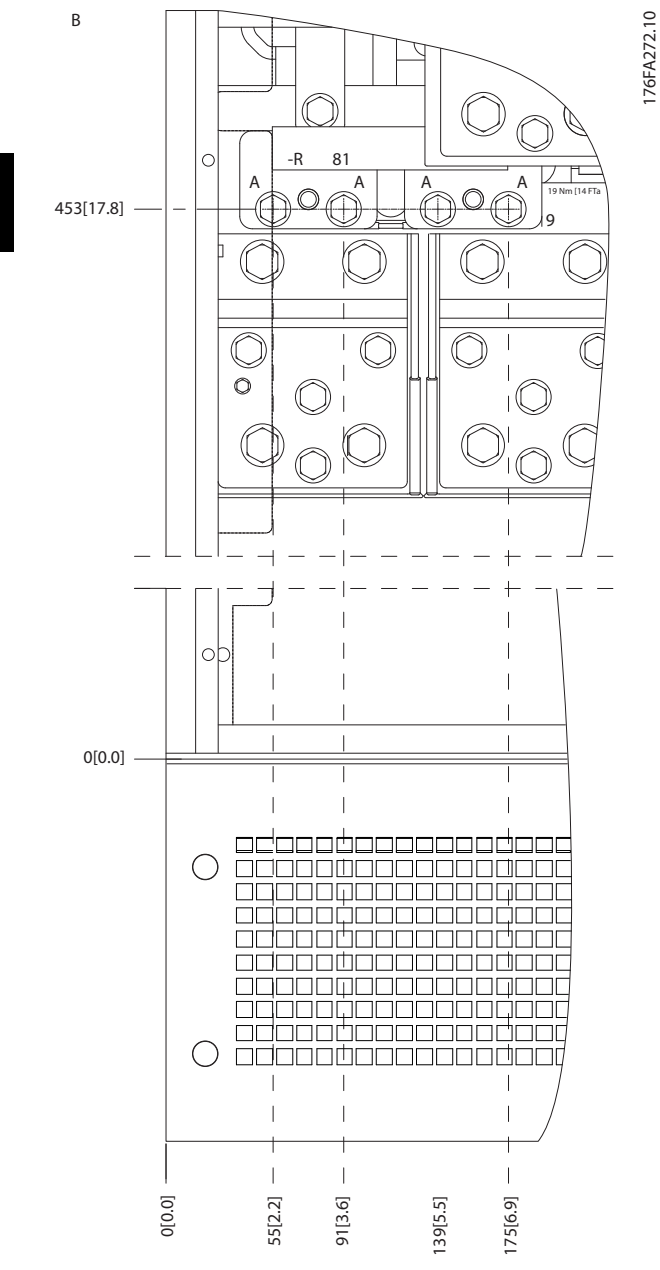

**Illustration 3.47 IP21 (NEMA 1) and IP54 (NEMA 12) Enclosure Power Connection Positions (Detail B)**

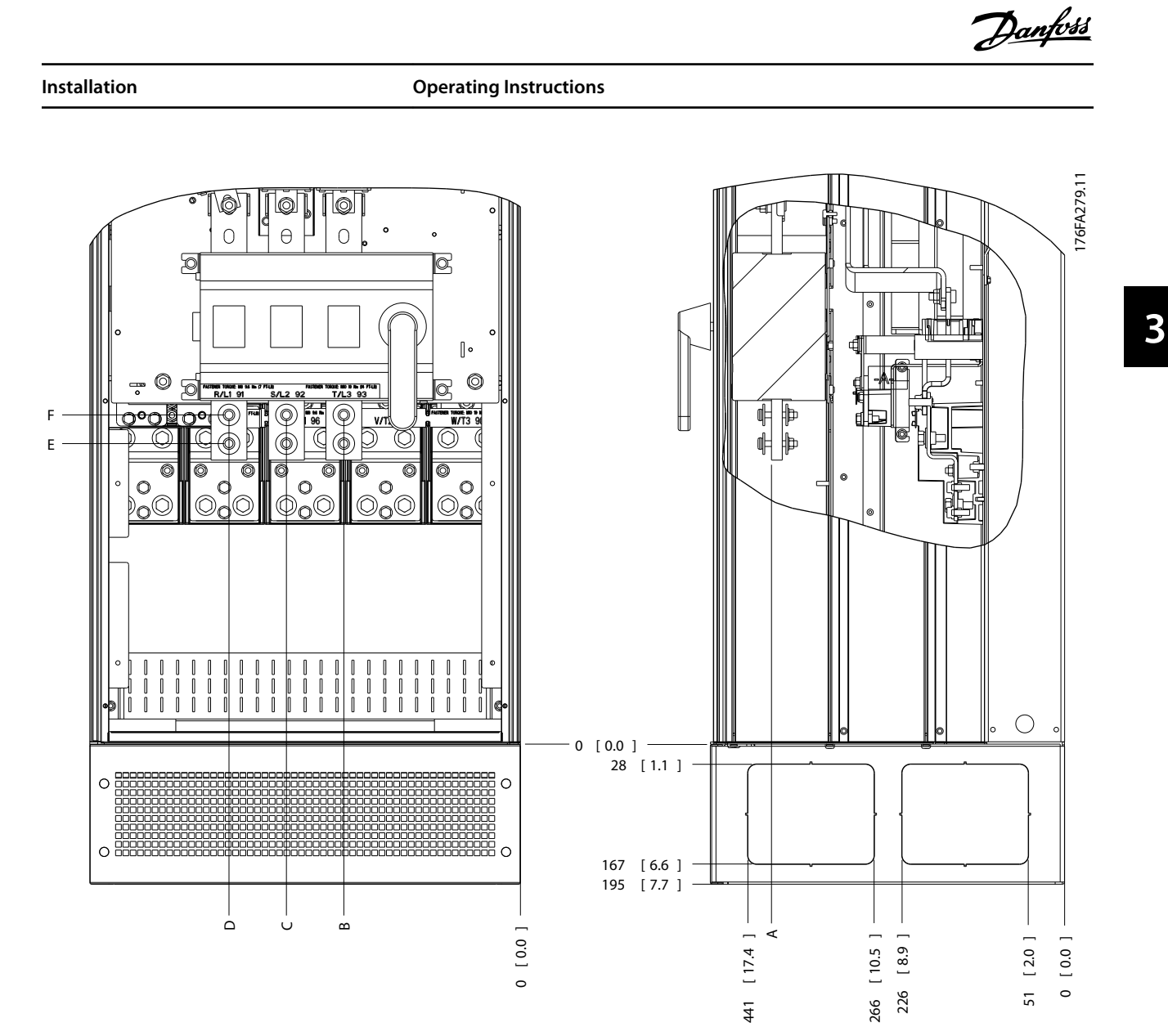

**Illustration 3.48 IP21 (NEMA 1) and IP54 (NEMA 12) Enclosure Power Connection Position of Disconnect Switch**

| <b>Enclosure</b><br>types | Unit type                     | Dimensions [mm]/(inch) |            |            |            |            |            |
|---------------------------|-------------------------------|------------------------|------------|------------|------------|------------|------------|
| E1                        | IP54/IP21 UL AND NEMA1/NEMA12 | А                      |            |            |            |            |            |
|                           | 450-630 KW (690 V)            | 396 (15.6)             | 267 (10.5) | 332 (13.1) | 397 (15.6) | 528 (20.8) | N/A        |
|                           | 355-450 kW (400 V)            | 408 (16.1)             | 246 (9.7)  | 326 (12.8) | 406 (16.0) | 419 (16.5) | 459 (18.1) |

**Table 3.5 Dimensions for Disconnect Terminal**

**3 3**

**Installation Contracts Contracts Contracts Operating Instructions** 

#### **Terminal locations - enclosure type E2**

Consider the following position of the terminals when designing the cable access.

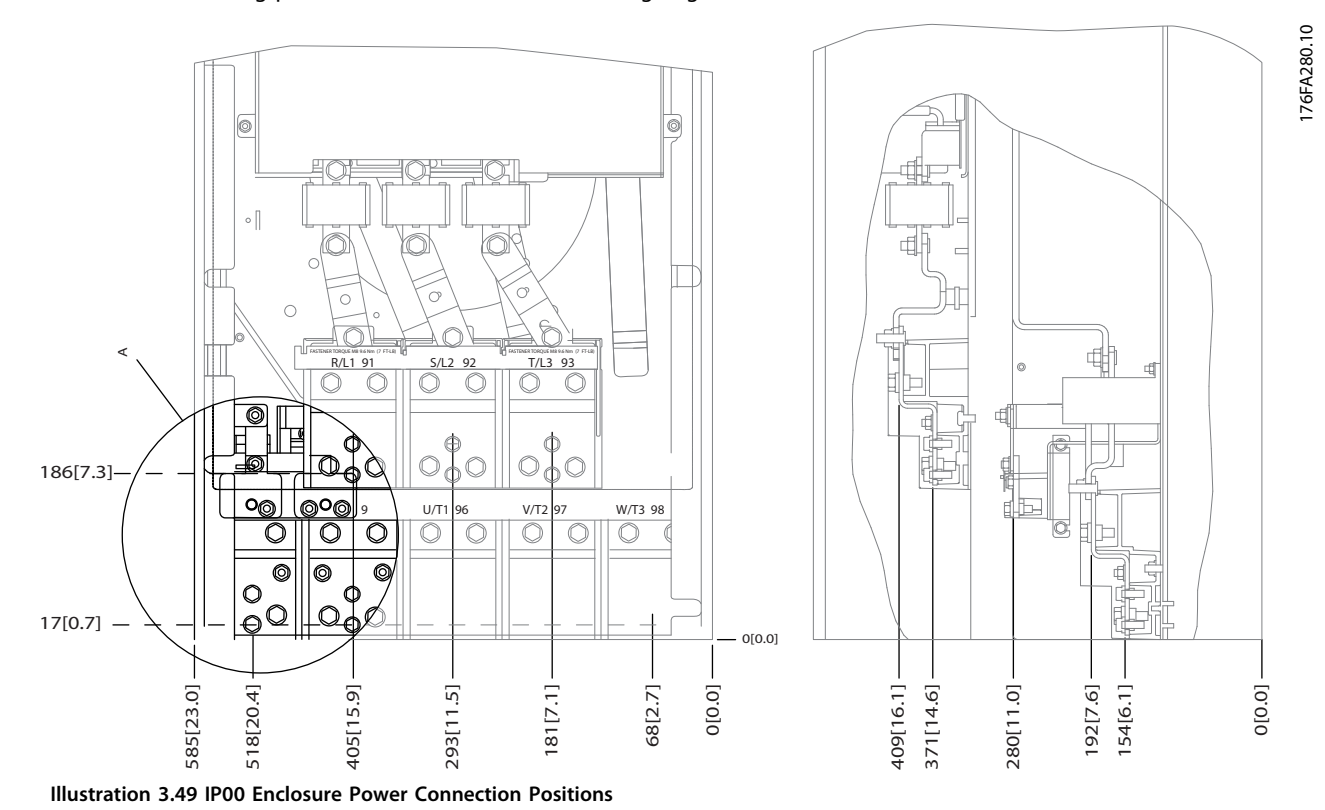

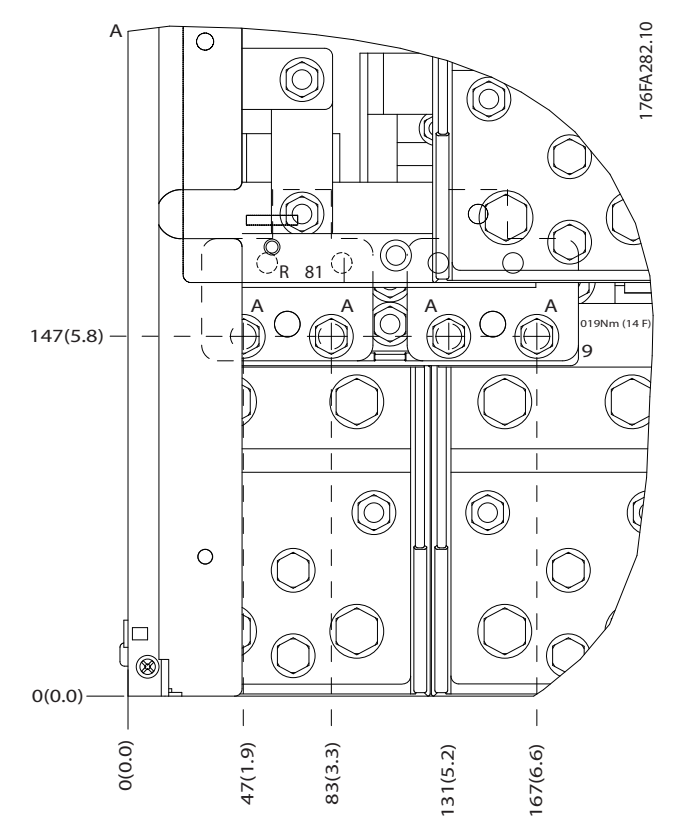

**Illustration 3.50 IP00 Enclosure Power Connection Positions**

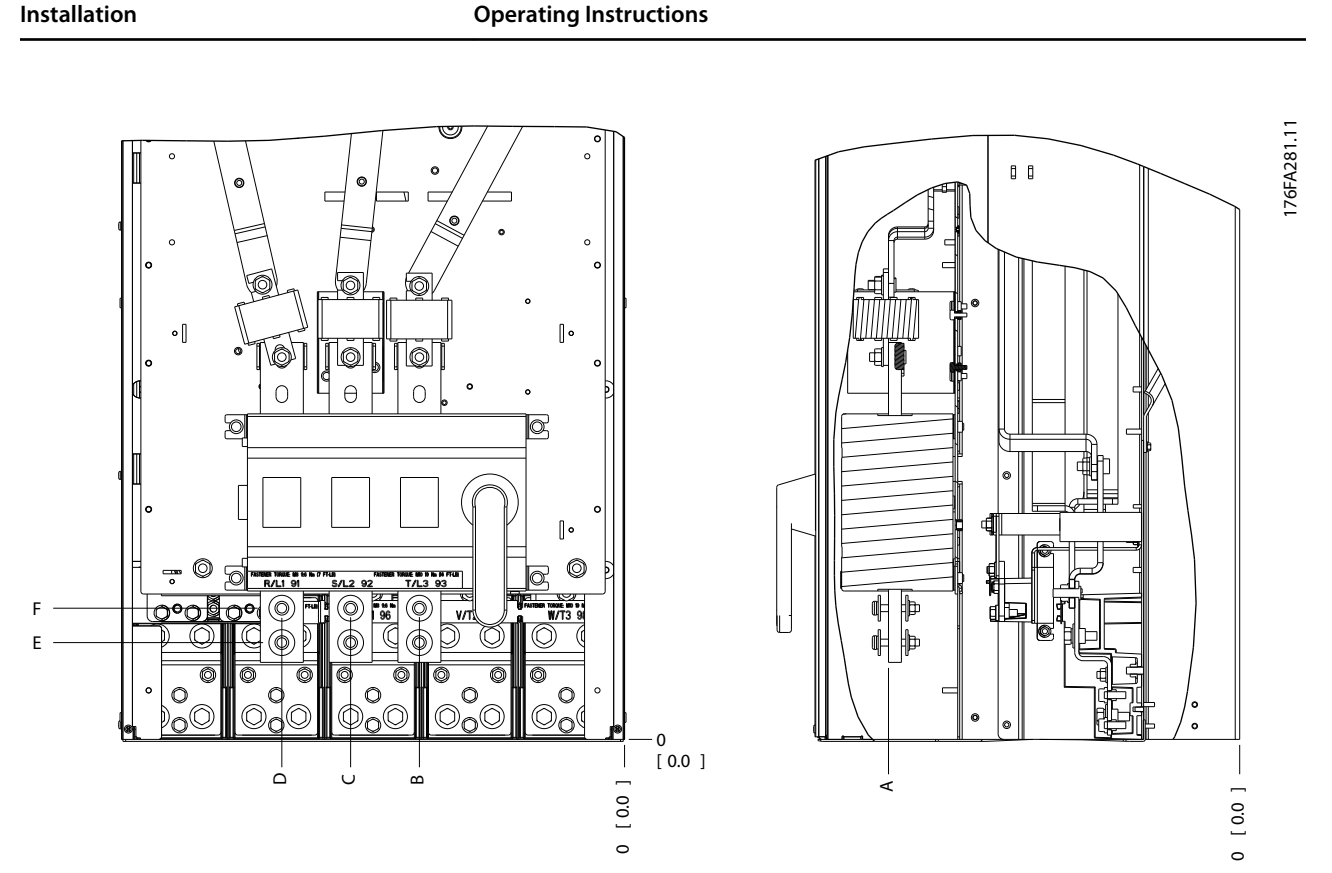

**Illustration 3.51 IP00 Enclosure Power Connections Positions of Disconnect Switch**

## **NOTICE**

**Power connections can be made to positions A or B**

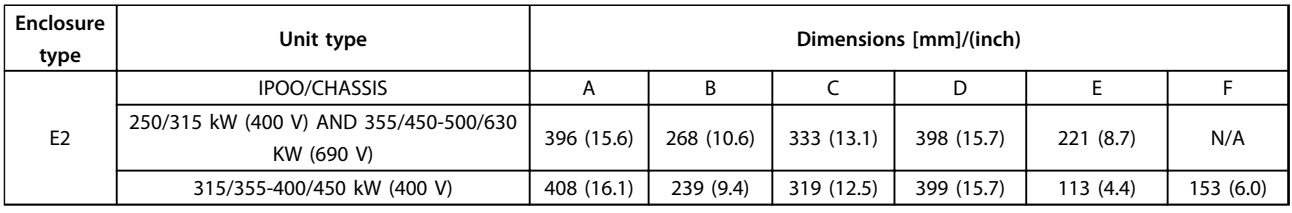

**Table 3.6 Dimensions for Disconnect Terminal**

### 3.4.5 Motor Cable

Connect the motor to terminals U/T1/96, V/T2/97, W/T3/98. Ground to terminal 99. All types of 3-phase asynchronous standard motors can be used with a frequency converter unit. The factory setting is for clockwise rotation with the frequency converter output connected as follows:

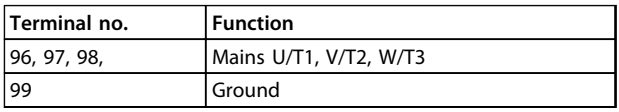

**Table 3.7 Terminals for Motor Cable Connection**

**3 3**

Danfoss

#### 3.4.6 Motor Rotation Check

The direction of rotation can be changed by switching 2 phases in the motor cable, or by changing the setting of *4-10 Motor Speed Direction*.

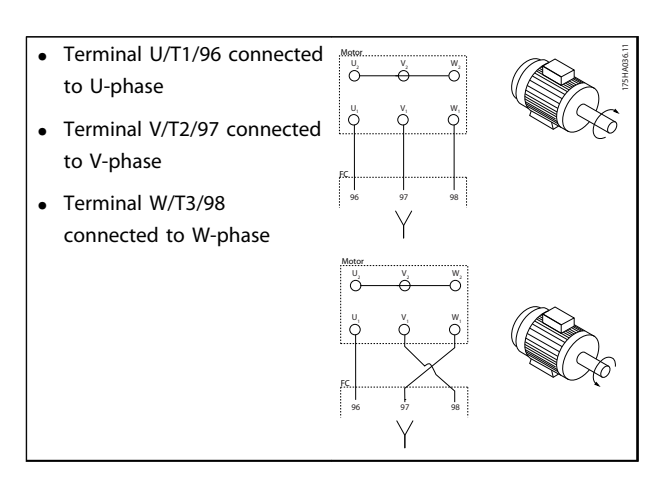

**Table 3.8 Wiring for Changing Motor Direction**

A motor rotation check can be performed using *1-28 Motor Rotation Check* and following the steps shown in the display.

## 3.4.7 AC Mains Connection

- **•** All frequency converters may be used with an isolated input source as well as with ground reference power lines. When supplied from an isolated mains source (IT mains or floating delta) or TT/TN-S mains with a grounded leg (grounded delta), set *14-50 RFI Filter* to *[0] Off*. When off, the internal RFI filter capacitors between the chassis and the intermediate circuit are isolated. Isolating the capacitors prevents damage to the intermediate circuit and reduces ground capacity currents in accordance with IEC 61800-3.
- **•** Size wiring is based upon the input current of the frequency converter.
- **•** Comply with local and national electrical codes for cable sizes.
- 1. Ground the cable in accordance with the instructions provided.
- 2. Connect 3-phase AC input power wiring to terminals L1, L2, and L3 (see *Illustration 3.52*).

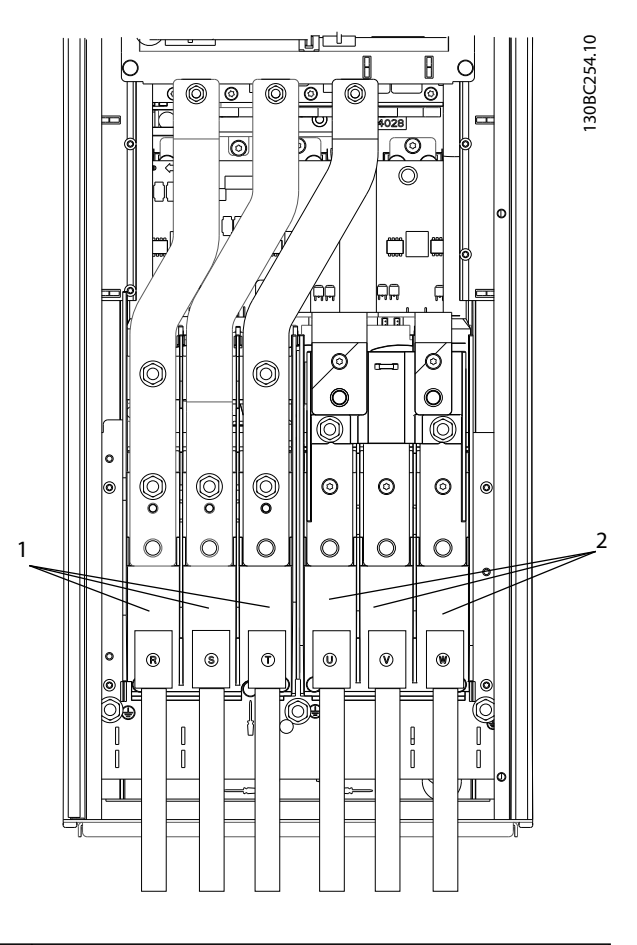

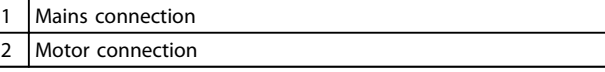

**Illustration 3.52 Connecting to AC Mains**

### 3.4.8 Shielding against Electrical Noise

To ensure best EMC performance, mount the EMC metal cover before mounting the mains power cable.

## **NOTICE**

**The EMC metal cover is only included in units with an RFI filter.**

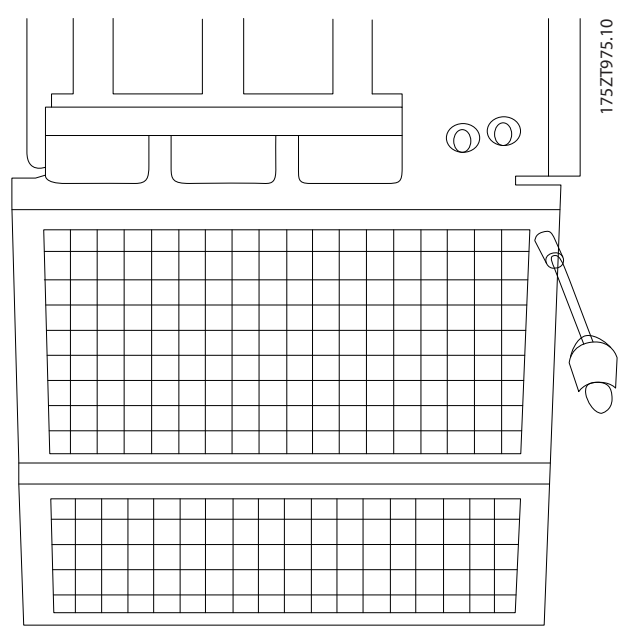

**Illustration 3.53 Mounting of EMC Shield.**

### 3.5 Control Wiring Connection

- **•** Isolate control wiring from high power components in the frequency converter.
- **•** If the frequency converter is connected to a thermistor for PELV isolation, optional thermistor control wiring must be reinforced/double insulated. A 24 V DC supply voltage is recommended.

### 3.5.1 Access

All terminals to the control cables are located underneath the LCP on the inside of the frequency converter. To access, open the door (IP21/54) or remove the front panel (IP20).

## 3.5.2 Using Screened Control Cables

Danfoss recommends braided screened/armoured cables to optimise EMC immunity of the control cables and the EMC emission from the motor cables.

The ability of a cable to reduce the incoming and outgoing radiation of electric noise depends on the transfer impedance  $(Z_T)$ . The screen of a cable is normally designed to reduce the transfer of electric noise; however, a screen with a lower transfer impedance  $(Z_T)$  value is more effective than a screen with a higher transfer impedance  $(Z_T)$ .

Transfer impedance  $(Z_T)$  is rarely stated by cable manufacturers, but it is often possible to estimate transfer impedance  $(Z_T)$  by assessing the physical design of the cable.

**Transfer impedance (ZT) can be assessed on the basis of the following factors:**

- **•** The conductibility of the screen material.
- **•** The contact resistance between the individual screen conductors.
- **•** The screen coverage, i.e. the physical area of the cable covered by the screen - often stated as a percentage value.
- **•** Screen type, i.e. braided or twisted pattern.

**3 3**

**Installation Communisty Communisty Communisty Communisty Operating Instructions** 

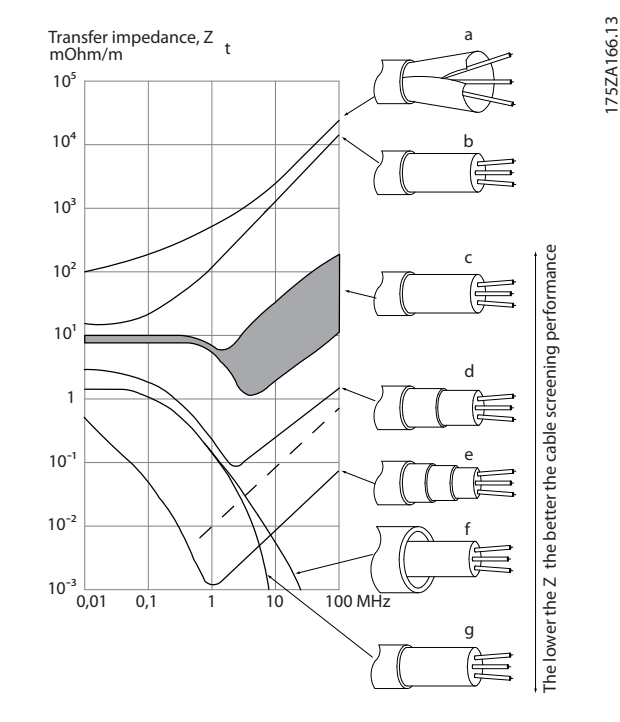

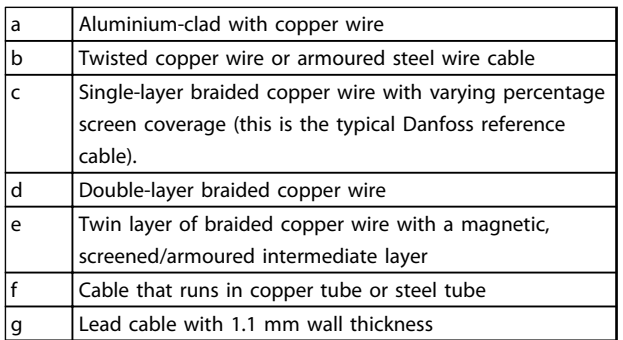

**Illustration 3.54 Cable Screening Performance**

### 3.5.3 Grounding of Screened Control Cables

#### **Correct screening**

The preferred method in most cases is to secure control and serial communication cables with screening clamps provided at both ends to ensure best possible high frequency cable contact. If the ground potential between the frequency converter and the PLC is different, electric noise may occur that disturbs the entire system. Solve this problem by fitting an equalizing cable next to the control cable. Minimum cable cross section: 16 mm<sup>2</sup>.

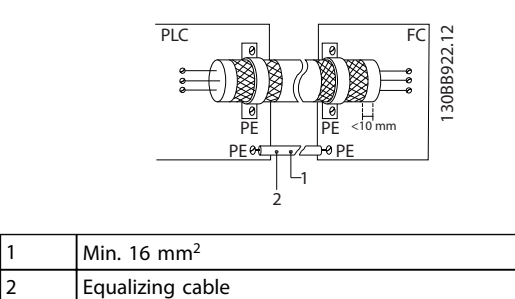

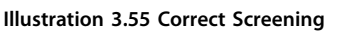

#### **50/60 Hz ground loops**

With very long control cables, ground loops may occur. To eliminate ground loops, connect one end of the screen-toground with a 100 nF capacitor (keeping leads short).

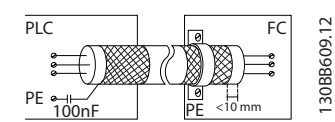

**Illustration 3.56 Avoiding Ground Loops**

#### **Avoid EMC noise on serial communication**

This terminal is connected to ground via an internal RC link. Use twisted-pair cables to reduce interference between conductors. The recommended method is shown below:

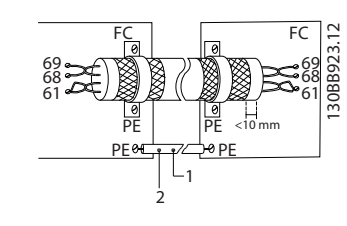

| $1$ Min. 16 mm <sup>2</sup> |
|-----------------------------|
| Equalizing cable            |

**Illustration 3.57 Avoiding EMC Noise**

Alternatively, the connection to terminal 61 can be omitted:

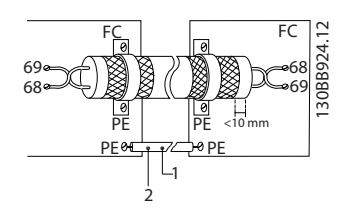

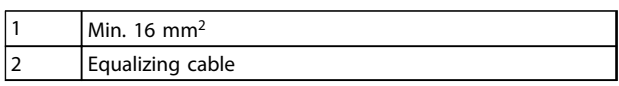

**Illustration 3.58 Screening without Using Terminal 61**

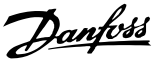

## 3.5.4 Control Terminal Types

Terminal functions and default settings are summarised in *[chapter 3.5.7 Control Terminal Functions](#page-53-0)*.

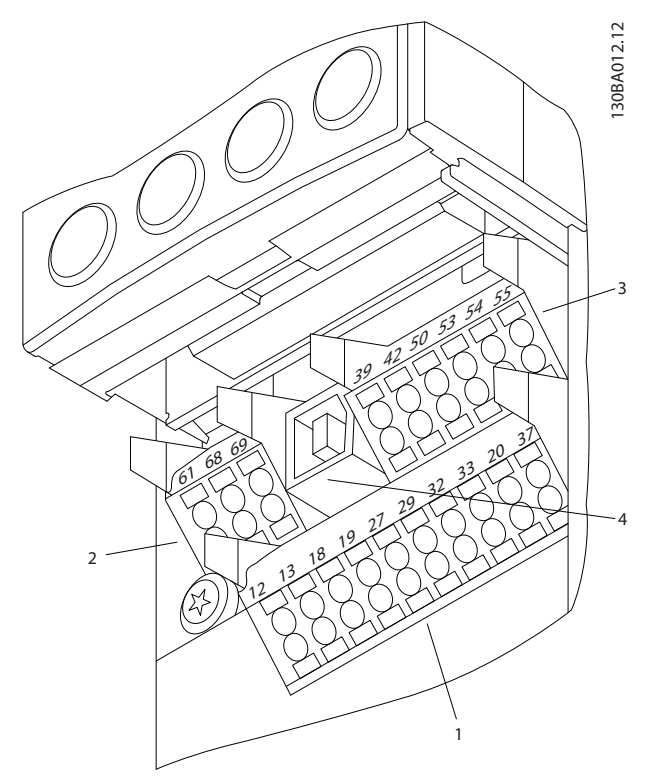

**Illustration 3.59 Control Terminal Locations**

- **• Connector 1** provides:
	- **-** 4 programmable digital input terminals
	- **-** 2 additional digital terminals programmable as either input or output
	- **-** 24 V DC terminal supply voltage
	- **-** A common wire for optional customer supplied 24 V DC voltage
- **• Connector 2** terminals (+)68 and (-)69 are for an RS-485 serial communications connection.
- **• Connector 3** provides
	- **-** 2 analog inputs
	- **-** 1 analog output
	- **-** 10 V DC supply voltage
	- **-** Common wires for the inputs and output
- **• Connector 4** is a USB port available for use with the MCT 10 Set-up Software.
- **•** Also provided are 2 Form C relay outputs which are located on the power card.

**•** Some options available for ordering with the unit may provide additional terminals. See the manual provided with the equipment option.

#### 3.5.5 Wiring to Control Terminals

Terminal plugs can be removed for easy access.

130BT306.10

**Illustration 3.60 Removal of Control Terminals**

Tie down all control wires to the designated control cable routing as shown in *Illustration 3.60*. Remember to connect the shields in a way which ensures optimum electrical immunity.

#### **Fieldbus connection**

Connections are made to the relevant options on the control card. For details, see the relevant fieldbus instruction. The cable must be placed in the provided path inside the frequency converter and tied down with other control wires (see *[Illustration 3.61](#page-53-0)*).

<span id="page-53-0"></span>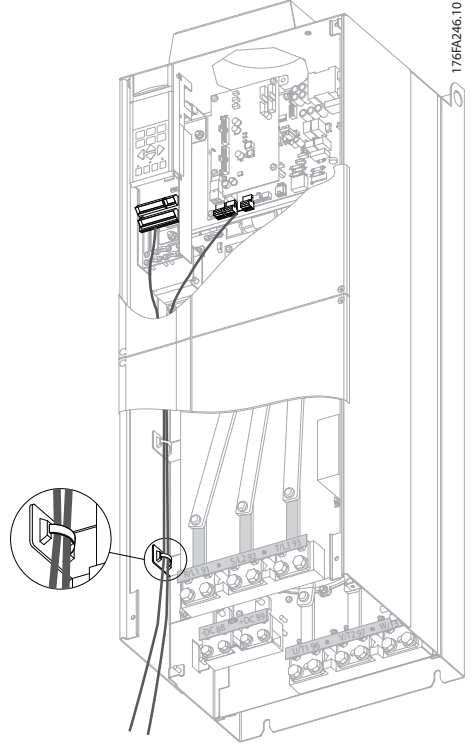

**Illustration 3.61 Control Card Wiring Path for E-enclosures**

In the Chassis (IP00) and NEMA 1 units, it is also possible to connect the fieldbus from the top of the unit. On the NEMA 1 unit, a cover plate must be removed. Kit number for fieldbus top connection: 176F1742

## 3.5.6 Safe Torque Off (STO)

Safe Torque Off is an option. To run Safe Torque Off, additional wiring for the frequency converter is required. Refer to *VLT*® *Frequency Converters Safe Torque Off Operating Instructions* for further information.

## 3.5.7 Control Terminal Functions

Frequency converter functions are commanded by receiving control input signals.

- **•** Each terminal must be programmed for the function it is supporting in the parameters associated with that terminal. See *[chapter 6 Programming](#page-69-0)* and *[chapter 7 Application](#page-78-0) [Examples](#page-78-0)* for terminals and associated parameters.
- **•** It is important to confirm that the control terminal is programmed for the correct function. See *[chapter 6 Programming](#page-69-0)* for details on accessing parameters and programming.

**•** The default terminal programming is intended to initiate frequency converter functioning in a typical operational mode.

#### 3.5.7.1 Terminal 53 and 54 Switches

- **•** Analog input terminals 53 and 54 can select either voltage (0 to 10 V) or current (0/4-20 mA) input signals.
- **•** Remove power to the frequency converter before changing switch positions.
- **•** Set switches A53 and A54 to select the signal type. U selects voltage, I selects current.
- **•** The switches are accessible when the LCP has been removed (see *Illustration 3.62*).

## **NOTICE**

**Some option cards available for the unit may cover these switches and must be removed to change switch settings. Always remove power to the unit before removing option cards. Observe the discharge time in [Table 2.1](#page-10-0).**

- **•** Terminal 53 default is for a speed reference signal in open loop, which is set in *16-61 Terminal 53 Switch Setting*
- **•** Terminal 54 default is for a feedback signal in closed loop, which is set in *16-63 Terminal 54 Switch Setting*

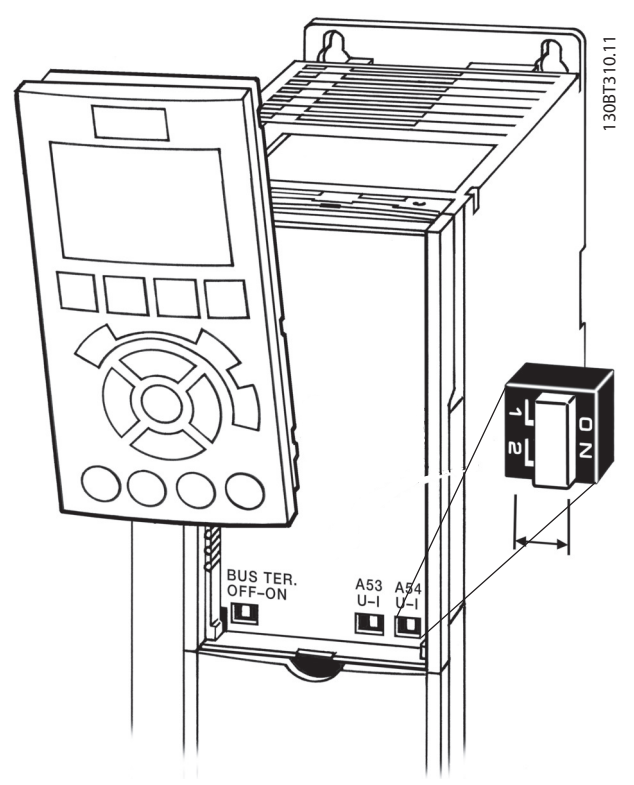

**Illustration 3.62 Location of Terminals 53 and 54 Switches and Bus Termination Switch**

### 3.6 Serial Communication

RS-485 is a 2-wire bus interface compatible with multi-drop network topology, i.e. nodes can be connected as a bus, or via drop cables from a common trunk line. A total of 32 nodes can be connected to 1 network segment. Repeaters divide network segments. Each repeater functions as a node within the segment it is installed in. Each node connected within a given network must have a unique node address across all segments.

- **•** Terminate each segment at both ends, using either the termination switch (S801) of the frequency converter or a biased termination resistor network.
- **•** Always use screened twisted pair (STP) cable for bus cabling.
- **•** Always follow good common installation practice.

Low-impedance ground connection of the screen at every node is important, including at high frequencies.

- **•** Connect a large surface of the screen to ground, for example with a cable clamp or a conductive cable gland. It may be necessary to apply potential-equalizing cables to maintain the same ground potential throughout the network. Particularly in installations with long cables.
- **•** To prevent impedance mismatch, always use the same type of cable throughout the entire network.
- **•** When connecting a motor to the frequency converter, always use screened motor cable.

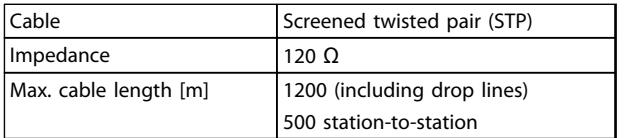

**Table 3.9 Cable Information**

### 3.7 Optional Equipment

### 3.7.1 Anti-condensation Heater

An anti-condensation heater can be installed inside the frequency converter to prevent condensation from forming inside the enclosure when the unit is turned off. The heater is controlled by customer-supplied 230 V AC. For best results, only operate the heater when the unit is not running.

## 3.7.2 Mains Shield

The mains shield is a Lexan cover installed inside the enclosure to provide protection according to BGV A3 (former VBG-4) accident-prevention requirements.

## **NOTICE**

**Mains shield is only available for IP21/IP54 (NEMA 1/ NEMA 12).**

<u>Danfoss</u>

## 4 Start-up and Functional Testing

4.1 Pre-start

4.1.1 Safety Inspection

## **WARNING**

#### **HIGH VOLTAGE**

**If input and output connections have been connected improperly, there is potential for high voltage on these terminals. If power leads for multiple motors are improperly run in same conduit, there is potential for leakage current to charge capacitors within the frequency converter, even when disconnected from mains input.**

- **• For initial start-up, make no assumptions about power components.**
- **• Follow pre-start procedures.**

**Failure to follow pre-start procedures could result in personal injury or damage to equipment.**

- 1. Switch off the Input power to the unit and ensure that it is locked out. Do not rely on the frequency converter disconnect switches for input power isolation.
- 2. Verify that there is no voltage on input terminals L1 (91), L2 (92), and L3 (93), phase-to-phase and phase-toground,
- 3. Verify that there is no voltage on output terminals 96 (U), 97 (V), and 98 (W), phase-to-phase and phase-to-ground.
- 4. Confirm continuity of the motor by measuring ohm values on U-V (96-97), V-W (97-98), and W-U (98-96).
- 5. Check for proper grounding of the frequency converter as well as the motor.
- 6. Inspect the frequency converter for loose connections on terminals.
- 7. Record the following motor-nameplate data
	- 7a Power
	- 7b Voltage
	- 7c Frequency
	- 7d Full load current
	- 7e Nominal speed.
	- These values are needed to program the motor nameplate data later.
- 8. Confirm that the supply voltage matches the voltage of the frequency converter and the motor.

## **ACAUTION**

**Before applying power to the unit, inspect the entire installation as detailed in Table 4.1. Check mark those items when completed.**

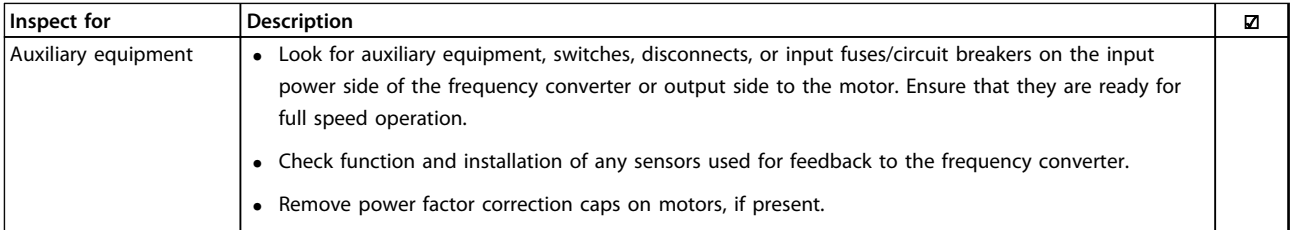

Danfoss

**Start-up and Functional Tes... Operating Instructions**

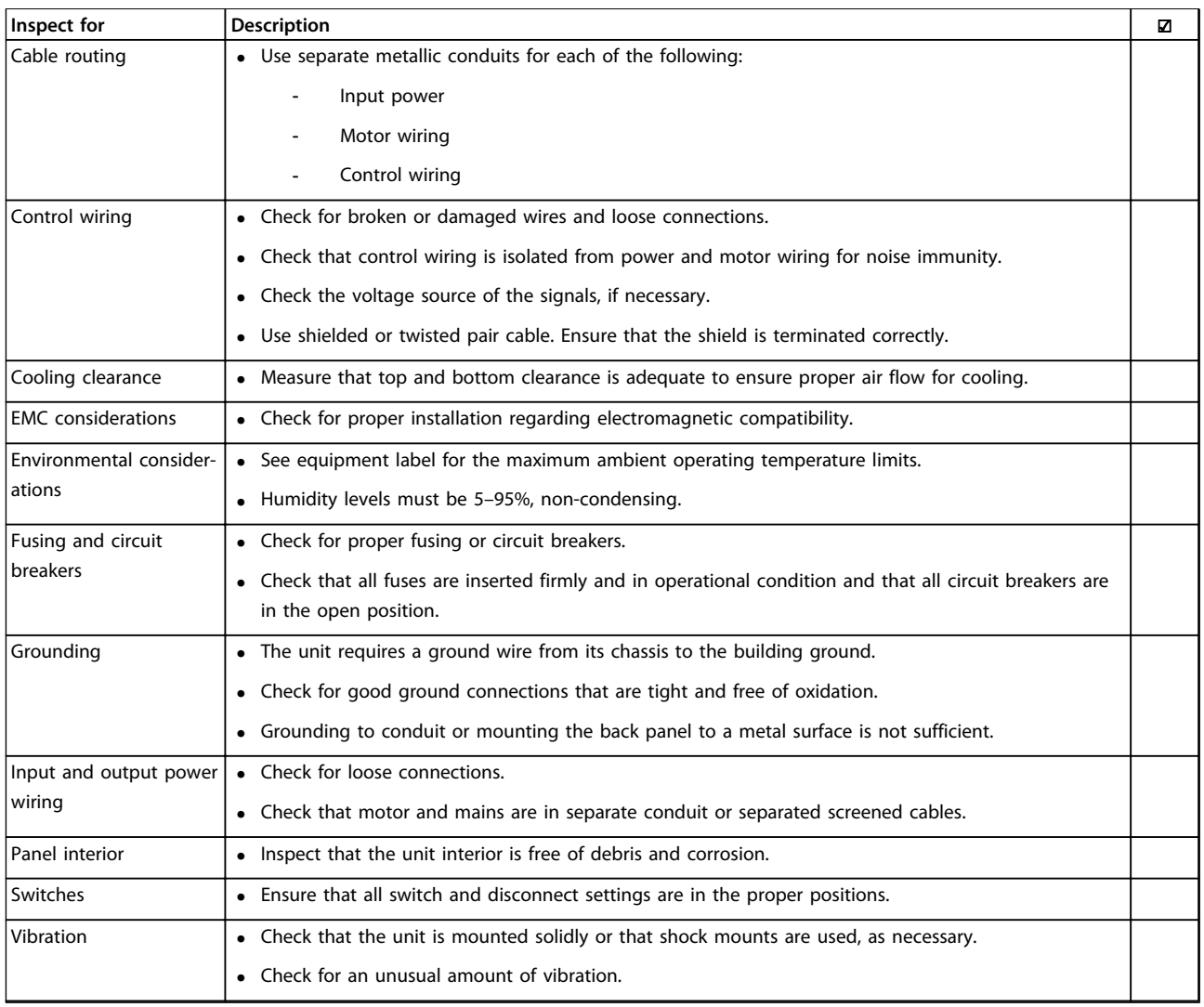

**Table 4.1 Start-up Checklist**

### <span id="page-57-0"></span>4.2 Applying Power

## **WARNING**

#### **HIGH VOLTAGE**

**Frequency converters contain high voltage when connected to AC mains.**

**• Only qualified personnel should perform installation, start-up and maintenance.**

**Failure to comply could result in death or serious injury.**

## **AWARNING**

#### **UNINTENDED START**

**When the frequency converter is connected to AC mains, the motor may start at any time.**

**• Ensure that the frequency converter, motor, and any driven equipment are in operational readiness.**

**Failure to comply could result in death, serious injury, equipment, or property damage.**

- 1. Confirm that the input voltage is balanced within 3%. If not, correct input voltage imbalance before proceeding. Repeat this procedure after the voltage correction.
- 2. Ensure that optional equipment wiring, if present, matches the installation application.
- 3. Ensure that all operator devices are in the OFF position. Panel doors should be closed or cover mounted.
- 4. Apply power to the unit. DO NOT start the frequency converter at this time. For units with a disconnect switch, turn to the ON position to apply power to the frequency converter.

### **NOTICE**

**If the status line at the bottom of the display reads AUTO REMOTE COASTING or Alarm 60 External Interlock is displayed, this indicates that the unit is ready to operate, but is missing an input signal on terminal 27.**

#### 4.3 Basic Operational Programming

#### 4.3.1 Set-up Wizard

## **NOTICE**

#### **RISK OF EQUIPMENT DAMAGE**

**Always stop the frequency converter before using the wizard. Failure to stop the frequency converter may cause equipment damage.**

The built-in *wizard* menu guides the installer through the set-up of the frequency converter in a clear and structured manner, and has been constructed with reference to the industries refrigeration engineers, to ensure that the text and language is known within that specific business area. At start-up, the FC 103 asks the user to run the VLT® Drive Application Guide or to skip it (until it has been run, the FC 103 asks every time at start-up), thereafter in the event of power failure, the application guide is accessed via the Quick Menu screen.

If [Cancel] is pressed, the FC 103 returns to the status screen. An automatic timer cancels the wizard after 5 min. of inactivity (no keys pressed). The wizard must be reentered via the Quick Menu when it has been run once. Answering the questions on the screens takes the user though a complete set-up for the FC 103. Most standard refrigeration applications can be set up by using this application guide. Access advanced features via the menu structure (Quick Menu or Main Menu) in the frequency converter.

The FC 103 Wizard covers all standard settings for:

- **•** Compressors
- **•** Single fan and pump
- **•** Condenser fans

These applications are then further expanded to allow control of the frequency converter via its own internal PID controllers or from an external control signal.

After completing set-up, re-run the wizard or start the application

The application guide can be cancelled at any time by pressing [Back]. The application guide can be re-entered via the Quick Menu. When re-entering the application guide, either keep previous changes to the factory set-up or restore default values.

On power-up, the FC 103 launches an application guide. In the event of power failure, the application guide is accessed via the Quick Menu screen.

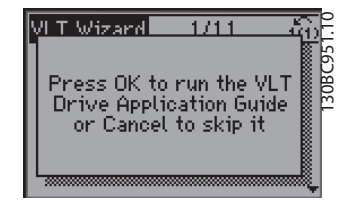

**Illustration 4.1 Quick Menu Screen**

If [Cancel] is pressed, the FC 103 returns to the status screen. An automatic timer cancels the wizard after 5 min. of inactivity (no keys pressed). Re-enter the wizard via the Quick Menu as described in this section.

Danfoss

If [OK] is pressed, the application guide starts with the following screen:

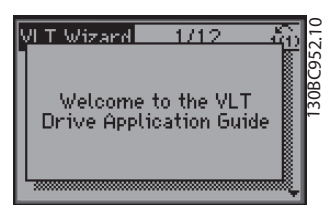

**Illustration 4.2 Start-up of Application Guide**

## **NOTICE**

**Numbering of steps in wizard (e.g. 1/12) can change depending on choices in the workflow.**

This screen automatically changes to the first input screen of the application guide:

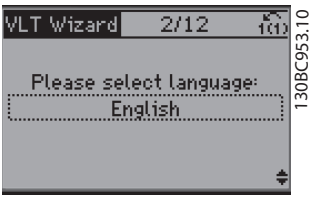

**Illustration 4.3 Language Selection**

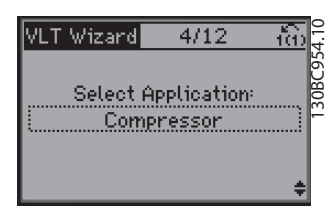

**Illustration 4.4 Application Selection**

#### **Compressor pack set-up**

As an example, see screens below for a compressor pack set-up:

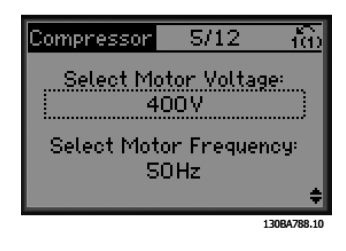

**Illustration 4.5 Voltage and Frequency Set-up**

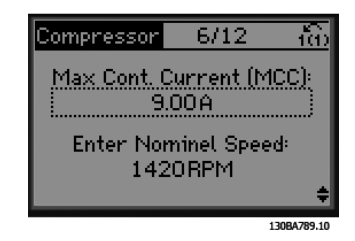

**Illustration 4.6 Current and Nominal Speed Set-up**

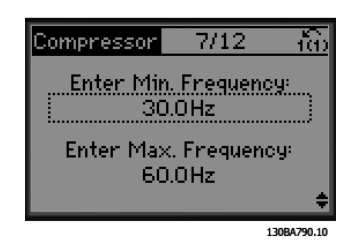

**Illustration 4.7 Min. and Max. Frequency Set-up**

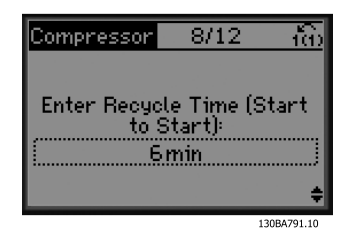

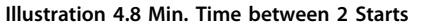

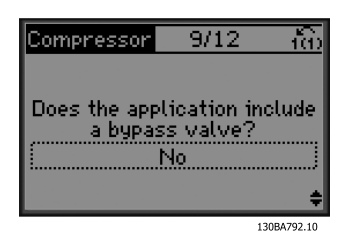

**Illustration 4.9 Select with/without Bypass Valve**

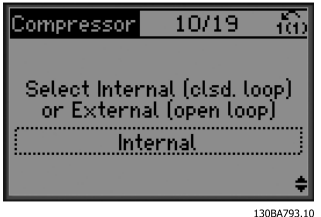

**Illustration 4.10 Select Open Loop or Closed Loop**

**4 4**

Danfoss

## **NOTICE**

**Internal/closed loop: The FC 103 controls the application directly using the internal PID control and needs an input from an external input, such as a temperature or other sensor, which is wired directly into the frequency converter and controls from the sensor signal. External/open loop: The FC 103 takes its control signal from another controller (such as a pack controller), which gives the frequency converter e.g. 0-10 V, 4-20 mA or FC 103 Lon. The frequency converter changes its speed depending on this reference signal.**

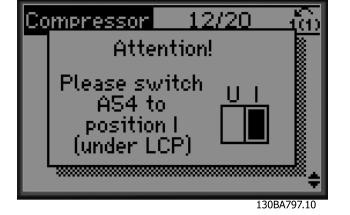

**Illustration 4.14 Info: Set Switch Accordingly**

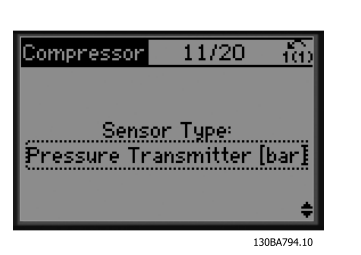

**Illustration 4.11 Select Sensor Type**

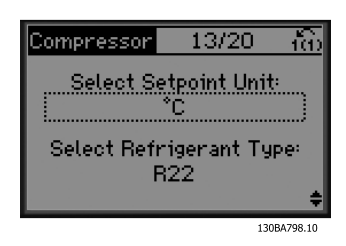

**Illustration 4.15 Select Unit and Conversion from Pressure**

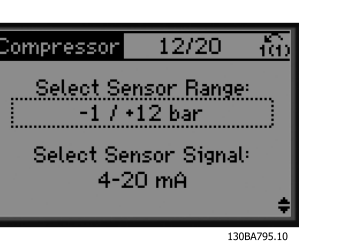

**Illustration 4.12 Settings for Sensor**

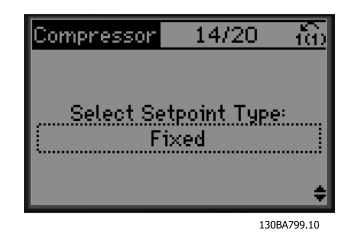

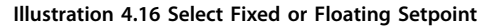

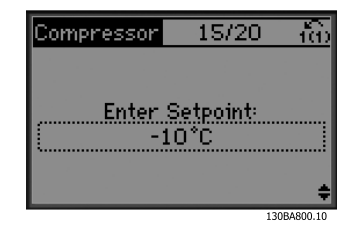

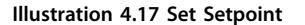

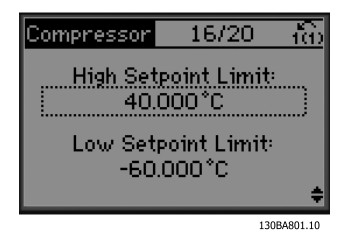

**Illustration 4.18 Set High/Low Limit for Setpoint**

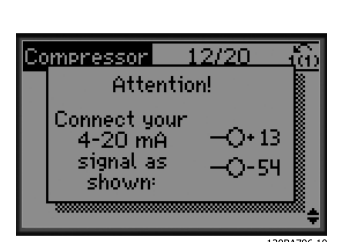

**Illustration 4.13 Info: 4-20 mA Feedback Chosen - Connect Accordingly**

**4 4**

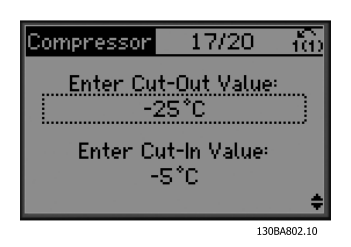

**Illustration 4.19 Set Cut Out/In Value**

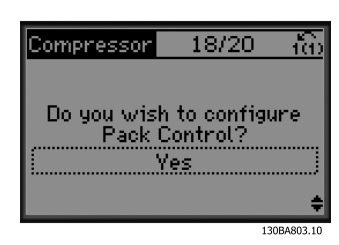

**Illustration 4.20 Select Pack Control Set-up**

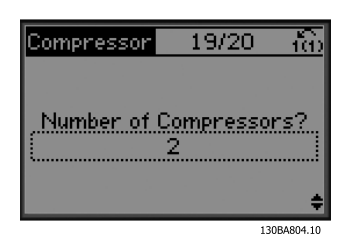

**Illustration 4.21 Set Number of Compressors in Pack**

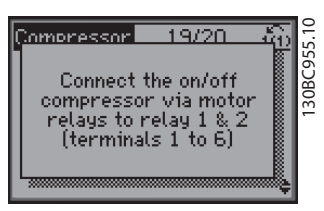

**Illustration 4.22 Info: Connect Accordingly**

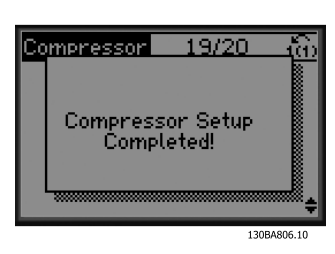

**Illustration 4.23 Info: Setup Completed**

After completing set-up, re-run the wizard or start the application. Select between the following options:

- **•** Re-run wizard
- **•** Go to main menu
- **•** Go to status
- **•** Run AMA Note this is a reduced AMA if compressor application is selected, and full AMA if single fan and pump is selected.
- **•** If condenser fan is selected in application NO AMA can be run.
- **•** Run application this mode starts the frequency converter in either hand/local mode or via an external control signal if open loop is selected in an earlier screen.

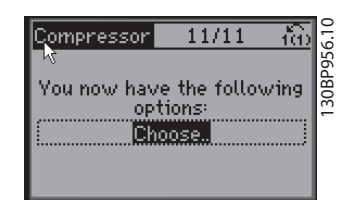

**Illustration 4.24 Run Application**

The application guide can be cancelled at any time by pressing [Back]. The application guide can be re-entered via the Quick Menu:

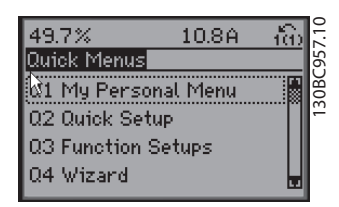

**Illustration 4.25 Quick Menus**

When re-entering the application guide, select between previous changes to the factory set-up or restore default values.

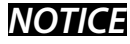

**If the system requirement is to have the internal pack controller for 3 compressors plus bypass valve connected, specify FC 103 with the extra relay card (MCB 105) mounted inside the frequency converter. Programme the bypass valve to operate from one of the**

**extra relay outputs on the MCB 105 board.**

**This is needed because the standard relay outputs in the FC 103 are used to control the compressors in the pack.**

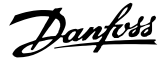

#### 4.3.2 Required Initial Frequency Converter Programming

### **NOTICE**

**If the wizard is run, ignore the following.**

Frequency converters require basic operational programming before running for best performance. This requires entering motor-nameplate data for the motor being operated and the minimum and maximum motor speeds. Enter data in accordance with the following procedure. Parameter settings recommended are intended for start-up and checkout purposes. Application settings may vary. See *[chapter 5 User Interface](#page-64-0)* for detailed instructions on entering data via the LCP.

Enter data with power ON, but before operating the frequency converter.

- 1. Press [Main Menu] twice on the LCP.
- 2. Press the navigation keys to scroll to parameter group *0-\*\* Operation/Display* and press [OK].

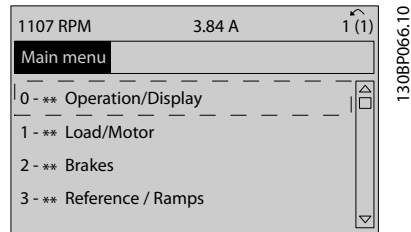

**Illustration 4.26 Main Menu**

3. Press the navigation keys to scroll to parameter group *0-0\* Basic Settings* and press [OK].

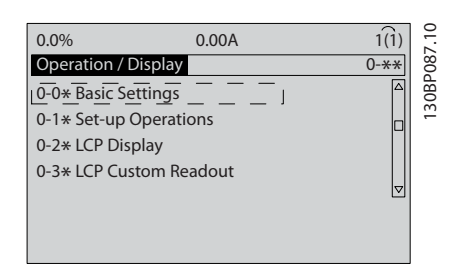

**Illustration 4.27 Operation/Display**

4. Press the navigation keys to scroll to *0-03 Regional Settings* and press [OK].

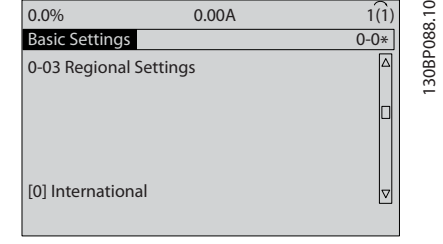

**Illustration 4.28 Basic Settings**

- 5. Press the navigation keys to select *[0] International* or *[1] North America* as appropriate and press [OK]. (This changes the default settings for a number of basic parameters. See *[chapter 6.4 International/North American Default](#page-71-0) [Parameter Settings](#page-71-0)* for a complete list.)
- 6. Press [Quick Menu] on the LCP.
- 7. Press the navigation keys to scroll to parameter group *Q2 Quick Setup* and press [OK].

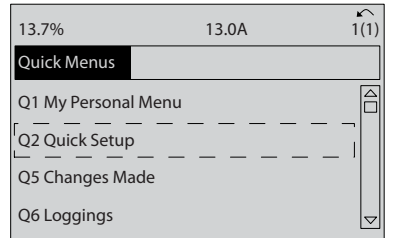

130BB847.10

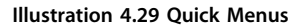

- 8. Select the language and press [OK].
- 9. A jumper wire should be in place between control terminals 12 and 27. If this is the case, leave *5-12 Terminal 27 Digital Input* at factory default. Otherwise select *No Operation*. For frequency converters with an optional Danfoss bypass, no jumper wire is required.
- 10. Set *3-02 Minimum Reference*
- 11. Set *3-03 Maximum Reference*
- 12. Set *3-41 Ramp 1 Ramp Up Time*
- 13. Set *3-42 Ramp 1 Ramp Down Time*
- 14. Set *3-13 Reference Site*. Linked to Hand/Auto\* Local Remote.

**4 4**

### 4.4 Automatic Motor Adaptation

Automatic motor adaptation (AMA) is a test procedure, which measures the electrical characteristics of the motor to optimise compatibility between the frequency converter and the motor.

- **•** The frequency converter builds a mathematical model of the motor for regulating output motor current. The procedure also tests the input phase balance of electrical power. It compares the motor characteristics with the data entered in parameters 1-20 to 1-25.
- **•** The motor shaft does not turn and no harm is done to the motor while running the AMA.
- **•** Some motors may be unable to run the complete version of the test. In that case, select *[2] Enable reduced AMA*.
- **•** If an output filter is connected to the motor, select *Enable reduced AMA*.
- **•** If warnings or alarms occur, see *[chapter 9 Warnings and Alarms](#page-84-0)*
- **•** Run this procedure on a cold motor for best results.

## **NOTICE**

**The AMA algorithm does not work when using PM motors.**

#### **To run AMA**

- 1. Press [Main Menu] to access parameters.
- 2. Scroll to parameter group *1-\*\* Load and Motor*.
- 3. Press [OK].
- 4. Scroll to parameter group *1-2\* Motor Data*.
- 5. Press [OK].
- 6. Scroll to *1-29 Automatic Motor Adaptation (AMA)*.
- 7. Press [OK].
- 8. Select *[1] Enable complete AMA*.
- 9. Press [OK].
- 10. Follow the on-screen instructions.
- 11. The test runs automatically and indicates when it is complete.

#### 4.5 Check Motor Rotation

Before running the frequency converter, check the motor rotation. The motor runs briefly at 5 Hz or the minimum frequency set in *4-12 Motor Speed Low Limit [Hz]*.

- 1. Press [Quick Menu].
- 2. Scroll to *Q2 Quick Setup*.
- 3. Press [OK].
- 4. Scroll to *1-28 Motor Rotation Check*.
- 5. Press [OK].
- 6. Scroll to *[1] Enable*.

The following text appears: *Note! Motor may run in wrong direction*.

- 7. Press [OK].
- 8. Follow the on-screen instructions.

To change the direction of rotation, remove power to the frequency converter and wait for the discharge time to elapse, see *[Table 2.1](#page-10-0)*. Reverse the connection of any 2 of the 3 motor cables on the motor or frequency converter side of the connection.

#### 4.6 Local-control Test

# **ACAUTION**

#### **MOTOR START**

**Ensure that the motor, system and any attached equipment are ready for start. It is the responsibility of the user to ensure safe operation under any condition. Failure to ensure that the motor, system, and any attached equipment is ready for start could result in personal injury or equipment damage.** 

## **NOTICE**

**The [Hand On] key provides a local start command to the frequency converter. The [Off] key provides the stop function.**

**When operating in local mode, [**▲**] and [**▼**] increase and decrease the speed output of the frequency converter. [**◄**] and [**►**] move the display cursor in the numeric display.**

- 1. Press [Hand On].
- 2. Accelerate the frequency converter by pressing [▲] to full speed. Moving the cursor left of the decimal point provides quicker input changes.
- 3. Note any acceleration problems.
- 4. Press [Off].
- 5. Note any deceleration problems.

If acceleration problems were encountered:

- **•** If warnings or alarms occur, see *[chapter 9 Warnings and Alarms](#page-84-0)*.
- **•** Check that motor data is entered correctly.
- **•** Increase the ramp-up time in *3-41 Ramp 1 Ramp Up Time*.
- **•** Increase the current limit in *4-18 Current Limit*.
- **•** Increase the torque limit in *4-16 Torque Limit Motor Mode*.

Danfoss

If deceleration problems were encountered:

- **•** If warnings or alarms occur, see *[chapter 9 Warnings and Alarms](#page-84-0)*.
- **•** Check that motor data is entered correctly.
- **•** Increase the ramp-down time in *3-42 Ramp 1 Ramp Down Time*.
- **•** Enable overvoltage control in *2-17 Over-voltage Control*.

See *chapter 5.1.1 Local Control Panel* for resetting the frequency converter after a trip.

## **NOTICE**

**[Chapter 4.2 Applying Power](#page-57-0) and [chapter 4.3 Basic](#page-57-0) [Operational Programming](#page-57-0) conclude the procedures for applying power to the frequency converter, basic programming, set-up, and functional testing.**

#### 4.7 System Start-up

The procedure in this section requires user-wiring and application programming to be completed. *[Chapter 7 Application Examples](#page-78-0)* is intended to help with this task. Other aids to application set-up are listed in *[chapter 1.2 Additional Resources](#page-5-0)*. The following procedure is recommended after application set-up by the user is completed.

## **ACAUTION**

#### **MOTOR START**

**Ensure that the motor, system and any attached equipment is ready for start. It is the responsibility of the user to ensure safe operation under any condition. Failure to do so could result in personal injury or equipment damage.**

- 1. Press [Auto On].
- 2. Ensure that the external control functions are properly wired to the frequency converter and all programming is completed.
- 3. Apply an external run command.
- 4. Adjust the speed reference throughout the speed range.
- 5. Remove the external run command.
- 6. Note any problems.

If warnings or alarms occur, see *[chapter 9 Warnings and](#page-84-0) [Alarms](#page-84-0)*.

Danfoss

## <span id="page-64-0"></span>5 User Interface

### 5.1 Local Control Panel

The local control panel (LCP) is the combined display and keypad on the front of the unit. The LCP is the user interface to the frequency converter.

The LCP has several user functions.

- **•** Start, stop, and control speed when in local control
- **•** Display operational data, status, warnings and cautions
- **•** Programming frequency converter functions
- **•** Manually reset the frequency converter after a fault when auto-reset is inactive

An optional numeric LCP (NLCP) is also available. The NLCP operates in a manner similar to the LCP. See the *Programming Guide,* for details on use of the NLCP.

### 5.1.1 LCP Layout

The LCP is divided into 4 functional groups (see *Illustration 5.1*).

- A. Display area
- B. Display menu keys
- C. Navigation keys and indicator lights (LEDs)
- D. Operation keys and reset

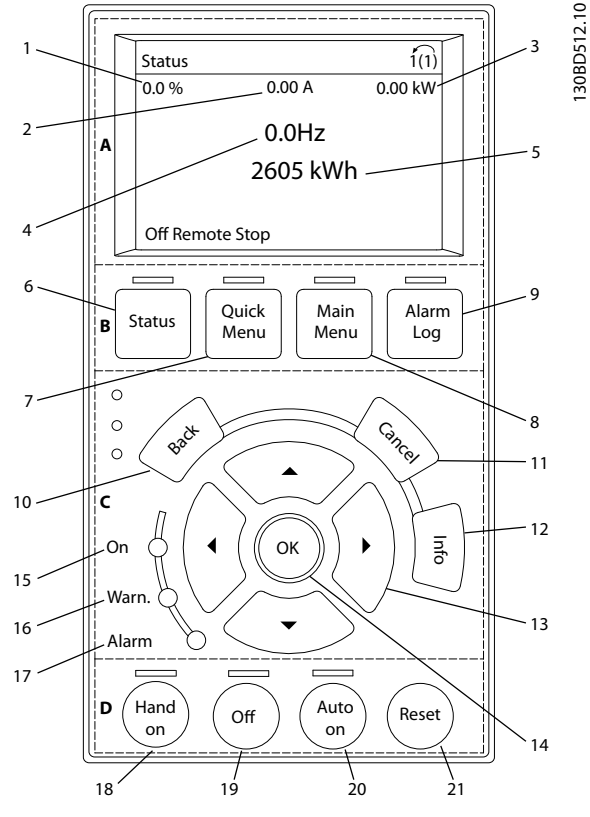

**Illustration 5.1 Local Control Panel (LCP)**

#### **A. Display Area**

The display area is activated when the frequency converter receives power from mains voltage, a DC bus terminal, or an external 24 V DC supply.

The information displayed on the LCP can be customised for user application. Select options in the Quick Menu *Q3-13 Display Settings*.

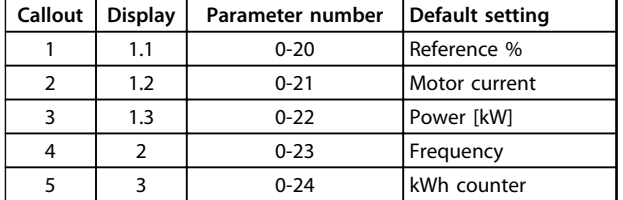

**Table 5.1 Legend to [Illustration 5.1](#page-64-0), Display Area**

#### **B. Display Menu Keys**

Menu keys are used for menu access for parameter set-up, toggling through status display modes during normal operation, and viewing fault log data.

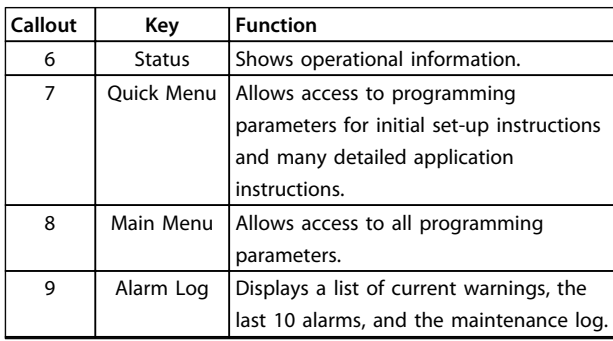

**Table 5.2 Legend to [Illustration 5.1](#page-64-0), Display Menu Keys**

#### **C. Navigation Keys and Indicator Lights (LEDs)**

Navigation keys are used for programming functions and moving the display cursor. The navigation keys also provide speed control in local (hand) operation. There are also 3 frequency converter status indicator lights in this area.

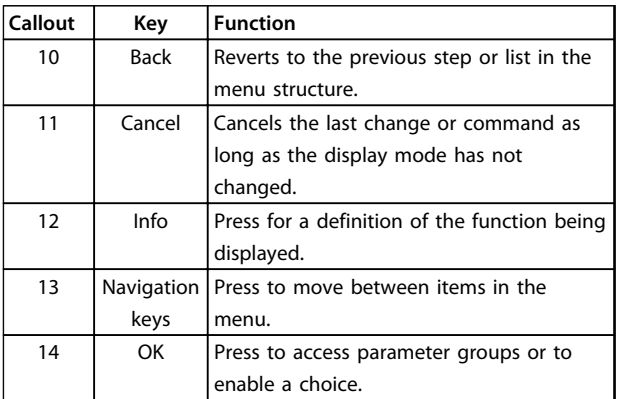

**Table 5.3 Legend to [Illustration 5.1](#page-64-0), Navigation Keys**

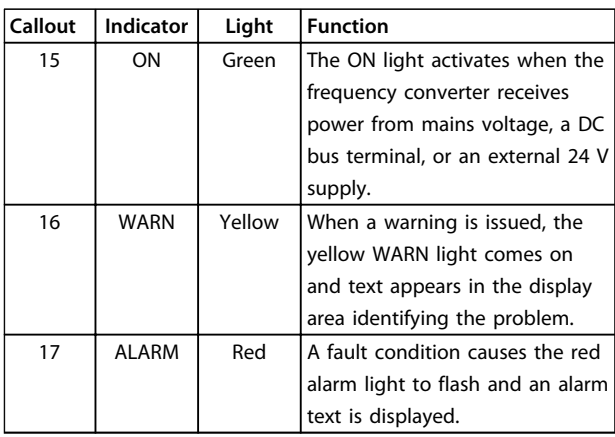

**Table 5.4 Legend to [Illustration 5.1](#page-64-0), Indicator Lights (LEDs)**

#### **D. Operation Keys and Reset**

Operation keys are located at the bottom of the LCP.

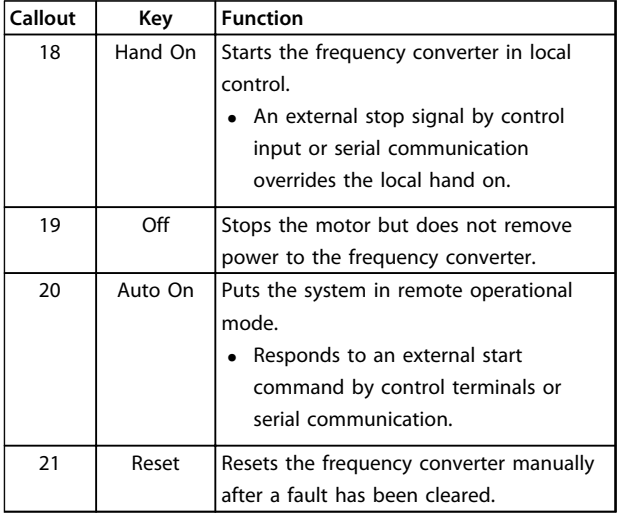

**Table 5.5 Legend to [Illustration 5.1](#page-64-0), Operation Keys and Reset**

## **NOTICE**

**The display contrast can be adjusted by pressing [Status] and [**▲**]/[**▼**] keys.**

5.1.2 Setting LCP Display Values

The display area is activated when the frequency converter receives power from mains voltage, a DC bus terminal, or an external 24 V DC supply.

The information displayed on the LCP can be customised for user application.

- **•** Each display readout has a parameter associated with it.
- **•** Options are selected in the quick menu *Q3-13 Display Settings*.
- **•** Display 2 has an alternate larger display option.
- **•** The frequency converter status at the bottom line of the display is generated automatically and is not selectable.

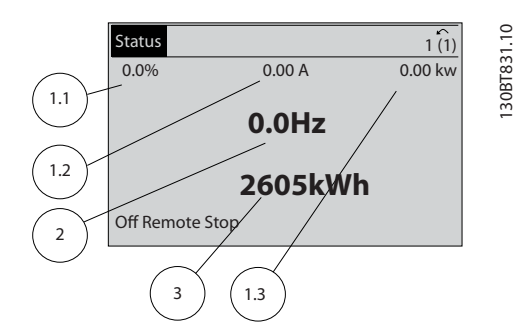

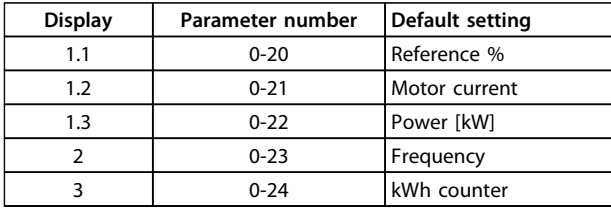

**Illustration 5.2 Display Readouts**

### 5.1.3 Display Menu Keys

Menu keys are used for menu access for parameter set-up, toggling through status display modes during normal operation, and viewing fault log data.

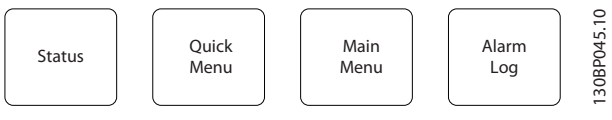

**Illustration 5.3 Menu Keys**

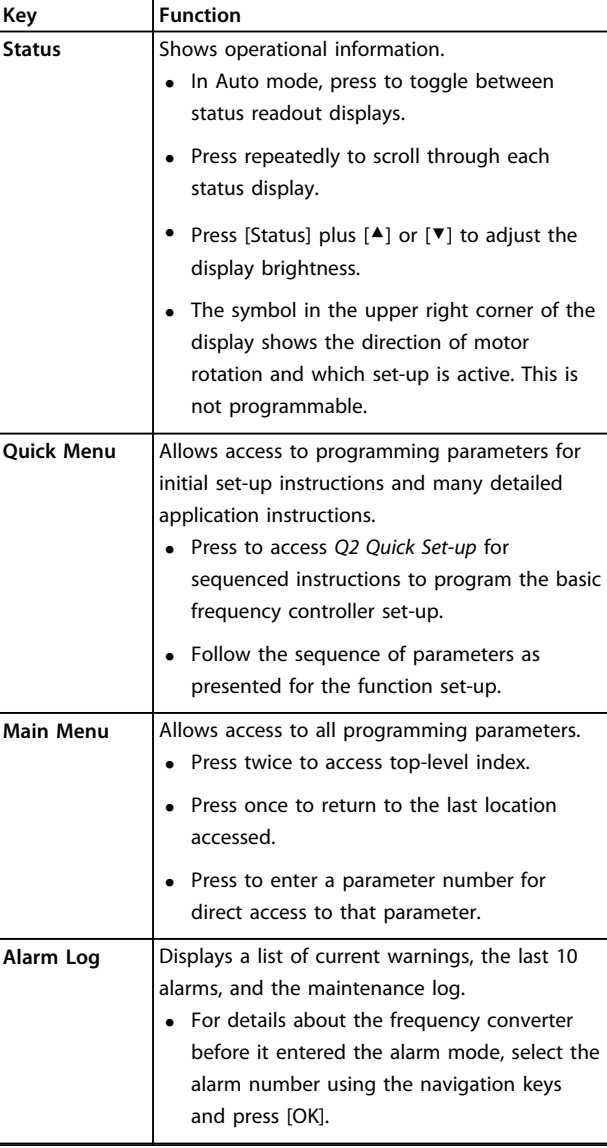

**Table 5.6 Function Description Menu Keys**

### 5.1.4 Navigation Keys

Navigation keys are used for programming functions and moving the display cursor. The navigation keys also provide speed control in local (hand) operation. There are also 3 frequency converter status indicator lights in this area.

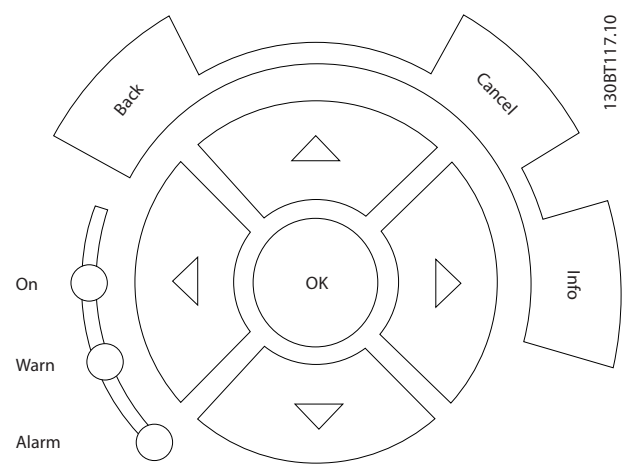

**Illustration 5.4 Navigation Keys**

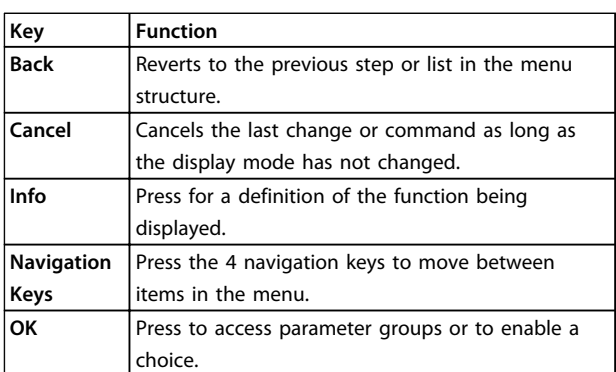

#### **Table 5.7 Navigation Keys Functions**

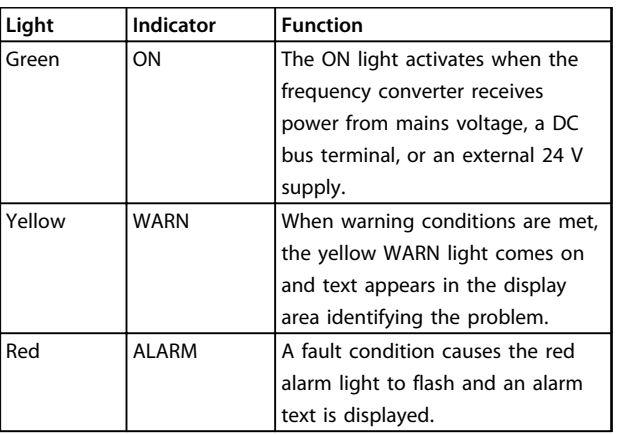

**Table 5.8 Indicator Lights Functions**

#### 5.1.5 Operation Keys

Operation keys are located at the bottom of the LCP.

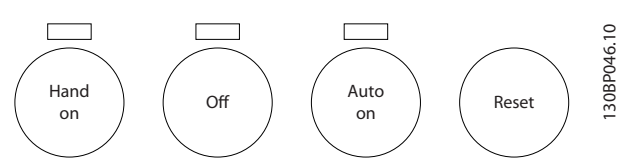

**Illustration 5.5 Operation Keys**

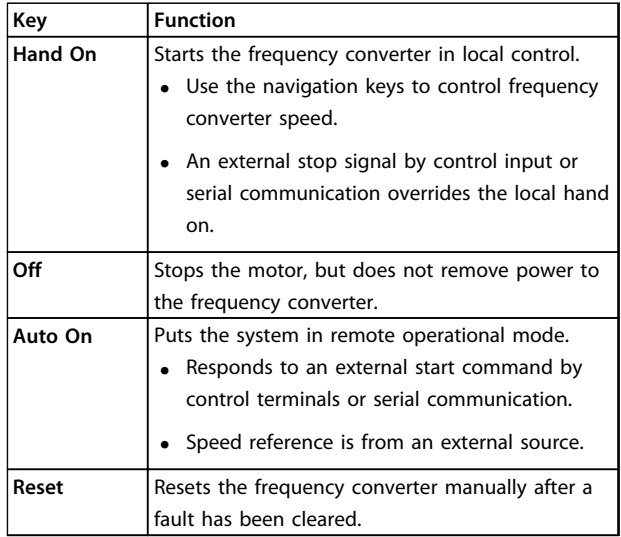

#### **Table 5.9 Operation Keys Functions**

### 5.2 Back-up and Copying Parameter Settings

Programming data is stored internally in the frequency converter.

- **•** The data can be uploaded into the LCP memory as a storage back up.
- **•** Once stored in the LCP, the data can be downloaded back into the frequency converter.
- **•** Data can also be downloaded into other frequency converters by connecting the LCP into those units and downloading the stored settings. (This is a quick way to program multiple units with the same settings).
- **•** Initialisation of the frequency converter to restore factory default settings does not change data stored in the LCP memory.

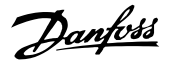

## **AWARNING**

#### **UNINTENDED START**

**When the frequency converter is connected to AC mains, or DC power supply, the motor may start at any time. Unintended start during programming, service or repair work can result in death, serious injury, or property damage. The motor can start by means of an external switch, a serial bus command, an input reference signal from the LCP, or after a cleared fault condition. To prevent unintended motor start:**

- **• Disconnect the frequency converter from mains.**
- **• Press [Off/Reset] on the LCP, before programming parameters.**
- **• The frequency converter, motor, and any driven equipment must be fully wired and assembled when the frequency converter is connected to AC mains, or DC power supply.**

#### 5.2.1 Uploading Data to the LCP

- 1. Press [Off] to stop the motor before uploading or downloading data.
- 2. Go to *0-50 LCP Copy*.
- 3. Press [OK].
- 4. Select *All to LCP*.
- 5. Press [OK]. A progress bar shows the uploading process.
- 6. Press [Hand On] or [Auto On] to return to normal operation.

### 5.2.2 Downloading Data from the LCP

- 1. Press [Off] to stop the motor before uploading or downloading data.
- 2. Go to *0-50 LCP Copy*.
- 3. Press [OK].
- 4. Select *All from LCP*.
- 5. Press [OK]. A progress bar shows the downloading process.
- 6. Press [Hand On] or [Auto On] to return to normal operation.

### 5.3 Restoring Default Settings

## **NOTICE**

**Initialisation restores the unit to factory default settings. Any programming, motor data, localisation, and monitoring records are lost. Uploading data to the LCP provides a back-up before initialisation.**

Restoring the frequency converter parameter settings back to default values is done by initialisation of the frequency converter. Initialisation can be carried out via *14-22 Operation Mode* or manually.

- **•** Initialisation using *14-22 Operation Mode* does not change frequency converter data such as operating hours, serial communication selections, personal menu settings, fault log, alarm log, and other monitoring functions.
- **•** Using *14-22 Operation Mode* is generally recommended.
- **•** Manual initialisation erases all motor, programming, localisation, and monitoring data and restores factory default settings.

#### 5.3.1 Recommended Initialisation

- 1. Press [Main Menu] twice to access parameters.
- 2. Scroll to *14-22 Operation Mode*.
- 3. Press [OK].
- 4. Scroll to *Initialisation*.
- 5. Press [OK].
- 6. Remove power to the unit and wait for the display to turn off.
- 7. Apply power to the unit.

Default parameter settings are restored during start-up. This may take slightly longer than normal.

- 8. Alarm 80 is displayed.
- 9. Press [Reset] to return to operation mode.

#### 5.3.2 Manual Initialisation

- 1. Remove power to the unit and wait for the display to turn off.
- 2. Press and hold [Status], [Main Menu], and [OK] at the same time and apply power to the unit.

Factory default parameter settings are restored during start-up. This may take slightly longer than normal.

Manual initialisation does not reset the following frequency converter information:

- **•** *15-00 Operating hours*
- **•** *15-03 Power Up's*
- **•** *15-04 Over Temp's*
- **•** *15-05 Over Volt's*

## <span id="page-69-0"></span>6 Programming

### 6.1 Introduction

The frequency converter is programmed for its application functions using parameters. Parameters are accessed by pressing either [Quick Menu] or [Main Menu] on the LCP. (See *[chapter 5.1 Local Control Panel](#page-64-0)* for details on using the LCP function keys). Parameters may also be accessed via a PC using the MCT 10 Set-up Software (see *chapter 6.6.1 Remote Programming with MCT 10 Set-up Software*).

The Quick Menu is intended for initial start-up (*Q2-\*\* Quick Set-up*) and detailed instructions for common frequency converter applications (*Q3-\*\* Function Set-up*). Step-by-step instructions are provided. These instructions enable the user to walk through the parameters used for programming applications in their proper sequence. Data entered in a parameter can change the options available in the parameters following that entry. The Quick Menu presents easy guidelines for getting most systems up and running.

The Main Menu accesses all parameters and allows for advanced frequency converter applications.

## 6.2 Programming Example

Here is an example for programming the frequency converter for a common application in open loop using the Quick Menu.

- **•** This procedure programs the frequency converter to receive a 0-10 V DC analog control signal on input terminal 53.
- **•** The frequency converter responds by providing 6-60 Hz output to the motor proportional to the input signal (0-10 V DC=6-60 Hz).

Select the following parameters using the navigation keys to scroll to the titles and press [OK] after each action.

1. *3-15 Reference 1 Source*

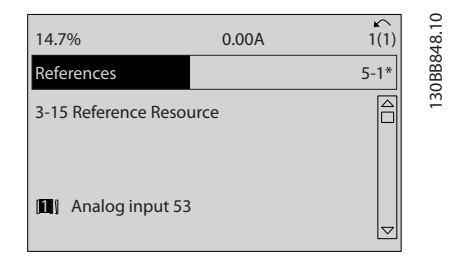

**Illustration 6.1 Programming Example Step 1**

2. *3-02 Minimum Reference*. Set the minimum internal frequency converter reference to 0 Hz. (This sets the minimum frequency converter speed at 0 Hz).

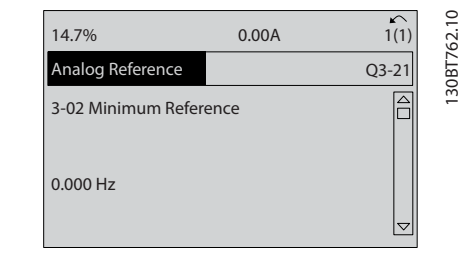

Danfoss

**Illustration 6.2 Programming Example Step 2**

3. *3-03 Maximum Reference*. Set the maximum internal frequency converter reference to 60 Hz. (This sets the maximum frequency converter speed at 60 Hz. Note that 50/60 Hz is a regional variation).

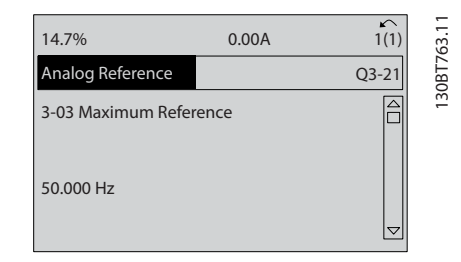

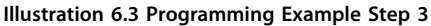

4. *6-10 Terminal 53 Low Voltage*. Set the minimum external voltage reference on terminal 53 to 0 V. (This sets the minimum input signal at 0 V).

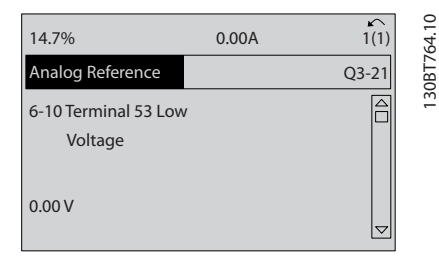

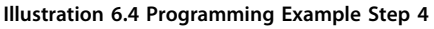

<u>Danfoss</u>

5. *6-11 Terminal 53 High Voltage*. Set the maximum external voltage reference on Terminal 53 to 10 V. (This sets the maximum input signal at 10 V).

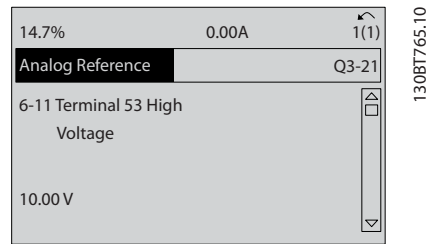

**Illustration 6.5 Programming Example Step 5**

6. *6-14 Terminal 53 Low Ref./Feedb. Value*. Set the minimum speed reference on terminal 53 to 6 Hz. (This tells the frequency converter that the minimum voltage received on terminal 53 (0 V) equals 6 Hz output).

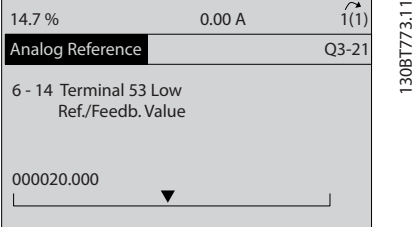

**Illustration 6.6 Programming Example Step 6**

7. *6-15 Terminal 53 High Ref./Feedb. Value*. Set the maximum speed reference on terminal 53 to 60 Hz. (This tells the frequency converter that the maximum voltage received on terminal 53 (10 V) equals 60 Hz output).

| 14.7%                                        | 0.00A |         |            |
|----------------------------------------------|-------|---------|------------|
| Analog Reference                             |       | $Q3-21$ | 130BT774.1 |
| 6 - 15 Terminal 53 High<br>Ref./Feedb. Value |       |         |            |
| 50.000                                       |       |         |            |

**Illustration 6.7 Programming Example Step 7**

With an external device providing a 0-10 V control signal connected to frequency converter terminal 53, the system is now ready for operation. Note that the scroll bar on the right in the last illustration of the display is at the bottom, indicating the procedure is complete.

*Illustration 6.8* shows the wiring connections used to enable this set-up.

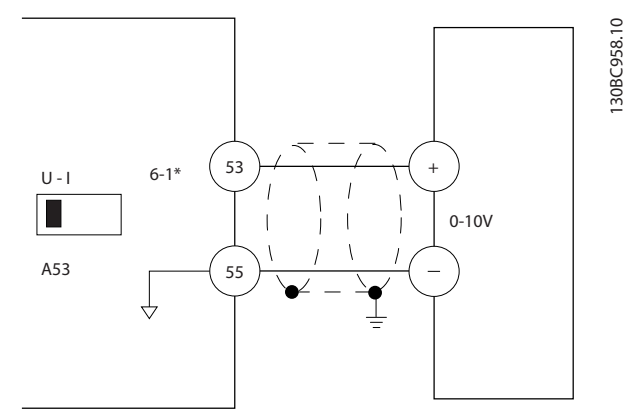

**Illustration 6.8 Wiring Example for External Device Providing 0-10 V Control Signal (Frequency Converter Left, External Device Right)**

### 6.3 Control Terminal Programming Examples

Control terminals can be programmed.

- **•** Each terminal has specified functions it is capable of performing.
- **•** Parameters associated with the terminal enable the function.
- **•** For proper frequency converter functioning, the control terminals must be:
	- **-** Wired properly
	- **-** Programmed for the intended function
	- **-** Receiving a signal

See *[Table 6.1](#page-71-0)* for control terminal parameter number and default setting. (Default setting can change based on the selection in *0-03 Regional Settings*).

The following example shows accessing terminal 18 to see the default setting.

1. Press [Main Menu] twice, scroll to parameter group *5-\*\* Digital In/Out Parameter Data Set* and press [OK].

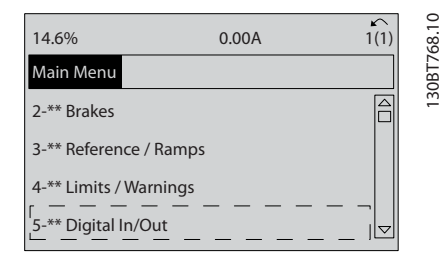

**Illustration 6.9 Main Menu Display Example**

<span id="page-71-0"></span>2. Scroll to parameter group *5-1\* Digital Inputs* and press [OK].

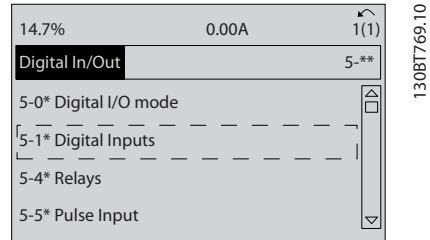

**Illustration 6.10 Parameter Group Display Example**

3. Scroll to *5-10 Terminal 18 Digital Input*. Press [OK] to access function choices. The default setting *Start* is shown.

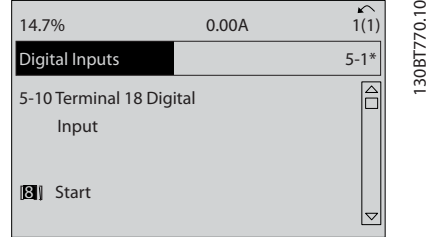

**Illustration 6.11 Function Choice Display Example**

### 6.4 International/North American Default Parameter Settings

Setting *0-03 Regional Settings* to *[0] International* or *[1] North America* changes the default settings for some parameters. *Table 6.1* lists those parameters that are effected.

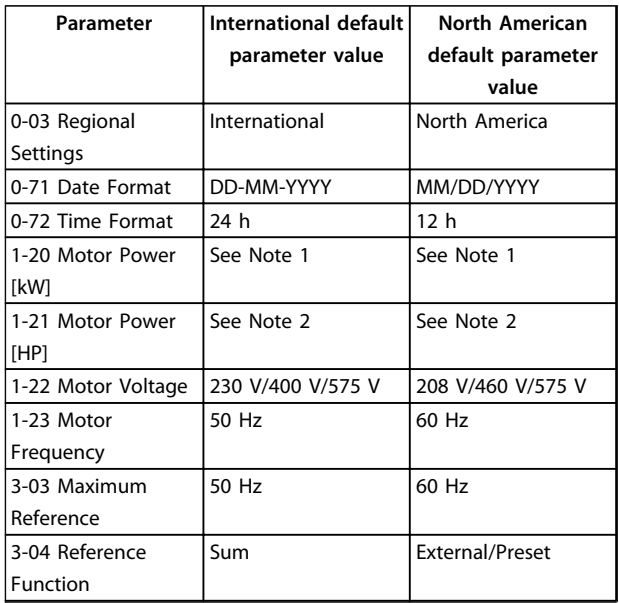

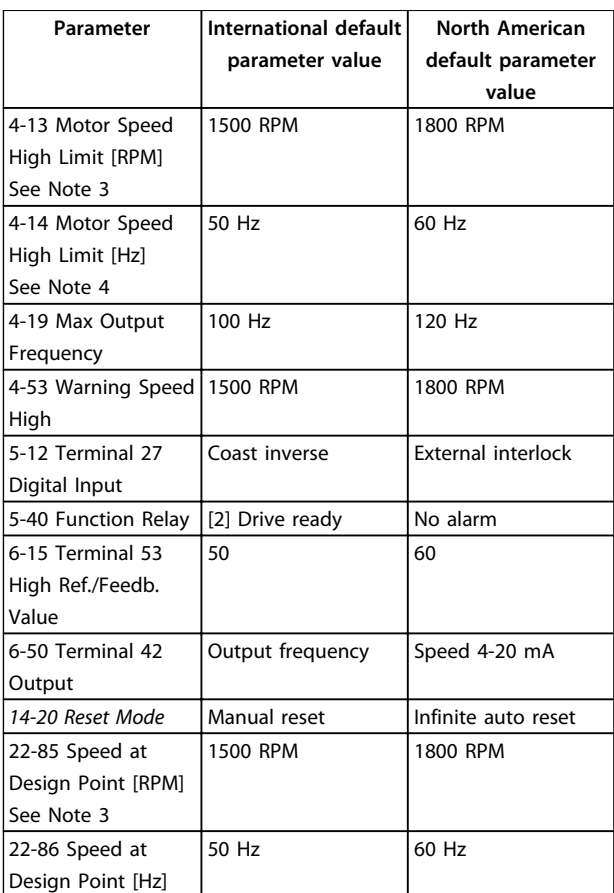

#### **Table 6.1 International/North American Default Parameter Settings**

*Note 1: 1-20 Motor Power [kW] is only visible when 0-03 Regional Settings is set to [0] International.*

*Note 2: 1-21 Motor Power [HP], is only visible when 0-03 Regional Settings is set to [1] North America.*

*Note 3: This parameter is only visible when 0-02 Motor Speed Unit is set to [0] RPM.*

*Note 4: This parameter is only visible when 0-02 Motor Speed Unit is set to [1] Hz.*

*Note 5: The default value depends on the number of motor poles. For a 4 poled motor, the international default value is 1500 RPM and for a 2 poled motor, 3000 RPM. The corresponding values for North America is 1800 and 3600 RPM.*

Changes made to default settings are stored and available for viewing in the Quick Menu along with any programming entered into parameters.

- 1. Press [Quick Menu].
- 2. Scroll to *Q5 Changes Made* and press [OK].
- 3. Select *Q5-2 Since Factory Setting* to view all programming changes or *Q5-1 Last 10 Changes* for the most recent.
<u>Danfoss</u>

<span id="page-72-0"></span>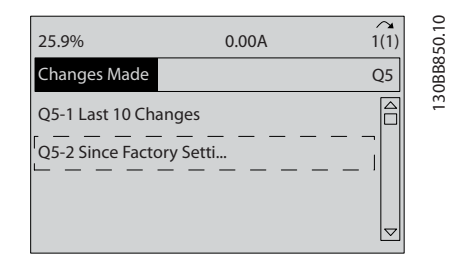

**Illustration 6.12 Changes Made**

### 6.4.1 Parameter Data Check

- 1. Press [Quick Menu].
- 2. Scroll to *Q5 Changes Made* and press [OK].

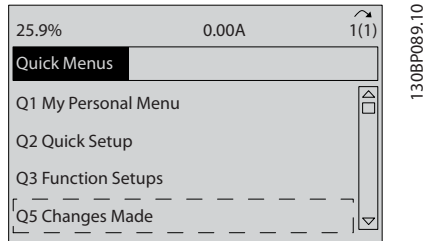

**Illustration 6.13 Q5 Changes Made**

3. Select *Q5-2 Since Factory Setting* to view all programming changes or *Q5-1 Last 10 Changes* for the most recent.

#### 6.5 Parameter Menu Structure

Establishing the correct programming for applications often requires setting functions in several related parameters. These parameter settings provide the frequency converter with the system details it needs to operate properly. System details may include such things as:

- **•** Input and output signal types
- **•** Programming terminals
- **•** Minimum and maximum signal ranges
- **•** Custom displays
- **•** Automatic restart
- **•** Other features
- **•** See the LCP display to view detailed parameter programming and setting options.
- **•** Press [Info] in any menu location to view additional details for that function.
- **•** Press and hold [Main Menu] to enter a parameter number for direct access to that parameter.
- **•** Details for common application set-ups are provided in *[chapter 7 Application Examples](#page-78-0)*.

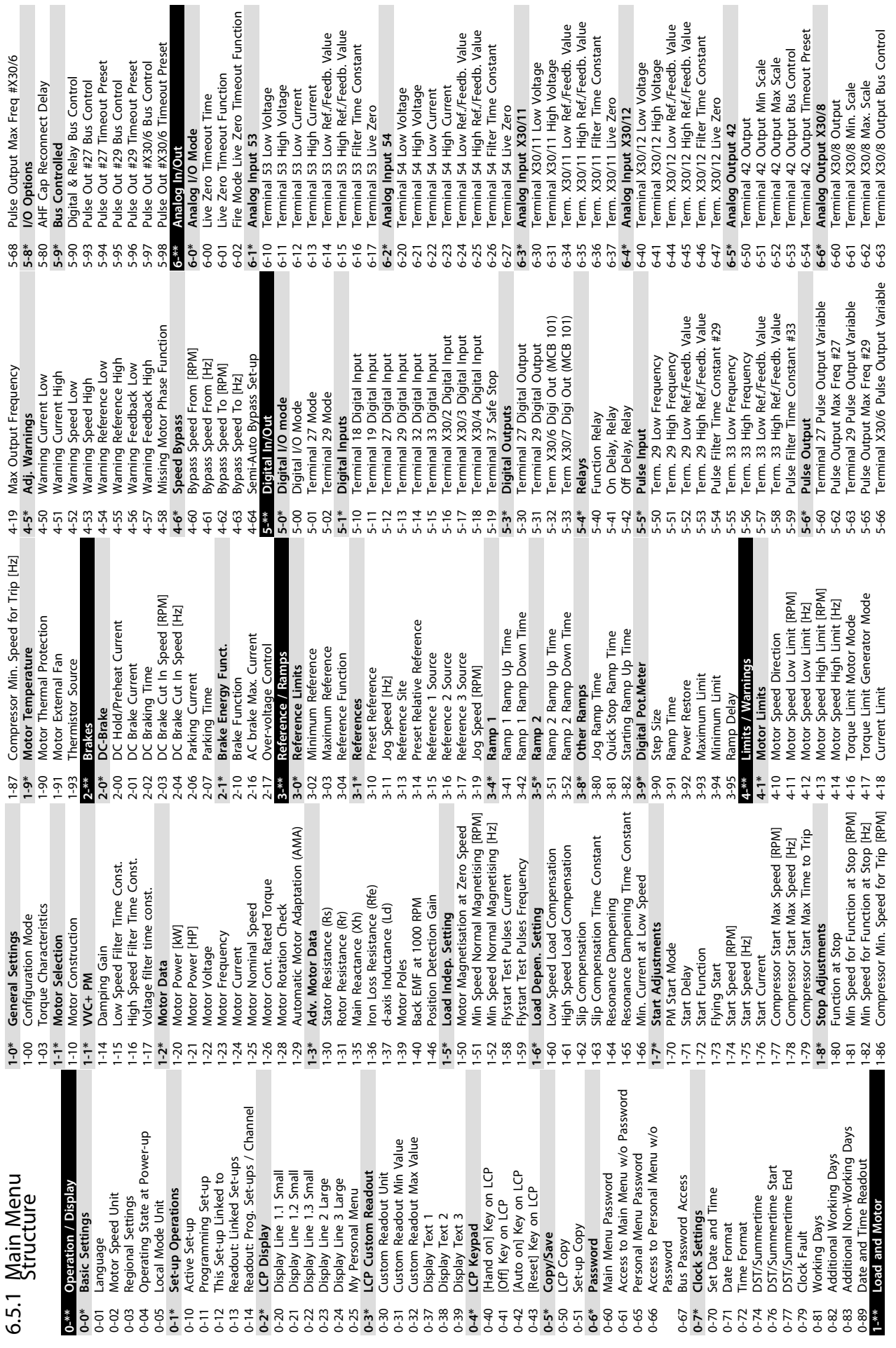

**Programming Community Community Programming Community Community Operating Instructions** 

**6 6**

Danfoss

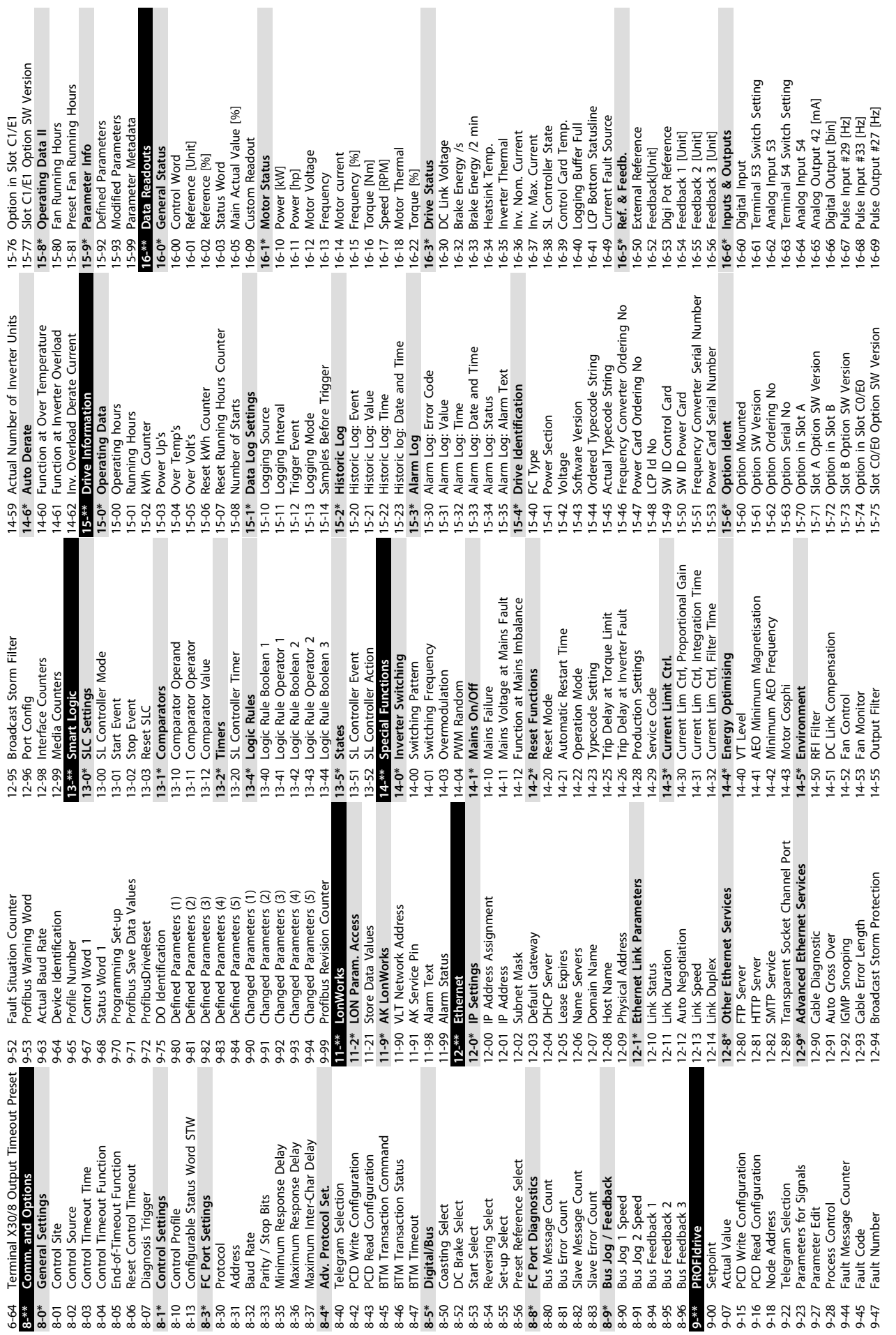

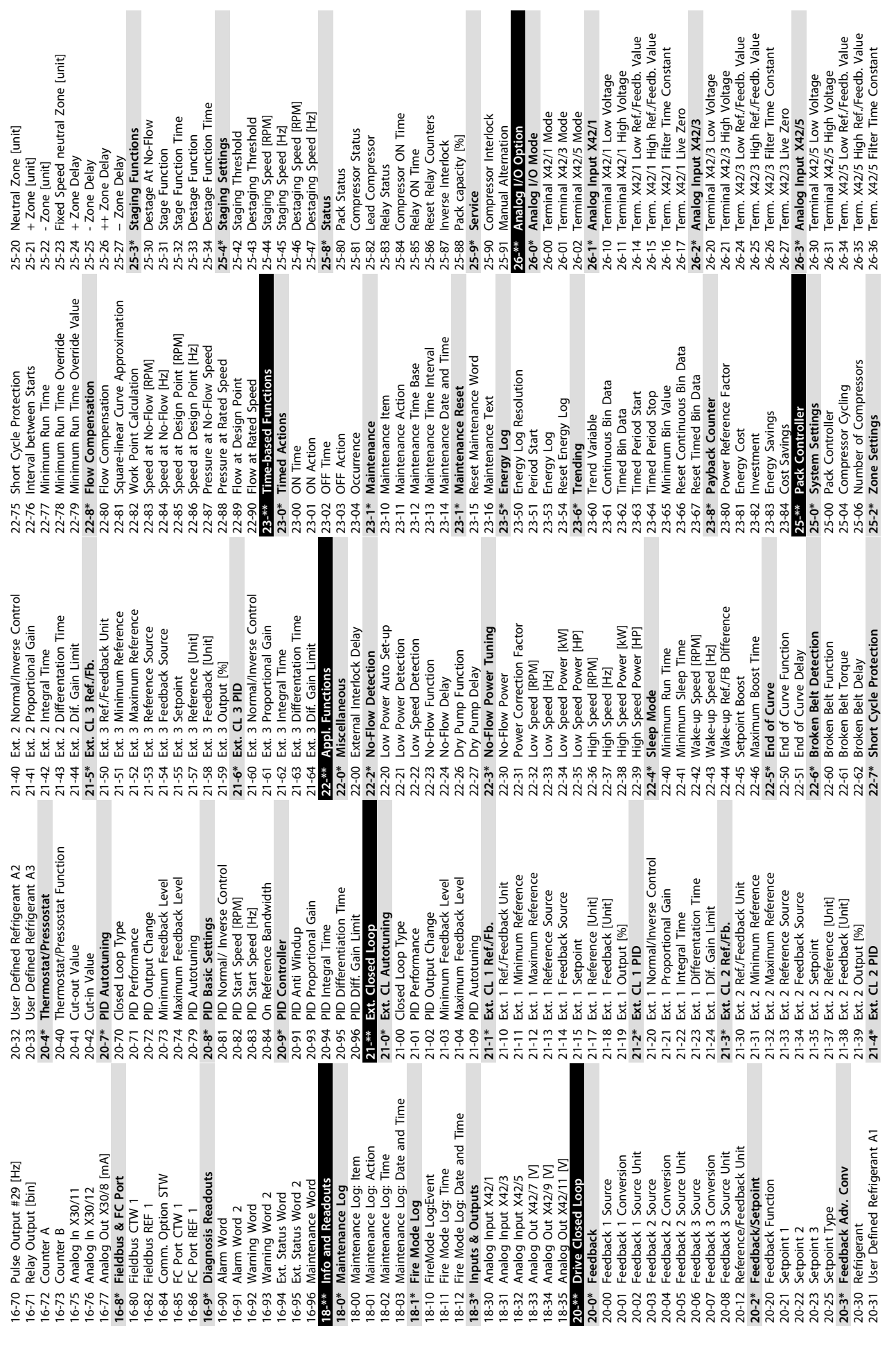

Ī

Ī

**6 6**

 $\blacksquare$ 

Ī

Danfoss

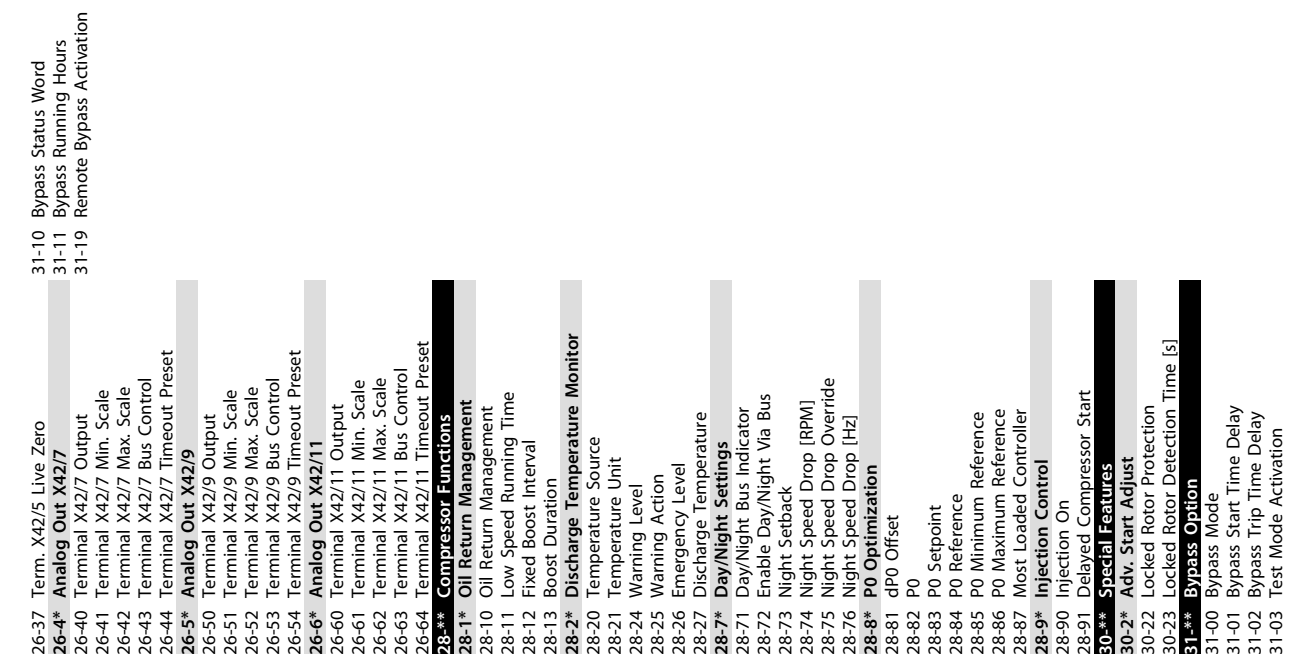

Danfoss

## 6.6 Remote Programming with MCT 10 Set-up Software

Danfoss has a software program available for developing, storing, and transferring frequency converter programming. The MCT 10 Set-up Software allows the user to connect a PC to the frequency converter and perform live programming rather than using the LCP. Additionally, all frequency converter programming can be done off-line and simply downloaded to the frequency converter. Or the entire frequency converter profile can be loaded onto the PC for back-up storage or analysis.

The USB connector or RS-485 terminal are available for connecting the PC to the frequency converter.

<span id="page-78-0"></span>Application Examples **Conservations** Operating Instructions

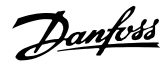

## 7 Application Examples

## 7.1 Introduction

The examples in this section are intended as a quick reference for common applications.

- **•** Parameter settings are the regional default values unless otherwise indicated (selected in *0-03 Regional Settings*).
- **•** Parameters associated with the terminals and their settings are shown next to the drawings.
- **•** Where switch settings for analog terminals A53 or A54 are required, these are also shown.

#### 7.2 Application Examples

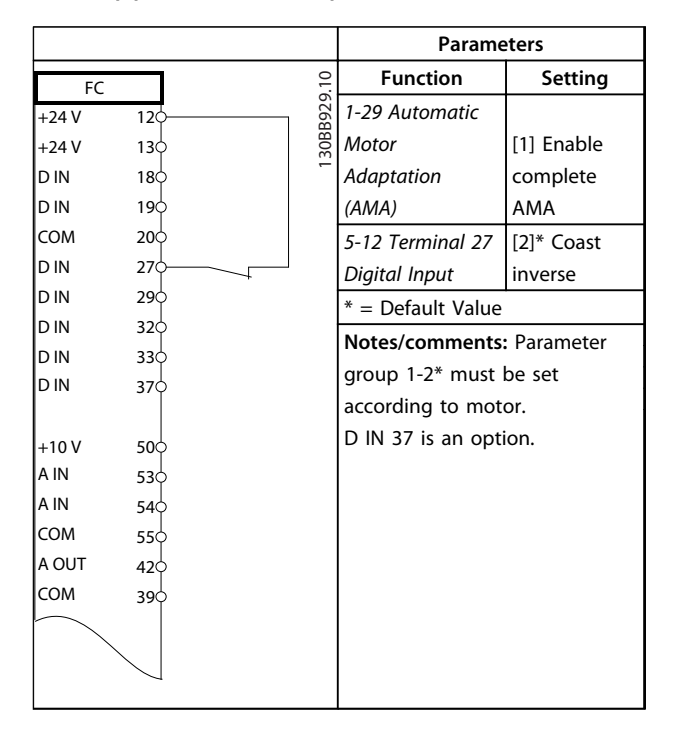

**Table 7.1 AMA with T27 Connected**

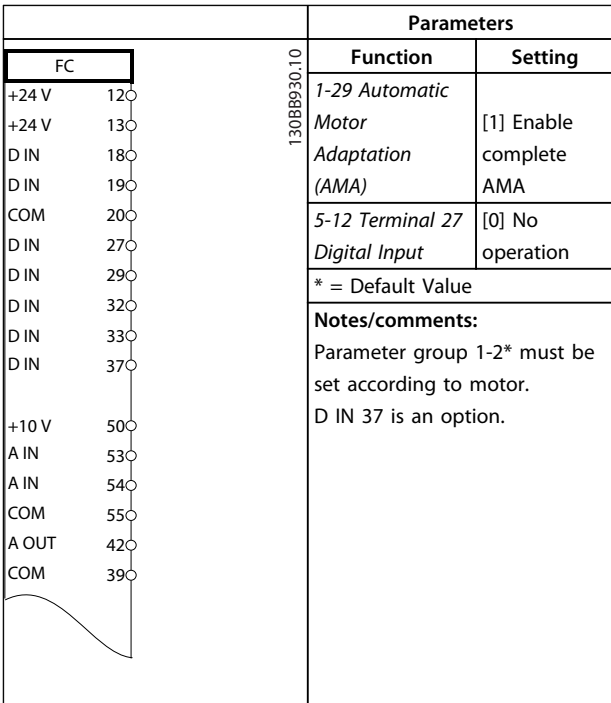

#### **Table 7.2 AMA without T27 Connected**

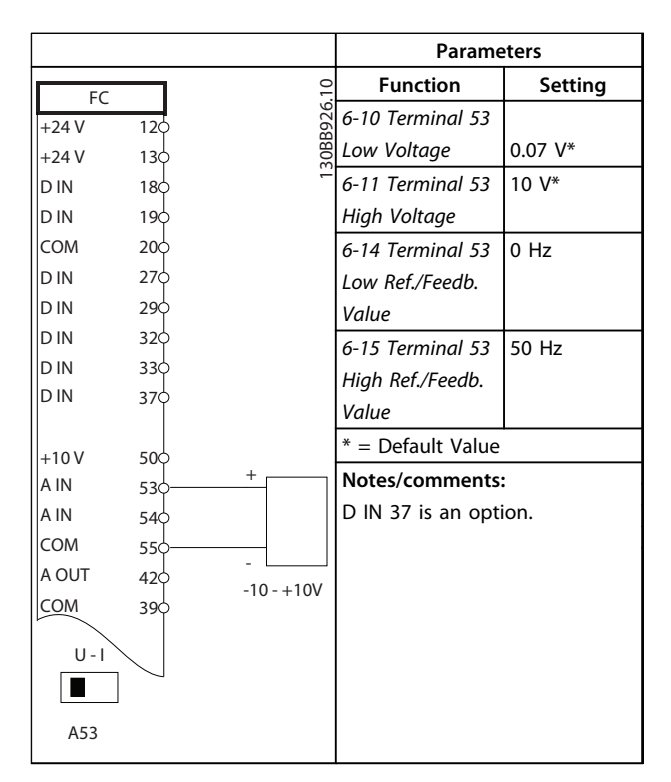

**Table 7.3 Analog Speed Reference (Voltage)**

|         |                 | <b>Parameters</b> |                      |                       |                   |
|---------|-----------------|-------------------|----------------------|-----------------------|-------------------|
| FC      |                 |                   |                      | <b>Function</b>       | Setting           |
| $+24V$  | 12¢             |                   | 30BB927.10           | 6-12 Terminal 53      | 4 $mA*$           |
| $+24V$  | 130             |                   |                      | <b>Low Current</b>    |                   |
| D IN    | 18¢             |                   |                      | 6-13 Terminal 53      | $20 \text{ mA}^*$ |
| D IN    | 19Ċ             |                   |                      | <b>High Current</b>   |                   |
| COM     | 20<             |                   |                      | 6-14 Terminal 53      | 0 Hz              |
| D IN    | $27$            |                   |                      | Low Ref./Feedb.       |                   |
| D IN    | 29<             |                   |                      | Value                 |                   |
| D IN    | 32 <sup>d</sup> |                   |                      | 6-15 Terminal 53      | 50 Hz             |
| D IN    | 33¢             |                   |                      | High Ref./Feedb.      |                   |
| D IN    | 37¢             |                   |                      | Value                 |                   |
|         |                 |                   |                      | $* =$ Default Value   |                   |
| $+10V$  | 500             |                   | $^{+}$<br>$4 - 20mA$ |                       |                   |
| A IN    | 53¢             |                   |                      | Notes/comments:       |                   |
| A IN    | 54¢             |                   |                      | D IN 37 is an option. |                   |
| COM     | 55¢             |                   |                      |                       |                   |
| A OUT   | 420             |                   |                      |                       |                   |
| COM     | 39d             |                   |                      |                       |                   |
|         |                 |                   |                      |                       |                   |
| $U - I$ |                 |                   |                      |                       |                   |
|         |                 |                   |                      |                       |                   |
| A53     |                 |                   |                      |                       |                   |

**Table 7.4 Analog Speed Reference (Current)**

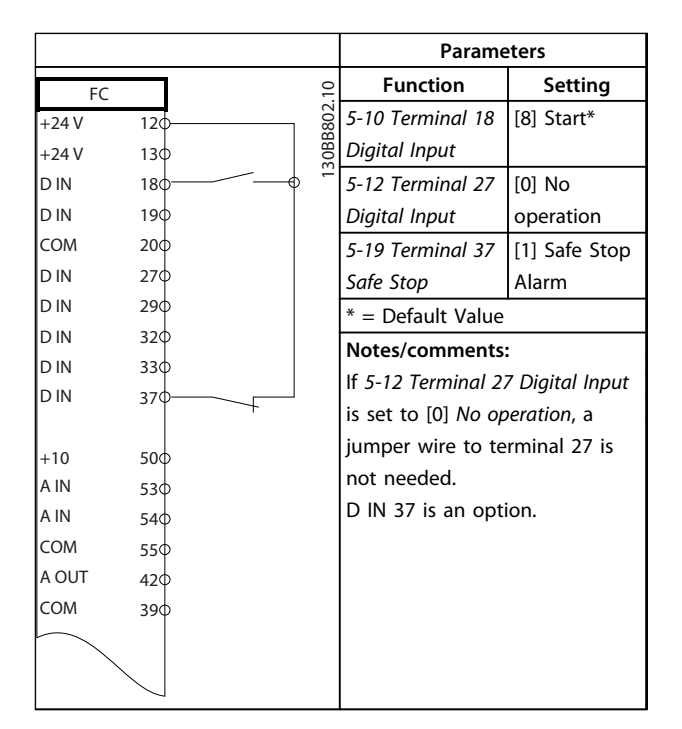

**Table 7.5 Start/Stop Command with Safe Torque Off Option**

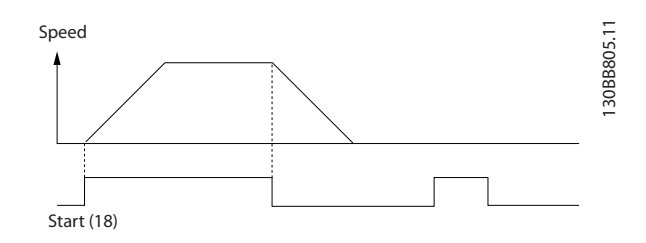

**Illustration 7.1 Start/Stop Command with Safe Torque Off**

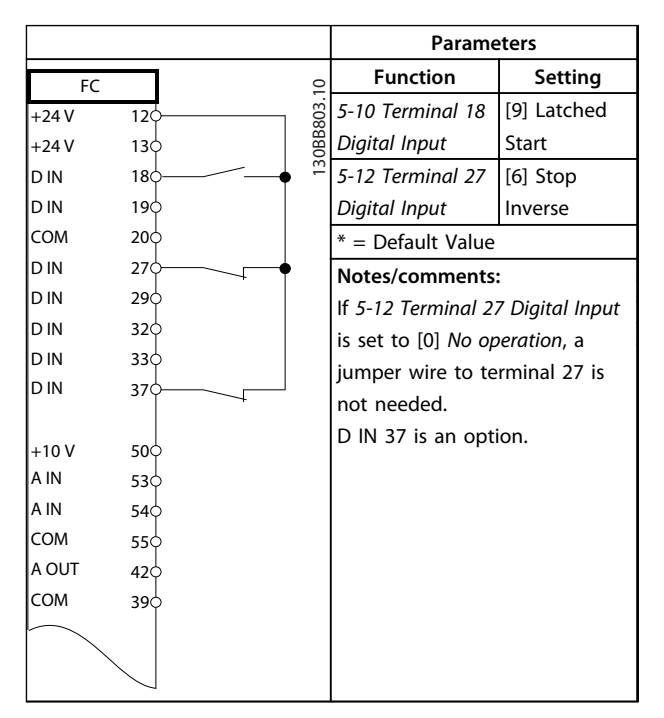

**Table 7.6 Pulse Start/Stop**

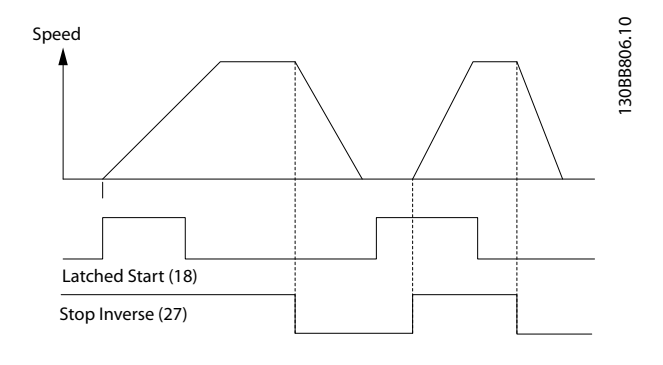

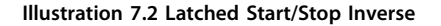

Danfoss

Application Examples **Conservation Conservations** Operating Instructions

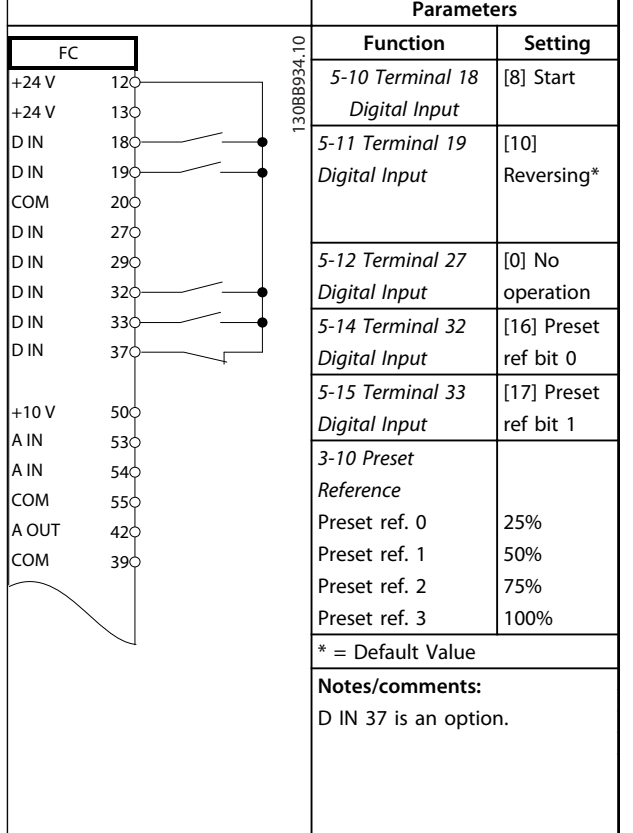

**Table 7.7 Start/Stop with Reversing and 4 Preset Speeds**

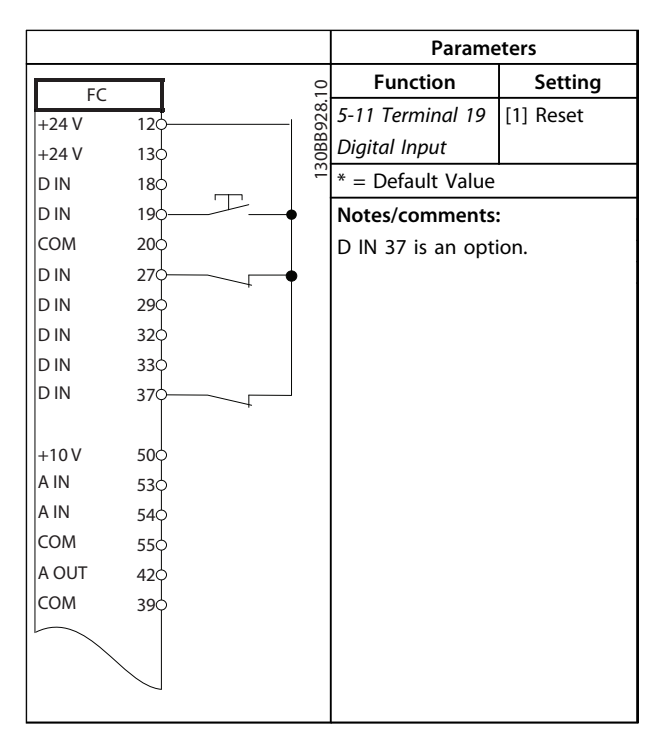

**Table 7.8 External Alarm Reset**

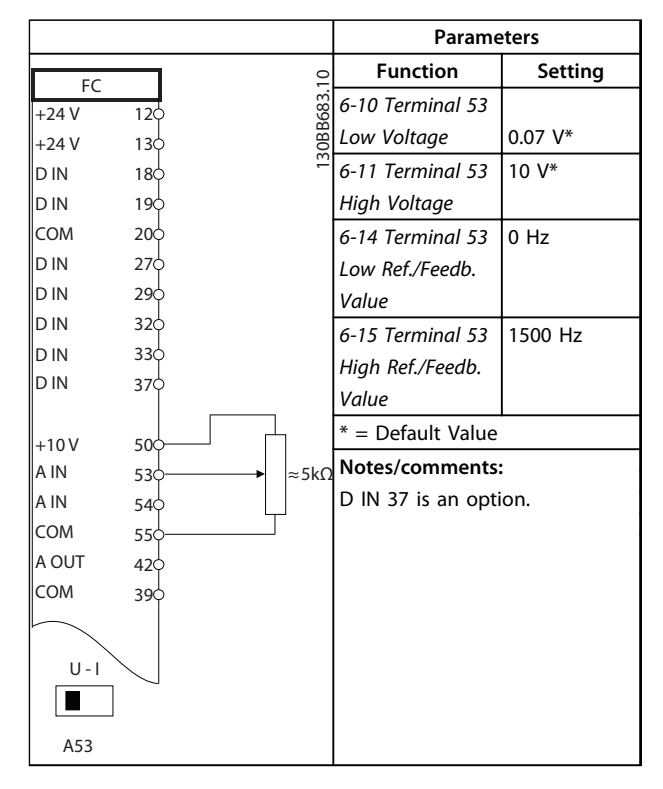

**Table 7.9 Speed Reference (using a Manual Potentiometer)**

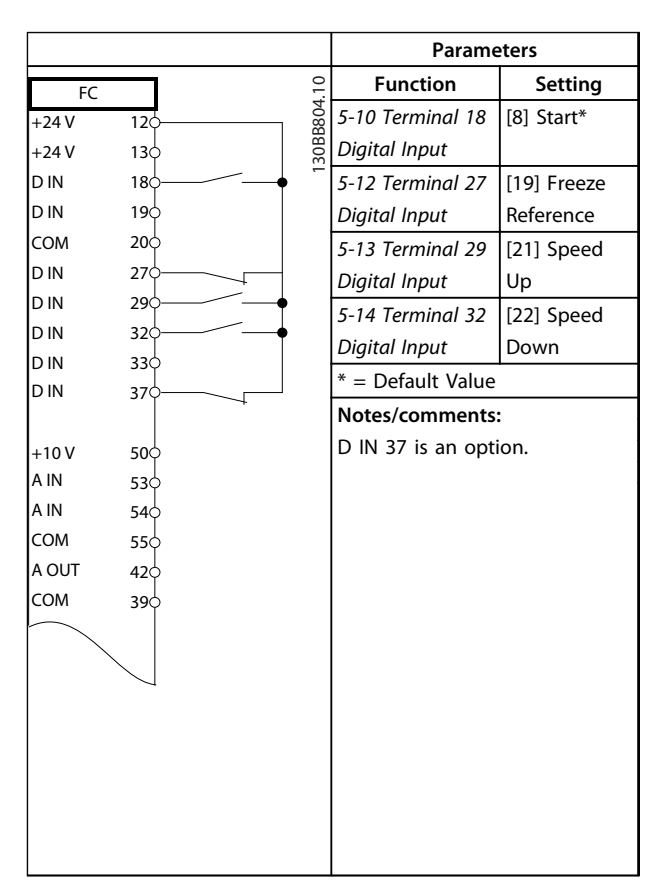

**Table 7.10 Speed Up/Down**

<u>Danfoss</u>

**Parameters**

<span id="page-81-0"></span>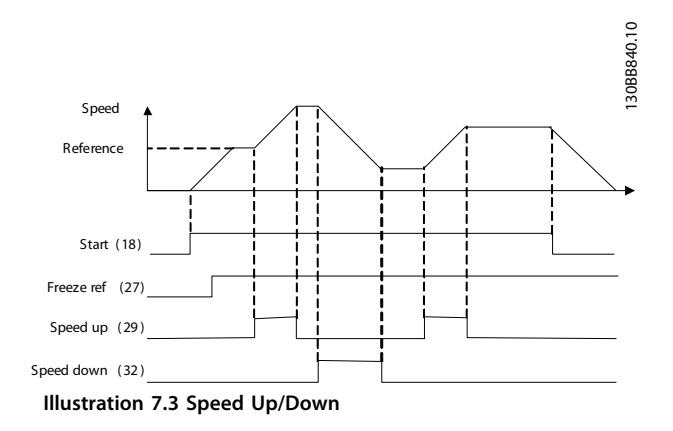

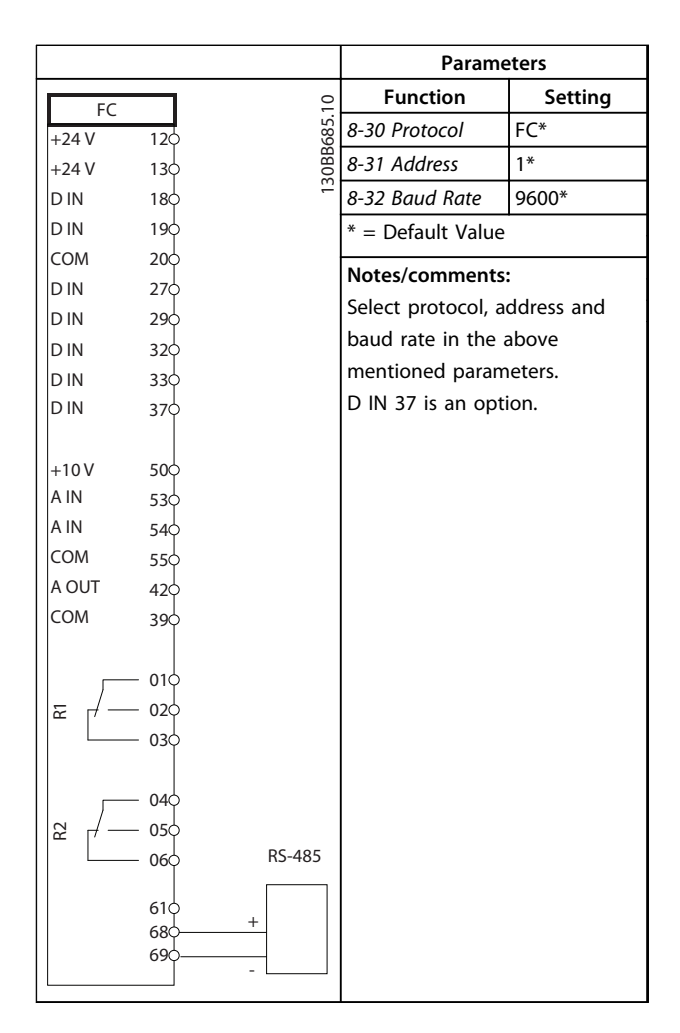

Function | Setting 130BB686.12 VLT *1-90 Motor* [2]  $+24V$ 12 *Thermal* Thermistor  $+24$  V 13 *Protection* trip D IN 18 *1-93 Thermistor* [1] Analog  $|D|$  in 19 COM 20 *Source* input 53 D IN 27  $* =$  Default Value D IN  $2<sup>9</sup>$ D IN 32 **Notes/comments:** D IN 33 If only a warning is desired,  $D IN$  37 *1-90 Motor Thermal Protection* should be set to [1] *Thermistor*  $+10V$ 50 *warning*. A IN 53 D IN 37 is an option. A IN 54 **NOTICE** COM 55 A OUT 42 **Danfoss recommends using** COM  $39$ **24 V DC as thermistor supply voltage.**  $U -$ H A53

**Table 7.12 Motor Thermistor**

**Table 7.11 RS-485 Network Connection**

## **CAUTION**

**Thermistors must use reinforced or double insulation to meet PELV insulation requirements.**

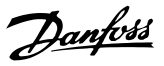

## <span id="page-82-0"></span>8 Status Messages

## 8.1 Status Display

When the frequency converter is in *Status mode*, status messages are generated automatically and appear in the bottom line of the display (see *Illustration 8.1*).

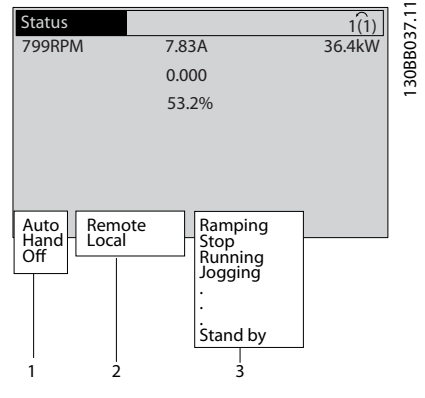

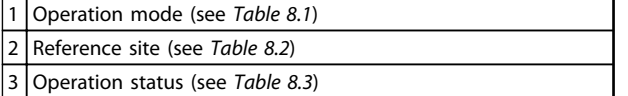

**Illustration 8.1 Status Display**

## 8.2 Status Message Definitions

*Table 8.1*, *Table 8.2* and *Table 8.3* define the meaning of the status message display words.

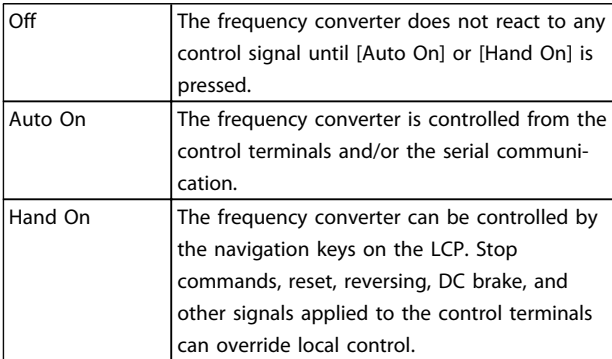

**Table 8.1 Operation Mode**

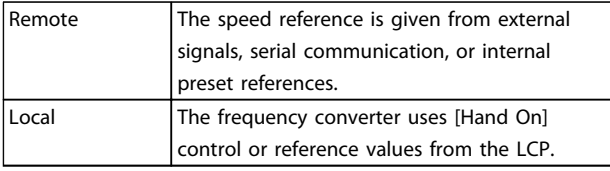

**Table 8.2 Reference Site**

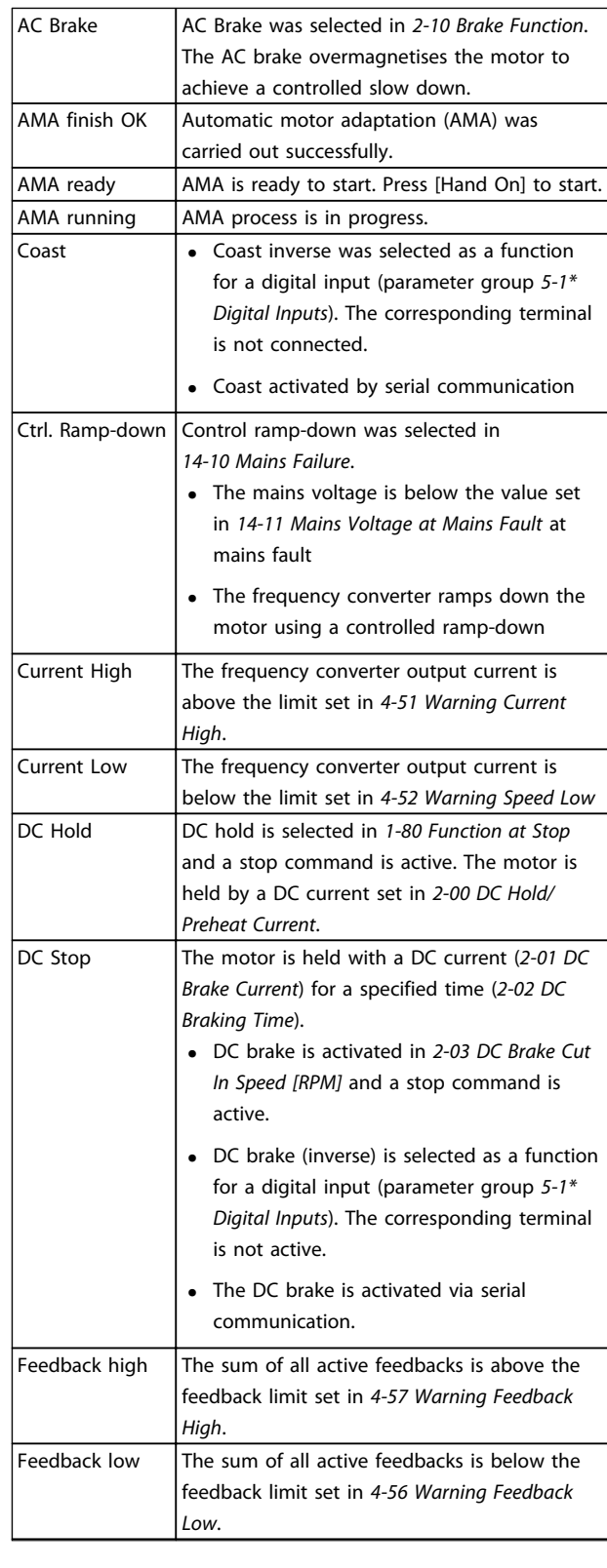

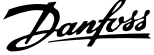

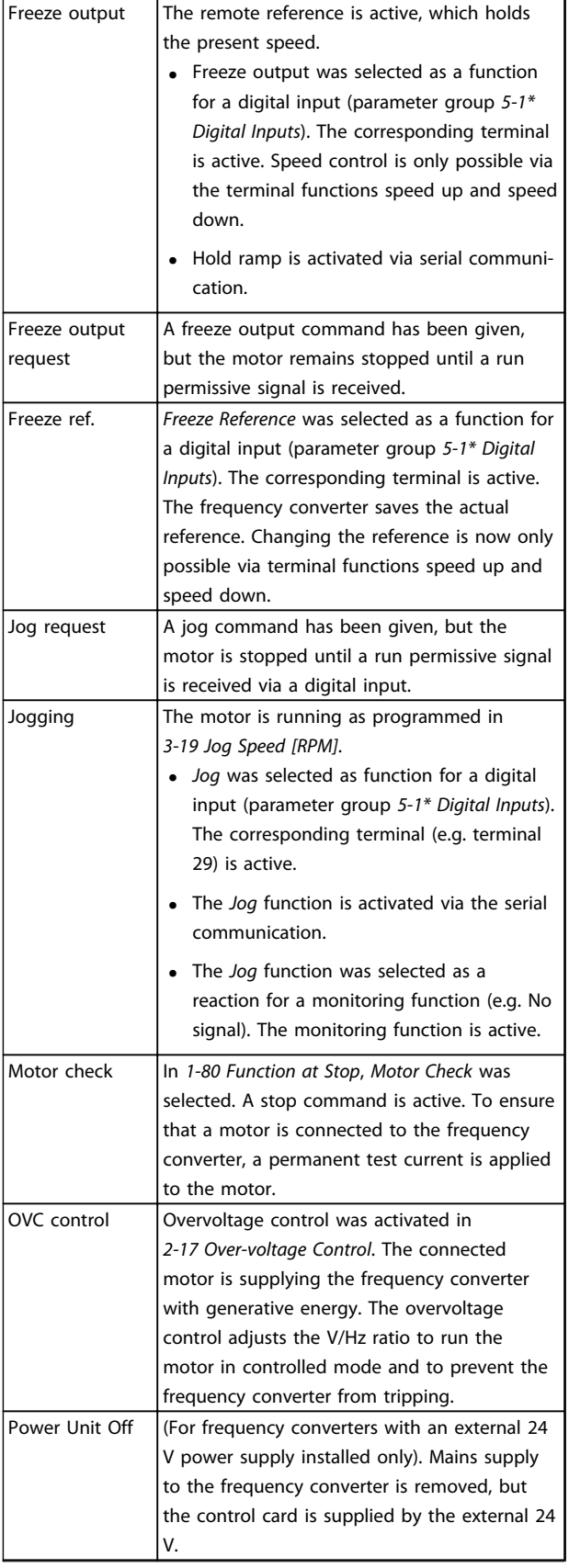

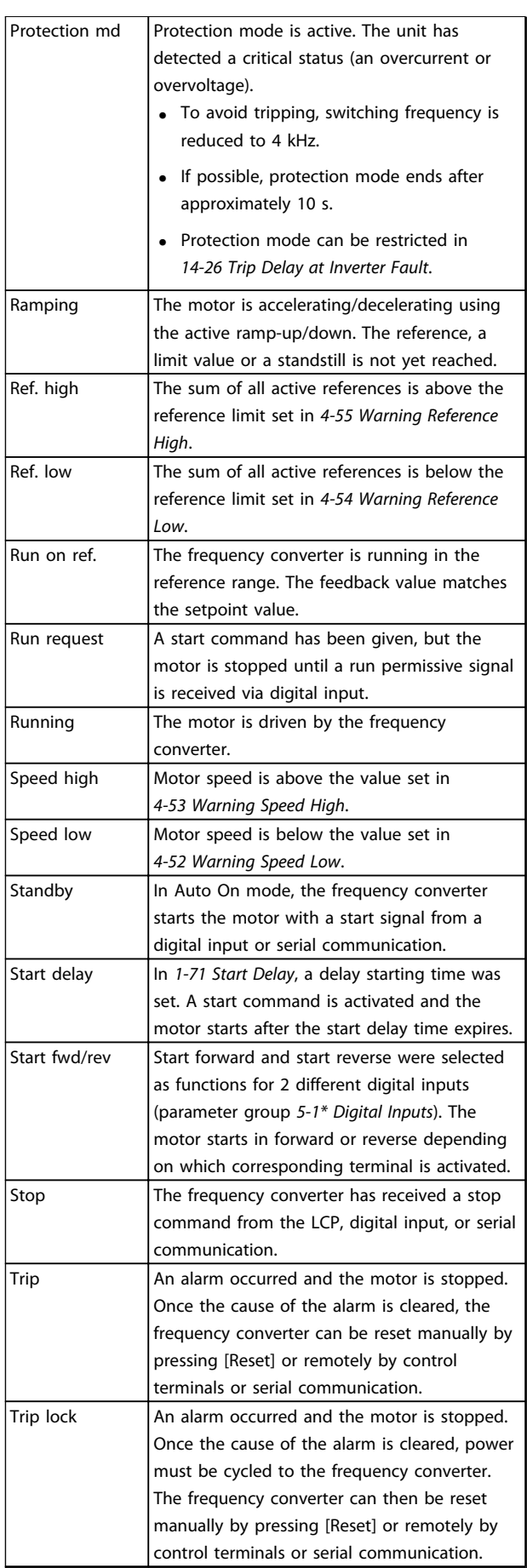

**Table 8.3 Operation Status**

Danfoss

## <span id="page-84-0"></span>9 Warnings and Alarms

### 9.1 System Monitoring

The frequency converter monitors the condition of its input power, output, and motor factors as well as other system performance indicators. A warning or alarm may not necessarily indicate a problem internal to the frequency converter itself. In many cases, it indicates failure conditions from input voltage, motor load or temperature, external signals, or other areas monitored by the frequency converter's internal logic. Be sure to investigate those areas exterior to the frequency converter as indicated in the alarm or warning.

#### 9.2 Warning and Alarm Types

#### 9.2.1 Warnings

A warning is issued when an alarm condition is impending, or when an abnormal operating condition is present and may result in the frequency converter issuing an alarm. A warning clears itself when the abnormal condition is removed.

### 9.2.2 Alarm Trip

An alarm is issued when the frequency converter is tripped, that is, the frequency converter suspends operation to prevent frequency converter or system damage. The motor coasts to a stop. The frequency converter logic continues to operate and monitor the frequency converter status. After the fault condition is corrected, the frequency converter can be reset. It is then ready to start operation again.

A trip can be reset in any of 4 ways:

- **•** Pressing [Reset]
- **•** Digital reset input command
- **•** Serial communication reset input command
- **•** Auto reset

### 9.2.3 Alarm Trip-lock

An alarm that causes the frequency converter to trip-lock requires that input power is cycled. The motor coasts to a stop. The frequency converter logic continues to operate and monitor the frequency converter status. Remove input power to the frequency converter and correct the cause of the fault, then restore power. This action puts the frequency converter into a trip condition as described above and may be reset in any of those 4 ways.

## 9.3 Warning and Alarm Displays

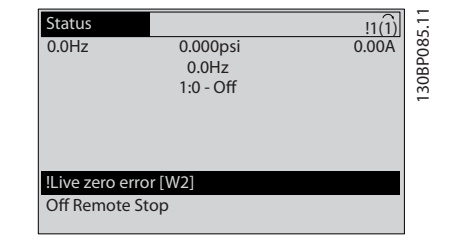

**Illustration 9.1 Warning Display Example**

An alarm or trip-lock alarm flashes in the display along with the alarm number.

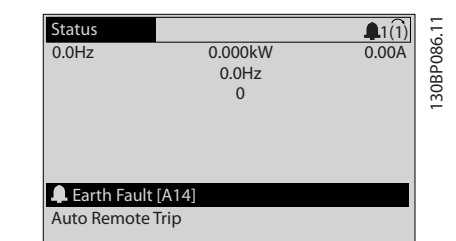

**Illustration 9.2 Alarm Display Example**

In addition to the text and alarm code on the frequency converter display, there are 3 status indicator lights.

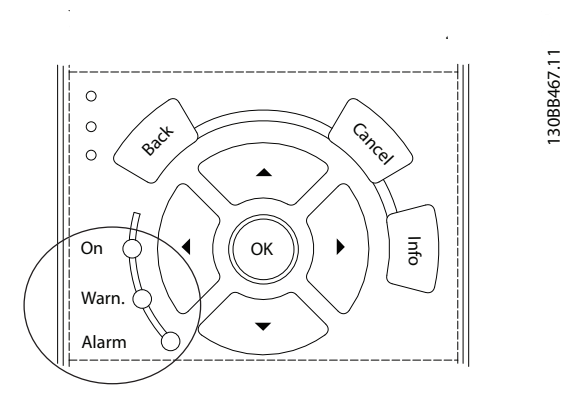

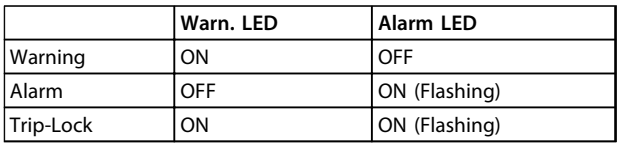

#### **Illustration 9.3 Indicator Lights**

## <span id="page-85-0"></span>9.4 Warning and Alarm Definitions

*Table 9.1* defines whether a warning is issued before an alarm, and whether the alarm trips the unit or trip locks the unit.

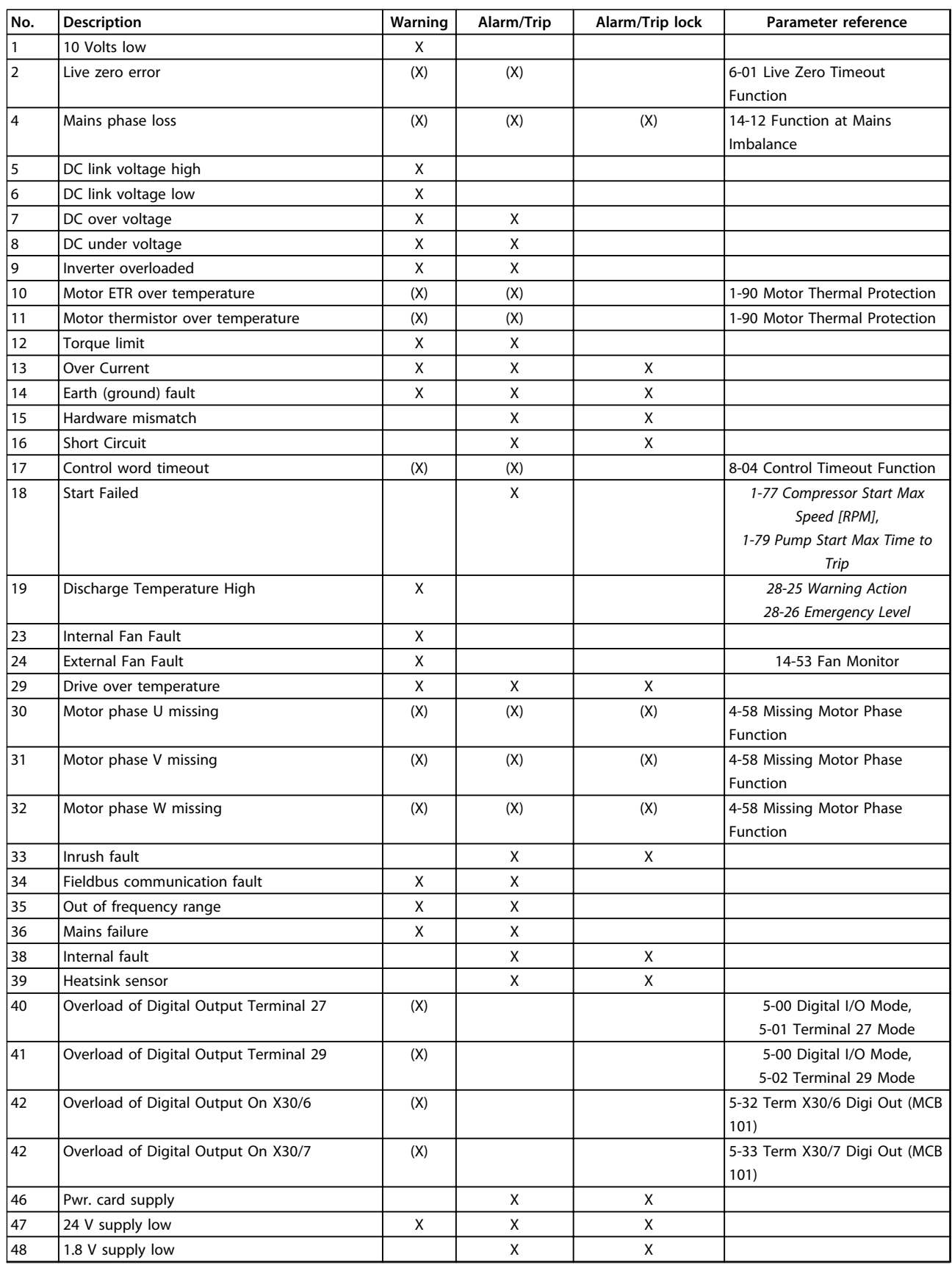

<span id="page-86-0"></span>Warnings and Alarms **Conservations** Operating Instructions

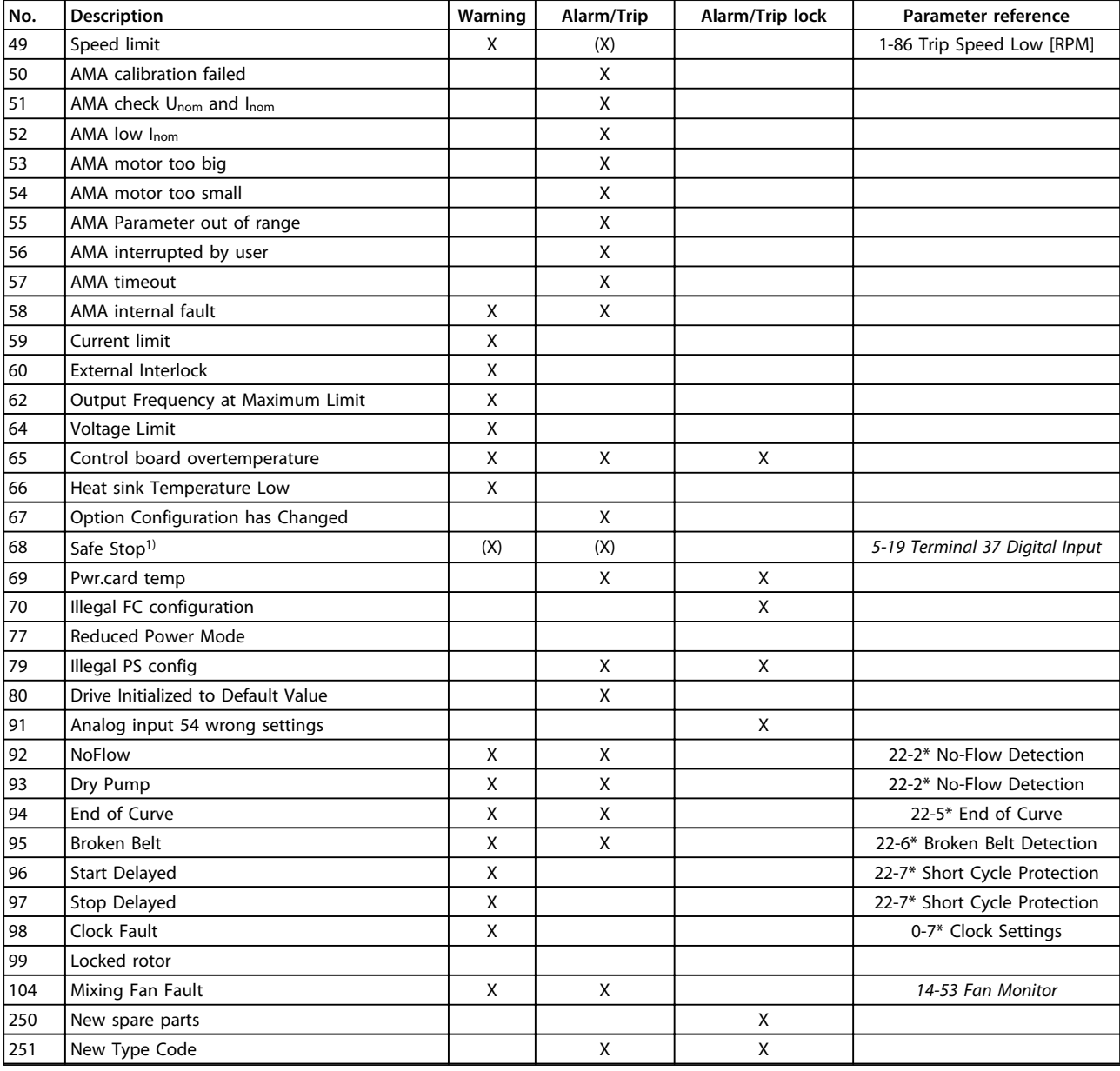

#### **Table 9.1 Alarm/Warning Code List**

*(X) Dependent on parameter*

*1) Cannot be Auto reset via 14-20 Reset Mode*

#### 9.5 Fault Messages

The following warning/alarm information defines each warning/alarm condition, provides the probable cause for the condition, and details a remedy or troubleshooting procedure.

#### **WARNING 1, 10 Volts low**

The control card voltage is below 10 V from terminal 50. Remove some of the load from terminal 50, as the 10 V supply is overloaded. Max. 15 mA or minimum 590  $\Omega$ .

This condition can be caused by a short in a connected potentiometer or improper wiring of the potentiometer.

#### **Troubleshooting**

**•** Remove the wiring from terminal 50. If the warning clears, the problem is with the customer wiring. If the warning does not clear, replace the control card.

#### **WARNING/ALARM 2, Live zero error**

This warning or alarm only appears if programmed by the user in *6-01 Live Zero Timeout Function*. The signal on one of the analog inputs is less than 50% of the minimum value programmed for that input. Broken wiring or faulty device sending the signal can cause this condition.

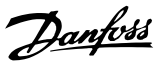

#### <span id="page-87-0"></span>**Troubleshooting**

- **•** Check connections on all the analog input terminals. Control card terminals 53 and 54 for signals, terminal 55 common. MCB 101 terminals 11 and 12 for signals, terminal 10 common. MCB 109 terminals 1, 3, 5 for signals, terminals 2, 4, 6 common).
- **•** Check that the frequency converter programming and switch settings match the analog signal type.
- **•** Perform an input terminal signal test.

#### **WARNING/ALARM 3, No motor**

No motor has been connected to the output of the frequency converter.

#### **WARNING/ALARM 4, Mains phase loss**

A phase is missing on the supply side, or the mains voltage imbalance is too high. This message also appears for a fault in the input rectifier on the frequency converter. Options are programmed in *14-12 Function at Mains Imbalance*.

#### **Troubleshooting**

**•** Check the supply voltage and supply currents to the frequency converter.

#### **WARNING 5, DC link voltage high**

The intermediate circuit voltage (DC) is higher than the high voltage warning limit. The limit is dependent on the frequency converter voltage rating. The unit is still active.

#### **WARNING 6, DC link voltage low**

The intermediate circuit voltage (DC) is lower than the low voltage warning limit. The limit is dependent on the frequency converter voltage rating. The unit is still active.

#### **WARNING/ALARM 7, DC overvoltage**

If the intermediate circuit voltage exceeds the limit, the frequency converter trips after a time.

#### **Troubleshooting**

- **•** Connect a brake resistor.
- **•** Extend the ramp time.
- **•** Change the ramp type.
- **•** Activate the functions in *2-10 Brake Function*.
- **•** Increase the value in *14-26 Trip Delay at Inverter Fault*.

#### **WARNING/ALARM 8, DC under voltage**

If the intermediate circuit voltage (DC link) drops below the under voltage limit, the frequency converter checks if a 24 V DC back-up supply is connected. If no 24 V DC backup supply is connected, the frequency converter trips after a fixed time delay. The time delay varies with unit size.

#### **Troubleshooting**

- **•** Check that the supply voltage matches the frequency converter voltage.
- **•** Perform an input voltage test.

**•** Perform a soft charge circuit test.

#### **WARNING/ALARM 9, Inverter overload**

The frequency converter is about to cut out because of an overload (too high current for too long). The counter for electronic, thermal inverter protection gives a warning at 98% and trips at 100%, while giving an alarm. The frequency converter *cannot* be reset until the counter is below 90%.

The fault is that the frequency converter is overloaded by more than 100% for too long.

#### **Troubleshooting**

- **•** Compare the output current shown on the LCP with the frequency converter rated current.
- **•** Compare the output current shown on the LCP with measured motor current.
- **•** Display the Thermal Drive Load on the LCP and monitor the value. When running above the frequency converter continuous current rating, the counter should increase. When running below the frequency converter continuous current rating, the counter should decrease.

#### **WARNING/ALARM 10, Motor overload temperature**

According to the electronic thermal protection (ETR), the motor is too hot. Select whether the frequency converter gives a warning or an alarm when the counter reaches 100% in *1-90 Motor Thermal Protection*. The fault occurs when the motor is overloaded by more than 100% for too long.

#### **Troubleshooting**

- **•** Check for motor overheating.
- **•** Check if the motor is mechanically overloaded.
- **•** Check that the motor current set in *1-24 Motor Current* is correct
- **•** Ensure that motor data in parameters *1-20* to *1-25* are set correctly.
- **•** If an external fan is in use, ensure that is is selected in *1-91 Motor External Fan*.
- **•** Running AMA in *1-29 Automatic Motor Adaptation (AMA)* tunes the frequency converter to the motor more accurately and reduces thermal loading.

#### **WARNING/ALARM 11, Motor thermistor over temp**

The thermistor might be disconnected. Select whether the frequency converter gives a warning or an alarm in *1-90 Motor Thermal Protection*.

#### **Troubleshooting**

- **•** Check for motor overheating.
- **•** Check if the motor is mechanically overloaded.
- **•** Check that the thermistor is connected correctly between either terminal 53 or 54 (analog voltage input) and terminal 50 (+10 V supply) and that

Danfoss

<span id="page-88-0"></span>the terminal switch for 53 or 54 is set for voltage. Check *1-93 Thermistor Source* selects terminal 53 or 54.

- **•** When using digital inputs 18 or 19, check that the thermistor is connected correctly between either terminal 18 or 19 (digital input PNP only) and terminal 50.
- **•** If using a thermal switch or thermistor, check that the programming if matches sensor wiring.

#### **WARNING/ALARM 12, Torque limit**

The torque has exceeded the value in *4-16 Torque Limit Motor Mode* or the value in *4-17 Torque Limit Generator Mode*. *14-25 Trip Delay at Torque Limit* can change this from a warning only condition to a warning followed by an alarm.

#### **Troubleshooting**

- **•** If the motor torque limit is exceeded during ramp up, extend the ramp up time.
- **•** If the generator torque limit is exceeded during ramp down, extend the ramp down time.
- **•** If torque limit occurs while running, possibly increase the torque limit. Be sure the system can operate safely at a higher torque.
- **•** Check the application for excessive current draw on the motor.

#### **WARNING/ALARM 13, Over current**

The inverter peak current limit (approximately 200% of the rated current) is exceeded. The warning lasts about 1.5 s, then the frequency converter trips and issues an alarm. This fault may be caused by shock loading or fast acceleration with high inertia loads. If extended mechanical brake control is selected, trip can be reset externally.

#### **Troubleshooting**

- **•** Remove power and check if the motor shaft can be turned.
- **•** Check that the motor size matches the frequency converter.
- **•** Check parameters *1-20* to *1-25* for correct motor data.

#### **ALARM 14, Earth (ground) fault**

There is current from the output phases to ground, either in the cable between the frequency converter and the motor or in the motor itself.

#### **Troubleshooting:**

- **•** Remove power to the frequency converter and repair the ground fault.
- **•** Check for ground faults in the motor by measuring the resistance to ground of the motor leads and the motor with a megohmmeter.
- **•** Perform current sensor test.

#### **ALARM 15, Hardware mismatch**

A fitted option is not operational with the present control board hardware or software.

Record the value of the following parameters and contact the Danfoss supplier:

- **•** *15-40 FC Type*
- **•** *15-41 Power Section*
- **•** *15-42 Voltage*
- **•** *15-43 Software Version*
- **•** *15-45 Actual Typecode String*
- **•** *15-49 SW ID Control Card*
- **•** *15-50 SW ID Power Card*
- **•** *15-60 Option Mounted*
- **•** *15-61 Option SW Version* (for each option slot)

#### **ALARM 16, Short circuit**

There is short-circuiting in the motor or motor wiring.

**•** Remove power to the frequency converter and repair the short circuit.

#### **WARNING/ALARM 17, Control word timeout**

There is no communication to the frequency converter. The warning is only active when *8-04 Control Timeout Function* is NOT set to OFF.

If *8-04 Control Timeout Function* is set to *[5] Stop and trip*, a warning appears and the frequency converter ramps down until it trips then displays an alarm.

#### **Troubleshooting**

- **•** Check connections on the serial communication cable.
- **•** Increase the value in *8-03 Control Timeout Time*.
- **•** Check the operation of the communication equipment.
- **•** Verify a proper installation based on EMC requirements.

#### **ALARM 18, Start failed**

The speed has not exceeded *1-77 Compressor Start Max Speed [RPM]* during start within the allowed time. (set in *1-79 Pump Start Max Time to Trip*). This may be caused by a blocked motor.

#### **Warning/Alarm 19, Discharge Temperature High** Warning:

The discharge temperature exceeds the level programmed in *28-25 Warning Action*.

#### Alarm:

The discharge temperature exceeds the level programmed in *28-26 Emergency Level*.

#### **WARNING 23, Internal fan fault**

The fan warning function is an extra protective function that checks if the fan is running/mounted. The fan warning can be disabled in *14-53 Fan Monitor* (*[0] Disabled*).

#### <span id="page-89-0"></span>**Troubleshooting**

- **•** Check fan resistance.
- **•** Check soft charge fuses.

#### **WARNING 24, External fan fault**

The fan warning function is an extra protective function that checks if the fan is running/mounted. The fan warning can be disabled in *14-53 Fan Monitor* (*[0] Disabled*).

#### **Troubleshooting**

- **•** Check fan resistance.
- **•** Check soft charge fuses.

#### **ALARM 29, Heat Sink temp**

The maximum temperature of the heat sink has been exceeded. The temperature fault does not reset until the temperature drops below a defined heat sink temperature. The trip and reset points are different based on the frequency converter power size.

#### **Troubleshooting**

Check for the following conditions

- **•** Ambient temperature too high
- **•** Motor cable too long
- **•** Incorrect airflow clearance above and below the frequency converter
- **•** Blocked airflow around the frequency converter
- **•** Damaged heat sink fan
- **•** Dirty heat sink

This alarm is based on the temperature measured by the heat sink sensor mounted inside the IGBT modules.

#### **Troubleshooting**

- **•** Check fan resistance.
- **•** Check soft charge fuses.
- **•** Check IGBT thermal sensor.

#### **ALARM 30, Motor phase U missing**

Motor phase U between the frequency converter and the motor is missing.

#### **Troubleshooting**

**•** Remove power from the frequency converter and check motor phase U.

#### **ALARM 31, Motor phase V missing**

Motor phase V between the frequency converter and the motor is missing.

#### **Troubleshooting**

**•** Remove power from the frequency converter and check motor phase V.

#### **ALARM 32, Motor phase W missing**

Motor phase W between the frequency converter and the motor is missing.

#### **Troubleshooting**

**•** Remove power from the frequency converter and check motor phase W.

#### **ALARM 33, Inrush fault**

Too many power-ups have occurred within a short time period.

Danfoss

#### **Troubleshooting**

Let the unit cool to operating temperature.

**WARNING/ALARM 34, Fieldbus communication fault** The fieldbus on the communication option card is not working.

#### **WARNING/ALARM 35, Option fault**

Option fault. Please contact your supplier.

#### **WARNING/ALARM 36, Mains failure**

This warning/alarm is only active if the supply voltage to the frequency converter is lost and *14-10 Mains Failure* is NOT set to *[0] No Function*.

#### **Troubleshooting**

**•** Check the fuses to the frequency converter and mains power supply to the unit.

#### **ALARM 38, Internal fault**

When an internal fault occurs, a code number defined in *Table 9.2* is displayed.

#### **Troubleshooting**

- **•** Cycle power.
- **•** Check that the option is properly installed.
- **•** Check for loose or missing wiring.

It may be necessary to contact the Danfoss supplier or service department. Note the code number for further troubleshooting directions.

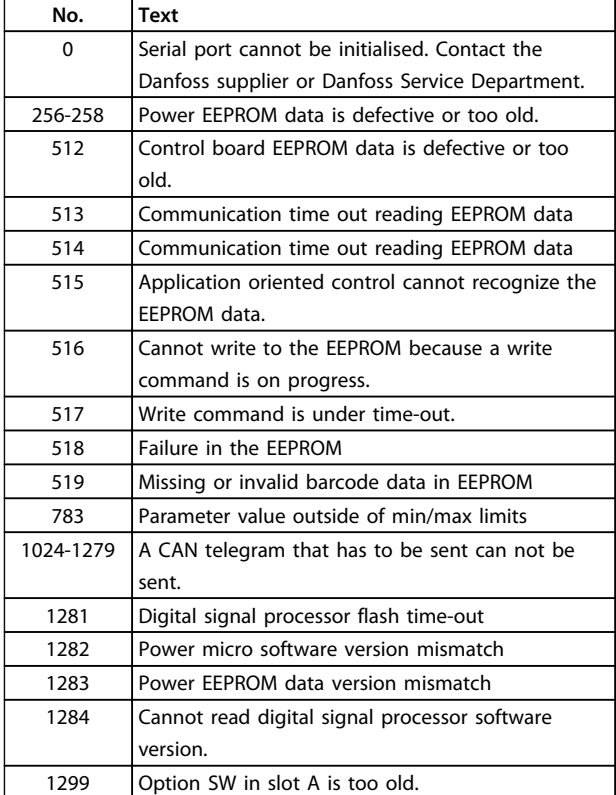

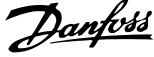

<span id="page-90-0"></span>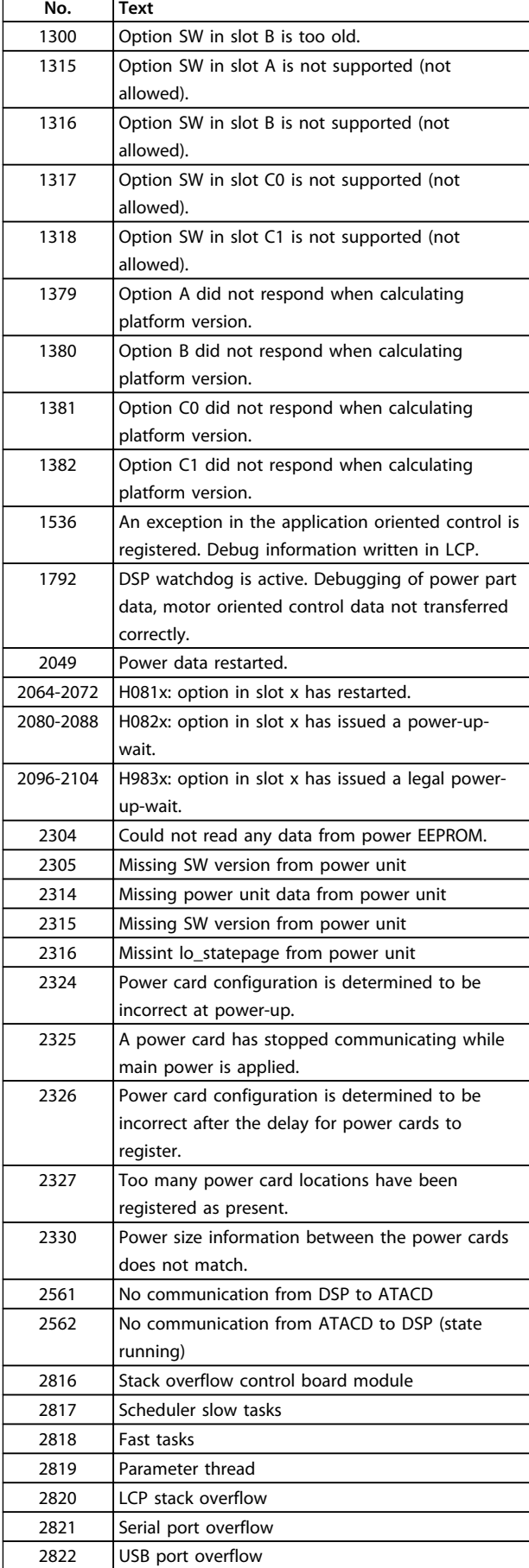

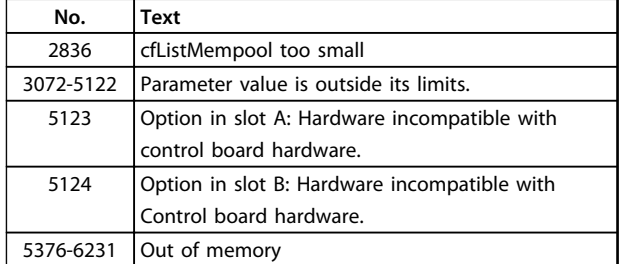

#### **Table 9.2 Internal Fault Code Numbers**

#### **ALARM 39, Heat sink sensor**

No feedback from the heat sink temperature sensor.

The signal from the IGBT thermal sensor is not available on the power card. The problem could be on the power card, on the gate drive card, or the ribbon cable between the power card and gate drive card.

**WARNING 40, Overload of digital output terminal 27** Check the load connected to terminal 27 or remove shortcircuit connection. Check *5-00 Digital I/O Mode* and *5-01 Terminal 27 Mode*.

#### **WARNING 41, Overload of digital output terminal 29**

Check the load connected to terminal 29 or remove shortcircuit connection. Check *5-00 Digital I/O Mode* and *5-02 Terminal 29 Mode*.

#### **WARNING 42, Overload of digital output on X30/6 or overload of digital output on X30/7**

For X30/6, check the load connected to X30/6 or remove the short-circuit connection. Check *5-32 Term X30/6 Digi Out (MCB 101)*.

For X30/7, check the load connected to X30/7 or remove the short-circuit connection. Check *5-33 Term X30/7 Digi Out (MCB 101)*.

#### **ALARM 46, Power card supply**

The supply on the power card is out of range.

There are 3 power supplies generated by the switch mode power supply (SMPS) on the power card: 24 V, 5 V, and ±18 V. When powered with 24 V DC with the MCB 107 option, only the 24 V and 5 V supplies are monitored. When powered with 3-phase mains voltage, all 3 supplies are monitored.

#### **WARNING 47, 24 V supply low**

The 24 V DC is measured on the control card. The external 24 V DC back-up power supply may be overloaded, otherwise contact Danfoss.

#### **WARNING 48, 1.8 V supply low**

The 1.8 V DC supply used on the control card is outside of allowable limits. The power supply is measured on the control card. Check for a defective control card. If an option card is present, check for an overvoltage condition.

#### **WARNING 49, Speed limit**

When the speed is not within the specified range in *4-11 Motor Speed Low Limit [RPM]* and *4-13 Motor Speed High Limit [RPM]*, the frequency converter shows a warning.

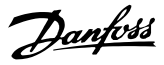

<span id="page-91-0"></span>When the speed is below the specified limit in *1-86 Trip Speed Low [RPM]* (except when starting or stopping) the frequency converter trips.

#### **ALARM 50, AMA calibration failed**

Contact the Danfoss supplier or Danfoss Service Department.

#### **ALARM 51, AMA check Unom and Inom**

The settings for motor voltage, motor current, and motor power are wrong. Check the settings in parameters *1-20* to *1-25*.

#### **ALARM 52, AMA low Inom**

The motor current is too low. Check the settings.

#### **ALARM 53, AMA motor too big**

The motor is too big for the AMA to operate.

#### **ALARM 54, AMA motor too small** The motor is too small for the AMA to operate.

#### **ALARM 55, AMA Parameter out of range**

The parameter values of the motor are outside of the acceptable range. AMA does not run.

**ALARM 56, AMA interrupted by user** The user has interrupted the AMA.

#### **ALARM 57, AMA internal fault**

Try to restart AMA again a number of times, until the AMA is carried out. Note that repeated runs may heat the motor to a level where the resistance Rs and Rr are increased. In most cases, however, this is not critical.

#### **ALARM 58, AMA internal fault**

Contact Danfoss.

#### **WARNING 59, Current limit**

The current is higher than the value in *4-18 Current Limit*.

#### **Troubleshooting**

- **•** Ensure that motor data in parameters *1-20* to *1-25* are set correctly.
- **•** Possibly increase the current limit. Be sure that the system can operate safely at a higher limit.

#### **WARNING 60, External interlock**

External interlock has been activated. To resume normal operation, apply 24 V DC to the terminal programmed for external interlock and reset the frequency converter (via serial communication, digital I/O, or by pressing [Reset]).

#### **WARNING 61, Tracking error**

An error has been detected between the calculated motor speed and the speed measurement from the feedback device. The function for Warning/Alarm/ Disable is set in *4-30 Motor Feedback Loss Function*, error setting in *4-31 Motor Feedback Speed Error*, and the allowed error time in *4-32 Motor Feedback Loss Timeout*. During a commissioning procedure the function may be effective.

## **WARNING 62, Output frequency at maximum limit**

The output frequency is higher than the value set in *4-19 Max Output Frequency*.

#### **ALARM 63, Mechanical brake low**

The actual motor current has not exceeded the release brake current within the start delay time window.

#### **ALARM 64, Voltage Limit**

The load and speed combination demands a motor voltage higher than the actual DC-link voltage.

**WARNING/ALARM 65, Control card over temperature** The control card has reached its trip temperature of 75 °C.

#### **WARNING 66, Heat sink temperature low**

The frequency converter is too cold to operate. This warning is based on the temperature sensor in the IGBT module.

Increase the ambient temperature of the unit. Also, a trickle amount of current can be supplied to the frequency converter whenever the motor is stopped by setting *2-00 DC Hold/Preheat Current* at 5% and *1-80 Function at Stop*

#### **Troubleshooting**

The heat sink temperature measured as 0 °C could indicate that the temperature sensor is defective, causing the fan speed to increase to the maximum. If the sensor wire between the IGBT and the gate drive card is disconnected, this warning would result. Also, check the IGBT thermal sensor.

#### **ALARM 67, Option module configuration has changed**

One or more options have either been added or removed since the last power-down. Check that the configuration change is intentional and reset the unit.

#### **ALARM 68, Safe Stop activated**

Safe Torque Off has been activated.

#### **Troubleshooting**

**•** To resume normal operation, apply 24 V DC to terminal 37, then send a reset signal (via bus, digital I/O, or by pressing [Reset]).

#### **ALARM 69, Power card temperature**

The temperature sensor on the power card is either too hot or too cold.

#### **Troubleshooting**

- **•** Check the operation of the door fans.
- **•** Check that the filters for the door fans are not blocked.
- **•** Check that the gland plate is properly installed on IP21/IP54 (NEMA 1/12) frequency converters.

#### **ALARM 70, Illegal FC configuration**

The control card and power card are incompatible.

#### **Troubleshooting**

**•** Contact the supplier with the type code of the unit from the nameplate and the part numbers of the cards to check compatibility.

Danfoss

#### <span id="page-92-0"></span>**WARNING 77, Reduced power mode**

This warning indicates that the frequency converter is operating in reduced power mode (i.e. less than the allowed number of inverter sections). This warning is generated on power cycle when the frequency converter is set to run with fewer inverters and remains on.

#### **ALARM 79, Illegal power section configuration**

The scaling card is the incorrect part number or not installed. Also MK102 connector on the power card could not be installed.

#### **ALARM 80, Drive initialised to default value**

Parameter settings are initialised to default settings after a manual reset.

#### **Troubleshooting**

**•** Reset the unit to clear the alarm.

#### **ALARM 91, Analog input 54 wrong settings**

Switch S202 has to be set in position OFF (voltage input) when a KTY sensor is connected to analog input terminal 54.

#### **ALARM 92, No flow**

A no-flow condition has been detected in the system. *22-23 No-Flow Function* is set for alarm.

#### **Troubleshooting**

**•** Troubleshoot the system and reset the frequency converter after the fault has been cleared.

#### **ALARM 93, Dry pump**

A no-flow condition in the system with the frequency converter operating at high speed may indicate a dry pump. *22-26 Dry Pump Function* is set for alarm.

#### **Troubleshooting**

**•** Troubleshoot the system and reset the frequency converter after the fault has been cleared.

#### **ALARM 94, End of curve**

Feedback is lower than the set point. This may indicate leakage in the system. *22-50 End of Curve Function* is set for alarm.

#### **Troubleshooting**

**•** Troubleshoot the system and reset the frequency converter after the fault has been cleared.

#### **ALARM 95, Broken belt**

Torque is below the torque level set for no load, indicating a broken belt. *22-60 Broken Belt Function* is set for alarm.

#### **Troubleshooting**

**•** Troubleshoot the system and reset the frequency converter after the fault has been cleared.

#### **ALARM 96, Start delayed**

Motor start has been delayed due to short-cycle protection. *22-76 Interval between Starts* is enabled.

#### **Troubleshooting**

**•** Troubleshoot the system and reset the frequency converter after the fault has been cleared.

#### **WARNING 97, Stop delayed**

Stopping the motor has been delayed due to short -cycle protection. *22-76 Interval between Starts* is enabled.

#### **Troubleshooting**

**•** Troubleshoot the system and reset the frequency converter after the fault has been cleared.

#### **WARNING 98, Clock fault**

Time is not set or the RTC clock has failed.

#### **Troubleshooting**

**•** Reset the clock in *0-70 Date and Time*.

**ALARM 99, Locked rotor** Rotor is blocked.

#### **WARNING/ALARM 104, Mixing fan fault**

The fan monitor checks that the fan is spinning at frequency converter power-up or whenever the mixing fan is turned on. If the fan is not operating, then the fault is annunciated. The mixing-fan fault can be configured as a warning or an alarm trip by *14-53 Fan Monitor*.

#### **Troubleshooting**

**•** Cycle power to the frequency converter to determine if the warning/alarm returns.

#### **ALARM 220, Overload trip**

Motor overload has tripped. Indicates excess motor load.

#### **Troubleshooting**

- **•** Check motor and driven load.
- **•** To reset, press [Off Reset].
- **•** Then, to restart the system press [Auto on] or [Hand on].

#### **WARNING 250, New spare part**

A component in the frequency converter has been replaced. Reset the frequency converter for normal operation.

#### **WARNING 251, New typecode**

The power card or other components have been replaced and the typecode changed.

#### **Troubleshooting**

**•** Reset to remove the warning and resume normal operation.

Danfoss

## <span id="page-93-0"></span>10 Basic Troubleshooting

## 10.1 Start-up and Operation

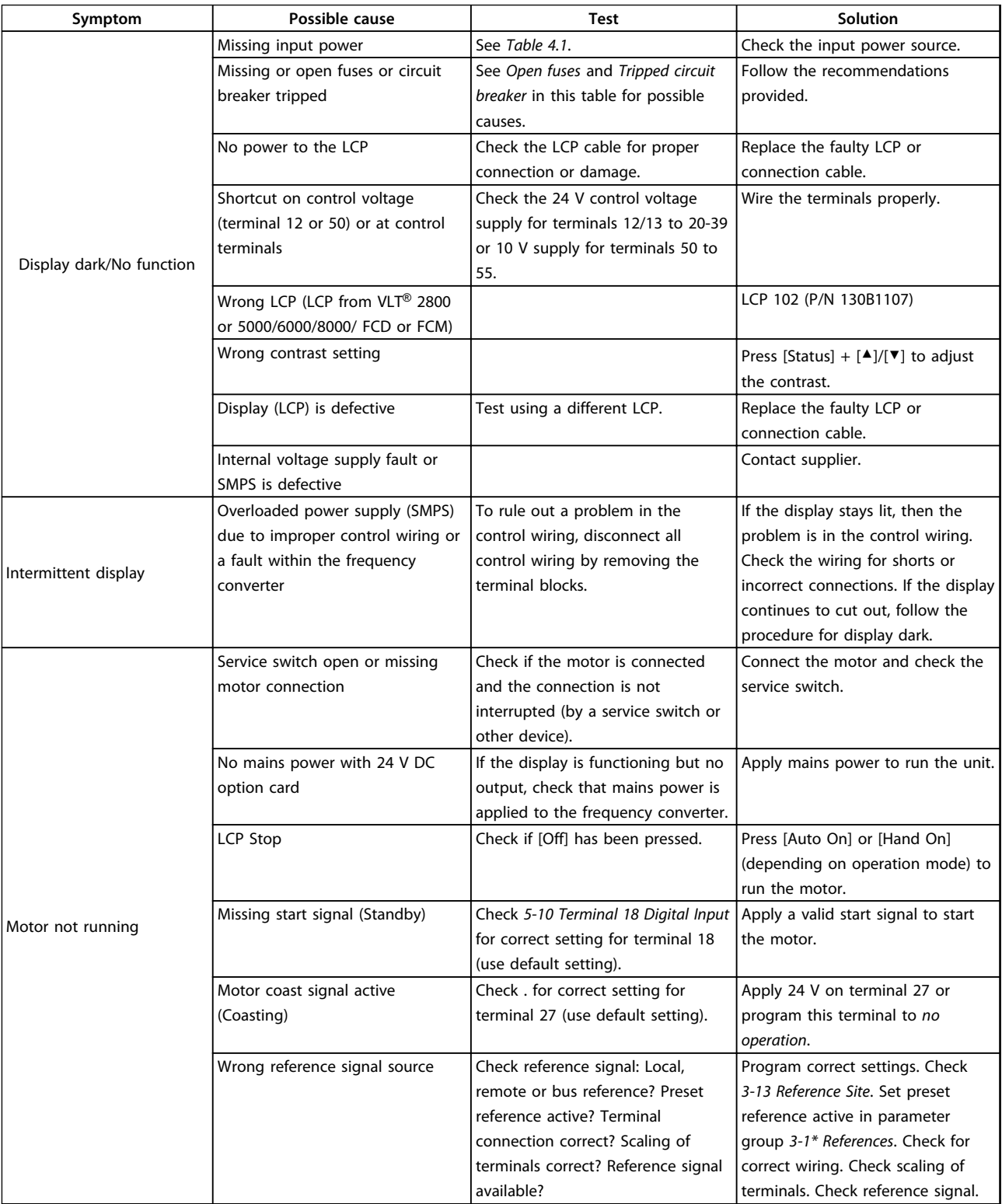

### **Basic Troubleshooting Community Constructions**

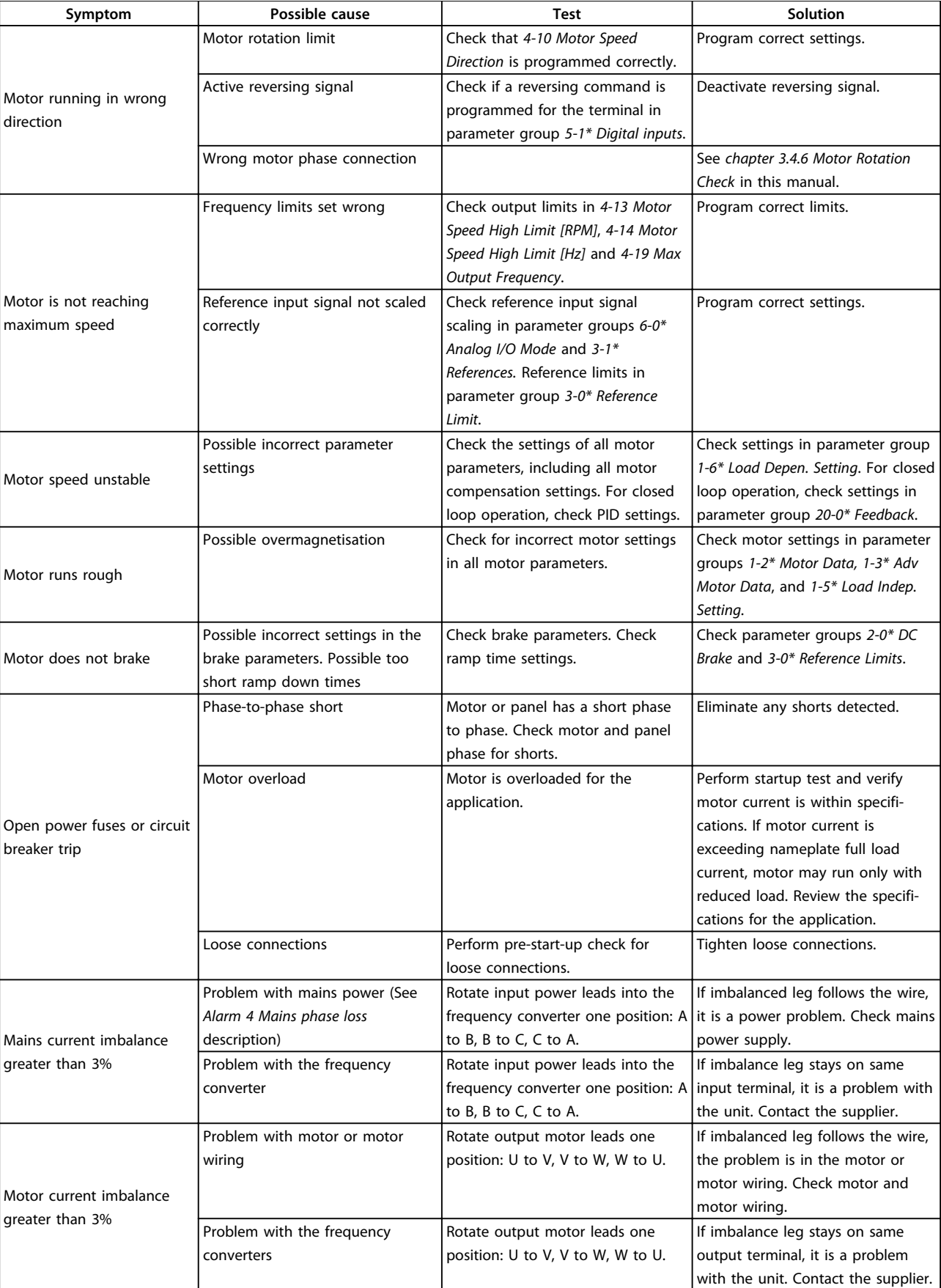

Danfoss

Danfoss

#### **Basic Troubleshooting Community Contracts** Operating Instructions

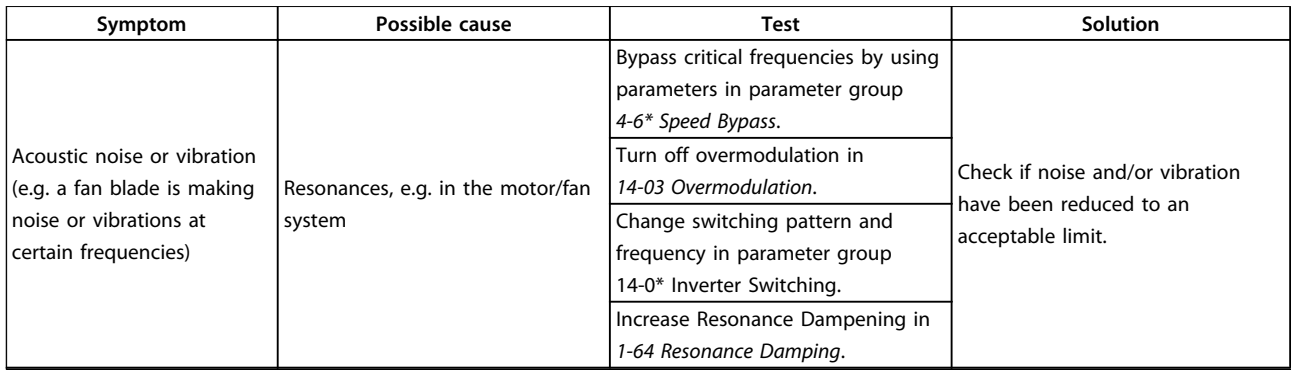

**Table 10.1 Troubleshooting**

## 11 Specifications

## 11.1 Power-dependent Specifications

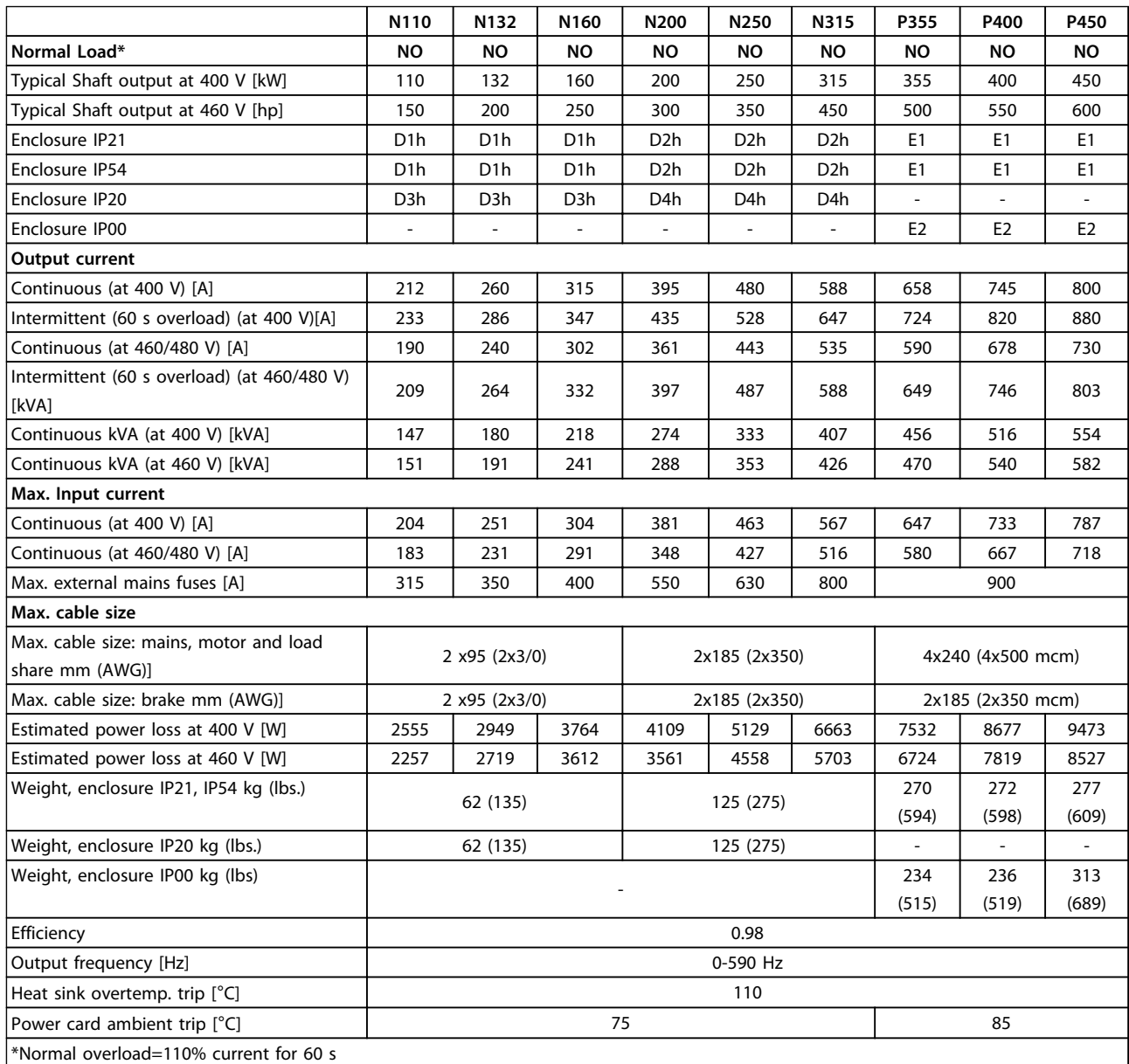

**Table 11.1 Mains Supply 3x380-480 V AC**

Danfoss

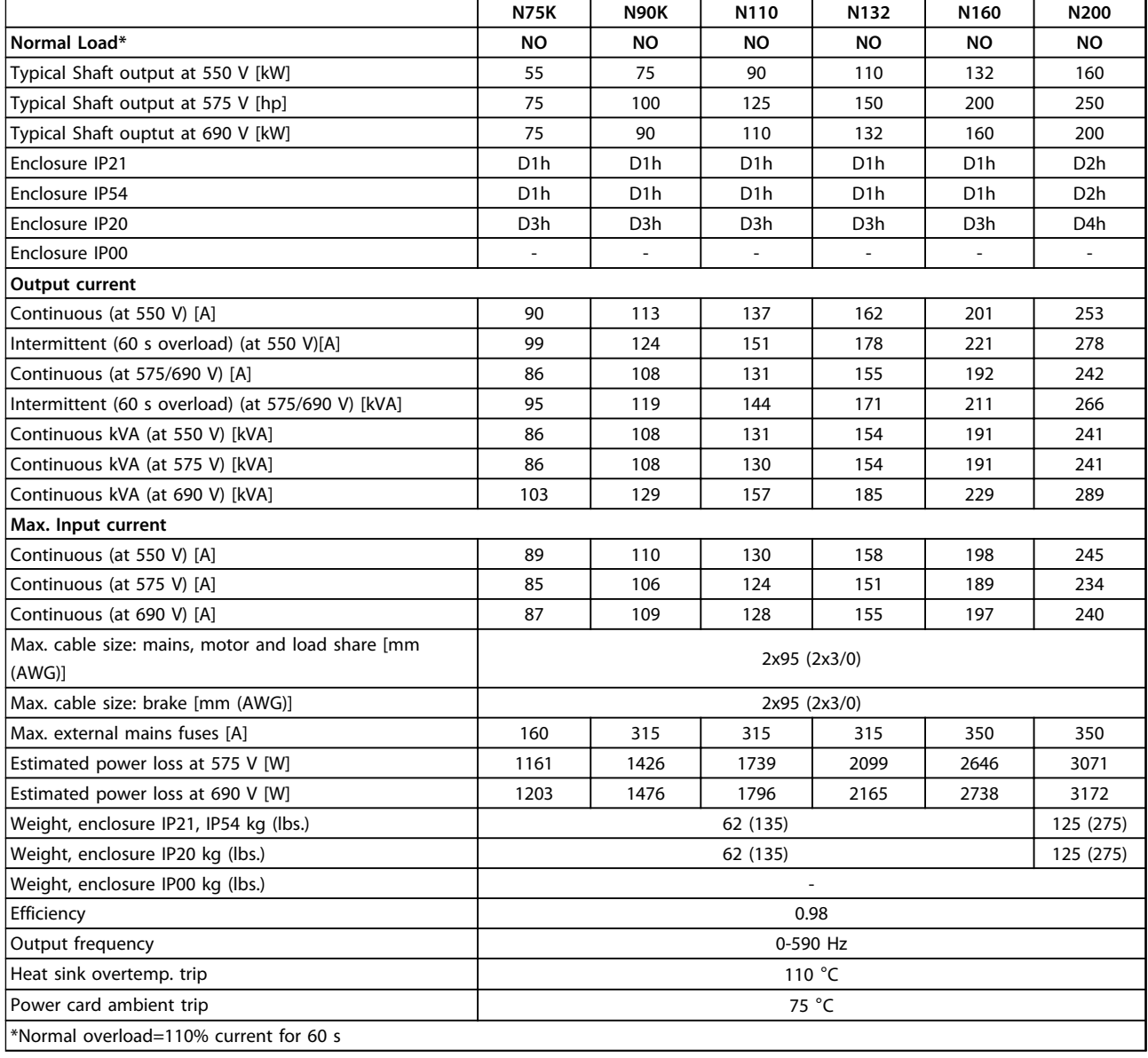

**Table 11.2 Mains Supply 3x525-690 V AC**

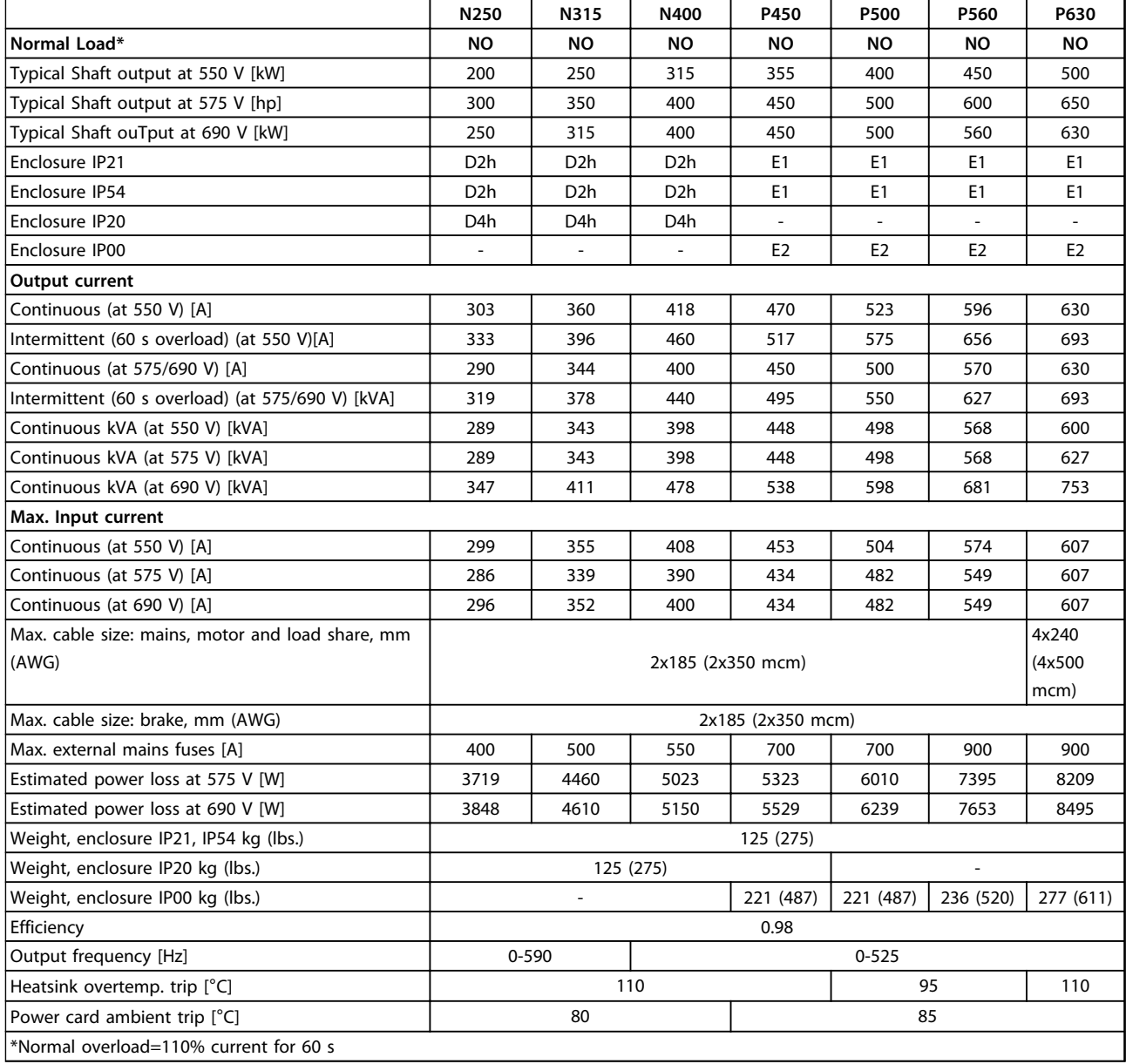

**Table 11.3 Mains Supply 3x525-690 V AC**

- **•** The typical power loss is at nominal load conditions and expected to be within ±15% (tolerance relates to variety in voltage and cable conditions).
- **•** The losses are based on the default switching frequency. The losses increase significantly at higher switching frequencies.

Danfoss

## <span id="page-99-0"></span>11.2 General Technical Data

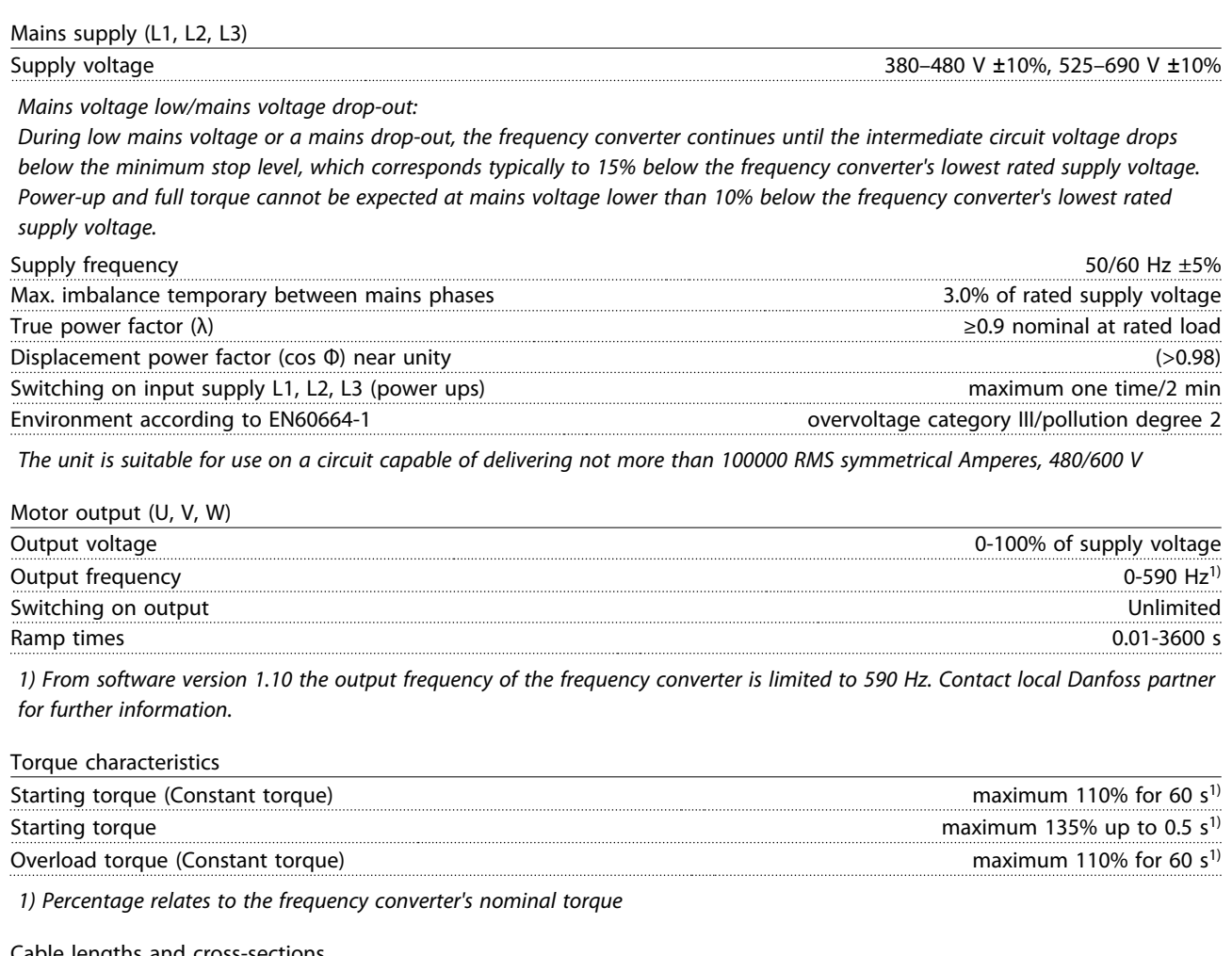

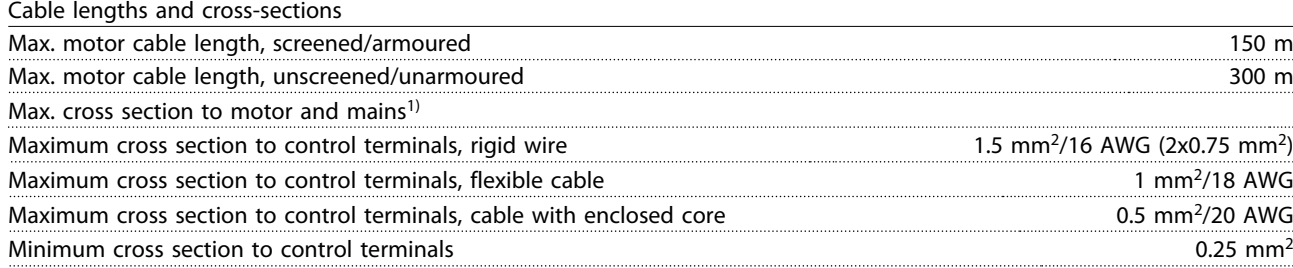

*1) Depending on voltage and power.*

Digital inputs

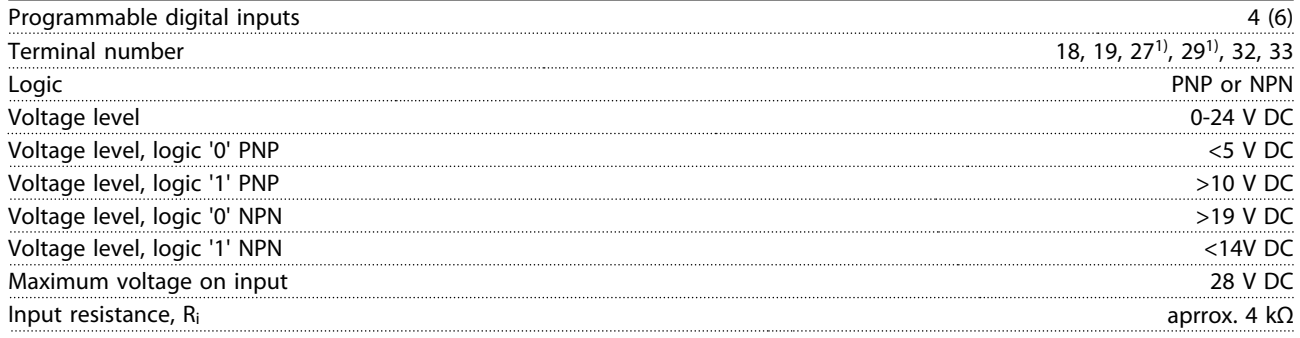

*All digital inputs are galvanically isolated from the supply voltage (PELV) and other high-voltage terminals.*

*1) Terminals 27 and 29 can also be programmed as output.*

Danfoss

Danfoss

<span id="page-100-0"></span>**Specifications CONFIDENTIFY CONFIDENTIFY OPERATION SPECIFIED SPECIFIED SPECIFIED SPECIFIED SPECIFIED SPECIFIED SPECIFIED SPECIFIED SPECIFIED SPECIFIED SPECIFIED SPECIFIED SPECIFIED SPECIFIED SPECIFIED SPECIFIED SPECIFIE** 

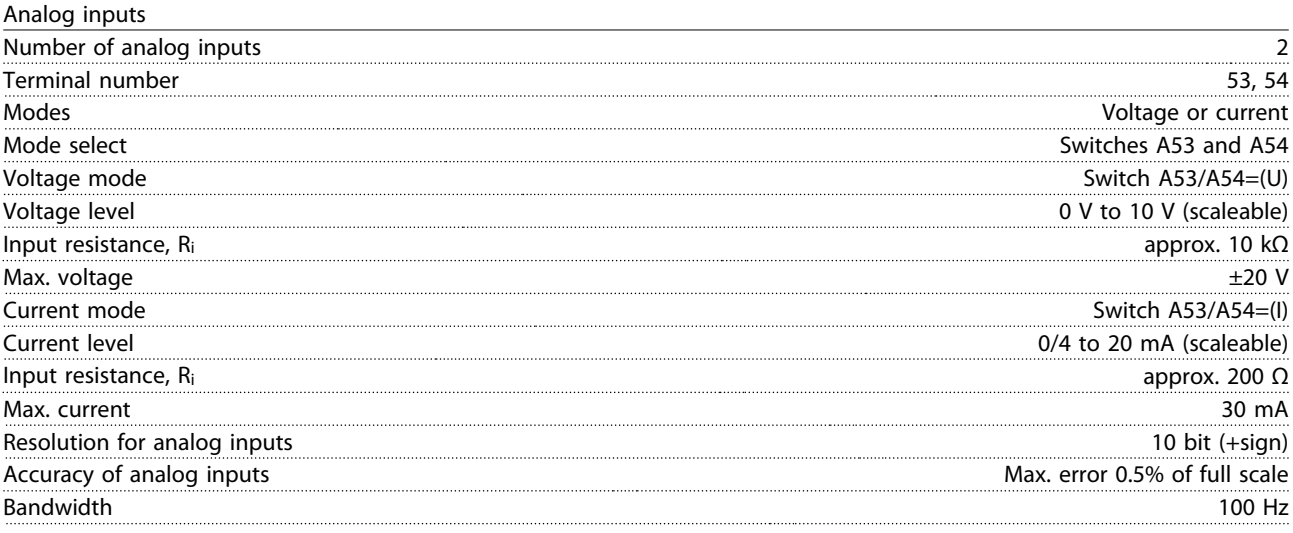

*The analog inputs are galvanically isolated from the supply voltage (PELV) and other high-voltage terminals.*

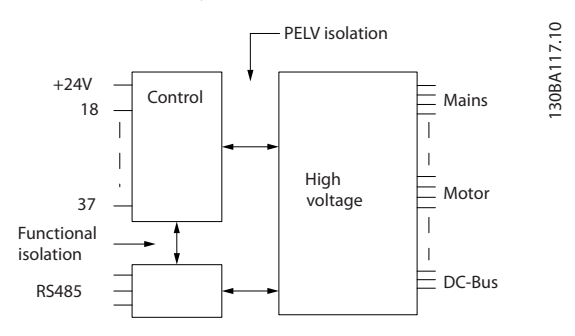

#### **Illustration 11.1 PELV Isolation**

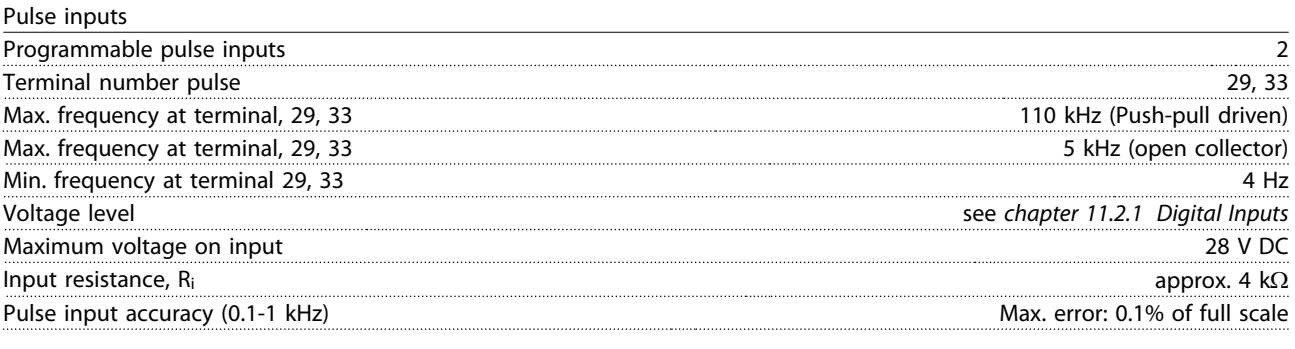

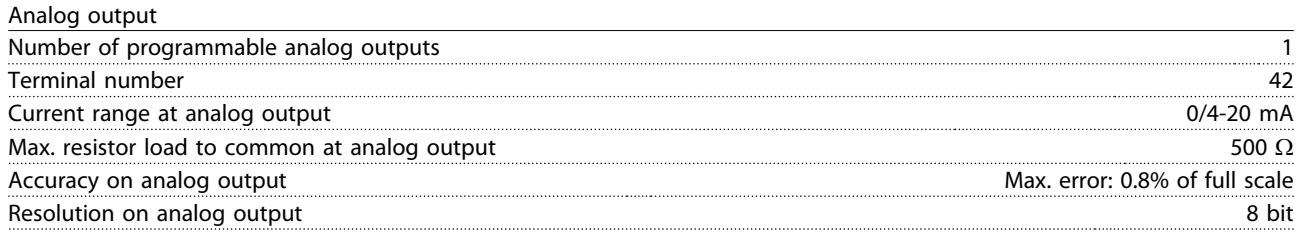

*The analog output is galvanically isolated from the supply voltage (PELV) and other high-voltage terminals.*

Control card, RS-485 serial communication

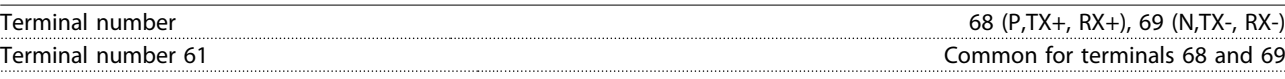

*The RS-485 serial communication circuit is functionally seated from other central circuits and galvanically isolated from the supply voltage (PELV).*

Danfoss

<span id="page-101-0"></span>

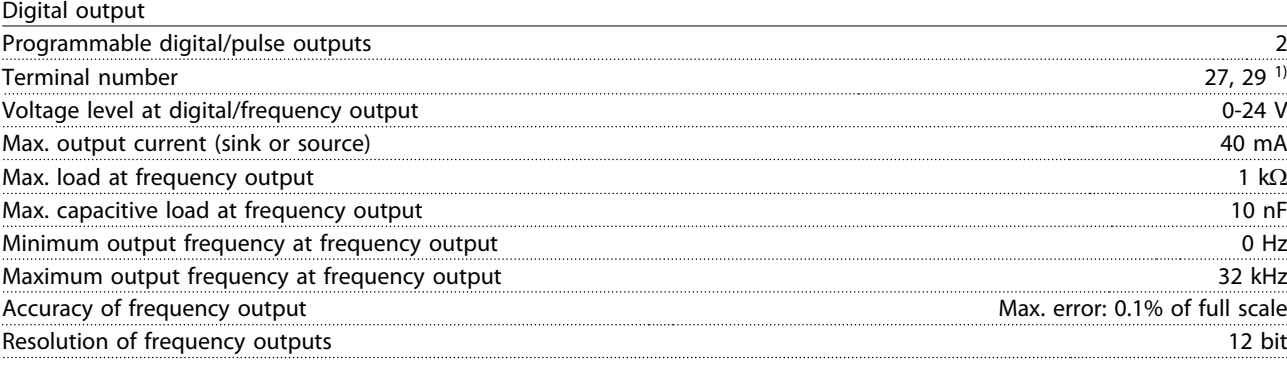

*1) Terminal 27 and 29 can also be programmed as input.*

*The digital output is galvanically isolated from the supply voltage (PELV) and other high-voltage terminals.* 

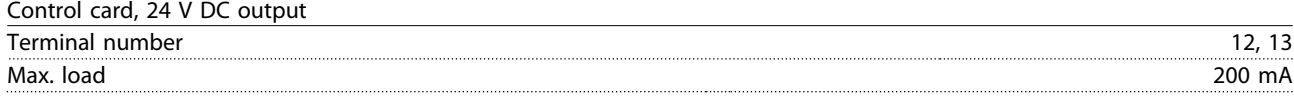

*The 24 V DC supply is galvanically isolated from the supply voltage (PELV), but has the same potential as the analog and digital inputs and outputs.*

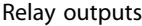

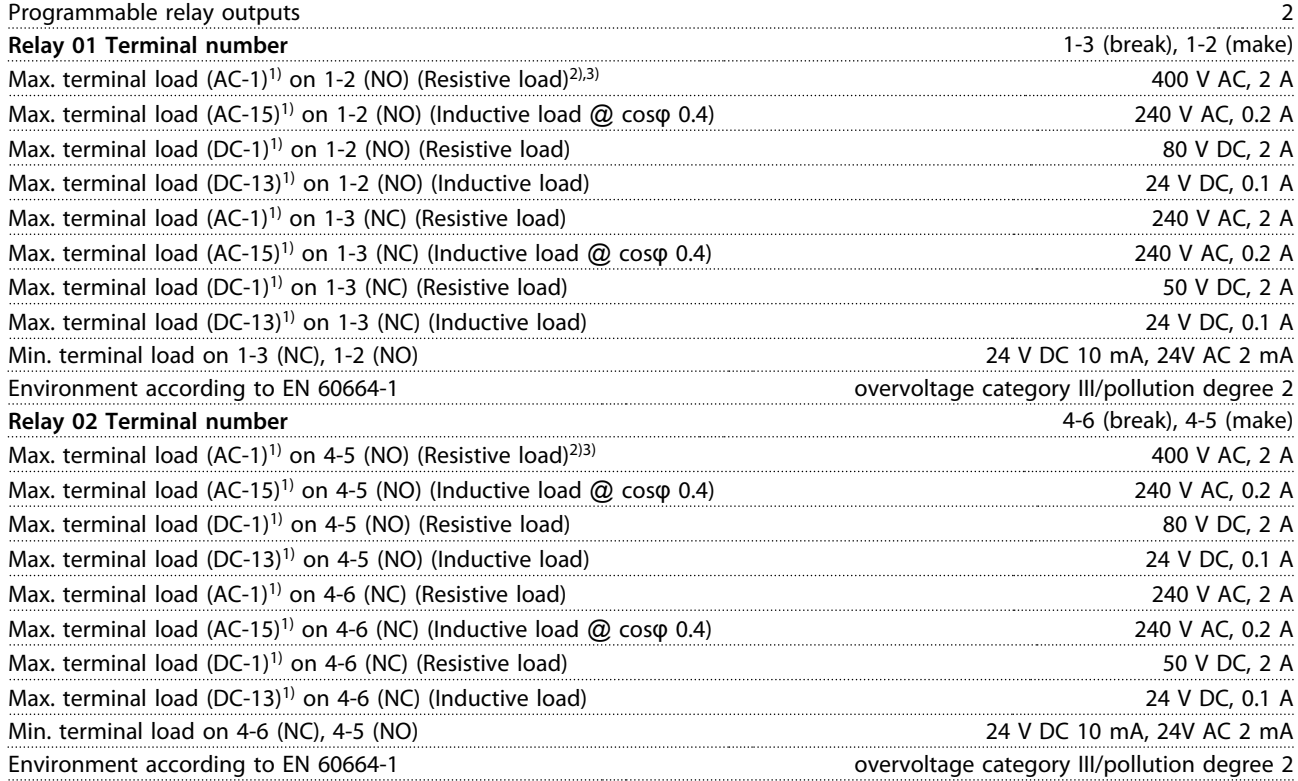

*1) IEC 60947 t 4 and 5*

*The relay contacts are galvanically isolated from the rest of the circuit by reinforced isolation (PELV). 2) Overvoltage Category II*

*3) UL applications 300 V AC 2 A*

Control card, 10 V DC output

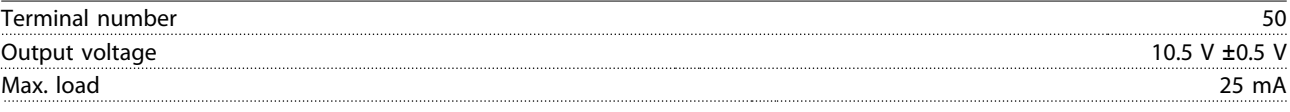

*The 10 V DC supply is galvanically isolated from the supply voltage (PELV) and other high-voltage terminals.*

Danfoss

<span id="page-102-0"></span>

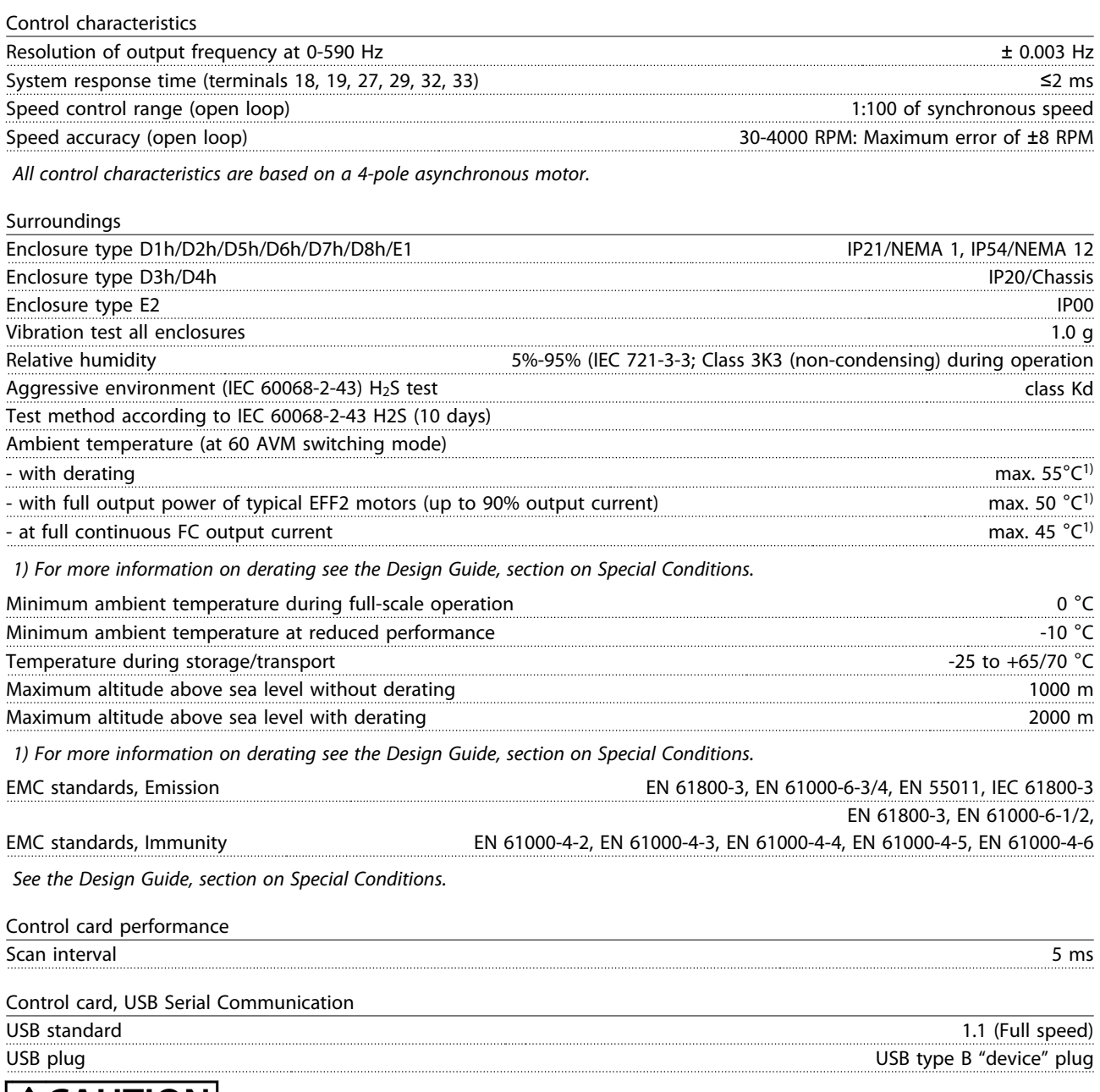

**ACAUTION** 

**Connection to PC is carried out via a standard host/device USB cable.**

**The USB connection is galvanically isolated from the supply voltage (PELV) and other high-voltage terminals. The USB connection is not galvanically isolated from protection earth (ground). Use only isolated laptop/PC as connection to the USB connector on frequency converter or an isolated USB cable/converter.**

<span id="page-103-0"></span>**Specifications CONFIDENTIFY CONFIDENTIFY OPERATION CONFIDENTIFY OPERATIONS** 

#### Protection and Features

- **•** Electronic thermal motor protection against overload.
- **•** Temperature monitoring of the heat sink ensures that the frequency converter trips if the temperature reaches 95 °C ±5 °C. An overload temperature cannot be reset until the temperature of the heat sink is below 70 °C ±5 °C (Guideline - these temperatures may vary for different power sizes, enclosures etc.). The frequency converter has an auto derating function to avoid its heat sink reaching 95 °C.
- **•** The frequency converter is protected against short-circuits on motor terminals U, V, W.
- **•** If a mains phase is missing, the frequency converter trips or issues a warning (depending on the load).
- **•** Monitoring of the intermediate circuit voltage ensures that the frequency converter trips if the intermediate circuit voltage is too low or too high.
- **•** The frequency converter is protected against ground faults on motor terminals U, V, W.

#### 11.3 Fuse Tables

#### 11.3.1 Protection

#### **Branch circuit protection**

To protect the installation against electrical and fire hazard, all branch circuits in an installation, switch gear, machines etc., must be short-circuited and over-current protected according to national/international regulations.

#### **Short-circuit protection**

The frequency converter must be protected against shortcircuit to avoid electrical or fire hazard. Danfoss recommends using the fuses mentioned below to protect service personnel and equipment in case of an internal failure in the frequency converter. The frequency converter provides full short-circuit protection in case of a shortcircuit on the motor output.

#### **Overcurrent protection**

Provide overload protection to avoid fire hazard due to overheating of the cables in the installation. The frequency converter is equipped with an internal overcurrent protection that can be used for upstream overload protection (UL-applications excluded). See *4-18 Current Limit*. Moreover, fuses or circuit breakers can be used to provide the overcurrent protection in the installation. Overcurrent protection must always be carried out according to national regulations.

Danfoss

### 11.3.2 Fuse Selection

#### **Non-UL compliance**

Danfoss recommends using the following fuses, which ensure compliance with EN 50178. In case of malfunction, not following the recommendation may result in unnecessary damage to the frequency converter.

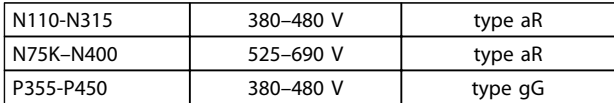

#### **Table 11.4 EN50178 Fuses**

#### **UL compliance**

The fuses below are suitable for use on a circuit capable of delivering 100000 Arms (symmetrical). With the proper fusing, the frequency converter Short Circuit Current Rating (SCCR) is 100000 Arms.

# Danfoss

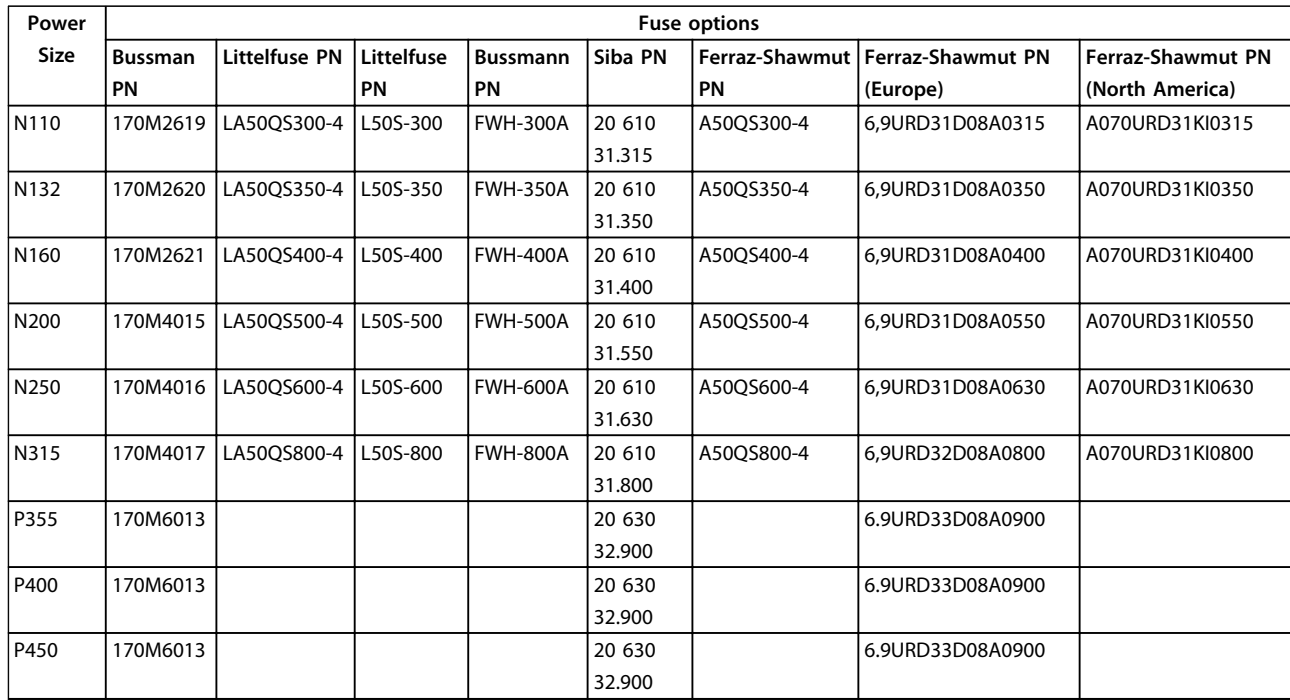

**Table 11.5 Fuse Options for 380-480 V Frequency Converters**

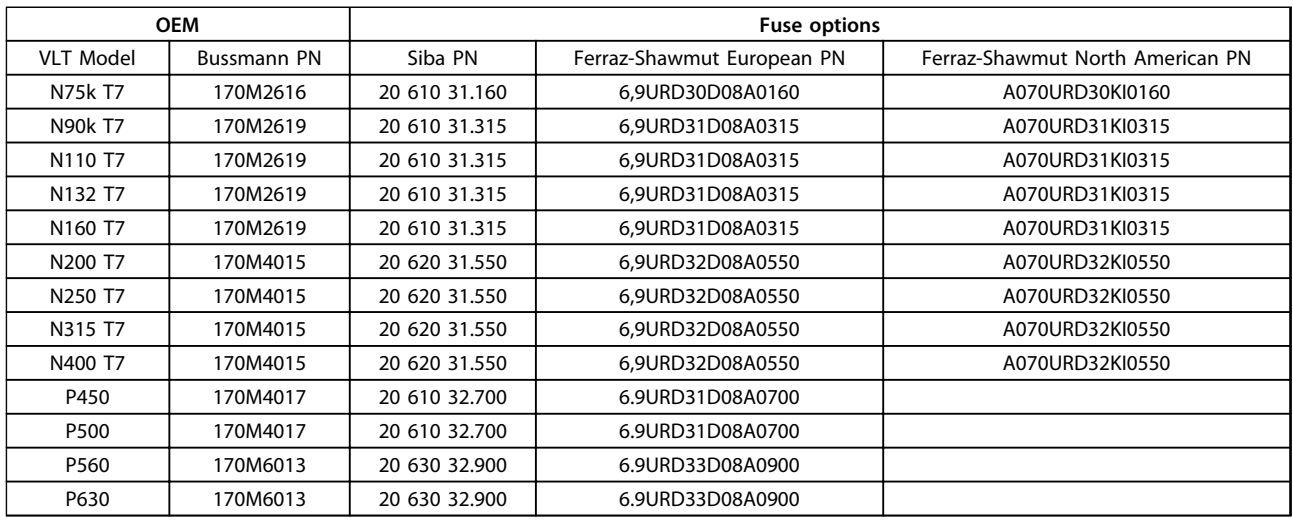

#### **Table 11.6 Fuse Options for 525-690 V Frequency Converters**

For UL compliance, for units supplied without a contactoronly option, the Bussmann 170M series fuses must be used.

Danfoss

## 11.3.3 Short Circuit Current Rating (SCCR)

The Short Circuit Current Rating (SCCR) of the frequency converters is 100,000 amps at all voltages (380–690 V).

If the frequency converter is supplied with a mains disconnect, the SCCR of the frequency converter is 100,000 amps at all voltages (380–690 V).

## 11.3.4 Connection Tightening Torques

When tightening all electrical connections it is very important to tighten with the correct torque. Too low or too high torque results in a bad electrical connection. Use a torque wrench to ensure correct torque. Always use a torque wrench to tighten the bolts.

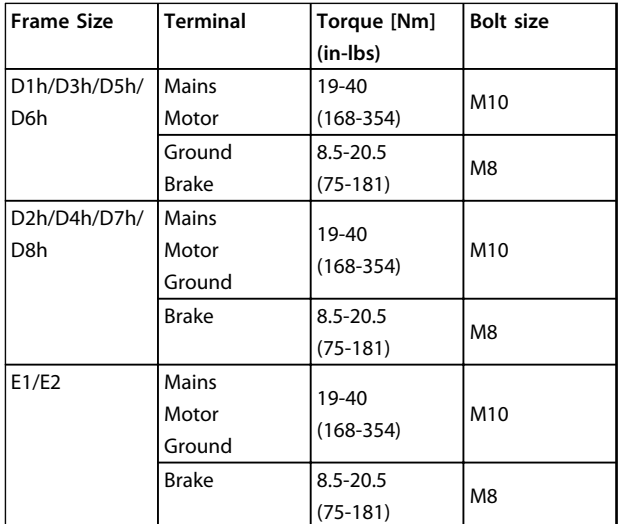

**11 11**

**Table 11.7 Torque for Terminals**

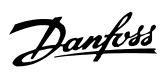

## Index

## $\overline{A}$

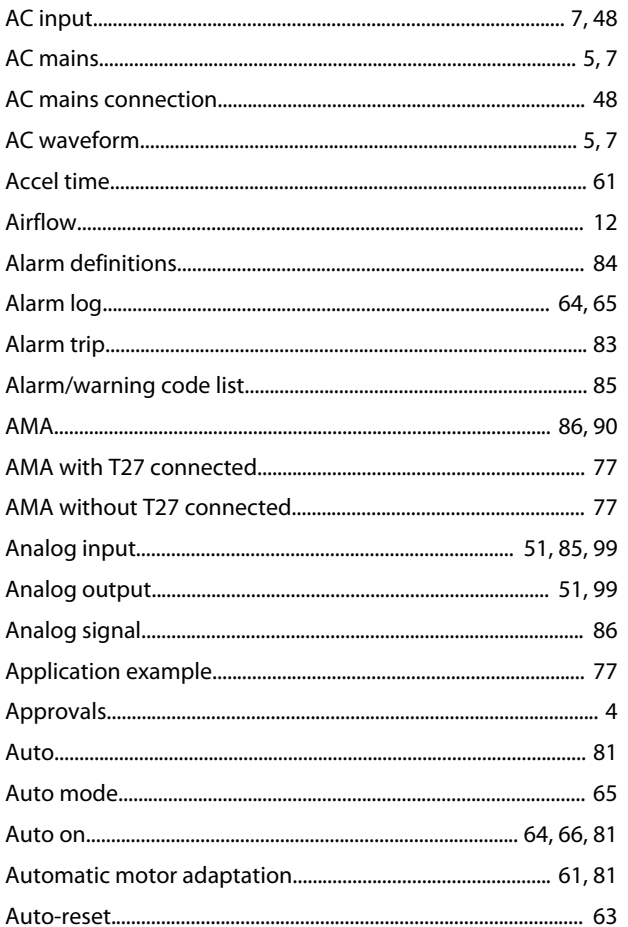

## $\overline{B}$

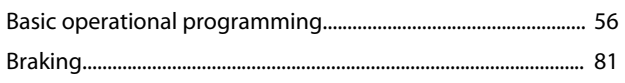

## $\mathsf{C}$

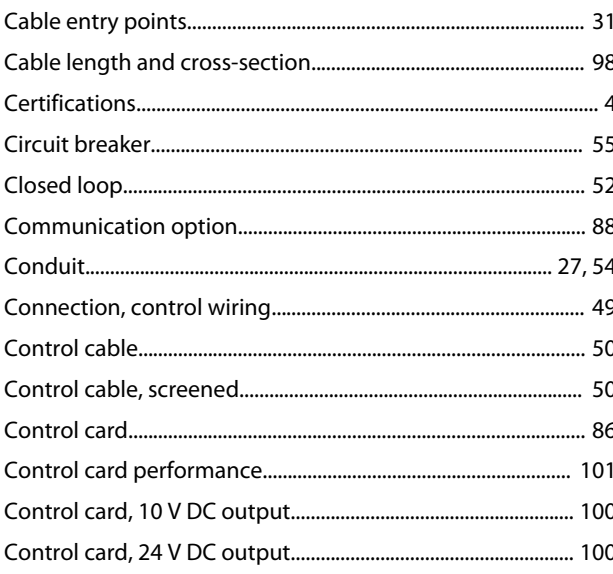

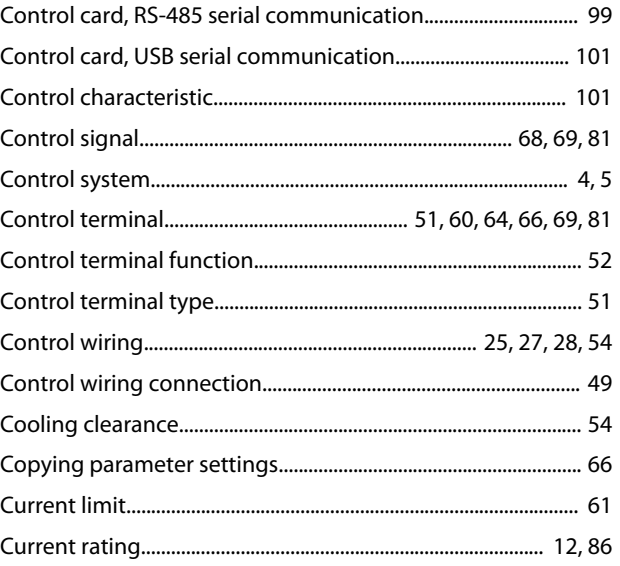

## $\mathsf D$

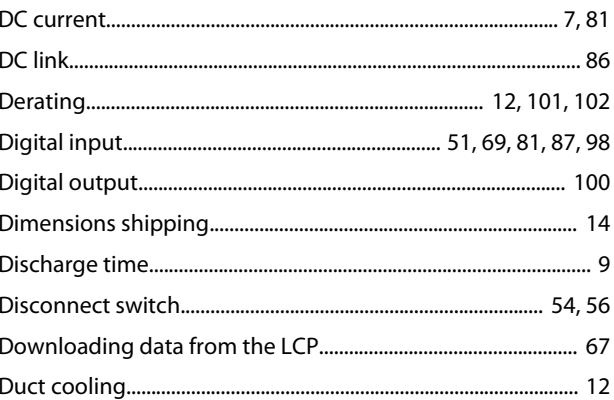

## $\overline{\mathsf{E}}$

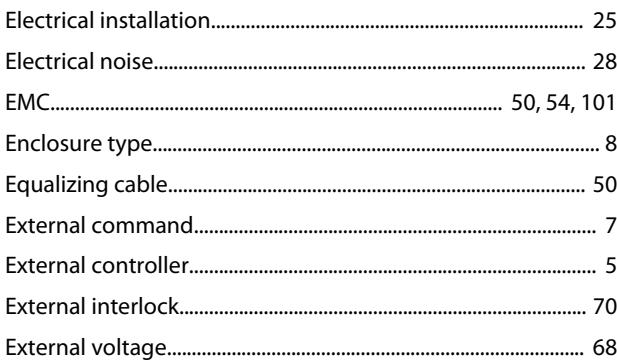

## $\mathsf F$

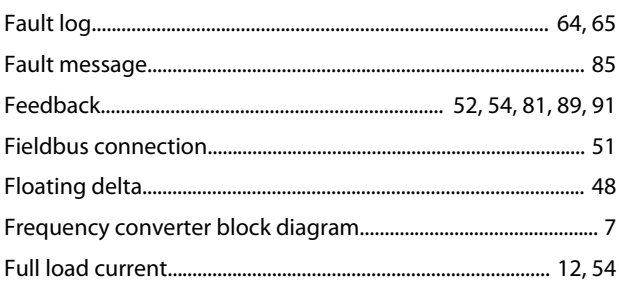

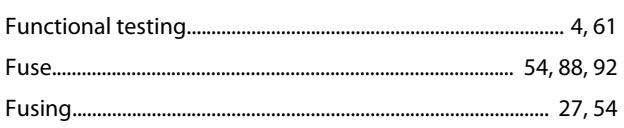

## G

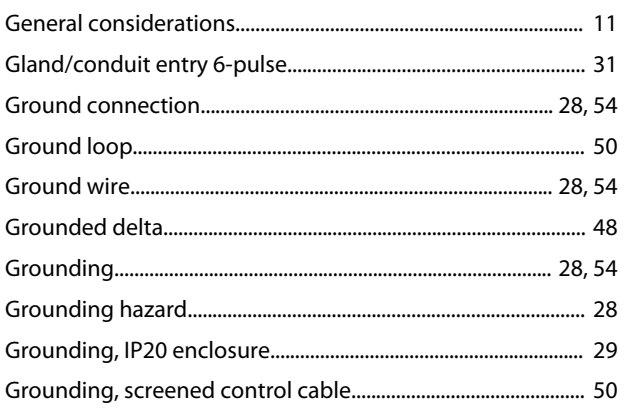

## $\overline{H}$

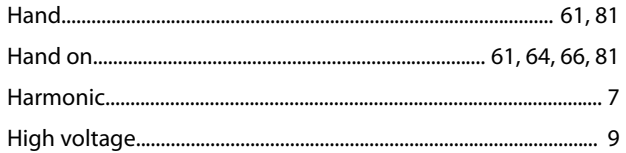

## $\overline{1}$

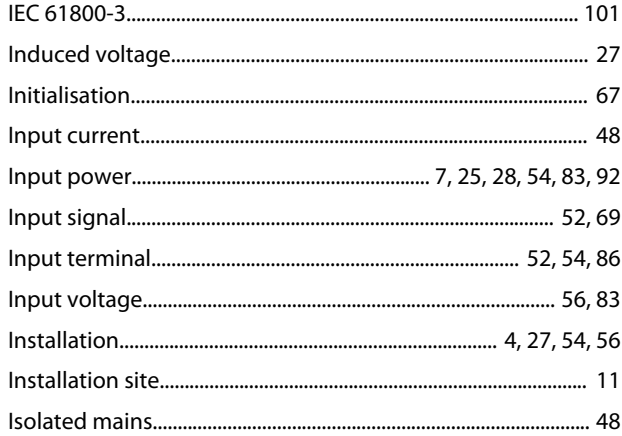

## $\overline{\mathsf{L}}$

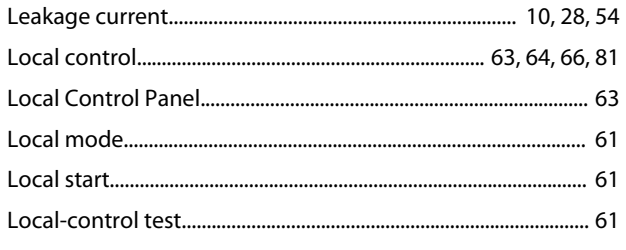

## $\overline{M}$

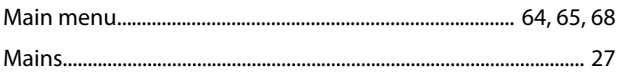

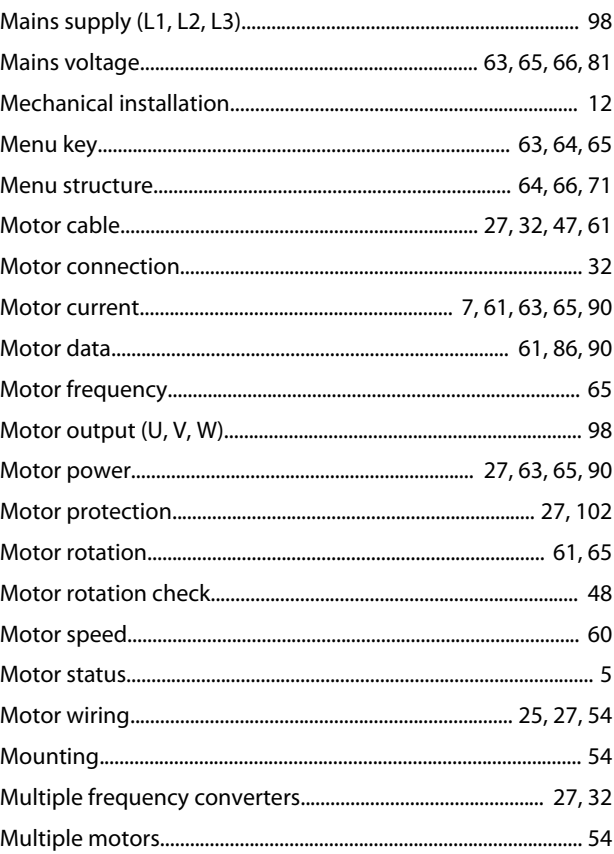

Danfoss

## $\overline{N}$

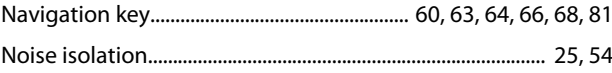

## $\circ$

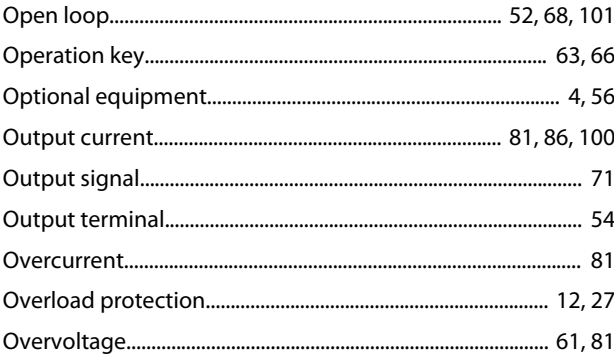

## $P$

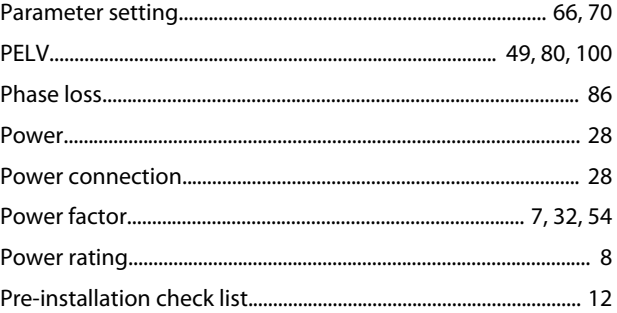
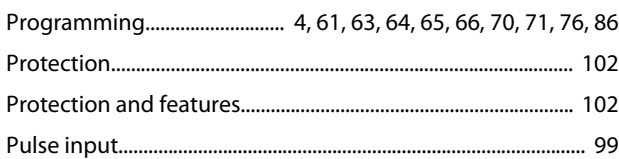

# $\mathsf Q$

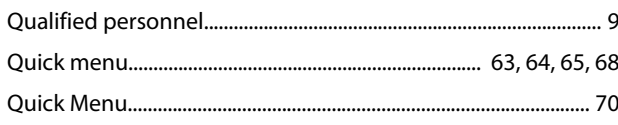

## $\overline{\mathsf{R}}$

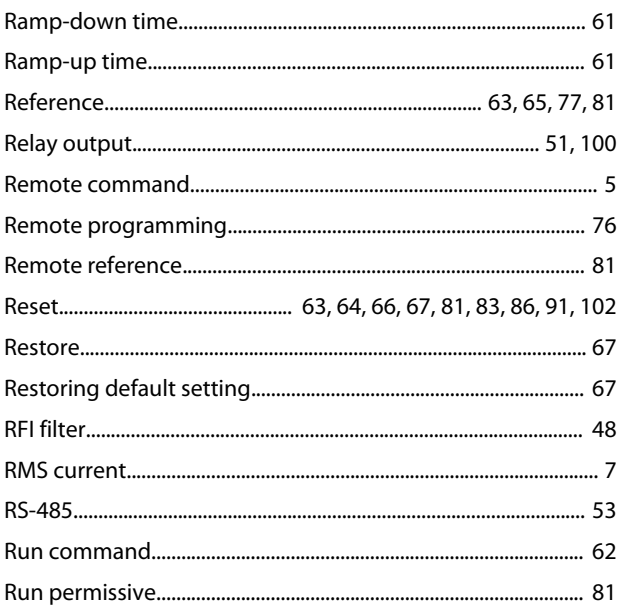

## $\mathsf{S}$

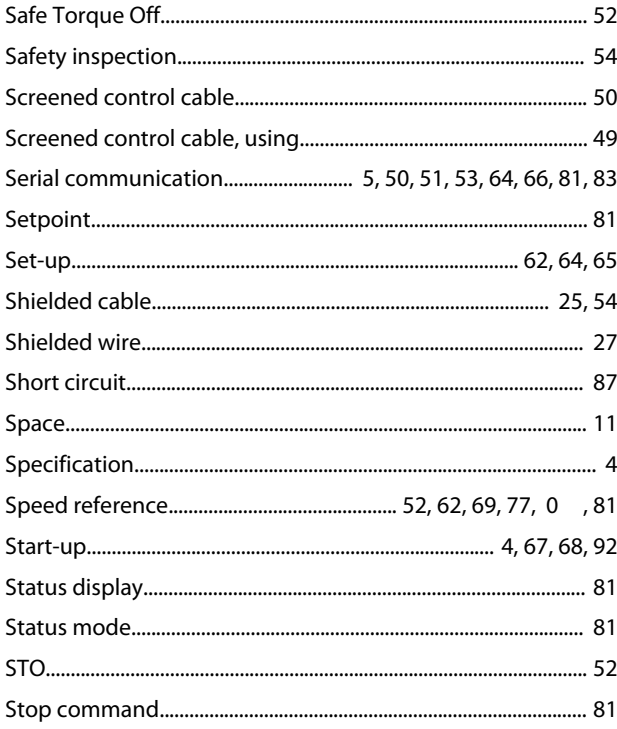

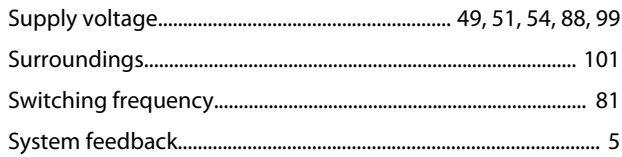

### $\mathsf T$

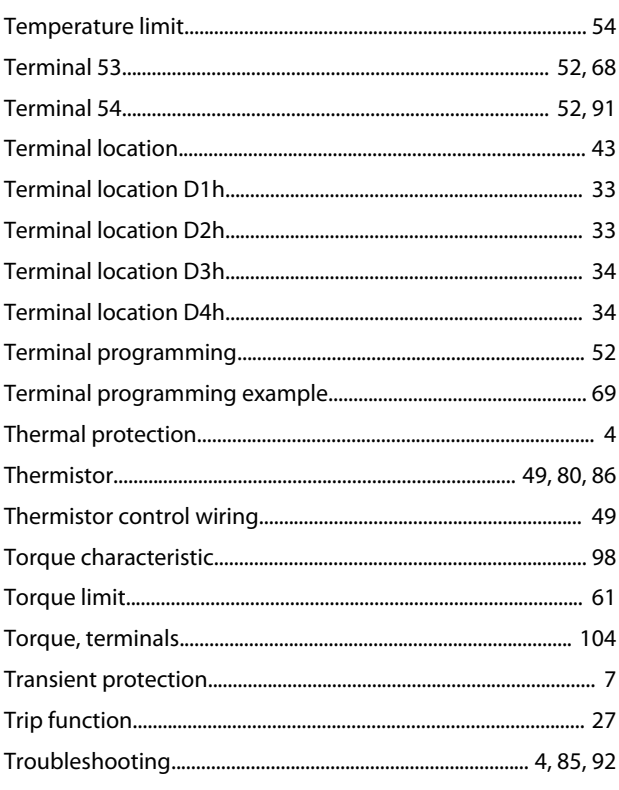

### $\cup$

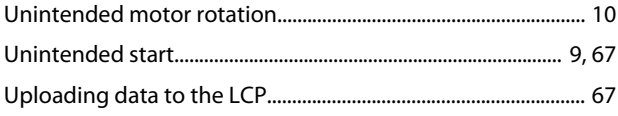

### $\vee$

#### W

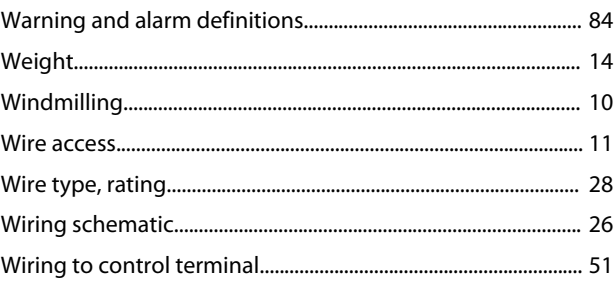

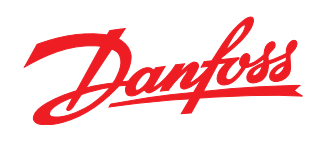

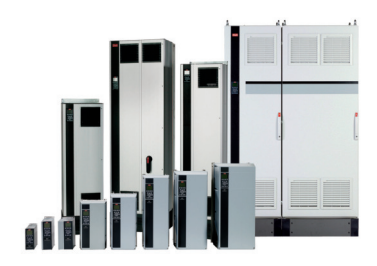

#### www.danfoss.com/drives

Danfoss can accept no responsibility for possible errors in catalogues, brochures and other printed material. Danfoss reserves the right to alter its products without notice. This also applies to products already on order provided that such alterations can be made without subsequential changes being necessary in specifications already agreed. All trademarks in this material are property<br>of the respective companies.

Danfoss A/S Ulsnaes 1 DK-6300 Graasten www.danfoss.com/drives

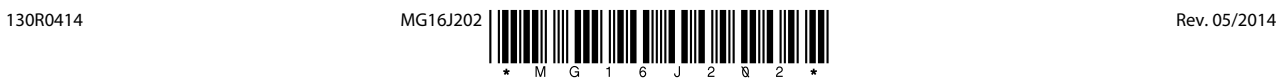